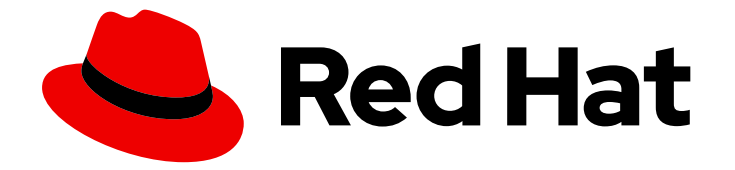

# OpenShift Container Platform 4.6

# 보안 및 컴플라이언스

OpenShift Container Platform의 보안 학습 및 관리

Last Updated: 2023-04-07

OpenShift Container Platform의 보안 학습 및 관리

# 법적 공지

Copyright © 2023 Red Hat, Inc.

The text of and illustrations in this document are licensed by Red Hat under a Creative Commons Attribution–Share Alike 3.0 Unported license ("CC-BY-SA"). An explanation of CC-BY-SA is available at

http://creativecommons.org/licenses/by-sa/3.0/

. In accordance with CC-BY-SA, if you distribute this document or an adaptation of it, you must provide the URL for the original version.

Red Hat, as the licensor of this document, waives the right to enforce, and agrees not to assert, Section 4d of CC-BY-SA to the fullest extent permitted by applicable law.

Red Hat, Red Hat Enterprise Linux, the Shadowman logo, the Red Hat logo, JBoss, OpenShift, Fedora, the Infinity logo, and RHCE are trademarks of Red Hat, Inc., registered in the United States and other countries.

Linux ® is the registered trademark of Linus Torvalds in the United States and other countries.

Java ® is a registered trademark of Oracle and/or its affiliates.

XFS ® is a trademark of Silicon Graphics International Corp. or its subsidiaries in the United States and/or other countries.

MySQL<sup>®</sup> is a registered trademark of MySQL AB in the United States, the European Union and other countries.

Node.js ® is an official trademark of Joyent. Red Hat is not formally related to or endorsed by the official Joyent Node.js open source or commercial project.

The OpenStack ® Word Mark and OpenStack logo are either registered trademarks/service marks or trademarks/service marks of the OpenStack Foundation, in the United States and other countries and are used with the OpenStack Foundation's permission. We are not affiliated with, endorsed or sponsored by the OpenStack Foundation, or the OpenStack community.

All other trademarks are the property of their respective owners.

### 초록

이 문서에서는 컨테이너 보안, 인증서 구성 및 암호화를 사용하여 클러스터를 보호하는 방법을 설명합 니다.

# 차례

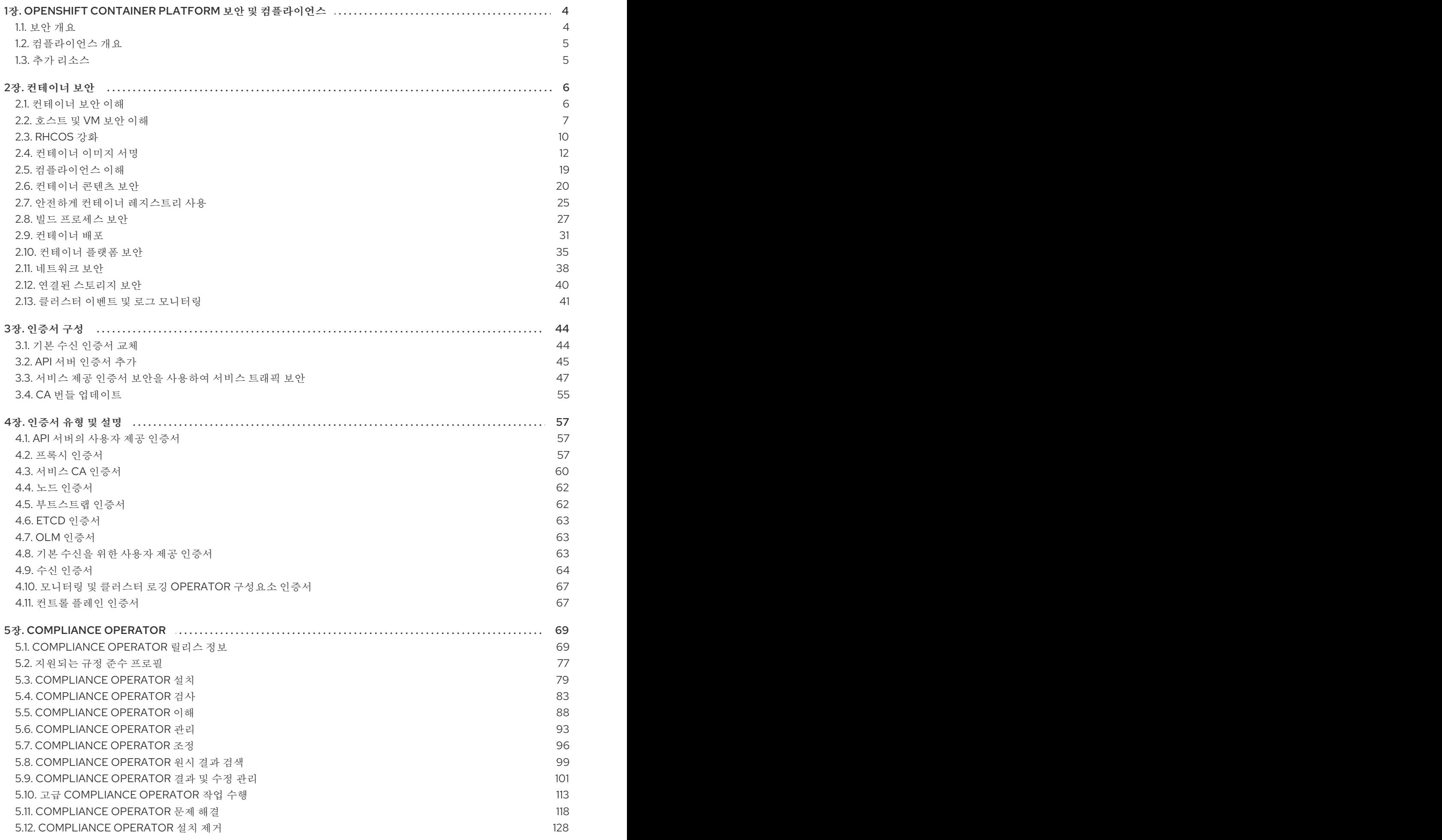

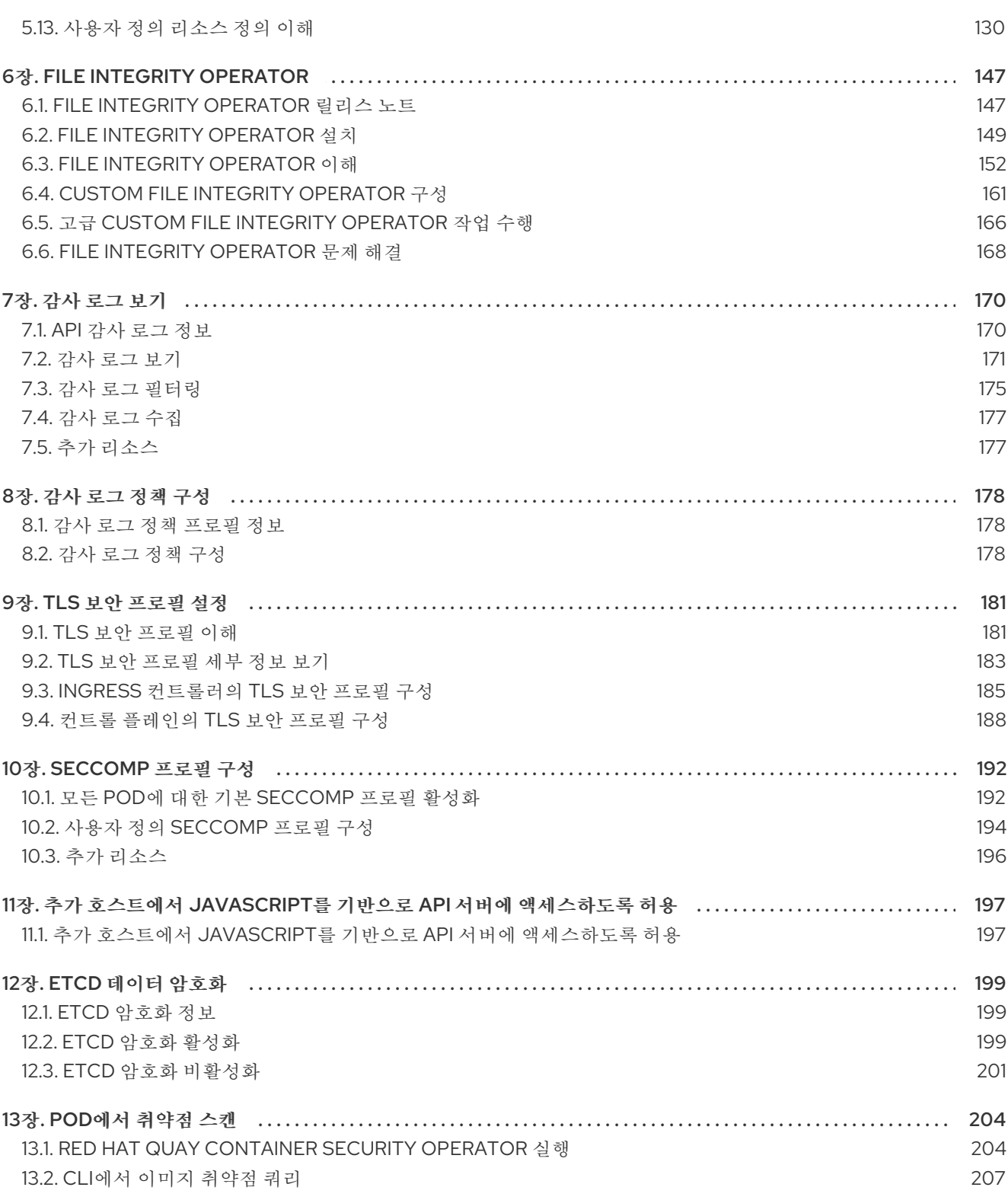

# <span id="page-7-0"></span>1장. OPENSHIFT CONTAINER PLATFORM 보안 및 컴플라이언스

### <span id="page-7-1"></span>1.1. 보안 개요

OpenShift Container Platform 클러스터의 다양한 측면을 적절하게 보호하는 방법을 이해하는 것이 중요 합니다.

### 컨테이너 보안

OpenShift Container Platform 보안을 이해하기 위한 좋은 시작점은 [컨테이너](https://access.redhat.com/documentation/en-us/openshift_container_platform/4.6/html-single/security_and_compliance/#security-understanding) 보안 이해의 개념을 검토하 는 것입니다. 이 섹션에서는 호스트 계층, 컨테이너 및 오케스트레이션 계층, 빌드 및 애플리케이션 계층에 대한 솔루션을 포함하여 OpenShift Container Platform에서 사용할 수 있는 컨테이너 보안 조치의 수준 높은 검토 단계를 제공합니다. 이 섹션에는 다음 주제에 대한 정보도 포함되어 있습니다.

- 컨테이너 보안이 중요한 이유 및 기존 보안 표준과의 비교
- 호스트(RHCOS 및 RHEL) 계층에서 제공하는 컨테이너 보안 조치와 OpenShift Container Platform에서 제공하는 컨테이너 보안 조치
- 컨테이너 콘텐츠 및 취약점의 소스를 평가하는 방법
- 커테이너 콘텐츠를 사전 예방식으로 확인하기 위해 빌드 및 배포 프로세스를 디자인하는 방법
- 인증 및 권한 부여를 통해 컨테이너에 대한 액세스를 제어하는 방법
- OpenShift Container Platform에서 네트워킹 및 연결된 스토리지를 보호하는 방법
- API 관리 및 SSO에 사용하는 컨테이너화된 솔루션

### 감사

OpenShift Container Platform 감사에서는 시스템의 개별 사용자, 관리자 또는 기타 구성 요소가 시스템 에 영향을 준 활동 시퀀스를 설명하는 보안 관련 레코드 집합을 제공합니다. 관리자는 감사 [로그](https://access.redhat.com/documentation/en-us/openshift_container_platform/4.6/html-single/security_and_compliance/#audit-log-policy-config) 정책 구성 및 감사 로그 [보기를](https://access.redhat.com/documentation/en-us/openshift_container_platform/4.6/html-single/security_and_compliance/#audit-log-view) 수행할 수 있습니다.

### 인증서

인증서는 다양한 구성 요소에서 클러스터에 대한 액세스 권한을 검증하는 데 사용됩니다. 관리자는 기본 ingress 인증서를 교체하거나 API 서버 [인증서를](https://access.redhat.com/documentation/en-us/openshift_container_platform/4.6/html-single/security_and_compliance/#api-server-certificates) [추가하거나](https://access.redhat.com/documentation/en-us/openshift_container_platform/4.6/html-single/security_and_compliance/#replacing-default-ingress) 서비스 [인증서를](https://access.redhat.com/documentation/en-us/openshift_container_platform/4.6/html-single/security_and_compliance/#add-service-serving) 추가할 수 있습니다.

클러스터에서 사용하는 인증서 유형에 대한 세부 정보를 검토할 수도 있습니다.

- API [서버의](https://access.redhat.com/documentation/en-us/openshift_container_platform/4.6/html-single/security_and_compliance/#cert-types-user-provided-certificates-for-the-api-server) 사용자 제공 인증서
- 프록시 [인증서](https://access.redhat.com/documentation/en-us/openshift_container_platform/4.6/html-single/security_and_compliance/#cert-types-proxy-certificates)
- 서비스 CA [인증서](https://access.redhat.com/documentation/en-us/openshift_container_platform/4.6/html-single/security_and_compliance/#cert-types-service-ca-certificates)
- 노드 [인증서](https://access.redhat.com/documentation/en-us/openshift_container_platform/4.6/html-single/security_and_compliance/#cert-types-node-certificates)
- [부트스트랩](https://access.redhat.com/documentation/en-us/openshift_container_platform/4.6/html-single/security_and_compliance/#cert-types-bootstrap-certificates) 인증서
- etcd [인증서](https://access.redhat.com/documentation/en-us/openshift_container_platform/4.6/html-single/security_and_compliance/#cert-types-etcd-certificates)
- OLM [인증서](https://access.redhat.com/documentation/en-us/openshift_container_platform/4.6/html-single/security_and_compliance/#cert-types-olm-certificates)
- 기본 [수신을](https://access.redhat.com/documentation/en-us/openshift_container_platform/4.6/html-single/security_and_compliance/#cert-types-user-provided-certificates-for-default-ingress) 위한 사용자 제공 인증서
- 수신 [인증서](https://access.redhat.com/documentation/en-us/openshift_container_platform/4.6/html-single/security_and_compliance/#cert-types-ingress-certificates)
- 모니터링 및 클러스터 로깅 [Operator](https://access.redhat.com/documentation/en-us/openshift_container_platform/4.6/html-single/security_and_compliance/#cert-types-monitoring-and-cluster-logging-operator-component-certificates) 구성요소 인증서
- 컨트롤 [플레인](https://access.redhat.com/documentation/en-us/openshift_container_platform/4.6/html-single/security_and_compliance/#cert-types-control-plane-certificates) 인증서

### 데이터 암호화

클러스터에 etcd [암호화를](https://access.redhat.com/documentation/en-us/openshift_container_platform/4.6/html-single/security_and_compliance/#encrypting-etcd) 활성화 하여 추가 데이터 보안 계층을 제공할 수 있습니다. 예를 들어 etcd 백업 이 잘못된 당사자에게 노출되는 경우 중요한 데이터의 손실을 방지할 수 있습니다.

### 취약점 검사

관리자는 Red Hat Quay Container Security Operator를 사용하여 취약점 검사를 [실행하고](https://access.redhat.com/documentation/en-us/openshift_container_platform/4.6/html-single/security_and_compliance/#pod-vulnerability-scan) 탐지된 취약점 에 대한 정보를 검토할 수 있습니다.

### <span id="page-8-0"></span>1.2. 컴플라이언스 개요

많은 OpenShift Container Platform 고객은 시스템을 프로덕션 환경에 도입하기 전에 일정 수준의 규제 준비 또는 컴플라이언스를 갖춰야 합니다. 이러한 규제 준비는 국가 표준, 산업 표준 또는 조직의 기업 거 버넌스 프레임워크에 의해 부과될 수 있습니다.

### 컴플라이언스 확인

관리자는 [Compliance](https://access.redhat.com/documentation/en-us/openshift_container_platform/4.6/html-single/security_and_compliance/#understanding-compliance-operator) Operator를 사용하여 규정 준수 검사를 실행하고 발견된 문제에 대한 수정을 권장 할 수 있습니다.

### 파일 무결성 검사

관리자는 File Integrity [Operator](https://access.redhat.com/documentation/en-us/openshift_container_platform/4.6/html-single/security_and_compliance/#understanding-file-integrity-operator)를 사용하여 클러스터 노드에서 파일 무결성 검사를 지속적으로 실행하 고 수정된 파일의 로그를 제공할 수 있습니다.

<span id="page-8-1"></span>1.3. 추가 리소스

- 인증 [이해](https://access.redhat.com/documentation/en-us/openshift_container_platform/4.6/html-single/authentication_and_authorization/#understanding-authentication)
- 내부 [OAuth](https://access.redhat.com/documentation/en-us/openshift_container_platform/4.6/html-single/authentication_and_authorization/#configuring-internal-oauth) 서버 구성
- ID [공급자](https://access.redhat.com/documentation/en-us/openshift_container_platform/4.6/html-single/authentication_and_authorization/#understanding-identity-provider) 구성 이해
- RBAC를 [사용하여](https://access.redhat.com/documentation/en-us/openshift_container_platform/4.6/html-single/authentication_and_authorization/#using-rbac) 권한 정의 및 적용
- 보안 [컨텍스트](https://access.redhat.com/documentation/en-us/openshift_container_platform/4.6/html-single/authentication_and_authorization/#managing-pod-security-policies) 제약 조건 관리

# 2장. 컨테이너 보안

### <span id="page-9-1"></span><span id="page-9-0"></span>2.1. 컨테이너 보안 이해

컨테이너화된 애플리케이션은 여러 수준의 보안에 의존합니다.

● 컨테이너 보안은 신뢰할 수 있는 기본 컨테이너 이미지로 시작하며 CI/CD 파이프라인에 따라 진 행하면서 컨테이너 빌드 프로세스를 계속합니다.

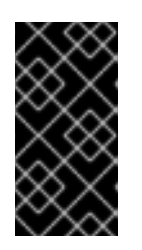

중요

기본적으로 이미지 스트림은 자동으로 업데이트되지 않습니다. 이 기본 동작은 이 미지 스트림에서 참조하는 이미지에 대한 보안 업데이트가 자동으로 발생하지 않 기 때문에 보안 문제가 발생할 수 있습니다. 이 기본 동작을 재정의하는 방법에 대 한 자세한 내용은 주기적으로 [imagestreamtag](https://access.redhat.com/documentation/en-us/openshift_container_platform/4.6/html-single/images/#images-imagestreams-import_image-streams-managing) 가져오기 구성 을 참조하십시오.

- 배포된 컨테이너의 보안은 컨테이너가 보안 운영 체제 및 네트워크에서 실행 중이며 컨테이너와 상호 작용하는 사용자 및 호스트와 컨테이너 자체 사이에 확실한 경계가 설정되어 있는지에 따라 결정됩니다.
- 커테이너 이미지에서 취약점을 스캐하고 취약한 이미지를 효율적으로 수정 및 교체하는 기능이 있어야 지속적인 보안이 가능합니다.

OpenShift Container Platform과 같은 플랫폼이 기본적으로 제공하는 보안 외에도 조직에는 자체 보안 요 구 사항이 있습니다. OpenShift Container Platform을 데이터 센터로 가져오려면 일정 수준의 컴플라이언 스 확인이 필요할 수 있습니다.

마찬가지로 조직의 보안 표준을 충족하기 위해 자체 에이전트, 특수 하드웨어 드라이버 또는 암호화 기능 을 OpenShift Container Platform에 추가해야 할 수도 있습니다.

이 가이드에서는 호스트 계층, 컨테이너 및 오케스트레이션 계층, 빌드 및 애플리케이션 계층의 솔루션을 포함하여 OpenShift Container Platform에서 사용 가능한 컨테이너 보안 조치의 수준 높은 검토 단계를 제공합니다. 그런 다음 보안 조치를 달성하는 데 도움이 되는 특정 OpenShift Container Platform 설명서 를 표시합니다.

이 안내서에는 다음 정보가 포함되어 있습니다.

- 컨테이너 보안이 중요한 이유 및 기존 보안 표준과의 비교
- 호스트(RHCOS 및 RHEL) 계층에서 제공하는 컨테이너 보안 조치와 OpenShift Container Platform에서 제공하는 컨테이너 보안 조치
- 커테이너 콘텐츠 및 취약점의 소스를 평가하는 방법
- 컨테이너 콘텐츠를 사전 예방식으로 확인하기 위해 빌드 및 배포 프로세스를 디자인하는 방법
- 인증 및 권한 부여를 통해 컨테이너에 대한 액세스를 제어하는 방법
- OpenShift Container Platform에서 네트워킹 및 연결된 스토리지를 보호하는 방법
- API 관리 및 SSO에 사용하는 컨테이너화된 솔루션

이 가이드의 목표는 컨테이너화된 워크로드에 OpenShift Container Platform을 사용하여 얻을 수 있는 뛰 어난 보안 이점과 Red Hat 에코시스템을 통해 컨테이너를 안전하게 만들고 유지하는 방법을 이해하는 것 입니다. 또한 조직의 보안 목표를 달성하기 위해 OpenShift Container Platform에 참여하는 방법을 이해

하는 데 도움이 됩니다.

2.1.1. 컨테이너 정의

컨테이너에서는 애플리케이션과 모든 종속 항목을 변경하지 않고 개발에서 테스트 및 프로덕션으로 승격 할 수 있는 단일 이미지로 패키징합니다. 컨테이너는 다른 컨테이너와 밀접하게 작동하는 더 큰 애플리케 이션의 일부일 수 있습니다.

컨테이너에서는 물리 서버, 가상 머신(VM) 및 프라이빗 또는 퍼블릭 클라우드와 같은 환경 및 여러 배치 대상 사이에 일관성을 제공합니다.

컨테이너를 사용하면 다음과 같은 이점이 있습니다.

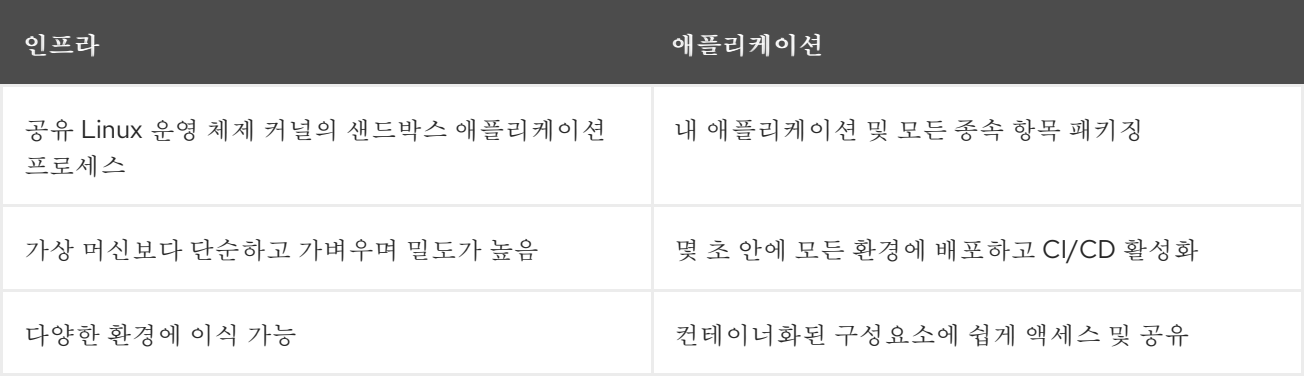

Linux 컨테이너에 관한 자세한 내용은 Red Hat Customer Portal의 Linux [컨테이너](https://www.redhat.com/en/topics/containers) 이해를 참조하십시오. RHEL 컨테이너 툴에 관해 알아보려면 RHEL 제품 설명서의 [컨테이너](https://access.redhat.com/documentation/en-us/red_hat_enterprise_linux/8/html-single/building_running_and_managing_containers/index) 빌드, 실행 및 관리를 참조하십시오.

### 2.1.2. OpenShift Container Platform의 정의

컨테이너화된 애플리케이션이 배포, 실행 및 관리되는 방식을 자동화하는 것이 OpenShift Container Platform과 같은 플랫폼의 역할입니다. OpenShift Container Platform의 핵심은 쿠버네티스 프로젝트를 사용하여 확장 가능한 데이터 센터의 여러 노드에서 컨테이너를 조정하는 엔진을 제공하는 것입니다.

쿠버네티스는 프로젝트에서 지원 가능성을 보장하지 않는 여러 다른 운영 체제 및 애드온 구성요소를 사 용하여 실행할 수 있는 프로젝트입니다. 결과적으로 쿠버네티스 플랫폼마다 보안이 다를 수 있습니다.

OpenShift Container Platform은 쿠버네티스 보안을 잠그고 다양한 확장 구성요소와 플랫폼을 통합하도 록 설계되었습니다. 이를 위해 OpenShift Container Platform에서는 운영 체제, 인증, 스토리지, 네트워킹, 개발 툴, 기본 컨테이너 이미지 및 기타 여러 구성요소를 포함하는 광범위한 오픈소스 기술의 Red Hat 에 코 시스템을 활용합니다.

OpenShift Container Platform은 플랫폼에서 실행 중인 컨테이너화된 애플리케이션 외에도 플랫폼 자체 의 취약점을 발견하고 신속하게 수정 사항을 배포하는 Red Hat의 환경을 활용할 수 있습니다. Red Hat 환 경에서는 새로운 구성요소가 사용 가능하게 되면 OpenShift Container Platform과 효율적으로 통합하고 개별 고객 요구 사항에 맞게 기술을 조정하는 범위까지 기능이 확장됩니다.

#### 추가 리소스

- [OpenShift](https://access.redhat.com/documentation/en-us/openshift_container_platform/4.6/html-single/architecture/#architecture) Container Platform 아키텍처
- [OpenShift](https://access.redhat.com/articles/5059881) 보안 가이드

<span id="page-10-0"></span>2.2. 호스트 및 VM 보안 이해

컨테이너와 가상 머신 모두 호스트에서 실행 중인 애플리케이션을 운영 체제 자체에서 분리하는 방법을 제공합니다. OpenShift Container Platform에서 사용하는 운영 체제인 RHCOS를 이해하면 호스트 시스템 이 컨테이너와 호스트를 서로 보호하는 방법을 알 수 있습니다.

### 2.2.1. RHCOS(Red Hat Enterprise Linux CoreOS)의 컨테이너 보안

컨테이너를 사용하면 동일한 커널 및 컨테이너 런타임을 통해 각 컨테이너를 가동하여 동일한 호스트에서 실행되도록 많은 애플리케이션을 배포하는 작업이 단순화됩니다. 애플리케이션은 많은 사용자가 소유할 수 있으며, 개별적으로 유지되기 때문에 서로 다르거나 호환되지 않는 버전의 애플리케이션도 문제없이 동시에 실행될 수 있습니다.

Linux에서 컨테이너는 특별한 유형의 프로세스이므로 컨테이너 보안은 여러 가지 면에서 기타 실행 중인 프로세스를 보호하는 것과 비슷합니다. 컨테이너를 실행하는 환경은 컨테이너를 서로 보호할 뿐만 아니라 호스트에서 실행 중인 다른 프로세스 및 컨테이너로부터 호스트 커널을 보호할 수 있는 운영 체제로 시작 합니다.

OpenShift Container Platform 4.6은 RHEL(Red Hat Enterprise Linux)을 작업자 노드로 사용하는 옵션과 함께 RHCOS 호스트에서 실행되므로 다음 개념이 배포된 모든 OpenShift Container Platform 클러스터 에 기본적으로 적용됩니다. 이러한 RHEL 보안 기능은 OpenShift에서 컨테이너를 더 안전하게 실행할 수 있게 하는 핵심 요소입니다.

- Linux 네*임스페이스*를 사용하면 특정 글로벌 시스템 리소스를 추상화하여 네임스페이스에서 처 리할 별도의 인스턴스로 표시할 수 있습니다. 따라서 여러 컨테이너가 충돌없이 동일한 컴퓨팅 리 소스를 동시에 사용할 수 있습니다. 기본적으로 호스트와 분리된 컨테이너 네임스페이스에는 마 운트 테이블, 프로세스 테이블, 네트워크 인터페이스, 사용자, 제어 그룹, UTS 및 IPC 네임스페이 스가 있습니다. 호스트 네임스페이스에 직접 액세스해야 하는 컨테이너에는 높은 권한이 있어야 해당 액세스를 요청할 수 있습니다. 네임스페이스 유형에 관한 자세한 내용을 포함하는 RHEL 7 컨테이너 설명서는 Red Hat Systems의 [컨테이너](https://access.redhat.com/documentation/en-us/red_hat_enterprise_linux_atomic_host/7/html/overview_of_containers_in_red_hat_systems/introduction_to_linux_containers#linux_containers_architecture) 개요 를 참조하십시오.
- *SELinux*에서는 컨테이너 간에 서로 격리하고 컨테이너를 호스트에서 격리된 상태로 유지하는 추 가 보안 계층을 제공합니다. 관리자는 SELinux를 사용하여 모든 사용자, 애플리케이션, 프로세스 및 파일에 MAC(필수 액세스 제어)를 적용할 수 있습니다.

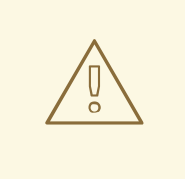

주의

RHCOS 노드에서 SELinux를 비활성화하는 것은 지원되지 않습니다.

- CGroup(제어 그룹)은 프로세스 컬렉션의 리소스 사용량(CPU, 메모리, 디스크 I/O, 네트워크 등) 을 제한, 설명 및 격리합니다. CGroup을 사용하면 동일한 호스트의 컨테이너가 서로 영향을 주지 않습니다.
- 보안 컴퓨팅 모드*(seccomp)* 프로파일은 사용 가능한 시스템 호출을 제한하기 위해 컨테이너와 연관될 수 있습니다. seccomp에 관한 자세한 내용은 [OpenShift](https://access.redhat.com/articles/5059881) 보안 안내서의 94페이지를 참조 하십시오.
- *RHCOS*를 사용하여 컨테이너를 배포하면 호스트 환경을 최소화하고 컨테이너에 맞게 조정하여 공격 면적을 줄입니다. CRI-O [컨테이너](https://access.redhat.com/documentation/en-us/openshift_container_platform/3.11/html-single/cri-o_runtime/index) 엔진은 데스크톱 지향 독립 실행형 기능을 구현하는 다른 컨테이너 엔진과 달리 컨테이너를 실행하고 관리하기 위해 쿠버네티스 및 OpenShift에 필요한 기 능만 구현하여 공격 면적을 더 줄입니다.

RHCOS는 OpenShift Container Platform 클러스터에서 컨트롤 플레인(마스터) 및 작업자 노드로 작동하

RHCOS는 OpenShift Container Platform 클러스터에서 컨트롤 플레인(마스터) 및 작업자 노드로 작동하 도록 특별히 구성된 RHEL(Red Hat Enterprise Linux) 버전입니다. 따라서 RHCOS는 쿠버네티스 및 OpenShift 서비스와 함께 컨테이너 워크로드를 효율적으로 실행하도록 조정됩니다.

OpenShift Container Platform 클러스터에서 RHCOS 시스템을 추가로 보호하려면 호스트 시스템 자체를 관리하거나 모니터링하는 컨테이너를 제외한 대부분의 컨테이너는 루트가 아닌 사용자로 실행해야 합니 다. 고유한 OpenShift Container Platform 클러스터를 보호하는 데 권장되는 모범 사례는 권한 수준을 낮 추거나 가능한 최소 권한으로 컨테이너를 생성하는 것입니다.

### 추가 리소스

- 노드에서 리소스 제약 조건을 [적용하는](https://access.redhat.com/documentation/en-us/openshift_container_platform/4.6/html-single/nodes/#allocate-node-enforcement_nodes-nodes-resources-configuring) 방법
- 보안 [컨텍스트](https://access.redhat.com/documentation/en-us/openshift_container_platform/4.6/html-single/authentication_and_authorization/#managing-pod-security-policies) 제약 조건 관리
- 사용 가능한 [플랫폼](https://access.redhat.com/documentation/en-us/openshift_container_platform/4.6/html-single/architecture/#available-platforms_architecture-installation)
- 사용자가 제공하는 인프라를 사용하는 경우 [클러스터의](https://access.redhat.com/documentation/en-us/openshift_container_platform/4.6/html-single/installing/#installation-requirements-user-infra_installing-bare-metal) 시스템 요구 사항
- [RHCOS](https://access.redhat.com/documentation/en-us/openshift_container_platform/4.6/html-single/architecture/#rhcos-configured_architecture-rhcos) 구성 방법 선택
- $\bullet$  [Ignition](https://access.redhat.com/documentation/en-us/openshift_container_platform/4.6/html-single/architecture/#rhcos-about-ignition_architecture-rhcos)
- 커널 [인수](https://access.redhat.com/documentation/en-us/openshift_container_platform/4.6/html-single/installing/#installation-special-config-kargs_installing-customizing)
- 커널 [모듈](https://access.redhat.com/documentation/en-us/openshift_container_platform/4.6/html-single/installing/#installation-special-config-kmod_installing-customizing)
- FIPS [암호화](https://access.redhat.com/documentation/en-us/openshift_container_platform/4.6/html-single/installing/#installing-fips)
- 디스크 [암호화](https://access.redhat.com/documentation/en-us/openshift_container_platform/4.6/html-single/installing/#installation-special-config-encrypt-disk_installing-customizing)
- [Chrony](https://access.redhat.com/documentation/en-us/openshift_container_platform/4.6/html-single/installing/#installation-special-config-chrony_installing-customizing) 타임 서비스
- [OpenShift](https://access.redhat.com/documentation/en-us/openshift_container_platform/4.6/html-single/updating_clusters/#update-service-overview_understanding-the-update-service) Container Platform 클러스터 업데이트

### 2.2.2. 가상화 및 컨테이너 비교

기존 가상화에서는 동일한 물리적 호스트에서 애플리케이션 환경을 분리한 상태로 유지할 수 있는 또 다 른 방법을 제공합니다. 그러나 가상 머신은 컨테이너와 다른 방식으로 작동합니다. 가상화는 게스트 가상 머신(VM)을 가동시키는 하이퍼바이저를 사용하며, 각 가상 머신에는 실행 중인 커널로 표시되는 자체 운 영 체제(OS)와 실행 중인 애플리케이션 및 해당 종속 항목이 있습니다.

VM을 사용하면 하이퍼바이저에서 게스트 간에 서로 분리하고 호스트 커널에서 게스트를 분리합니다. 하 이퍼바이저에 액세스하는 개인과 프로세스 수가 적어지므로 물리 서버의 공격 면적을 줄입니다. 보안은 여전히 모니터링해야 하지만, 하나의 게스트 VM은 하이퍼바이저 버그를 사용하여 다른 VM 또는 호스트 커널에 액세스할 수 있습니다. 또한 OS에 패치가 필요한 경우 해당 OS를 사용하는 모든 게스트 VM에서 패치를 적용해야 합니다.

컨테이너는 게스트 VM 내부에서 실행될 수 있으며 이와 같은 조치 바람직한 경우가 있을 수 있습니다. 예 를 들어, 애플리케이션을 클라우드로 수정 없이 그대로 리프트 앤 시프트(lift-and-shift) 방식으로 배포하 고 이동하기 위해 컨테이너에 기존 애플리케이션을 배포할 수 있습니다.

그러나 단일 호스트에서 컨테이너를 분리하면 더 가볍고 유연하며 쉽게 확장되는 배포 솔루션이 제공됩니 다. 이 배포 모델은 특히 클라우드 네이티브 애플리케이션에 적합합니다. 컨테이너는 일반적으로 VM보다 훨씬 작으며 메모리와 CPU 사용량이 적습니다.

컨테이너와 VM의 차이점에 관해 알아보려면 RHEL 7 컨테이너 설명서의 Linux 컨테이너와 KVM 가상화

컨테이너와 VM의 차이점에 관해 알아보려면 RHEL 7 컨테이너 설명서의 Linux 컨테이너와 KVM 가상화 비교를 [참조하십시오](https://access.redhat.com/documentation/en-us/red_hat_enterprise_linux_atomic_host/7/html/overview_of_containers_in_red_hat_systems/introduction_to_linux_containers#linux_containers_compared_to_kvm_virtualization).

### 2.2.3. OpenShift Container Platform 보호

OpenShift Container Platform을 배포할 때 설치 프로그램 프로비저닝 인프라(사용 가능한 플랫폼이 여러 개) 또는 사용자가 프로비저닝한 자체 인프라 중에서 선택할 수 있습니다. FIPS 컴플라이언스 활성화 또는 첫 부팅 시 필요한 커널 모듈 추가와 같은 일부 낮은 수준의 보안 관련 구성에 사용자가 프로비저닝한 인 프라를 활용할 수 있습니다. 마찬가지로 사용자 프로비저닝 인프라는 연결 해제된 OpenShift Container Platform 배포에 적합합니다.

OpenShift Container Platform의 보안 향상 및 기타 구성 변경과 관련된 목표는 다음과 같습니다.

- 기본 노드를 최대한 일반적으로 유지합니다. 비슷한 노드를 신속하고 규범에 맞는 방식으로 쉽게 제거하고 구동할 수 있어야 합니다.
- 노드를 일회성으로 직접 변경하지 말고 최대한 OpenShift Container Platform에서 노드 수정을 관리합니다.

이러한 목표를 달성하기 위해 대부분의 노드 변경은 설치 중 Ignition을 사용하거나 나중에 Machine Config Operator가 노드 세트에 적용하는 MachineConfig를 사용하여 수행해야 합니다. 이러한 방식으로 수행할 수 있는 보안 관련 구성 변경의 예는 다음과 같습니다.

- 커널 인수 추가
- 커널 모듈 추가
- FIPS 암호화 지원 활성화
- 디스크 암호화 구성
- chrony 타임 서비스 구성

Machine Config Operator 외에도 CVO(Cluster Version Operator)에서 관리하며 OpenShift Container Platform 인프라를 구성하는 데 사용할 수 있는 Operator는 여러 가지가 있습니다. CVO를 사용하면 OpenShift Container Platform 클러스터 업데이트의 여러 요소를 자동화할 수 있습니다.

## <span id="page-13-0"></span>2.3. RHCOS 강화

RHCOS는 RHCOS 노드에 필요한 변경이 거의 없이 OpenShift Container Platform에 배포되도록 생성되 고 조정되었습니다. OpenShift Container Platform을 채택한 모든 조직에는 시스템 강화를 위한 고유 요 구 사항이 있습니다. OpenShift 고유 수정 사항 및 기능(예: 제한된 불변성을 제공하는 Ignition, ostree 및 읽기 전용 **/usr** 등)이 추가된 RHEL 시스템으로 RHCOS는 다른 RHEL 시스템과 마찬가지로 강화될 수 있 습니다. 차이점은 강화 관리 방법에 있습니다.

OpenShift Container Platform과 쿠버네티스 엔진의 주요 기능은 필요에 따라 애플리케이션과 인프라를 빠르게 확장하고 축소할 수 있다는 것입니다. 불가피한 경우가 아니라면 호스트에 로그인하고 소프트웨어 를 추가하거나 설정을 변경하여 RHCOS를 직접 변경하지 않게 합니다. OpenShift Container Platform 설 치 프로그램 및 컨트롤 플레인에서 RHCOS의 변경 사항을 관리하여 수동 조작없이 새 노드를 구동할 수 있습니다.

따라서 보안 요구 사항을 충족하기 위해 OpenShift Container Platform에서 RHCOS 노드를 강화하려는 경우 강화할 대상과 강화를 수행하는 방법을 모두 고려해야 합니다.

2.3.1. RHCOS에서 강화할 대상 선택

[RHEL](https://access.redhat.com/documentation/en-us/red_hat_enterprise_linux/8/html-single/security_hardening/index#scanning-container-and-container-images-for-vulnerabilities_scanning-the-system-for-security-compliance-and-vulnerabilities) 8 보안 강화 가이드에서는 RHEL 시스템의 보안 접근 방법을 설명합니다.

이 가이드를 사용하여 암호화에 접근하고 취약점을 평가하며 다양한 서비스에 대한 위협을 평가하는 방법 을 알아봅니다. 마찬가지로 컴플라이언스 표준을 스캔하고, 파일 무결성을 확인하며, 감사를 수행하고, 스 토리지 장치를 암호화하는 방법을 배울 수 있습니다.

강화하려는 기능에 관한 지식을 통해 RHCOS에서 강화할 방법을 결정할 수 있습니다.

#### 2.3.2. RHCOS 강화 방법 선택

OpenShift Container Platform에서 RHCOS 시스템을 직접 수정하지 않는 것이 좋습니다. 대신 작업자 노 드 및 컨트롤 플레인 노드 (마스터 노드라고도 함)와 같은 노드 풀에서 시스템을 수정하는 것을 고려해야 합니다. 베어 메탈이 아닌 설치에서 새 노드가 필요한 경우 원하는 유형의 새 노드를 요청할 수 있으며 RHCOS 이미지와 이전에 수정한 사항으로 노드를 생성합니다.

설치 전, 설치 중 및 클러스터가 가동되어 실행된 후에 RHCOS를 수정할 기회가 있습니다.

#### 2.3.2.1. 설치 전 강화

베어 메탈 설치의 경우 OpenShift Container Platform 설치를 시작하기 전에 RHCOS에 강화 기능을 추가 할 수 있습니다. 예를 들어 RHCOS 설치 프로그램을 부팅할 때 커널 옵션을 추가하여 SELinux 부울 또는 다양한 하위 수준 설정(예: 대칭 멀티스레딩)과 같은 보안 기능을 켜거나 끌 수 있습니다.

베어 메탈 RHCOS 설치는 더 어렵지만 OpenShift Container Platform 설치를 시작하기 전에 운영 체제를 변경할 수 있는 기회를 제공합니다. 디스크 암호화 또는 특수 네트워킹 설정과 같은 특정 기능을 가능한 빨 리 설정해야 할 때 중요할 수 있습니다.

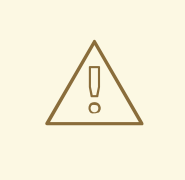

주의

RHCOS 노드에서 SELinux를 비활성화하는 것은 지원되지 않습니다.

### 2.3.2.2. 설치 중 강화

OpenShift 설치 프로세스를 중단하고 Ignition 구성을 변경할 수 있습니다. Ignition 구성을 통해 자체 파일 및 systemd 서비스를 RHCOS 노드에 추가할 수 있습니다. 또한 설치에 사용되는 **install-config.yaml** 파 일에서 기본 보안 관련 사항을 변경할 수 있습니다. 이 방식으로 추가된 콘텐츠는 각 노드의 첫 부팅 시 사 용할 수 있습니다.

#### 2.3.2.3. 클러스터가 실행된 후 강화

OpenShift Container Platform 클러스터가 가동되어 실행된 후 RHCOS에 강화 기능을 적용하는 방법은 몇 가지가 있습니다.

- 데몬 세트: 모든 노드에서 서비스를 실행해야 하는 경우 Kubernetes **[DaemonSet](https://kubernetes.io/docs/concepts/workloads/controllers/daemonset/)** 오브젝트로 해 당 서비스를 추가할 수 있습니다.
- 머신 구성: **MachineConfig** 오브젝트에는 동일한 형식의 Ignition 구성 서브 세트가 포함되어 있습 니다. 머신 구성을 모든 작업자 또는 컨트롤 플레인 노드에 적용하면 클러스터에 추가된 동일한 유형의 다음 노드에 동일한 변경 사항이 적용될 수 있습니다.

여기에 언급된 모든 기능은 OpenShift Container Platform 제품 설명서에 설명되어 있습니다.

### 추가 리소스

- [OpenShift](https://access.redhat.com/articles/5059881) 보안 가이드
- [RHCOS](https://access.redhat.com/documentation/en-us/openshift_container_platform/4.6/html-single/architecture/#rhcos-deployed_architecture-rhcos) 구성 방법 선택
- 노드 [수정](https://access.redhat.com/documentation/en-us/openshift_container_platform/4.6/html-single/nodes/#nodes-nodes-managing)
- [수동으로](https://access.redhat.com/documentation/en-us/openshift_container_platform/4.6/html-single/installing/#installation-initializing-manual_installing-bare-metal) 설치 구성 파일 생성
- 쿠버네티스 [매니페스트](https://access.redhat.com/documentation/en-us/openshift_container_platform/4.6/html-single/installing/#installation-user-infra-generate-k8s-manifest-ignition_installing-bare-metal) 및 Ignition 설정 파일 생성
- ISO 이미지를 사용하여 [RHCOS\(Red](https://access.redhat.com/documentation/en-us/openshift_container_platform/4.6/html-single/installing/#installation-user-infra-machines-iso_installing-bare-metal) Hat Enterprise Linux CoreOS) 머신 생성
- 노드의 [사용자](https://access.redhat.com/documentation/en-us/openshift_container_platform/4.6/html-single/installing/#installing-customizing) 정의
- [노드에](https://access.redhat.com/documentation/en-us/openshift_container_platform/4.6/html-single/nodes/#nodes-nodes-kernel-arguments_nodes-nodes-working) 커널 인수 추가
- 설치 구성 [매개변수](https://access.redhat.com/documentation/en-us/openshift_container_platform/4.6/html-single/installing/#installation-configuration-parameters_installing-aws-customizations) **fips** 참조
- FIPS [암호화](https://access.redhat.com/documentation/en-us/openshift_container_platform/4.6/html-single/installing/#installing-fips) 지원
- RHEL 핵심 암호화 [구성요소](https://access.redhat.com/articles/3359851)

## <span id="page-15-0"></span>2.4. 컨테이너 이미지 서명

Red Hat은 Red Hat Container Registries에 있는 이미지에 대한 서명을 제공합니다. 이러한 서명은 MCO(Machine Config Operator)를 사용하여 OpenShift Container Platform 4 클러스터로 가져올 때 자 동으로 확인할 수 있습니다.

[Quay.io](https://quay.io/)는 OpenShift Container Platform을 구성하는 대부분의 이미지를 제공하며 릴리스 이미지만 서명 됩니다. 릴리스 이미지는 승인된 OpenShift Container Platform 이미지를 참조하여 공급 체인 공격에 대 한 보안 수준을 제공합니다. 그러나 로깅, 모니터링 및 서비스 메시와 같은 OpenShift Container Platform 에 대한 일부 확장 기능은 OLM(Operator Lifecycle Manager)에서 Operator로 제공됩니다. 이러한 이미 지는 Red Hat [Ecosystem](https://catalog.redhat.com/software/containers/explore) Catalog 컨테이너 이미지 레지스트리에서 제공됩니다.

Red Hat 레지스트리와 인프라 간의 이미지의 무결성을 확인하려면 서명 확인을 활성화하십시오.

### 2.4.1. Red Hat Container Registries에 대한 서명 확인 활성화

컨테이너 서명 검증을 활성화하려면 레지스트리 URL을 sigstore에 연결한 다음 이미지를 확인하는 키를 지정하는 파일이 필요합니다.

### 프로세스

- 1. 레지스트리 URL을 sigstore에 연결하고 이미지를 확인하는 키를 지정하는 파일을 만듭니다.
	- **policy.json** 파일을 생성합니다.

```
$ cat > policy.json <<EOF
{
 "default": [
  {
    "type": "insecureAcceptAnything"
  }
 ],
```

```
"transports": {
  "docker": {
   "registry.access.redhat.com": [
     {
      "type": "signedBy",
      "keyType": "GPGKeys",
      "keyPath": "/etc/pki/rpm-gpg/RPM-GPG-KEY-redhat-release"
     }
   ],
   "registry.redhat.io": [
     {
      "type": "signedBy",
      "keyType": "GPGKeys",
      "keyPath": "/etc/pki/rpm-gpg/RPM-GPG-KEY-redhat-release"
    }
   ]
  },
  "docker-daemon": {
   "": [
     {
      "type": "insecureAcceptAnything"
     }
   ]
  }
 }
}
EOF
```
**registry.access.redhat.com.yaml** 파일을 생성합니다.

```
$ cat <<EOF > registry.access.redhat.com.yaml
docker:
   registry.access.redhat.com:
     sigstore: https://access.redhat.com/webassets/docker/content/sigstore
EOF
```
**registry.redhat.io.yaml** 파일을 생성합니다.

```
$ cat <<EOF > registry.redhat.io.yaml
docker:
   registry.redhat.io:
      sigstore: https://registry.redhat.io/containers/sigstore
EOF
```
2. 머신 구성 템플릿에 사용할 **base64** 인코딩 형식으로 파일을 설정합니다.

```
$ export ARC_REG=$( cat registry.access.redhat.com.yaml | base64 -w0 )
$ export RIO_REG=$( cat registry.redhat.io.yaml | base64 -w0 )
$ export POLICY_CONFIG=$( cat policy.json | base64 -w0 )
```
3. 내보낸 파일을 작업자 노드의 디스크에 쓰는 머신 구성을 생성합니다.

\$ cat > 51-worker-rh-registry-trust.yaml <<EOF apiVersion: machineconfiguration.openshift.io/v1

```
kind: MachineConfig
metadata:
 labels:
  machineconfiguration.openshift.io/role: worker
 name: 51-worker-rh-registry-trust
spec:
 config:
  ignition:
   config: {}
   security:
     tls: {}
   timeouts: {}
   version: 2.2.0
  networkd: {}
  passwd: {}
  storage:
   files:
   - contents:
      source: data:text/plain;charset=utf-8;base64,${ARC_REG}
      verification: {}
     filesystem: root
     mode: 420
     path: /etc/containers/registries.d/registry.access.redhat.com.yaml
   - contents:
      source: data:text/plain;charset=utf-8;base64,${RIO_REG}
      verification: {}
     filesystem: root
     mode: 420
     path: /etc/containers/registries.d/registry.redhat.io.yaml
   - contents:
      source: data:text/plain;charset=utf-8;base64,${POLICY_CONFIG}
      verification: {}
     filesystem: root
     mode: 420
     path: /etc/containers/policy.json
 osImageURL: ""
EOF
```
4. 생성된 머신 구성을 적용합니다.

\$ oc apply -f 51-worker-rh-registry-trust.yaml

5. 내보낸 파일을 마스터 노드의 디스크에 쓰는 머신 구성을 생성합니다.

```
$ cat > 51-master-rh-registry-trust.yaml <<EOF
apiVersion: machineconfiguration.openshift.io/v1
kind: MachineConfig
metadata:
 labels:
  machineconfiguration.openshift.io/role: master
 name: 51-master-rh-registry-trust
spec:
 config:
  ignition:
   config: {}
```
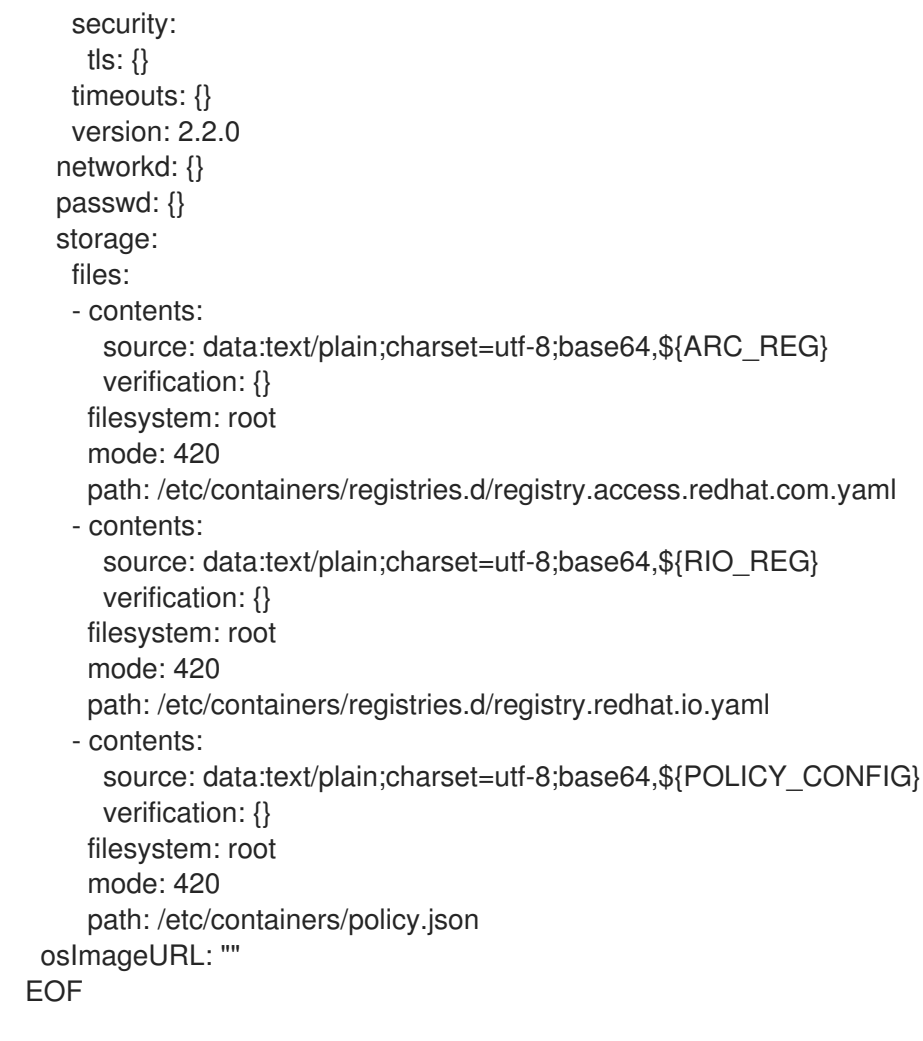

6. 마스터 머신 구성 변경 사항을 클러스터에 적용합니다.

\$ oc apply -f 51-master-rh-registry-trust.yaml

### 2.4.2. 서명 확인 구성 확인

머신 구성을 클러스터에 적용한 후 머신 구성 컨트롤러에서 새 **MachineConfig** 오브젝트를 감지하고 새 로운 **rendered-worker-<hash>** 버전을 생성합니다.

#### 사전 요구 사항

머신 구성 파일을 사용하여 서명 확인 활성화로 설정해야 합니다.

#### 프로세스

1. 명령줄에서 다음 명령을 실행하여 원하는 작업자에 대한 정보를 표시합니다.

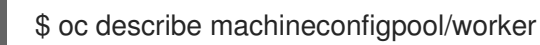

초기 작업자 모니터링의 출력 예

Name: worker Namespace: Labels: machineconfiguration.openshift.io/mco-built-in= Annotations: <none>

API Version: machineconfiguration.openshift.io/v1 Kind: MachineConfigPool Metadata: Creation Timestamp: 2019-12-19T02:02:12Z Generation: 3 Resource Version: 16229 Self Link: /apis/machineconfiguration.openshift.io/v1/machineconfigpools/worker UID: 92697796-2203-11ea-b48c-fa163e3940e5 Spec: Configuration: Name: rendered-worker-f6819366eb455a401c42f8d96ab25c02 Source: API Version: machineconfiguration.openshift.io/v1 Kind: MachineConfig Name: 00-worker API Version: machineconfiguration.openshift.io/v1 Kind: MachineConfig Name: 01-worker-container-runtime API Version: machineconfiguration.openshift.io/v1 Kind: MachineConfig Name: 01-worker-kubelet API Version: machineconfiguration.openshift.io/v1 Kind: MachineConfig Name: 51-worker-rh-registry-trust API Version: machineconfiguration.openshift.io/v1 Kind: MachineConfig Name: 99-worker-92697796-2203-11ea-b48c-fa163e3940e5-registries API Version: machineconfiguration.openshift.io/v1 Kind: MachineConfig Name: 99-worker-ssh Machine Config Selector: Match Labels: machineconfiguration.openshift.io/role: worker Node Selector: Match Labels: node-role.kubernetes.io/worker: Paused: false Status: Conditions: Last Transition Time: 2019-12-19T02:03:27Z Message: Reason: Status: False Type: RenderDegraded Last Transition Time: 2019-12-19T02:03:43Z Message: Reason: Status: False<br>
Nodel Type: NodeDegraded Last Transition Time: 2019-12-19T02:03:43Z Message: Reason: Status: False Type: Degraded Last Transition Time: 2019-12-19T02:28:23Z Message:

Reason: Status: False Type: Updated Last Transition Time: 2019-12-19T02:28:23Z Message: All nodes are updating to rendered-workerf6819366eb455a401c42f8d96ab25c02 Reason: Status: True Type: Updating Configuration: Name: rendered-worker-d9b3f4ffcfd65c30dcf591a0e8cf9b2e Source: API Version: machineconfiguration.openshift.io/v1 Kind: MachineConfig Name: 00-worker API Version: machineconfiguration.openshift.io/v1 Kind: MachineConfig Name: 01-worker-container-runtime API Version: machineconfiguration.openshift.io/v1 Kind: MachineConfig Name: 01-worker-kubelet API Version: machineconfiguration.openshift.io/v1 Kind: MachineConfig Name: 99-worker-92697796-2203-11ea-b48c-fa163e3940e5-registries API Version: machineconfiguration.openshift.io/v1 Kind: MachineConfig Name: 99-worker-ssh Degraded Machine Count: 0 Machine Count: 1 Observed Generation: 3 Ready Machine Count: 0 Unavailable Machine Count: 1 Updated Machine Count: 0 Events: <none>

2. **oc describe** 명령을 다시 실행합니다.

\$ oc describe machineconfigpool/worker

작업자가 업데이트된 후 출력 예

... Last Transition Time: 2019-12-19T04:53:09Z Message: All nodes are updated with rendered-workerf6819366eb455a401c42f8d96ab25c02 Reason: Status: True Type: Updated Last Transition Time: 2019-12-19T04:53:09Z Message: Reason: Status: False Type: Updating Configuration: Name: rendered-worker-f6819366eb455a401c42f8d96ab25c02

Source: API Version: machineconfiguration.openshift.io/v1 Kind: MachineConfig Name: 00-worker API Version: machineconfiguration.openshift.io/v1 Kind: MachineConfig Name: 01-worker-container-runtime API Version: machineconfiguration.openshift.io/v1 Kind: MachineConfig Name: 01-worker-kubelet API Version: machineconfiguration.openshift.io/v1 Kind: MachineConfig Name: 51-worker-rh-registry-trust API Version: machineconfiguration.openshift.io/v1 Kind: MachineConfig Name: 99-worker-92697796-2203-11ea-b48c-fa163e3940e5-registries API Version: machineconfiguration.openshift.io/v1 Kind: MachineConfig Name: 99-worker-ssh Degraded Machine Count: 0 Machine Count: 3 Observed Generation: 4 Ready Machine Count: 3 Unavailable Machine Count: 0 Updated Machine Count: 3

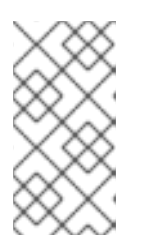

...

### 참고

**Observed Generation** 매개변수는 컨트롤러에서 생성된 구성의 생성에 따라 증가 된 개수를 보여줍니다. 이 컨트롤러는 사양을 처리하고 수정본을 생성하지 못하더 라도 이 값을 업데이트합니다. **Configuration Source** 값은 **51-worker-rhregistry-trust** 구성을 나타냅니다.

3. 다음 명령을 사용하여 **policy.json** 파일이 있는지 확인합니다.

\$ oc debug node/<node> -- chroot /host cat /etc/containers/policy.json

```
출력 예
```

```
Starting pod/<node>-debug ...
To use host binaries, run `chroot /host`
{
 "default": [
   {
    "type": "insecureAcceptAnything"
  }
 ],
 "transports": {
  "docker": {
    "registry.access.redhat.com": [
     {
      "type": "signedBy",
      "keyType": "GPGKeys",
```

```
"keyPath": "/etc/pki/rpm-gpg/RPM-GPG-KEY-redhat-release"
    }
   ],
    "registry.redhat.io": [
     \{"type": "signedBy",
      "keyType": "GPGKeys",
      "keyPath": "/etc/pki/rpm-gpg/RPM-GPG-KEY-redhat-release"
    }
   ]
  },
  "docker-daemon": {
   "": [
     {
      "type": "insecureAcceptAnything"
     }
   ]
  }
 }
}
```
4. 다음 명령을 사용하여 **registry.redhat.io.yaml** 파일이 있는지 확인합니다.

\$ oc debug node/<node> -- chroot /host cat /etc/containers/registries.d/registry.redhat.io.yaml

### 출력 예

Starting pod/<node>-debug ... To use host binaries, run `chroot /host` docker: registry.redhat.io: sigstore: https://registry.redhat.io/containers/sigstore

5. 다음 명령을 사용하여 **registry.access.redhat.yaml** 파일이 있는지 확인합니다.

\$ oc debug node/<node> -- chroot /host cat /etc/containers/registries.d/registry.access.redhat.com.yaml

### 출력 예

Starting pod/<node>-debug ... To use host binaries, run `chroot /host` docker: registry.access.redhat.com: sigstore: https://access.redhat.com/webassets/docker/content/sigstore

### 2.4.3. 추가 리소스

머신 [구성](https://access.redhat.com/documentation/en-us/openshift_container_platform/4.6/html-single/post-installation_configuration/#machine-config-overview-post-install-machine-configuration-tasks) 개요

<span id="page-22-0"></span>2.5. 컴플라이언스 이해

많은 OpenShift Container Platform 고객은 시스템을 프로덕션 환경에 도입하기 전에 일정 수준의 규제 준비 또는 컴플라이언스를 갖춰야 합니다. 이러한 규정 준비는 국가 표준, 산업 표준 또는 조직의 기업 거 버넌스 프레임워크에 따라 규정될 수 있습니다.

### 2.5.1. 컴플라이언스 및 위험 관리 이해

FIPS 컴플라이언스는 보안 수준이 높은 환경에서 요구되는 가장 중요한 구성요소 중 하나로, 지원되는 암 호화 기술만 노드에서 허용합니다.

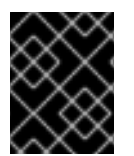

### 중요

FIPS 검증 / 진행중인 모듈 암호화 라이브러리 사용은 **x86\_64** 아키텍처의 OpenShift Container Platform 배포에서만 지원됩니다.

OpenShift Container Platform 컴플라이언스 프레임워크에 대한 Red Hat의 관점을 이해하려면 [OpenShift](https://access.redhat.com/articles/5059881) 보안 가이드의 위험 관리 및 규제 준비 장을 참조하십시오.

### 추가 리소스

FIPS [모드에서](https://access.redhat.com/documentation/en-us/openshift_container_platform/4.6/html-single/installing/#installing-fips-mode_installing-fips) 클러스터 설치

### <span id="page-23-0"></span>2.6. 컨테이너 콘텐츠 보안

컨테이너 내부 콘텐츠의 보안을 유지하려면 Red Hat Universal Base Image와 같은 신뢰할 수 있는 기본 이미지로 시작하고 신뢰할 수 있는 소프트웨어를 추가해야 합니다. 컨테이너 이미지의 지속적인 보안을 확인하기 위해 이미지를 스캔하는 Red Hat 도구와 타사 도구가 있습니다.

### 2.6.1. 컨테이너 내부 보안

애플리케이션 및 인프라는 쉽게 사용할 수 있는 구성요소로 구성되며, 대부분은 Linux 운영 체제, JBoss Web Server, PostgreSQL 및 Node.js와 같은 오픈소스 패키지입니다.

이러한 패키지의 컨테이너화된 버전도 제공됩니다. 그러나 패키지의 원래 위치, 사용된 버전, 빌드한 사람 및 악성 코드가 있는지 여부를 알아야 합니다.

답변해야 할 몇 가지 질문은 다음과 같습니다.

- 컨테이너 내부의 구성요소 때문에 인프라가 손상됩니까?
- 애플리케이션 계층에 알려진 취약점이 있습니까?
- 런타임 및 운영 체제 계층이 최신입니까?

Red Hat UBI([Universal](https://access.redhat.com/articles/4238681) Base Images)의 컨테이너를 빌드하여 컨테이너 이미지의 기초가 Red Hat Enterprise Linux에 포함된 동일한 RPM 패키지 소프트웨어로 구성되게 합니다. UBI 이미지를 사용하거나 재배포하는 데 서브스크립션이 필요하지 않습니다.

컨테이너 자체의 지속적인 보안을 보장하기 위해 RHEL에서 직접 사용되거나 OpenShift Container Platform에 추가된 보안 스캔 기능을 통해 사용 중인 이미지에 취약점이 있을 때 경고할 수 있습니다. OpenSCAP 이미지 스캔은 RHEL에서 사용할 수 있으며 Red Hat Quay [Container](https://access.redhat.com/documentation/en-us/red_hat_quay/3/html-single/manage_red_hat_quay/index#container-security-operator-setup) Security Operator 를 추가하여 OpenShift Container Platform에서 사용되는 컨테이너 이미지를 확인할 수 있습니다.

2.6.2. UBI를 사용하여 재배포 가능한 이미지 생성

컨테이너화된 애플리케이션을 생성하려면 일반적으로 운영 체제에서 제공하는 구성요소를 제공하는 신 뢰할 수 있는 기본 이미지로 시작합니다. 여기에는 라이브러리, 유틸리티 및 운영 체제의 파일 시스템에서 애플리케이션에 표시될 것으로 예상되는 기타 기능이 포함됩니다.

Red Hat UBI(Universal Base Image)는 자체 컨테이너를 구축하는 모든 사용자가 Red Hat Enterprise Linux rpm 패키지 및 기타 콘텐츠를 사용하여 전적으로 구성된 컨테이너로 시작하도록 생성되었습니다. 이 UBI 이미지는 보안 패치로 최신 상태를 유지하고 고유 소프트웨어를 포함하도록 빌드된 컨테이너 이미 지를 자유롭게 사용하고 재배포하도록 정기적으로 업데이트됩니다.

다른 UBI 이미지의 상태를 찾고 확인하려면 Red Hat [Ecosystem](https://catalog.redhat.com/software/containers/explore) Catalog 를 검색하십시오. 보안 컨테이너 이미지의 생성자는 다음과 같은 일반적인 두 가지 유형의 UBI 이미지에 관심이 있을 수 있습니다.

- UBI: RHEL 7 및 8용 표준 UBI 이미지( **ubi7/ubi** 및 **ubi8/ubi** ) 외에도 해당 시스템(ubi**7/ubiminimal** 및 **ubi8/ubi-mimimal** )을 기반으로 하는 최소 이미지도 있습니다. 이러한 이미지는 모두 표준 **yum** 및 **dnf** 명령을 사용하여 빌드한 컨테이너 이미지에 추가할 수 있는 RHEL 소프트웨어 의 무료 리포지토리를 가리키도록 미리 구성되어 있습니다. Red Hat에서는 Fedora 및 Ubuntu와 같은 다른 배포판에서 이러한 이미지를 사용하도록 권장합니다.
- Red Hat Software Collections: Red Hat Ecosystem Catalog에서 **rhscl/** 을 검색하여 특정 유형의 애플리케이션에 대한 기본 이미지로 사용하기 위해 생성된 이미지를 찾습니다. 예를 들어, Apache httpd(**rhscl/httpd-\***), Python(**rhscl/python-\***), Ruby(**rhscl/ruby-\***), Node.js(**rhscl/nodejs-\***) 및 Perl(**rhscl/perl-\***) rhscl 이미지가 있습니다.

UBI 이미지는 자유롭게 재배포할 수 있지만, 이러한 이미지에 관한 Red Hat 지원은 Red Hat 제품 서브스 크립션을 통해서만 제공됩니다.

표준, 최소 및 초기화 UBI 이미지에서 사용하고 빌드하는 방법에 관한 정보는 Red Hat Enterprise Linux 설 명서에서 Red Hat [Universal](https://access.redhat.com/documentation/en-us/red_hat_enterprise_linux/8/html-single/building_running_and_managing_containers/index#using_red_hat_universal_base_images_standard_minimal_and_runtimes) Base 이미지 사용 을 참조하십시오.

### 2.6.3. RHEL의 보안 스캔

RHEL(Red Hat Enterprise Linux) 시스템의 경우 OpenSCAP 스캔은 **openscap-utils** 패키지에서 사용할 수 있습니다. RHEL에서 **openscap-podman** 명령을 사용하여 이미지의 취약점을 스캔할 수 있습니다. Red Hat Enterprise Linux 설명서에서 컨테이너 및 컨테이너 [이미지에서](https://access.redhat.com/documentation/en-us/red_hat_enterprise_linux/8/html-single/security_hardening/index#scanning-the-system-for-configuration-compliance-and-vulnerabilities_security-hardening) 취약점 스캔 을 참조하십시오.

OpenShift Container Platform을 사용하면 CI/CD 프로세스에서 RHEL 스캐너를 활용할 수 있습니다. 예 를 들어 소스 코드의 보안 결함을 테스트하는 정적 코드 분석 툴과 오픈소스 라이브러리에서 알려진 취약 점과 같은 메타데이터를 제공하기 위해 해당 라이브러리르 식별하는 소프트웨어 구성 분석 툴을 통합할 수 있습니다.

### 2.6.3.1. OpenShift 이미지 스캔

OpenShift Container Platform에서 실행 중이고 Red Hat Quay 레지스트리에서 가져온 컨테이너 이미지 의 경우 Operator를 사용하여 해당 이미지의 취약점을 나열할 수 있습니다. Red Hat Quay Container Security Operator 를 OpenShift Container Platform에 추가하여 선택한 [네임스페이스에](https://access.redhat.com/documentation/en-us/red_hat_quay/3/html-single/manage_red_hat_quay/index#container-security-operator-setup) 추가된 이미지 의 취약점 보고를 제공할 수 있습니다.

Red Hat Quay의 컨테이너 이미지 스캔은 Clair 보안 [스캐너를](https://access.redhat.com/documentation/en-us/red_hat_quay/3/html-single/manage_red_hat_quay/index#quay-security-scanner) 사용하여 수행됩니다. Red Hat Quay에서 Clair는 RHEL, CentOS, Oracle, Alpine, Debian 및 Ubuntu 운영 체제 소프트웨어에서 빌드된 이미지의 취 약점을 검색하고 보고할 수 있습니다.

### 2.6.4. 외부 스캔 통합

OpenShift Container Platform은 [오브젝트](https://kubernetes.io/docs/concepts/overview/working-with-objects/annotations/) 주석을 사용하여 기능을 확장합니다. 취약점 스캐너와 같은 외 부 툴에서는 메타데이터로 이미지 오브젝트에 주석을 달아 결과를 요약하고 Pod 실행을 제어할 수 있습 니다. 이 섹션에서는 이 주석의 인식된 형식을 설명하므로 유용한 데이터를 사용자에게 표시하기 위해 콘

솔에서 안정적으로 사용할 수 있습니다.

### 2.6.4.1. 이미지 메타데이터

패키지 취약점 및 오픈소스 소프트웨어(OSS) 라이센스 컴플라이언스를 포함하여 다양한 유형의 이미지 품질 데이터가 있습니다. 또한 이 메타데이터를 제공하는 공급자가 둘 이상일 수 있습니다. 이를 위해 다음 주석 형식이 예약되어 있습니다.

quality.images.openshift.io/<qualityType>.<providerId>: {}

### 표 2.1. 주석 키 형식

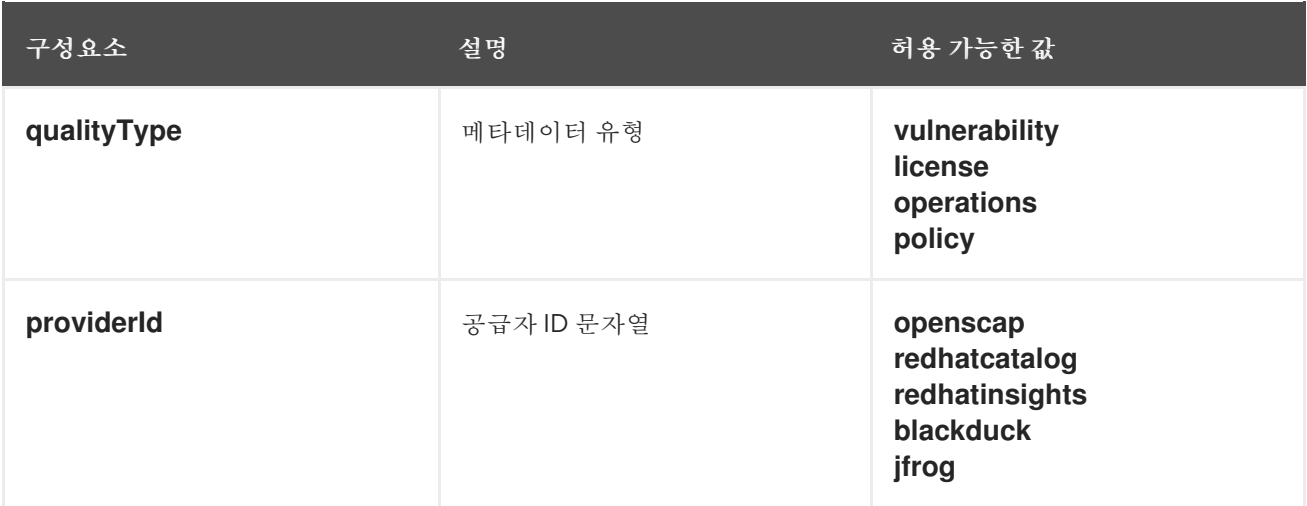

### 2.6.4.1.1. 주석 키 예

quality.images.openshift.io/vulnerability.blackduck: {} quality.images.openshift.io/vulnerability.jfrog: {} quality.images.openshift.io/license.blackduck: {} quality.images.openshift.io/vulnerability.openscap: {}

이미지 품질 주석의 값은 다음 형식을 준수해야 하는 구조화된 데이터입니다.

### 표 2.2. 주석 값 형식

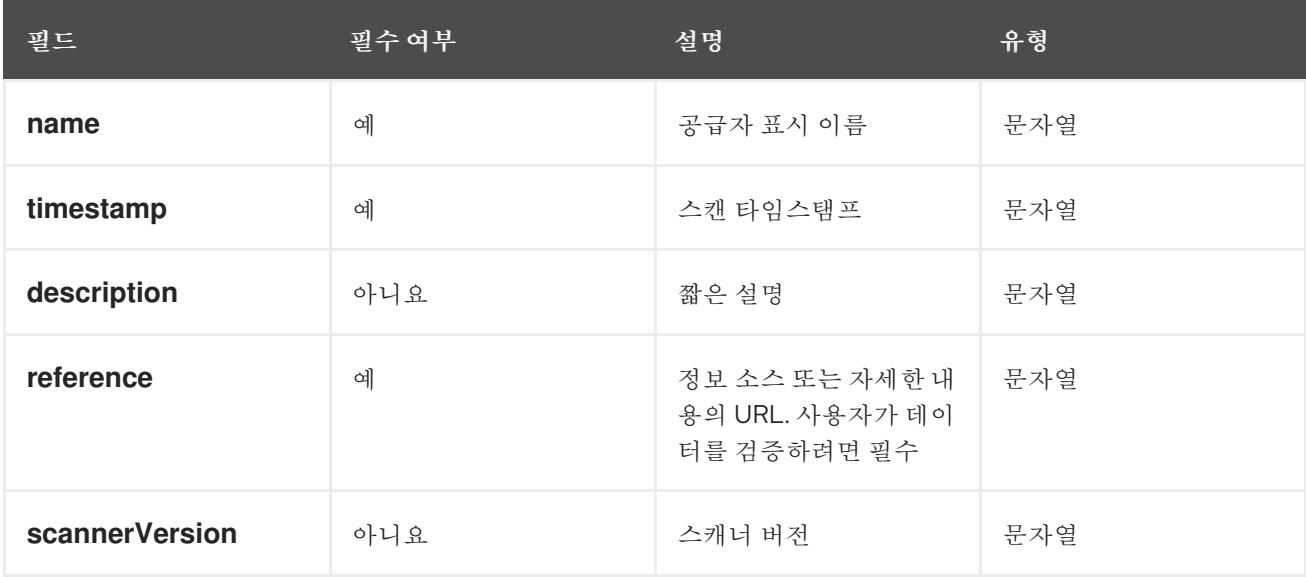

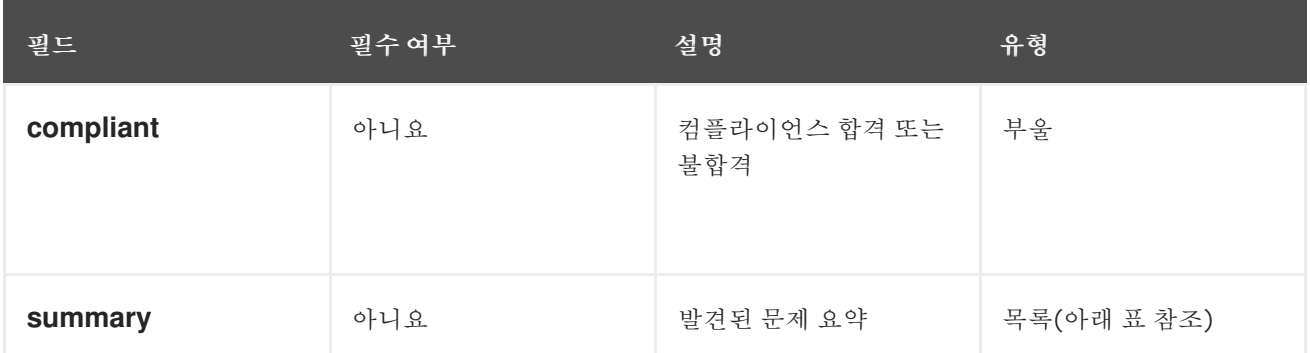

**summary** 필드는 다음 형식을 준수해야 합니다.

#### 표 2.3. 요약 필드 값 형식

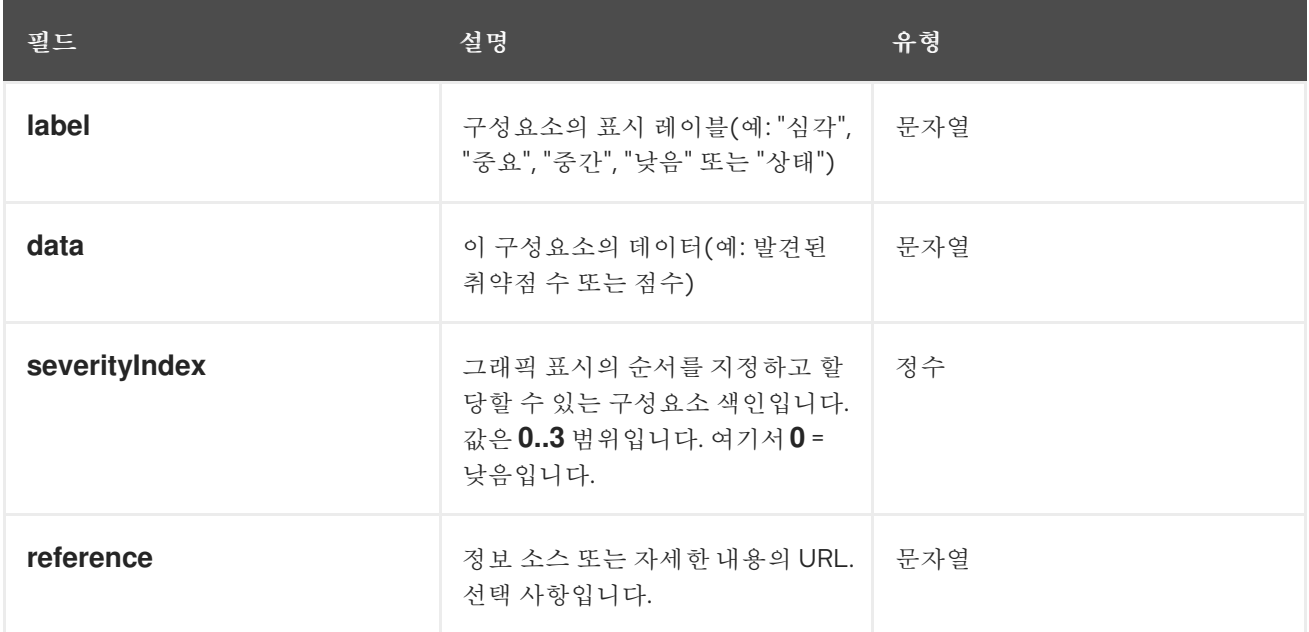

### 2.6.4.1.2. 주석 값 예

이 예에서는 취약성 요약 데이터 및 컴플라이언스 부울이 있는 이미지의 OpenSCAP 주석을 표시합니다.

### OpenSCAP 주석

```
{
 "name": "OpenSCAP",
 "description": "OpenSCAP vulnerability score",
 "timestamp": "2016-09-08T05:04:46Z",
 "reference": "https://www.open-scap.org/930492",
 "compliant": true,
 "scannerVersion": "1.2",
 "summary": [
  { "label": "critical", "data": "4", "severityIndex": 3, "reference": null },
  { "label": "important", "data": "12", "severityIndex": 2, "reference": null },
  { "label": "moderate", "data": "8", "severityIndex": 1, "reference": null },
  { "label": "low", "data": "26", "severityIndex": 0, "reference": null }
 ]
}
```
이 예에서는 추가 세부 사항의 외부 URL이 있는 상태 인덱스 데이터가 있는 이미지의 Red Hat Ecosystem Catalog의 컨테이너 이미지 섹션 주석을 [표시합니다](https://catalog.redhat.com/software/containers/explore).

### Red Hat Ecosystem Catalog 주석

```
{
 "name": "Red Hat Ecosystem Catalog",
 "description": "Container health index",
 "timestamp": "2016-09-08T05:04:46Z",
 "reference": "https://access.redhat.com/errata/RHBA-2016:1566",
 "compliant": null,
 "scannerVersion": "1.2",
 "summary": [
  { "label": "Health index", "data": "B", "severityIndex": 1, "reference": null }
 ]
}
```
### 2.6.4.2. 이미지 오브젝트에 주석 달기

이미지 스트림 오브젝트는 OpenShift Container Platform의 최종 사용자가 작동하는 대상인 반면, 이미지 오브젝트는 보안 메타데이터로 주석을 답니다. 이미지 오브젝트는 클러스터 범위에 있으며, 여러 이미지 스트림 및 태그에서 참조할 수 있는 단일 이미지를 가리킵니다.

### 2.6.4.2.1. 주석 CLI 명령 예

**<image>**를 이미지 다이제스트로 교체합니다(예: **sha256:401e359e0f45bfdcf004e258b72e253fd07fba8cc5c6f2ed4f4608fb119ecc2**).

\$ oc annotate image <image> \ quality.images.openshift.io/vulnerability.redhatcatalog='{ \ "name": "Red Hat Ecosystem Catalog", \ "description": "Container health index", \ "timestamp": "2020-06-01T05:04:46Z", \ "compliant": null, \ "scannerVersion": "1.2", \ "reference": "https://access.redhat.com/errata/RHBA-2020:2347", \ "summary": "[ \ { "label": "Health index", "data": "B", "severityIndex": 1, "reference": null } ]" }'

### 2.6.4.3. Pod 실행 제어

**images.openshift.io/deny-execution** 이미지 정책을 사용하여 이미지 실행 가능 여부를 프로그래밍 방 식으로 제어합니다.

#### 2.6.4.3.1. 주석 예

annotations: images.openshift.io/deny-execution: true

### 2.6.4.4. 통합 참조

대부분의 경우 취약성 스캐너와 같은 외부 툴은 이미지 업데이트를 감시하고 스캔을 수행하며 결과를 사 용하여 관련 이미지 오브젝트에 주석을 추가하는 스크립트 또는 플러그인을 개발합니다. 일반적으로 이

자동화에서는 OpenShift Container Platform 4.6 REST API를 호출하여 주석을 작성합니다. REST API에 관한 일반 정보는 OpenShift Container Platform REST API를 참조하십시오.

### 2.6.4.4.1. REST API 호출 예

**curl**을 사용하는 다음 예제 호출은 주석의 값을 덮어씁니다. **<token>**, **<openshift\_server>**, **<image\_id>** 및 **<image\_annotation>**의 값을 교체하십시오.

API 호출 패치

```
$ curl -X PATCH \
 -H "Authorization: Bearer <token>" \
 -H "Content-Type: application/merge-patch+json" \
 https://<openshift_server>:6443/apis/image.openshift.io/v1/images/<image_id> \
 --data '{ <image_annotation> }'
```
다음은 **PATCH** 페이로드 데이터의 예입니다.

### 호출 데이터 패치

```
{
"metadata": {
 "annotations": {
  "quality.images.openshift.io/vulnerability.redhatcatalog":
     "{ 'name': 'Red Hat Ecosystem Catalog', 'description': 'Container health index', 'timestamp': '2020-
06-01T05:04:46Z', 'compliant': null, 'reference': 'https://access.redhat.com/errata/RHBA-2020:2347',
'summary': [{'label': 'Health index', 'data': '4', 'severityIndex': 1, 'reference': null}] }"
  }
 }
}
```
### 추가 리소스

● 이미지 스트림 [오브젝트](https://access.redhat.com/documentation/en-us/openshift_container_platform/4.6/html-single/images/#overview-of-images)

### <span id="page-28-0"></span>2.7. 안전하게 컨테이너 레지스트리 사용

컨테이너 레지스트리는 컨테이너 이미지를 다음에 저장합니다.

- 다른 사용자가 이미지에 액세스하도록 허용
- 이미지를 여러 버전의 이미지를 포함할 수 있는 리포지토리로 구성
- 선택적으로 다른 인증 방법을 기반으로 이미지에 대한 액세스를 제한하거나 공개적으로 사용 가 능하게 합니다.

많은 사람과 조직이 이미지를 공유하는 Quay.io 및 Docker Hub와 같은 공용 컨테이너 레지스트리가 있습 니다. Red Hat Registry에서는 지원되는 Red Hat 및 파트너 이미지를 제공하는 반면, Red Hat Ecosystem Catalog에서는 해당 이미지에 관한 자세한 설명 및 상태 점검을 제공합니다. 고유 레지스트리를 관리하기 위해 Red Hat [Quay](https://access.redhat.com/products/red-hat-quay)와 같은 컨테이너 레지스트리를 구매할 수 있습니다.

보안 관점에서 일부 레지스트리는 컨테이너의 상태를 확인하고 향상시키는 특수 기능을 제공합니다. 예를 들어, Red Hat Quay에서는 Clair 보안 스캐너를 사용한 컨테이너 취약성 스캔, GitHub 및 기타 위치에서 소스 코드가 변경될 때 이미지를 자동으로 재구성하는 빌드 트리거 및 역할 기반 액세스 제어(RBAC)를

사용하여 이미지에 대한 액세스를 보호하는 기능을 제공합니다.

### 2.7.1. 컨테이너의 출처를 알고 있습니까?

다운로드 및 배포된 컨테이너 이미지의 콘텐츠를 스캔하고 추적하는 데 사용할 수 있는 툴이 있습니다. 그 러나 컨테이너 이미지의 공용 소스가 많이 있습니다. 공용 컨테이너 레지스트리를 사용하는 경우 신뢰할 수 있는 소스를 사용하여 보호 계층을 추가할 수 있습니다.

### 2.7.2. 불변의 인증된 컨테이너

불변 컨테이너를 관리할 때는 보안 업데이트를 사용하는 것이 특히 중요합니다. 불변 컨테이너는 실행 중 에 변경되지 않는 컨테이너입니다. 불변 컨테이너를 배포할 때 하나 이상의 바이너리를 대체하기 위해 실 행 중인 컨테이너로 들어가지 않습니다. 운영 관점에서 컨테이너를 변경하는 대신 업데이트된 컨테이너 이미지를 재빌드하고 재배포하여 컨테이너를 교체합니다.

Red Hat 인증 이미지는 다음과 같습니다.

- 플랫폼 구성 요소 또는 계층에 알려진 취약점이 없음
- 베어 메탈에서 클라우드까지 전체 RHEL 플랫폼에서 호환 가능
- Red Hat에서 지원

알려진 취약점 목록은 지속적으로 늘어나므로 시간 경과에 따라 배포된 컨테이너 이미지의 콘텐츠와 새로 다운로드한 이미지의 콘텐츠를 추적해야 합니다. RHSA(Red Hat Security [Advisories\)](https://access.redhat.com/security/security-updates/#/security-advisories) 를 사용하여 Red Hat 인증 컨테이너 이미지에서 새로 발견된 문제를 경고하고 업데이트된 이미지로 안내할 수 있습니다. 또는 Red Hat Ecosystem Catalog로 이동하여 각 Red Hat 이미지에 관한 기타 보안 관련 문제를 조회할 수 있습니다.

### 2.7.3. Red Hat Registry 및 Ecosystem Catalog에서 컨테이너 가져오기

Red Hat에서는 Red Hat Ecosystem Catalog의 [컨테이너](https://catalog.redhat.com/software/containers/explore) 이미지 섹션에서 Red Hat 제품 및 파트너 제품의 인증된 컨테이너 이미지를 나열합니다. 해당 카탈로그에서 CVE, 소프트웨어 패키지 목록 및 상태 점수를 포함하여 각 이미지의 세부 정보를 볼 수 있습니다.

Red Hat 이미지는 실제로 공개 컨테이너 레지스트리(**registry.access.redhat.com**) 및 인증된 레지스트 리(**registry.redhat.io**)로 표시되는 *Red Hat Registry*에 저장됩니다. 둘 다 기본적으로 동일한 컨테이너 이 미지 세트를 포함하며 **registry.redhat.io**에는 Red Hat 서브스크립션 인증서로 인증해야 하는 추가 이미 지가 포함됩니다.

Red Hat에서 컨테이너 콘텐츠에 취약점이 있는지 모니터링하고 정기적으로 업데이트합니다. Red Hat에 서 *glibc*, [DROWN](https://access.redhat.com/security/vulnerabilities/drown) 또는 [Dirty](https://access.redhat.com/blogs/766093/posts/2757141) Cow에 대한 수정 사항과 같은 보안 업데이트를 릴리스하면 영향을 받는 컨 테이너 이미지도 다시 빌드되어 Red Hat Registry에 푸시됩니다.

Red Hat에서는 상태 색인을 사용하여 Red Hat Ecosystem Catalog를 통해 제공되는 각 컨테이너의 보안 위험을 반영합니다. 컨테이너에서는 Red Hat과 에라타 프로세스에서 제공하는 소프트웨어를 사용하므로 오래되어 해지된 컨테이너는 안전하지 않은 반면 새로운 컨테이너는 더 안전합니다.

컨테이너의 수명을 설명하기 위해 Red Hat Ecosystem Catalog에서는 평가 시스템을 사용합니다. 최신 등 급은 이미지에 사용 가능한 가장 오래되고 가장 심각한 보안 정오표 수치입니다. "A"는 "F"보다 최신입니 다. 이 평가 시스템에 관한 자세한 내용은 Red Hat Ecosystem Catalog 내부에서 사용되는 컨테이너 상태 색인 등급을 [참조하십시오](https://access.redhat.com/articles/2803031).

Red Hat 소프트웨어와 관련된 보안 업데이트 및 취약점에 관한 자세한 내용은 Red Hat 제품 [보안](https://access.redhat.com/security/) 센터 를 참조하십시오. Red Hat Security [Advisories](https://access.redhat.com/security/security-updates/#/security-advisories) 를 확인하여 특정 권고와 CVE를 검색하십시오.

### 2.7.4. OpenShift Container Registry

OpenShift Container Platform에는 컨테이너 이미지를 관리하는 데 사용할 수 있는 플랫폼의 통합 구성요 소로 실행되는 프라이빗 레지스트리인 *OpenShift Container Registry*가 포함되어 있습니다. OpenShift Container Registry에서는 누가 어떤 컨테이너 이미지를 가져오고 푸시하는지 관리할 수 있는 역할 기반 액세스 제어를 제공합니다.

OpenShift Container Platform에서는 Red Hat Quay와 같이 이미 사용 중인 다른 프라이빗 레지스트리와 의 통합도 지원합니다.

### 추가 리소스

● 통합된 OpenShift Container Platform [레지스트리](https://access.redhat.com/documentation/en-us/openshift_container_platform/4.6/html-single/registry/#registry-overview)

### 2.7.5. Red Hat Quay를 사용하여 컨테이너 저장

Red Hat [Quay](https://access.redhat.com/products/red-hat-quay)는 Red Hat에서 제공하는 엔터프라이즈급 컨테이너 레지스트리 제품입니다. Red Hat Quay의 개발은 업스트림 [프로젝트](https://docs.projectquay.io/welcome.html) Quay를 통해 수행됩니다. Red Hat Quay는 온프레미스 또는 [Quay.io](https://quay.io)에 서 호스팅된 Red Hat Quay 버전을 통해 배포할 수 있습니다.

Red Hat Quay의 보안 관련 기능은 다음과 같습니다.

- 타임 머신: 오래된 태그가 있는 이미지가 설정된 기간이 지난 후 만료되거나 사용자가 선택한 만료 시간을 기준으로 만료될 수 있습니다.
- 저장소 [미러링](https://access.redhat.com/documentation/en-us/red_hat_quay/3/html-single/manage_red_hat_quay/index#repo-mirroring-in-red-hat-quay): 회사 방화벽 뒤에서 Red Hat Quay에서 공용 리포지토리를 호스팅하거나 성능상 의 이유로 레지스트리가 사용되는 위치와 더 가까운 레지스트리를 호스팅하는 등 보안상의 이유 로 다른 레지스트리를 미러링할 수 있습니다.
- 작업 로그 스토리지: 나중에 검색 및 분석할 수 있도록 Red Hat Quay 로깅 출력을 [Elasticsearch](https://access.redhat.com/documentation/en-us/red_hat_quay/3/html-single/manage_red_hat_quay/index#proc_manage-log-storage) 스토리지에 저장합니다.
- [Clair](https://access.redhat.com/documentation/en-us/red_hat_quay/3/html-single/manage_red_hat_quay/index#quay-security-scanner) 보안 스캔: 각 컨테이너 이미지의 출처에 따라 다양한 Linux 취약점 데이터베이스와 비교하 여 이미지를 스캔합니다.
- 내부 인증: 기본 로컬 데이터베이스를 사용하여 Red Hat Quay에 대한 RBAC 인증을 처리하거나 LDAP, Keystone(OpenStack), JWT 사용자 정의 인증 또는 외부 애플리케이션 토큰 인증 중에서 선택합니다.
- 외부 인증 (OAuth): GitHub, GitHub Enterprise 또는 Google Authentication에서 Red Hat Quay에 대한 권한 부여 허용.
- 액세스 설정: docker, rkt, 익명 액세스, 사용자 생성 계정, 암호화된 클라이언트 암호 또는 접두사 사용자 이름 자동 완성에서 Red Hat Quay에 액세스할 수 있도록 토큰을 생성합니다.

OpenShift Container Platform과 Red Hat Quay는 지속적으로 통합되며, 특히 흥미로운 OpenShift Container Platform Operators가 여러 개 있습니다. Quay Bridge [Operator](https://access.redhat.com/documentation/en-us/red_hat_quay/3/html-single/manage_red_hat_quay/index#quay-bridge-operator)를 사용하면 내부 OpenShift Container Platform 레지스트리를 Red Hat Quay로 교체할 수 있습니다. Quay Red Hat Quay Container Security Operator 를 사용하면 Red Hat Quay [레지스트리에서](https://access.redhat.com/documentation/en-us/red_hat_quay/3/html-single/manage_red_hat_quay/index#container-security-operator-setup) 가져온 OpenShift Container Platform에 서 실행중인 이미지의 취약점을 확인할 수 있습니다.

### <span id="page-30-0"></span>2.8. 빌드 프로세스 보안

컨테이너 환경에서 소프트웨어 빌드 프로세스는 애플리케이션 코드가 필수 런타임 라이브러리와 통합되 는 라이프사이클의 단계입니다. 이 빌드 프로세스 관리는 소프트웨어 스택을 보호하는 데 핵심입니다.

### 2.8.1. 한 번 빌드하여 어디에나 배포

컨테이너 빌드를 위한 표준 플랫폼으로 OpenShift Container Platform을 사용하면 빌드 환경의 보안을 보 장할 수 있습니다. "한 번만 빌드하여 어디에나 배포" 철학을 준수하면 빌드 프로세스의 제품을 프로덕션 에 정확히 배포할 수 있습니다.

컨테이너의 불변성을 유지 관리하는 것도 중요합니다. 실행 중인 컨테이너에 패치를 적용하지 말고 다시 빌드하여 재배치해야 합니다.

소프트웨어가 빌드, 테스트 및 프로덕션 단계를 진행해 갈 때 소프트웨어 공급망을 구성하는 툴을 신뢰하 는 것이 중요합니다. 다음 그림에서는 컨테이너화된 소프트웨어를 위한 신뢰할 수 있는 소프트웨어 공급 망에 통합될 수 있는 프로세스와 툴을 보여줍니다.

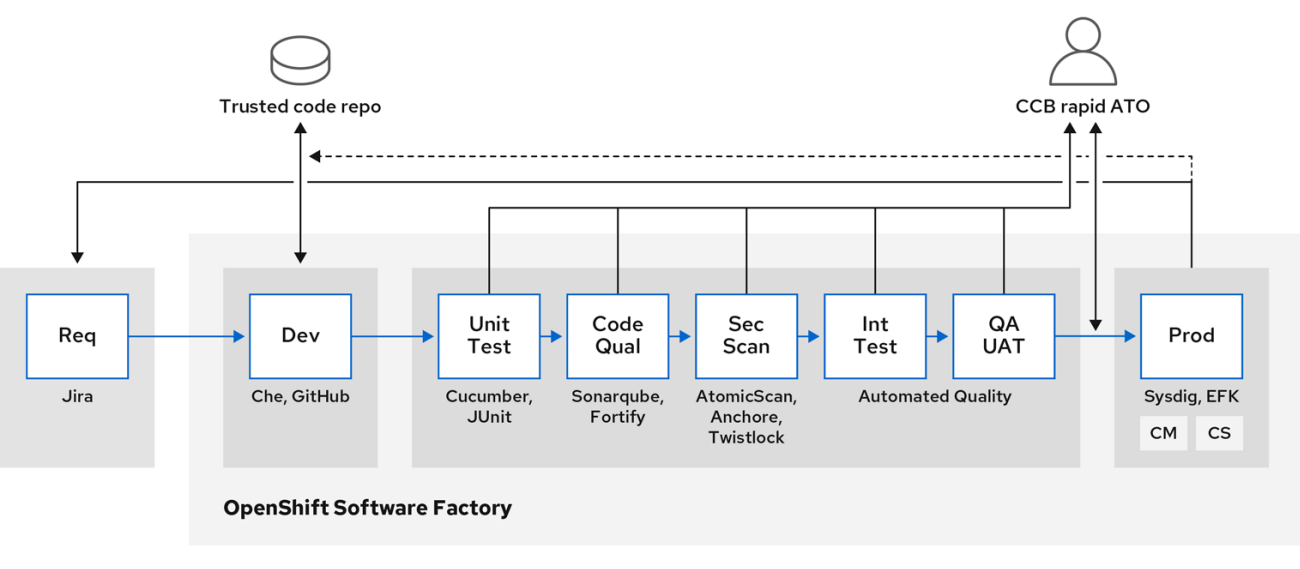

OpenShift Container Platform은 신뢰할 수 있는 코드 리포지토리(예: GitHub) 및 개발 플랫폼(예: Che)과 통합되어 보안 코드를 생성하고 관리할 수 있습니다. 단위 테스트에서는 [Cucumber](https://cucumber.io/) 및 [JUnit](https://junit.org/)을 사용합니 다. 컨테이너에서 [Anchore](https://anchore.com) 또는 Twistlock의 취약점 및 컴플라이언스 문제가 있는지 검사하고 AtomicScan 또는 Clair와 같은 이미지 검색 툴을 사용할 수 있습니다. [Sysdig](https://sysdig.com)와 같은 툴을 사용하면 컨테 이너화된 애플리케이션을 지속적으로 모니터링할 수 있습니다.

### 2.8.2. 빌드 관리

S2I(Source-to-Image)를 사용하여 소스 코드와 기본 이미지를 결합할 수 있습니다. *빌더 이미지*는 S2I를 사용하므로 개발 및 운영 팀이 재현 가능한 빌드 환경에서 협업할 수 있습니다. UBI(Universal Base Image) 이미지로 사용 가능한 Red Hat S2I 이미지를 사용하면 실제 RHEL RPM 패키지에서 빌드된 기본 이미지로 소프트웨어를 자유롭게 재배포할 수 있습니다. Red Hat에서는 이를 허용하기 위해 서브스크립 션 제한 사항을 제거했습니다.

개발자가 빌드 이미지를 사용하여 애플리케이션용 Git로 코드를 커밋하면 OpenShift Container Platform 에서는 다음 기능을 수행할 수 있습니다.

- 사용 가능한 아티팩트, S2I 빌더 이미지 및 새로 커밋된 코드에서 자동으로 새 이미지를 어셈블링 하기 위해 코드 리포지토리의 웹 후크를 사용하거나 기타 자동 연속 통합(CI) 프로세스를 사용하 여 트리거합니다.
- 테스트를 위해 새로 빌드된 이미지를 자동으로 배포합니다.
- 테스트된 이미지를 CI 프로세스를 사용하여 자동으로 배포할 수 있는 프로덕셔으로 승격합니다.

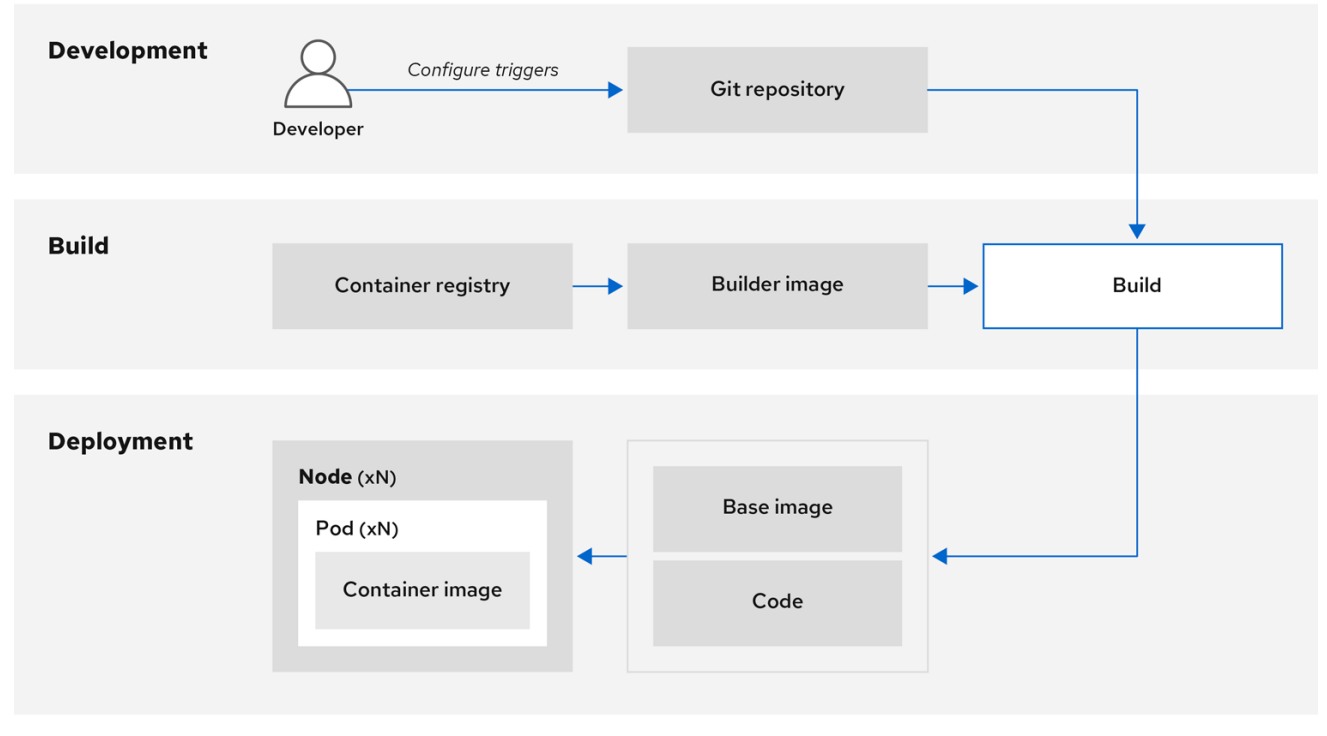

통합 OpenShift Container Registry를 사용하여 최종 이미지에 대한 액세스를 관리할 수 있습니다. S2I 및 기본 빌드 이미지가 자동으로 OpenShift Container Registry로 푸시됩니다.

포함된 Jenkins for CI 외에도 RESTful API를 사용하여 자체 빌드 및 CI 환경을 OpenShift Container Platform과 통합하고 API 호환 이미지 레지스트리를 사용할 수 있습니다.

### 2.8.3. 빌드 중 입력 보안

일부 시나리오에서는 빌드 작업을 할 때 종속 리소스에 액세스하기 위한 인증서가 필요하지만 빌드에서 생성한 최종 애플리케이션 이미지에서 해당 인증서가 사용 가능한 것은 바람직하지 않습니다. 이 목적을 위해 입력 보안을 정의할 수 있습니다.

예를 들어 Node.js 애플리케이션을 빌드할 때 Node.js 모듈에 맞게 개인용 미러를 설정할 수 있습니다. 이 개인용 미러에서 모듈을 다운로드하려면 URL, 사용자 이름 및 암호가 포함된 빌드에 사용할 사용자 정의 **.npmrc** 파일을 제공해야 합니다. 보안상의 이유로 애플리케이션 이미지에 인증서를 노출하지 않아야 합 니다.

이 예제 시나리오를 사용하여 새 **BuildConfig** 오브젝트에 입력 보안을 추가할 수 있습니다.

1. 보안이 없으면 다음과 같이 생성합니다.

\$ oc create secret generic secret-npmrc --from-file=.npmrc=~/.npmrc

그러면 **~/.npmrc** 파일의 base64 인코딩 콘텐츠를 포함하는 **secret-npmrc**라는 새 보안이 생성됩 니다.

2. 다음과 같이 기존 **BuildConfig** 오브젝트의 **source** 섹션에 보안을 추가합니다.

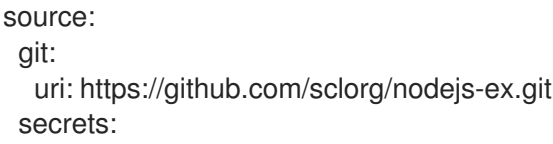

- destinationDir: . secret: name: secret-npmrc

3. 새 **BuildConfig** 오브젝트에 보안을 포함하려면 다음 명령을 실행합니다.

\$ oc new-build \ openshift/nodejs-010-centos7~https://github.com/sclorg/nodejs-ex.git \ --build-secret secret-npmrc

2.8.4. 빌드 프로세스 설계

개별적으로 제어할 수 있도록 컨테이너 이미지 관리를 설계하고 컨테이너 계층을 사용하도록 프로세스를 구축할 수 있습니다.

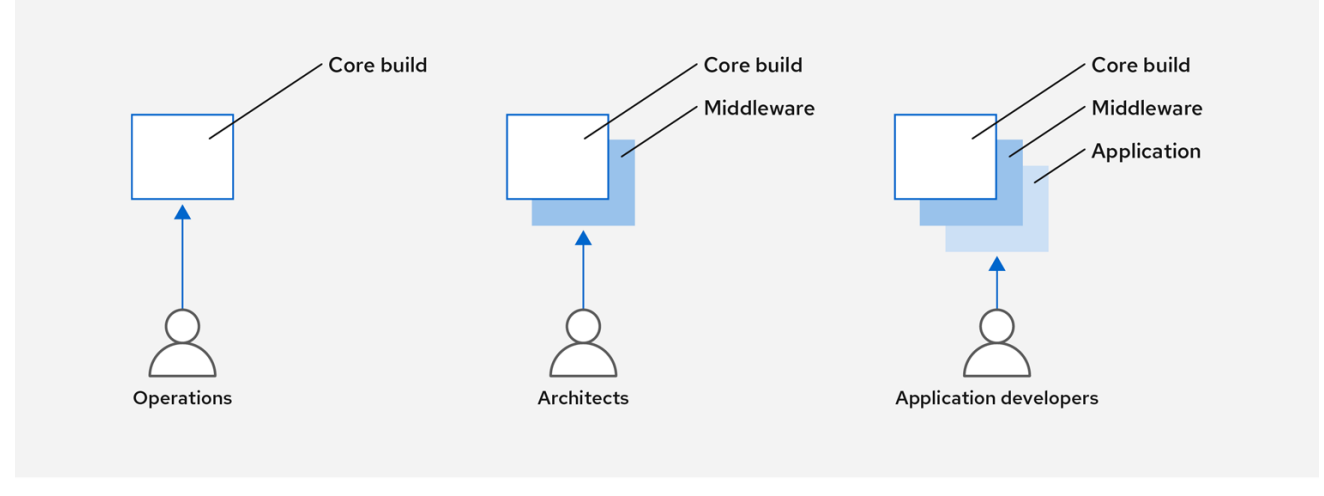

예를 들어, 운영 팀은 기본 이미지를 관리하는 반면 아키텍트는 미들웨어, 런타임, 데이터베이스 및 기타 솔루션을 관리합니다. 그런 다음 개발자는 애플리케이션 계층과 코드 작성에 중점을 둘 수 있습니다.

매일 새로운 취약점이 식별되므로 시간 경과에 따라 컨테이너 콘텐츠를 사전 대응식으로 확인해야 합니 다. 이를 위해서는 자동화된 보안 테스트를 빌드 또는 CI 프로세스에 통합해야 합니다. 예를 들면 다음과 같습니다.

- SAST/DAST 정적 및 동적 보안 테스트 도구.
- 알려진 취약점과 비교하여 실시간 검사를 위한 스캐너. 이러한 툴을 통해서는 커테이너의 오픈소 스 패키지를 카탈로그화하고 알려진 취약점을 사용자에게 알리며 이전에 스캔한 패키지에서 새 로운 취약점이 발견되면 사용자에게 이 내용을 업데이트합니다.

CI 프로세스에는 보안 스캔에서 발견된 문제로 빌드에 플래그를 표시하는 정책이 포함되어 있으므로, 팀 이 해당 문제를 해결하기 위해 적절한 조치를 취할 수 있습니다. 빌드와 배포 사이에 아무것도 변경되지 않 도록 사용자 정의 빌드 컨테이너에 서명해야 합니다.

GitOps 방법론을 사용하면 동일한 CI/CD 메커니즘을 사용하여 애플리케이션 구성뿐만 아니라 OpenShift Container Platform 인프라를 관리할 수 있습니다.

2.8.5. Knative 서버리스 애플리케이션 빌드

Kubernetes 및 Kourier를 사용하면 OpenShift Container Platform에서 OpenShift Serverless를 사용하여 서버리스 애플리케이션을 구축, 배포 및 관리할 수 있습니다.

다른 빌드와 마찬가지로 S2I 이미지를 사용하여 컨테이너를 빌드한 다음 Knative 서비스를 사용하여 컨테 이너를 제공할 수 있습니다. OpenShift Container Platform 웹 콘솔의 토폴로지 보기를 통해 Knative 애플 리케이션 빌드를 봅니다.

### 2.8.6. 추가 리소스

- [이미지](https://access.redhat.com/documentation/en-us/openshift_container_platform/4.6/html-single/builds/#understanding-image-builds) 빌드 이해
- 빌드 [트리거](https://access.redhat.com/documentation/en-us/openshift_container_platform/4.6/html-single/builds/#triggering-builds-build-hooks) 및 수정
- 빌드 [입력](https://access.redhat.com/documentation/en-us/openshift_container_platform/4.6/html-single/builds/#creating-build-inputs) 생성
- 입력 [보안](https://access.redhat.com/documentation/en-us/openshift_container_platform/4.6/html-single/builds/#builds-input-secrets-configmaps_creating-build-inputs) 및 구성 맵
- CI/CD [방법론](https://access.redhat.com/documentation/en-us/openshift_container_platform/4.6/html-single/architecture/#cicd_gitops) 및 관행
- About [OpenShift](https://access.redhat.com/documentation/en-us/openshift_container_platform/4.6/html-single/serverless/#about-serverless) Serverless
- 토폴로지 보기를 사용하여 [애플리케이션](https://access.redhat.com/documentation/en-us/openshift_container_platform/4.6/html-single/applications/#odc-viewing-application-composition-using-topology-view) 구성 보기

### <span id="page-34-0"></span>2.9. 컨테이너 배포

사용자가 배포한 컨테이너가 최신 프로덕션 품질의 콘텐츠를 보유하고 있으며 변경되지 않았는지 다양한 기술을 사용하여 확인할 수 있습니다. 이러한 기술에는 최신 코드를 통합하도록 빌드 트리거를 설정하는 것과 서명을 사용하여 컨테이너가 신뢰할 수 있는 소스에서 제공되었으며 수정되지 않았는지 확인하는 것 이 포함됩니다.

2.9.1. 트리거를 사용하여 컨테이너 배포 제어

빌드 프로세스 중에 문제가 발생하거나 이미지가 배포된 후 취약점이 발견되면 자동화된 정책 기반 배포 도구를 사용하여 문제를 해결할 수 있습니다. 실행 중인 컨테이너에 패치를 적용하는 것이 아니라, 트리거 를 사용하여 이미지를 다시 빌드하고 교체함으로써 컨테이너 프로세스가 변경되지 않게 할 수 있습니다.

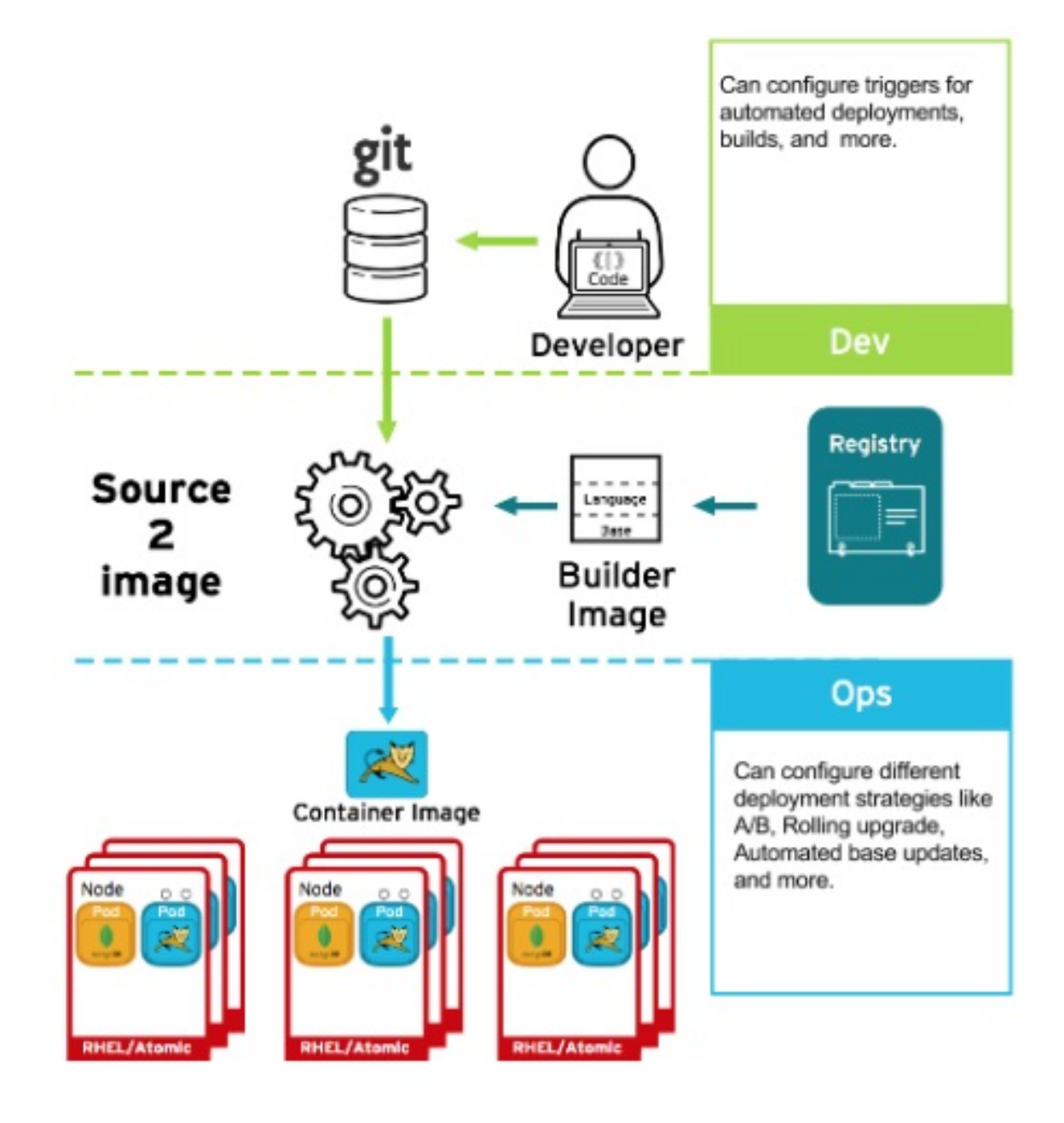

예를 들어 코어, 미들웨어 및 애플리케이션의 세 가지 컨테이너 이미지 계층을 사용하여 애플리케이션을 빌드합니다. 핵심 이미지에서 문제가 발견되고 해당 이미지가 다시 빌드됩니다. 빌드가 완료되면 이미지 가 OpenShift Container Registry로 푸시됩니다. OpenShift Container Platform에서 이미지가 변경되었음 을 감지하고 정의된 트리거를 기반으로 애플리케이션 이미지를 자동으로 재빌드하고 배포합니다. 이 변경 은 고정 라이브러리를 통합하고 프로덕션 코드가 최신 이미지와 동일하게 합니다.

**oc set triggers** 명령을 사용하여 배포 트리거를 설정할 수 있습니다. 예를 들어 deployment-example이 라는 배포용 트리거를 설정하려면 다음을 수행합니다.

\$ oc set triggers deploy/deployment-example \ --from-image=example:latest \ --containers=web

### 2.9.2. 배포할 수 있는 이미지 소스 제어

원하는 이미지가 실제로 배포되고 포함된 콘텐츠를 포함하는 이미지가 신뢰할 수 있는 소스의 이미지이며 변경되지 않은 것이 중요합니다. 암호화 서명을 사용하면 이를 보장할 수 있습니다. OpenShift Container Platform을 사용하면 클러스터 관리자는 배포 환경 및 보안 요구 사항을 반영하여 광범위하거나 한정된 보안 정책을 적용할 수 있습니다. 이 정책을 정의하는 매개변수는 다음 두 가지입니다.
- 선택적 프로젝트 네임스페이스가 있는 레지스트리 하나 이상
- 공개 키 수락, 거부 또는 필수와 같은 신뢰 유형

이러한 정책 매개변수를 사용하여 전체 레지스트리, 레지스트리 일부 또는 개별 이미지의 신뢰 관계를 허 용, 거부 또는 필수로 지정할 수 있습니다. 신뢰할 수 있는 공개 키를 사용하면 암호화 방식으로 소스를 확 인할 수 있습니다. 정책 규칙은 노드에 적용됩니다. 정책은 모든 노드에 균일하게 적용되거나 다른 노드 워 크로드(예 : 빌드, 영역 또는 환경)를 대상으로 할 수 있습니다.

#### 이미지 서명 정책 파일 예

```
{
  "default": [{"type": "reject"}],
  "transports": {
     "docker": {
       "access.redhat.com": [
          {
            "type": "signedBy",
            "keyType": "GPGKeys",
            "keyPath": "/etc/pki/rpm-gpg/RPM-GPG-KEY-redhat-release"
          }
       ]
     },
     "atomic": {
       "172.30.1.1:5000/openshift": [
          {
            "type": "signedBy",
            "keyType": "GPGKeys",
            "keyPath": "/etc/pki/rpm-gpg/RPM-GPG-KEY-redhat-release"
          }
       ],
       "172.30.1.1:5000/production": [
          {
             "type": "signedBy",
            "keyType": "GPGKeys",
            "keyPath": "/etc/pki/example.com/pubkey"
          }
       ],
       "172.30.1.1:5000": [{"type": "reject"}]
     }
  }
}
```
정책은 **/etc/containers/policy.json**으로 노드에 저장될 수 있습니다. 이 파일을 노드에 저장할 때는 새로 운 **MachineConfig** 오브젝트를 사용하는 것이 가장 좋습니다. 이 예에서는 다음 규칙을 적용합니다.

- Red Hat 공개 키로 Red Hat Registry( **registry.access.redhat.com**)의 이미지에 서명해야 합니 다.
- **openshift** 네임스페이스에 있는 OpenShift Container Registry의 이미지에 Red Hat 공개 키로 서 명해야 합니다.
- **production** 네임스페이스에 있는 OpenShift Container Registry의 이미지에 **example.com**의 공 개 키로 서명해야 합니다.
- 글로벌 **default** 정의로 지정되지 않은 다른 모든 레지스트리는 거부됩니다.

## 2.9.3. 서명 전송 사용

서명 전송은 바이너리 서명 Blob을 저장하고 검색하는 방법입니다. 서명 전송의 유형은 다음 두 가지입니 다.

- **atomic**: OpenShift Container Platform API에서 관리합니다.
- **docker**: 로컬 파일 또는 웹 서버에서 제공.

OpenShift Container Platform API는 **atomic** 전송 유형을 사용하는 서명을 관리합니다. 이 서명 유형을 사용하는 이미지를 OpenShift 컨테이너 레지스트리에 저장해야 합니다. docker/distribution **extensions** API에서 이미지 서명 끝점을 자동 검색하므로 추가 구성이 필요하지 않습니다.

**docker** 전송 유형을 사용하는 서명은 로컬 파일 또는 웹 서버에서 제공합니다. 이 서명은 더 유연합니다. 컨테이너 이미지 레지스트리에서 이미지를 제공하고 독립 서버를 사용하여 바이너리 서명을 제공할 수 있 습니다.

그러나 **docker** 전송 유형에는 추가 구성이 필요합니다. 임의로 이름이 지정된 YAML 파일을 기본적으로 호스트 시스템의 디렉터리인 **/etc/containers/registries.d**에 배치하여 서명 서버의 URI로 노드를 구성해 야 합니다. YAML 구성 파일에는 레지스트리 URI 및 서명 서버 URI 또는 *sigstore*가 포함되어 있습니다.

## registries.d 파일 예

docker: access.redhat.com: sigstore: https://access.redhat.com/webassets/docker/content/sigstore

이 예에서 Red Hat Registry, **access.redhat.com**은 **docker** 전송 유형의 서명을 제공하는 서명 서버입니 다. 해당 URI는 **sigstore** 매개변수에 정의되어 있습니다. 이 파일의 이름을

**/etc/containers/registries.d/redhat.com.yam**로 지정하고 Machine Config Operator를 사용하여 파일을 클러스터의 각 노드에 자동으로 배치합니다. 정책 및 **registries.d** 파일은 컨테이너 런타임을 통해 동적으 로 로드되므로 서비스를 다시 시작할 필요가 없습니다.

## 2.9.4. 보안 및 구성 맵 생성

**Secret** 오브젝트 유형에서는 암호, OpenShift Container Platform 클라이언트 구성 파일, **dockercfg** 파 일, 개인 소스 리포지토리 인증서와 같은 중요한 정보를 보유하는 메커니즘을 제공합니다. 보안은 Pod에 서 민감한 콘텐츠를 분리합니다. 볼륨 플러그인을 사용하여 컨테이너에 보안을 마운트하거나 시스템에서 보안을 사용하여 Pod 대신 조치를 수행할 수 있습니다.

예를 들어 개인 이미지 리포지토리에 액세스할 수 있도록 배치 구성에 보안을 추가하려면 다음을 수행하 십시오.

## 프로세스

- 1. OpenShift Container Platform 웹 콘솔에 로그인합니다.
- 2. 새 프로젝트를 생성합니다.
- 3. 리소스 → 보안으로 이동하여 새 보안을 생성합니다. 보안 유형을 이미지 보안으로 설정하고 인증 유형을 이미지 레지스트리 인증서로 설정하여 개인 이미지 리포지토리에 액세스하는 데 사용할 인증서를 입력합니다.
- 4. 배포 구성을 생성할 때(예: 프로젝트에 추가 → 이미지 배포 페이지) 가져오기 보안을 새 보안으로 설정합니다.

구성 맵은 보안과 유사하지만 민감한 정보가 포함되지 않은 문자열 작업을 지원하도록 설계되었습니다. **ConfigMap** 오브젝트에는 Pod에서 사용하거나 컨트롤러와 같은 시스템 구성 요소의 구성 데이터를 저장 하는 데 사용할 수 있는 구성 데이터의 키-값 쌍이 있습니다.

2.9.5. 지속적인 배포 자동화

OpenShift Container Platform과 연속 배포(CD) 툴링을 통합할 수 있습니다.

CI/CD 및 OpenShift Container Platform을 활용하면 최신 수정 사항을 통합하기 위해 애플리케이션을 재 빌드하고 테스트한 다음 환경 내 모든 위치에 배포되었는지 확인하는 프로세스를 자동화할 수 있습니다.

## 추가 리소스

입력 [보안](https://access.redhat.com/documentation/en-us/openshift_container_platform/4.6/html-single/builds/#builds-input-secrets-configmaps_creating-build-inputs) 및 구성 맵

## 2.10. 컨테이너 플랫폼 보안

OpenShift Container Platform 및 쿠버네티스 API는 대규모 컨테이너 관리 자동화의 핵심입니다. API는 다음을 수행하는 데 사용됩니다.

- Pod, 서비스 및 복제 컨트롤러의 데이터를 검증하고 구성합니다.
- 수신 요청에서 프로젝트의 유효성을 확인하고 다른 주요 시스템 구성요소에서 트리거를 호출합 니다.

쿠버네티스를 기반으로 하는 OpenShift Container Platform의 보안 관련 기능은 다음과 같습니다.

- 역할 기반 액세스 제어 및 네트워크 정책을 결합하여 컨테이너를 여러 수준으로 격리하는 멀티 테 넌시.
- API와 API에 요청하는 주체 사이의 경계를 형성하는 승인 플러그인.

OpenShift Container Platform에서는 Operator를 사용하여 쿠버네티스 수준 보안 기능 관리를 자동화하 고 단순화합니다.

## 2.10.1. 멀티 테넌시로 컨테이너 격리

다중 테넌트를 사용하면 여러 사용자가 소유하고 여러 호스트와 네임스페이스에서 실행되는 OpenShift Container Platform 클러스터의 애플리케이션을 서로 분리하고 외부 공격으로부터 격리된 상태로 유지할 수 있습니다. 쿠버네티스 네임스페이스에 역할 기반 액세스 제어(RBAC)를 적용하여 멀티 테넌시를 확보 합니다.

쿠버네티스에서 네임스페이스는 다른 애플리케이션과 분리된 방식으로 애플리케이션을 실행할 수 있는 영역입니다. OpenShift Container Platform에서는 SELinux에서 MCS 레이블링을 포함하여 주석을 추가 하고 이러한 확장 네임스페이스를 프로젝트로 식별하여 네임스페이스를 사용하고 확장합니다. 프로젝트 범위 내에서 서비스 계정, 정책, 제약 조건 및 기타 다양한 오브젝트를 포함하여 자체 클러스터 리소스를 유지 관리할 수 있습니다.

선택된 사용자가 프로젝트에 액세스할 수 있도록 RBAC 오브젝트가 해당 프로젝트에 할당됩니다. 이 인증 에서는 규칙, 역할 및 바인딩 양식을 사용합니다.

- 규칙을 통해서는 사용자가 프로젝트에서 생성하거나 액세스할 수 있는 대상을 정의합니다.
- 역할은 선택한 사용자 또는 그룹에 바인딩할 수 있는 규칙 컬렉션입니다.

바인딩을 통해서는 사용자 또는 그룹과 역할 간의 연결을 정의합니다.

로컬 RBAC 역할 및 바인딩은 사용자 또는 그룹을 특정 프로젝트에 연결합니다. 클러스터 RBAC는 클러스 터 전체 역할 및 바인딩을 클러스터의 모든 프로젝트에 연결할 수 있습니다. **admin**, **basic-user**, **clusteradmin** 및 **cluster-status** 액세스를 제공하기 위해 지정할 수 있는 기본 클러스터 역할이 있습니다.

#### 2.10.2. 승인 플러그인으로 컨트롤 플레인 보호

RBAC는 사용자와 그룹 및 사용 가능한 프로젝트 간의 액세스 규칙을 제어하지만 승인 플러그인은 OpenShift Container Platform 마스터 API에 대한 액세스를 정의합니다. 승인 플러그인은 다음과 같은 일 련의 규칙으로 구성됩니다.

- 기본 승인 플러그인: 이는 OpenShift Container Platform 컨트롤 플레인의 구성 요소에 적용되는 기본 정책 및 리소스 제한 세트를 구현합니다.
- 변경 승인 플러그인: 이러한 플러그인은 동적으로 승인 체인을 확장합니다. 이 플러그인은 웹 후크 서버를 호출하고 요청을 인증하며 선택된 리소스를 수정할 수 있습니다.
- 승인 플러그인 검증: 이러한 경우 선택한 리소스에 대한 요청의 유효성을 검사하고 요청의 유효성 을 검사하고 리소스가 다시 변경되지 않는지 확인할 수 있습니다.

API 요청이 체인의 승인 플러그인을 진행하는 중에 실패가 발생하여 요청이 거부됩니다. 각 승인 플러그인 은 특정 리소스와 연관되어 있으며 해당 리소스의 요청에만 응답합니다.

#### 2.10.2.1. SCC(보안 컨텍스트 제약 조건)

SCC(보안 컨텍스트 제약 조건 )를 사용하여 시스템에 적용하기 위해 Pod를 실행해야 하는 조건 집합을 정의할 수 있습니다.

SCC에서 관리할 수 있는 몇 가지 요소는 다음과 같습니다.

- 권한이 있는 컨테이너 실행
- 컨테이너가 추가하도록 요청할 수 있는 기능
- 호스트 디렉터리를 볼륨으로 사용
- 커테이너의 SELinux 커텍스트
- 커테이너 사용자 ID

필수 권한이 있으면 필요한 경우 기본 SCC 정책의 허용 범위를 넓게 조정할 수 있습니다.

#### 2.10.2.2. 서비스 계정에 역할 부여

사용자에게 역할 기반 액세스 권한이 할당된 방식과 동일하게 서비스 계정에 역할을 할당할 수 있습니다. 프로젝트마다 3개의 기본 서비스 계정이 생성됩니다. 서비스 계정:

- 특정 프로젝트로 범위가 제한됨
- 프로젝트에서 이름 파생
- OpenShift Container Reqistry에 액세스하기 위해 API 토큰 및 인증서가 자동으로 할당됨

플랫폼 구성요소와 관련된 서비스 계정의 키는 자동으로 순환됩니다.

2.10.3. 인증 및 권한 부여

#### 2.10.3.1. OAuth를 사용하여 액세스 제어

컨테이너 플랫폼 보안을 위해 인증 및 권한 부여를 통해 API 액세스 제어를 사용할 수 있습니다. OpenShift Container Platform 마스터에는 내장 OAuth 서버가 포함되어 있습니다. 사용자가 API에 자신 을 인증하기 위해 OAuth 액세스 토큰을 가져올 수 있습니다.

관리자는 LDAP, GitHub 또는 Google과 같은 *ID* 공급자를 사용하여 인증할 OAuth를 구성할 수 있습니다. ID 공급자는 기본적으로 새로운 OpenShift Container Platform 배포에 사용되지만 초기 설치 시 또는 설 치 후 이 공급자를 구성할 수 있습니다.

## 2.10.3.2. API 액세스 제어 및 관리

애플리케이션에는 관리가 필요한 끝점이 서로 다른 여러 개의 독립적인 API 서비스가 있을 수 있습니다. OpenShift Container Platform에는 3scale API 게이트웨이의 컨테이너화된 버전이 포함되어 있으므로 API를 관리하고 액세스를 제어할 수 있습니다.

3scale에서는 API 인증 및 보안을 위한 다양한 표준 옵션을 제공합니다. 이 옵션은 표준 API 키, 애플리케 이션 ID와 키 쌍 및 OAuth 2.0과 함께 인증서를 발행하고 액세스를 제어하기 위해 조합하여 사용하거나 단 독으로 사용할 수 있습니다.

특정 끝점, 방법 및 서비스에 대한 액세스를 제한하고 사용자 그룹의 액세스 정책을 적용할 수 있습니다. 애플리케이션 계획을 통해 API 사용에 대한 속도 제한을 설정하고 개발자 그룹의 트래픽 흐름을 제어할 수 있습니다.

컨테이너화된 3scale API 게이트웨이인 APIcast v2를 사용하는 방법에 관한 자습서는 3scale 설명서의 Red Hat [OpenShift](https://access.redhat.com/documentation/en-us/red_hat_3scale_api_management/2.0/html/deployment_options/apicast-openshift)에서 APIcast 실행 을 참조하십시오.

## 2.10.3.3. Red Hat Single Sign-On

Red Hat Single Sign-On 서버를 사용하면 SAML 2.0, OpenID Connect 및 OAuth 2.0을 포함한 표준을 기 반으로 웹 싱글 사인온 기능을 제공하여 애플리케이션을 보호할 수 있습니다. 서버는 SAML 또는 OpenID Connect 기반 ID 공급자(IdP)의 역할을 하며 엔터프라이즈 사용자 디렉터리 또는 타사 ID 공급자와 함께 표준 기반 토큰을 사용하여 ID 정보 및 애플리케이션을 중재할 수 있습니다. Red Hat Single Sign-On을 Microsoft Active Directory 및 Red Hat Enterprise Linux Identity Management를 포함한 LDAP 기반 디렉 터리 서비스와 통합할 수 있습니다.

## 2.10.3.4. 보안 셀프 서비스 웹 콘솔

OpenShift Container Platform에서는 팀이 권한없이 다른 환경에 액세스하지 못하도록 셀프 서비스 웹 콘 솔을 제공합니다. OpenShift Container Platform에서는 다음을 제공하여 보안 멀티 테넌트 마스터를 보장 합니다.

- 마스터에 액세스하는 데 TLS(Transport Layer Security)를 사용합니다.
- API 서버에 액세스하는 데 X.509 인증서 또는 OAuth 액세스 토큰을 사용합니다.
- 프로젝트에 할당량을 지정하면 불량 토큰으로 인한 피해가 제한됩니다
- etcd 서비스는 클러스터에 직접 노출되지 않습니다

2.10.4. 플랫폼의 인증서 관리

OpenShift Container Platform의 프레임워크에는 TLS 인증서를 통한 암호화를 활용하는 REST 기반 HTTPS 통신을 사용하는 여러 구성요소가 있습니다. OpenShift Container Platform의 설치 관리자는 설 치 중에 이러한 인증서를 구성합니다. 이 트래픽을 생성하는 몇 가지 기본 구성요소가 있습니다.

- 마스터(API 서버 및 컨트롤러)
- etcd
- $\bullet$   $\downarrow$   $\subset$
- 레지스트리
- 라우터

## 2.10.4.1. 사용자 정의 인증서 구성

초기 설치 중 또는 인증서를 재배포할 때 API 서버와 웹 콘솔의 공개 호스트 이름에 맞게 사용자 정의 제공 인증서를 구성할 수 있습니다. 사용자 정의 CA도 사용할 수 있습니다.

## 추가 리소스

- [OpenShift](https://access.redhat.com/documentation/en-us/openshift_container_platform/4.6/html-single/architecture/#architecture-platform-introduction_architecture) Container Platform 소개
- RBAC를 [사용하여](https://access.redhat.com/documentation/en-us/openshift_container_platform/4.6/html-single/authentication_and_authorization/#using-rbac) 권한 정의 및 적용
- 승인 [플러그인](https://access.redhat.com/documentation/en-us/openshift_container_platform/4.6/html-single/architecture/#admission-plug-ins) 정보
- 보안 [컨텍스트](https://access.redhat.com/documentation/en-us/openshift_container_platform/4.6/html-single/authentication_and_authorization/#managing-pod-security-policies) 제약 조건 관리
- [SCC](https://access.redhat.com/documentation/en-us/openshift_container_platform/4.6/html-single/authentication_and_authorization/#security-context-constraints-command-reference_configuring-internal-oauth) 참조 명령
- 서비스 계정에 역할을 [부여하는](https://access.redhat.com/documentation/en-us/openshift_container_platform/4.6/html-single/authentication_and_authorization/#service-accounts-granting-roles_understanding-service-accounts) 예
- 내부 [OAuth](https://access.redhat.com/documentation/en-us/openshift_container_platform/4.6/html-single/authentication_and_authorization/#configuring-internal-oauth) 서버 구성
- ID [공급자](https://access.redhat.com/documentation/en-us/openshift_container_platform/4.6/html-single/authentication_and_authorization/#understanding-identity-provider) 구성 이해
- [인증서](https://access.redhat.com/documentation/en-us/openshift_container_platform/4.6/html-single/security_and_compliance/#cert-types-user-provided-certificates-for-the-api-server) 유형 및 설명
- 프록시 [인증서](https://access.redhat.com/documentation/en-us/openshift_container_platform/4.6/html-single/security_and_compliance/#cert-types-proxy-certificates)

## 2.11. 네트워크 보안

네트워크 보안은 여러 수준에서 관리할 수 있습니다. Pod 수준에서 네트워크 네임스페이스는 네트워크 액 세스를 제한하여 컨테이너에 다른 Pod 또는 호스트 시스템이 표시되지 않게 할 수 있습니다. 네트워크 정 책을 통해 연결을 허용하거나 거부할 수 있습니다. 컨테이너화된 애플리케이션으로 수신 및 송신되는 트 래픽을 관리할 수 있습니다.

## 2.11.1. 네트워크 네임스페이스 사용

OpenShift Container Platform에서는 소프트웨어 정의 네트워킹(SDN)을 사용하여 클러스터 전체의 컨테 이너 간 통신이 가능한 통합 클러스터 네트워크를 제공합니다.

기본적으로 네트워크 정책 모드에서는 다른 Pod 및 네트워크 끝점에서 프로젝트의 모든 Pod에 액세스 할 수 있습니다. 프로젝트에서 하나 이상의 Pod를 분리하기 위해 해당 프로젝트에서 **NetworkPolicy** 오브젝 트를 생성하여 수신되는 연결을 표시할 수 있습니다. 다중 테넌트 모드를 사용하면 Pod 및 서비스에 대한

프로젝트 수준 격리를 제공할 수 있습니다.

#### 2.11.2. 네트워크 정책으로 Pod 분리

네트워크 정책을 사용하면 동일한 프로젝트에서 Pod를 서로 분리할 수 있습니다. 네트워크 정책은 Pod에 대한 모든 네트워크 액세스를 거부하고 수신 컨트롤러의 연결만 허용하거나 다른 프로젝트의 Pod에서 연 결을 거부하거나 네트워크 작동 방식에 관한 유사한 규칙을 설정할 수 있습니다.

### 추가 리소스

[네트워크](https://access.redhat.com/documentation/en-us/openshift_container_platform/4.6/html-single/networking/#about-network-policy) 정책 정의

#### 2.11.3. 여러 Pod 네트워크 사용

실행 중인 각 컨테이너에는 기본적으로 하나의 네트워크 인터페이스만 있습니다. Multus CNI 플러그인을 사용하면 여러 CNI 네트워크를 만든 다음 해당 네트워크를 Pod에 연결할 수 있습니다. 이렇게 하면 개인 데이터를 더 제한된 네트워크로 분리할 수 있으며 노드마다 네트워크 인터페이스가 여러 개일 수 있습니 다.

### 추가 리소스

여러 [네트워크](https://access.redhat.com/documentation/en-us/openshift_container_platform/4.6/html-single/networking/#understanding-multiple-networks) 사용

### 2.11.4. 애플리케이션 격리

OpenShift Container Platform을 사용하면 단일 클러스터에서 네트워크 트래픽을 세그먼트화하여 사용 자, 팀, 애플리케이션 및 환경을 글로벌이 아닌 리소스와 분리하는 다중 테넌트 클러스터를 만들 수 있습니 다.

## 추가 리소스

● [OpenShiftSDN](https://access.redhat.com/documentation/en-us/openshift_container_platform/4.6/html-single/networking/#configuring-multitenant-isolation)을 사용하여 네트워크 격리 구성

#### 2.11.5. 수신 트래픽 보안

OpenShift Container Platform 클러스터 외부에서 쿠버네티스 서비스에 대한 액세스를 구성하는 방법과 관련하여 보안에 미치는 영향이 많이 있습니다. HTTP 및 HTTPS 경로를 노출하는 외에도 수신 라우팅을 사용하면 NodePort 또는 LoadBalancer 수신 유형을 설정할 수 있습니다. NodePort에서는 각 클러스터 작업자의 애플리케이션 서비스 API 오브젝트를 노출합니다. LoadBalancer를 사용하면 OpenShift Container Platform 클러스터의 관련 서비스 API 오브젝트에 외부 로드 밸런서를 할당할 수 있습니다.

#### 추가 리소스

수신 [클러스터](https://access.redhat.com/documentation/en-us/openshift_container_platform/4.6/html-single/networking/#configuring-ingress-cluster-traffic-ingress-controller) 트래픽 구성

## 2.11.6. 송신 트래픽 보안

OpenShift Container Platform에서는 라우터 또는 방화벽 방법을 사용하여 송신 트래픽을 제어하는 기능 을 제공합니다. 예를 들어 IP 화이트리스트를 사용하여 데이터베이스 액세스를 제어할 수 있습니다. 클러 스터 관리자는 OpenShift Container Platform SDN 네트워크 공급자의 프로젝트에 하나 이상의 송신 IP 주소를 할당할 수 있습니다. 마찬가지로 클러스터 관리자는 송신 방화벽을 사용하여 송신 트래픽이 OpenShift Container Platform 클러스터 외부로 나가는 것을 방지할 수 있습니다.

고정 송신 IP 주소를 할당하면 특정 프로젝트용으로 나가는 모든 트래픽을 해당 IP 주소에 할당할 수 있습 니다. 송신 방화벽을 사용하면 Pod가 외부 네트워크에 연결 또는 Pod가 내부 네트워크에 연결하는 것을 방지하거나 특정 내부 서브넷에 대한 Pod의 액세스를 제한할 수 있습니다.

## 추가 리소스

- 외부 IP 주소에 대한 액세스를 [제어하도록](https://access.redhat.com/documentation/en-us/openshift_container_platform/4.6/html-single/networking/#configuring-egress-firewall) 송신 방화벽 구성
- [프로젝트의](https://access.redhat.com/documentation/en-us/openshift_container_platform/4.6/html-single/networking/#assigning-egress-ips) 송신 IP 구성

## 2.12. 연결된 스토리지 보안

OpenShift Container Platform에서는 온프레미스 및 클라우드 공급자를 위해 여러 유형의 스토리지를 지 원합니다. 특히 OpenShift Container Platform에서는 컨테이너 스토리지 인터페이스를 지원하는 스토리 지 유형을 사용할 수 있습니다.

## 2.12.1. 영구 볼륨 플러그인

컨테이너는 스테이트리스(stateless) 및 스테이트풀(stateful) 애플리케이션 둘 다에 유용합니다. 연결된 스토리지를 보호하는 것이 상태 저장 서비스 보안의 핵심 요소입니다. CSI(Container Storage Interface) 를 사용하여 OpenShift Container Platform에서는 CSI 인터페이스를 지원하는 모든 스토리지 백엔드의 스토리지를 통합할 수 있습니다.

OpenShift Container Platform에서는 다음을 포함하여 여러 유형의 스토리지에 맞는 플러그인을 제공합 니다.

- Red Hat OpenShift 컨테이너 스토리지\*
- AWS EBS(Elastic Block Stores)\*
- AWS EFS(Elastic File System)\*
- Azure 디스크\*
- Azure 파일\*
- OpenStack Cinder\*
- $\bullet$  GCE 영구 디스크\*
- VMware vSphere\*
- 네트워크 파일 시스템(NFS)
- FlexVolume
- 파이버 채널
- iSCSI

동적 프로비저닝을 사용하는 스토리지 유형의 플러그인에는 별표(\*)가 표시됩니다. 서로 통신 중인 모든 OpenShift Container Platform 구성요소에서 전송 중인 데이터는 HTTPS를 통해 암호화됩니다.

스토리지 유형에서 지원하는 방식으로 호스트에 영구 볼륨(PV)을 마운트할 수 있습니다. 스토리지 유형에 따라 기능이 다르며 각 PV의 액세스 모드는 해당 볼륨에서 지원하는 특정 모드로 설정됩니다.

예를 들어 NFS에서는 여러 읽기/쓰기 클라이언트를 지원할 수 있지만 특정 NFS PV는 서버에서 읽기 전 용으로 내보낼 수 있습니다. 각 PV에는 **ReadWriteOnce**, **ReadOnlyMany** 및 **ReadWriteMany**와 같은 특 정 PV 기능을 설명하는 자체 액세스 모드 세트가 있습니다.

## 2.12.2. 공유 스토리지

NFS와 같은 공유 스토리지 공급자의 경우 PV는 그룹 ID(GID)를 PV 리소스에 대한 주석으로 등록합니다. 그런 다음 Pod에서 PV를 요청하면 주석이 달린 GID가 Pod의 보충 그룹에 추가되므로, 해당 Pod가 공유 스토리지의 콘텐츠에 액세스할 수 있습니다.

## 2.12.3. 블록 스토리지

AWS EBS(Elastic Block Store), GCE 영구 디스크 및 iSCSI와 같은 블록 스토리지 공급자의 경우 OpenShift Container Platform에서는 SELinux 기능을 사용하여 권한이 없는 Pod용으로 마운트된 볼륨의 루트를 보호함으로써, 연관된 컨테이너에서만 마운트된 볼륨을 소유하고 볼 수 있게 합니다.

### 추가 리소스

- [영구저장장치](https://access.redhat.com/documentation/en-us/openshift_container_platform/4.6/html-single/storage/#understanding-persistent-storage) 이해
- CSI [볼륨](https://access.redhat.com/documentation/en-us/openshift_container_platform/4.6/html-single/storage/#persistent-storage-using-csi) 구성
- 동적 [프로비저닝](https://access.redhat.com/documentation/en-us/openshift_container_platform/4.6/html-single/storage/#dynamic-provisioning)
- NFS를 사용하는 [영구저장장치](https://access.redhat.com/documentation/en-us/openshift_container_platform/4.6/html-single/storage/#persistent-storage-using-nfs)
- AWS Elastic Block Store를 사용하는 [영구저장장치](https://access.redhat.com/documentation/en-us/openshift_container_platform/4.6/html-single/storage/#persistent-storage-using-aws-ebs)
- GCE 영구 디스크를 사용한 [영구저장장치](https://access.redhat.com/documentation/en-us/openshift_container_platform/4.6/html-single/storage/#persistent-storage-using-gce)

## 2.13. 클러스터 이벤트 및 로그 모니터링

OpenShift Container Platform 클러스터를 모니터링하고 감사하는 기능은 부적절한 사용으로부터 클러 스터와 사용자를 보호하는 데 중요한 부분입니다.

이 용도에 유용한 클러스터 수준 정보의 두 가지 주요 소스, 즉 이벤트와 로깅이 있습니다.

## 2.13.1. 클러스터 이벤트 감시

클러스터 관리자는 **Event** 리소스 유형을 익히고 시스템 이벤트 목록을 검토하여 관심있는 이벤트를 결정 하는 것이 좋습니다. 이벤트는 네임스페이스, 즉 관련 리소스의 네임스페이스 또는 클러스터 이벤트의 경 우에는 **default** 네임스페이스와 연결됩니다. 기본 네임스페이스에는 인프라 구성요소와 관련된 노드 이벤 트 및 리소스 이벤트와 같은 클러스터 모니터링 또는 감사 관련 이벤트가 있습니다.

마스터 API 및 **oc** 명령은 이벤트 목록의 범위를 노드 관련 항목으로만 지정하는 매개변수는 제공하지 않 습니다. 간단한 접근 방식은 **grep**을 사용하는 것입니다.

\$ oc get event -n default | grep Node

## 출력 예

1h 20h 3 origin-node-1.example.local Node Normal NodeHasDiskPressure ...

더 유연한 접근 방식은 다른 툴에서 처리할 수 있는 양식으로 이벤트를 출력하는 것입니다. 예를 들어 다음 예에서는 JSON 출력을 대상으로 **jq** 툴을 사용하여 **NodeHasDiskPressure** 이벤트만 추출합니다.

\$ oc get events -n default -o ison \ | jq '.items[] | select(.involvedObject.kind == "Node" and .reason == "NodeHasDiskPressure")'

```
출력 예
```

```
{
  "apiVersion": "v1",
 "count": 3,
 "involvedObject": {
  "kind": "Node",
  "name": "origin-node-1.example.local",
  "uid": "origin-node-1.example.local"
 },
 "kind": "Event",
 "reason": "NodeHasDiskPressure",
 ...
}
```
리소스 생성, 수정 또는 삭제와 관련된 이벤트도 클러스터의 오용을 탐지하는 데 적합할 수 있습니다. 예를 들어 다음과 같은 쿼리를 사용하면 과도한 이미지 가져오기를 찾을 수 있습니다.

\$ oc get events --all-namespaces -o json \ | jq '[.items]] | select(.involvedObject.kind == "Pod" and .reason == "Pulling")] | length

## 출력 예

```
4
```
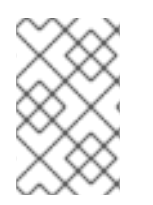

## 참고

네임스페이스가 삭제되면 해당 이벤트도 삭제됩니다. 이벤트도 만료될 수 있으며 etcd 스 토리지가 가득 차지 않도록 삭제됩니다. 이벤트는 영구 레코드로 저장되지 않으며 시간 경 과에 따른 통계를 캡처하려면 자주 폴링해야 합니다.

## 2.13.2. 로깅

**oc log** 명령을 사용하면 컨테이너 로그, 빌드 구성, 배포를 실시간으로 볼 수 있습니다. 다른 사용자는 다 른 로그에 액세스할 수 있습니다.

- 프로젝트에 액세스할 수 있는 사용자는 기본적으로 해당 프로젝트의 로그를 볼 수 있습니다.
- 관리자 역할이 있는 사용자는 모든 컨테이너 로그에 액세스할 수 있습니다.

추가 감사 및 분석을 위해 로그를 저장하려면 **cluster-logging** 애드온 기능을 사용하여 시스템, 컨테이너 및 감사 로그를 수집, 관리 및 볼 수 있습니다. OpenShift Elasticsearch Operator 및 Cluster Logging Operator를 통해 클러스터 로깅을 배포, 관리 및 업그레이드할 수 있습니다.

감사 로그를 사용하면 사용자, 관리자 또는 기타 OpenShift Container Platform 구성요소의 동작과 관련

## 2.13.3. 감사 로그

감사 로그를 사용하면 사용자, 관리자 또는 기타 OpenShift Container Platform 구성요소의 동작과 관련 된 일련의 활동을 따를 수 있습니다. API 감사 로깅은 각 서버에서 수행됩니다.

## 추가 리소스

- 시스템 [이벤트](https://access.redhat.com/documentation/en-us/openshift_container_platform/4.6/html-single/nodes/#nodes-containers-events) 목록
- [클러스터](https://access.redhat.com/documentation/en-us/openshift_container_platform/4.6/html-single/logging/#cluster-logging) 로깅 이해
- 감사 [로그](https://access.redhat.com/documentation/en-us/openshift_container_platform/4.6/html-single/security_and_compliance/#audit-log-view) 보기

## 3장. 인증서 구성

## 3.1. 기본 수신 인증서 교체

### 3.1.1. 기본 수신 인증서 이해

기본적으로 OpenShift Container Platform에서는 Ingress Operator를 사용하여 내부 CA를 생성하고 **.apps** 하위 도메인의 애플리케이션에 유효한 와일드카드 인증서를 발급합니다. 웹 콘솔과 CLI도 모두 이 인증서를 사용합니다.

내부 인프라 CA 인증서는 자체 서명됩니다. 이 프로세스는 일부 보안 또는 PKI 팀에서는 나쁜 습관으로 인 식할 수 있지만 위험이 거의 없습니다. 이러한 인증서를 암시적으로 신뢰하는 유일한 클라이언트는 클러 스터 내의 다른 구성요소입니다. 기본 와일드카드 인증서를 컨테이너 사용자 공간에서 제공한 대로 이미 CA 번들에 포함된 공용 CA에서 발행한 인증서로 교체하면 외부 클라이언트가 **.apps** 하위 도메인에서 실 행되는 애플리케이션에 안전하게 연결할 수 있습니다.

#### 3.1.2. 기본 수신 인증서 교체

**.apps** 하위 도메인에 있는 애플리케이션의 기본 수신 인증서를 교체할 수 있습니다. 인증서를 교체하고 나면 웹 콘솔 및 CLI를 포함한 모든 애플리케이션에는 지정된 인증서에서 제공하는 암호화가 생깁니다.

#### 사전 요구 사항

- 정규화된 **.apps** 하위 도메인 및 해당 개인 키에 맞는 와일드카드 인증서가 있어야 합니다. 각각은 별도의 PEM 형식 파일이어야 합니다.
- 개인 키는 암호화되지 않아야 합니다. 키가 암호화된 경우 OpenShift Container Platform으로 가 져오기 전에 키의 암호를 해독합니다.
- 인증서에는 **\*.apps.<clustername>.<domain>**을 표시하는 **subjectAltName** 확장자가 포함되어 야 합니다.
- 인증서 파일은 체인에 하나 이상의 인증서를 포함할 수 있습니다. 와일드카드 인증서는 파일에서 첫 번째 인증서여야 합니다. 그런 다음 중간 인증서가 올 수 있으며 파일은 루트 CA 인증서로 끝나 야 합니다.
- 루트 CA 인증서를 추가 PEM 형식 파일로 복사합니다.

#### 프로세스

1. 와일드카드 인증서에 서명하는 데 사용된 루트 CA 인증서만 포함하는 구성 맵을 생성합니다.

<span id="page-47-0"></span>\$ oc create configmap custom-ca \ --from-file=ca-bundle.crt=</path/to/example-ca.crt> \ **1** -n openshift-config

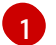

**</path/to/example-ca.crt>**는 로컬 파일 시스템에서 루트 CA 인증서 파일의 경로입니다.

2. 새로 생성된 구성 맵으로 클러스터 전체 프록시 구성을 업데이트합니다.

- \$ oc patch proxy/cluster \
	- $-$ type=merge \
	- --patch='{"spec":{"trustedCA":{"name":"custom-ca"}}}'

<span id="page-48-2"></span><span id="page-48-1"></span>[1](#page-48-0) 6  $\mathbf{R}$  $\vert 1 \vert$  $\vert 1 \vert$  $\vert 1 \vert$ 3. 와일드카드 인증서 체인과 키를 포함하는 보안을 생성합니다. **<secret>**은 인증서 체인과 개인 키를 포함할 보안의 이름입니다. **</path/to/cert.crt>**는 로컬 파일 시스템의 인증서 체인 경로입니다. **</path/to/cert.key>**는 이 인증서와 관련된 개인 키의 경로입니다. 4. 새로 생성된 보안으로 Ingress Controller 구성을 업데이트합니다. **<secret>**을 이전 단계에서 보안에 사용된 이름으로 교체합니다. \$ oc create secret tls <secret> \**1** --cert=</path/to/cert.crt> \ **2** --key=</path/to/cert.key> \ **3** -n openshift-ingress \$ oc patch ingresscontroller.operator default \  $-$ type=merge -p \ '{"spec":{"defaultCertificate": {"name": "<secret>"}}}' \ **1** -n openshift-ingress-operator

## <span id="page-48-3"></span>추가 리소스

<span id="page-48-0"></span>m.

- $\bullet$  CA 번들 [인증서](https://access.redhat.com/documentation/en-us/openshift_container_platform/4.6/html-single/security_and_compliance/#ca-bundle-understanding_updating-ca-bundle) 교체
- 프록시 [인증서](https://access.redhat.com/documentation/en-us/openshift_container_platform/4.6/html-single/security_and_compliance/#customization) 사용자 정의

## 3.2. API 서버 인증서 추가

기본 API 서버 인증서는 내부 OpenShift Container Platform 클러스터 CA에서 발급합니다. 클러스터 외부 의 클라이언트는 기본적으로 API 서버의 인증서를 확인할 수 없습니다. 이 인증서는 클라이언트가 신뢰하 는 CA에서 발급한 인증서로 교체할 수 있습니다.

## 3.2.1. certificate이라는 API 서버 추가

기본 API 서버 인증서는 내부 OpenShift Container Platform 클러스터 CA에서 발급합니다. 리버스 프록시 또는 로드 밸런서가 사용되는 경우와 같이 클라이언트가 요청한 정규화된 도메인 이름(FQDN)을 기반으 로 API 서버가 반환할 대체 인증서를 하나 이상 추가할 수 있습니다.

## 사전 요구 사항

- FQDN의 인증서와 해당 개인 키가 있어야 합니다. 각각은 별도의 PEM 형식 파일이어야 합니다.
- 개인 키는 암호화되지 않아야 합니다. 키가 암호화된 경우 OpenShift Container Platform으로 가 져오기 전에 키의 암호를 해독합니다.
- 인증서에는 FQDN을 표시하는 **subjectAltName** 확장자가 포함되어야 합니다.
- 인증서 파일은 체인에 하나 이상의 인증서를 포함할 수 있습니다. API 서버 FQDN의 인증서는 파 일의 첫 번째 인증서여야 합니다. 그런 다음 중간 인증서가 올 수 있으며 파일은 루트 CA 인증서로 끝나야 합니다.

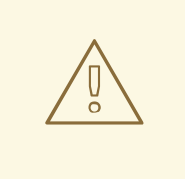

# 주의

내부 로드 밸런서용으로 이름 지정된 인증서를 제공하지 마십시오(host name **apiint.<cluster\_name>.<base\_domain>**). 그렇지 않으면 클러스터 성능이 저하됩니다.

## 프로세스

[2](#page-49-1)

<span id="page-49-4"></span>[3](#page-49-2)

출력 예

...

1. **kubeadmin** 사용자로 새 API에 로그인합니다.

\$ oc login -u kubeadmin -p <password> https://FQDN:6443

2. **kubeconfig** 파일을 가져옵니다.

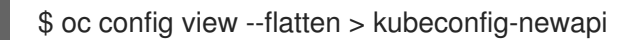

- <span id="page-49-2"></span><span id="page-49-1"></span><span id="page-49-0"></span>3. **openshift-config** 네임스페이스에 인증서 체인과 개인 키가 포함된 보안을 생성합니다.
	- \$ oc create secret tls <secret> \**1** --cert=</path/to/cert.crt> \ **2** --key=</path/to/cert.key> \ **3** -n openshift-config
	- [1](#page-49-0) **<secret>**은 인증서 체인과 개인 키를 포함할 보안의 이름입니다.
		- **</path/to/cert.crt>**는 로컬 파일 시스템의 인증서 체인 경로입니다.
		- **</path/to/cert.key>**는 이 인증서와 관련된 개인 키의 경로입니다.
- 4. 생성된 보안을 참조하도록 API 서버를 업데이트합니다.

<span id="page-49-3"></span>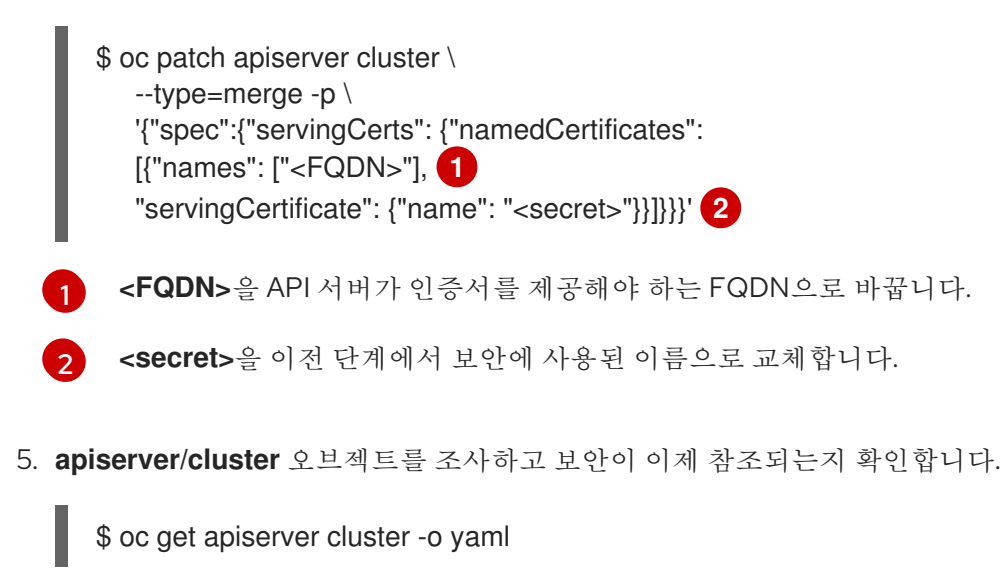

spec: servingCerts: namedCertificates: - names: - <FQDN> servingCertificate: name: <secret> ...

6. **kube-apiserver** 운영자를 확인하고 Kubernetes API 서버의 새 버전이 롤아웃되는지 확인합니다. 운영자가 구성 변경 사항을 탐지하고 새 배포를 트리거하는 데 1분 정도 걸릴 수 있습니다. 새 버전 이 롤아웃되는 동안 **PROGRESSING**은 **True**를 보고합니다.

\$ oc get clusteroperators kube-apiserver

다음 출력에 표시된 것처럼 **PROGRESSING**이 **False**로 표시될 때까지 다음 단계를 진행하지 마 십시오.

출력 예

NAME VERSION AVAILABLE PROGRESSING DEGRADED SINCE kube-apiserver 4.6.0 True False False 145m

**PROGRESSING**에 **True**가 표시되면 몇 분 기다렸다가 다시 시도하십시오.

3.3. 서비스 제공 인증서 보안을 사용하여 서비스 트래픽 보안

3.3.1. 서비스 제공 인증서 이해

서비스 제공 인증서는 암호화가 필요한 복잡한 미들웨어 애플리케이션을 지원하기 위한 것입니다. 이러한 인증서는 TLS 웹 서버 인증서로 발급됩니다.

**service-ca** 컨트롤러에서는 **x509.SHA256WithRSA** 서명 알고리즘을 사용하여 서비스 인증서를 생성합 니다.

생성된 인증서 및 키는 PEM 형식이며, 생성된 보안의 **tls.crt** 및 **tls.key**에 각각 저장됩니다. 인증서와 키는 만료 시기가 다가오면 자동으로 교체됩니다.

서비스 인증서를 발급하는 서비스 CA 인증서는 26개월 동안 유효하며 유효 기간이 13개월 미만으로 남아 있으면 자동으로 순환됩니다. 교체 후에도 이전 서비스 CA 구성은 만료될 때까지 계속 신뢰 상태가 유지 됩니다. 그러면 만료되기 전에 유예 기간 동안 영향을 받는 모든 서비스의 주요 자료를 새로 고칠 수 있습 니다. 서비스를 다시 시작하고 키 자료를 새로 고치는 이 유예 기간 동안 클러스터를 업그레이드하지 않으 면 이전 서비스 CA가 만료된 후 실패하지 않도록 서비스를 직접 다시 시작해야 할 수도 있습니다.

참고

다음 명령을 사용하여 클러스터의 모든 Pod를 직접 다시 시작할 수 있습니다. 이 명령을 실 행하면 모든 네임스페이스에서 실행 중인 모든 Pod가 삭제되므로 서비스가 중단됩니다. 이 Pod는 삭제 후 자동으로 다시 시작됩니다.

```
$ for I in % (oc get ns -o jsonpath='{range .items[*]} {.metadata.name}{"\n"} {end}'); \
    do oc delete pods --all -n $I; \
    sleep 1; \
    done
```
3.3.2. 서비스 인증서 추가

서비스와의 통신을 보호하려면 서명된 제공 인증서와 키 쌍을 서비스와 동일한 네임스페이스의 보안에 생 성합니다.

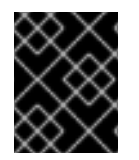

## 중요

생성된 인증서는 내부 서비스 DNS 이름 **<service.name>.<service.namespace>.svc**에 만 유효하고 내부 통신에만 유효합니다.

## 사전 요구 사항

서비스가 정의되어 있어야 합니다.

## 프로세스

1. **service.beta.openshift.io/serving-cert-secret-name**으로 서비스에 주석을 답니다.

<span id="page-51-0"></span>\$ oc annotate service <service\_name> \**1** service.beta.openshift.io/serving-cert-secret-name=<secret\_name> 2

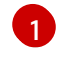

<span id="page-51-1"></span>**<service\_name>**을 보호할 서비스 이름으로 교체합니다.

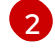

**<secret\_name>**은 인증서와 키 쌍이 포함되어 생성된 보안의 이름입니다. **<service\_name>**과 동일하게 설정하면 편리합니다.

예를 들어 서비스 **test1**에 주석을 달려면 다음 명령을 사용합니다.

\$ oc annotate service test1 service.beta.openshift.io/serving-cert-secret-name=test1

2. 서비스를 검사하여 주석이 있는지 확인합니다.

\$ oc describe service <service\_name>

출력 예

... Annotations: service.beta.openshift.io/serving-cert-secret-name: <service\_name> service.beta.openshift.io/serving-cert-signed-by: openshift-service-servingsigner@1556850837 ...

3. 클러스터에서 서비스 보안을 생성하면 **Pod** 사양에서 보안을 마운트하고, 사용 가능 상태가 되면 Pod에서 실행합니다.

## 추가 리소스

서비스 인증서를 사용하여 재암호화 TLS 종료를 사용하여 보안 경로를 구성할 수 있습니다. 자세 한 내용은 사용자 정의 인증서를 [사용하여](https://access.redhat.com/documentation/en-us/openshift_container_platform/4.6/html-single/networking/#nw-ingress-creating-a-reencrypt-route-with-a-custom-certificate_secured-routes) 재암호화 경로 생성 을 참조하십시오.

## 3.3.3. 구성 맵에 서비스 CA 번들 추가

Pod는 **service.beta.openshift.io/inject-cabundle=true** 로 주석이 달린 **ConfigMap** 오브젝트를 마운트 하여 서비스 CA 인증서에 액세스할 수 있습니다. 주석이 달리면 클러스터에서 서비스 CA 인증서를 구성 맵의 **service-ca.crt** 키에 자동으로 삽입합니다. 이 CA 인증서에 액세스하면 TLS 클라이언트가 서비스 제 공 인증서를 사용하여 서비스에 대한 연결을 확인할 수 있습니다.

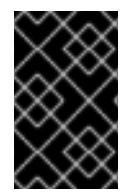

## 중요

구성 맵에 이 주석을 달면 기존 데이터가 모두 삭제됩니다. Pod 구성을 저장하는 것과 동일 한 구성 맵을 사용하는 대신 별도의 구성 맵을 사용하여 **service-ca.crt**를 포함하는 것이 좋 습니다.

프로세스

1. **service.beta.openshift.io/inject-cabundle=true**로 구성 맵에 주석을 답니다.

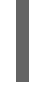

[1](#page-52-0)

<span id="page-52-0"></span>\$ oc annotate configmap <config\_map\_name> \ **1** service.beta.openshift.io/inject-cabundle=true

**<config\_map\_name>**을 주석을 달 구성 맵 이름으로 교체합니다.

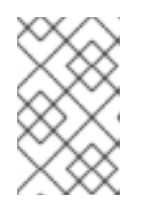

## 참고

볼륨 마운트 시 **service-ca.crt** 키를 명시적으로 참조하면 CA 번들로 구성 맵을 삽 입할 때까지 Pod가 시작되지 않습니다. 이 동작은 볼륨 제공 인증서 구성에서 **optional** 필드를 **true**로 설정하여 덮어쓸 수 있습니다.

예를 들어 구성 맵 **test1**에 주석을 달려면 다음 명령을 사용합니다.

\$ oc annotate configmap test1 service.beta.openshift.io/inject-cabundle=true

2. 구성 맵을 보고 서비스 CA 번들이 삽입되었는지 확인합니다.

\$ oc get configmap <config\_map\_name> -o yaml

CA 번들은 YAML 출력에서 **service-ca.crt** 키 값으로 표시됩니다.

apiVersion: v1 data: service-ca.crt: I -----BEGIN CERTIFICATE----- ...

3.3.4. API 서비스에 서비스 CA 번들 추가

**spec.caBundle** 필드에 서비스 CA 번들이 입력되도록 **service.beta.openshift.io/injectcabundle=true**로 **APIService** 오브젝트에 주석을 답니다. 그러면 쿠버네티스 API 서버가 대상 끝점을 보 호하는 데 사용되는 서비스 CA 인증서의 유효성을 확인할 수 있습니다.

### 프로세스

[1](#page-53-0)

1. **service.beta.openshift.io/inject-cabundle=true**로 API 서비스에 주석을 답니다.

<span id="page-53-0"></span>\$ oc annotate apiservice <api\_service\_name> \**1** service.beta.openshift.io/inject-cabundle=true

**<api\_service\_name>**을 주석을 달 API 서비스 이름으로 교체합니다.

예를 들어 API 서비스 **test1**에 주석을 달려면 다음 명령을 사용합니다.

\$ oc annotate apiservice test1 service.beta.openshift.io/inject-cabundle=true

2. API 서비스를 보고 서비스 CA 번들이 삽입되었는지 확인합니다.

\$ oc get apiservice <api\_service\_name> -o yaml

CA 번들은 YAML 출력의 **spec.caBundle** 필드에 표시됩니다.

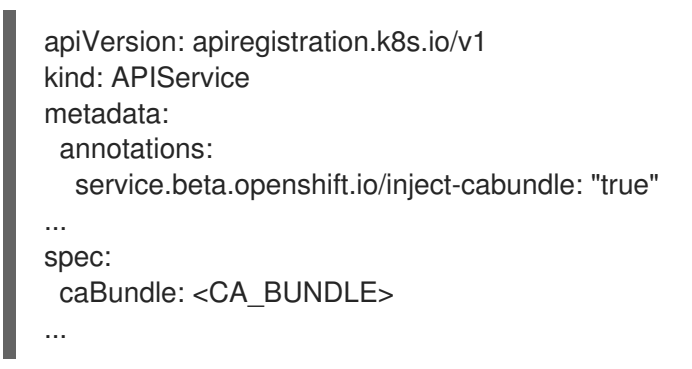

## 3.3.5. 사용자 정의 리소스 정의에 서비스 CA 번들 추가

**spec.conversion.webhook.clientConfig.caBundle** 필드에 서비스 CA 번들이 입력되도록 **CustomResourceDefinition**(CRD) 오브젝트에 **service.beta.openshift.io/inject-cabundle=true**로 주 석을 답니다. 그러면 쿠버네티스 API 서버가 대상 끝점을 보호하는 데 사용되는 서비스 CA 인증서의 유효 성을 확인할 수 있습니다.

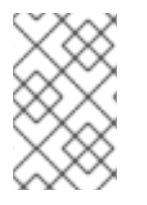

## 참고

CRD가 변환에 웹 후크를 사용하도록 구성된 경우 서비스 CA 번들은 CRD에만 삽입됩니다. CRD의 웹 후크가 서비스 CA 인증서로 보안된 경우에만 서비스 CA 번들을 삽입하는 것이 유용합니다.

## 프로세스

1. **service.beta.openshift.io/inject-cabundle=true**로 CRD에 주석을 답니다.

<span id="page-54-0"></span>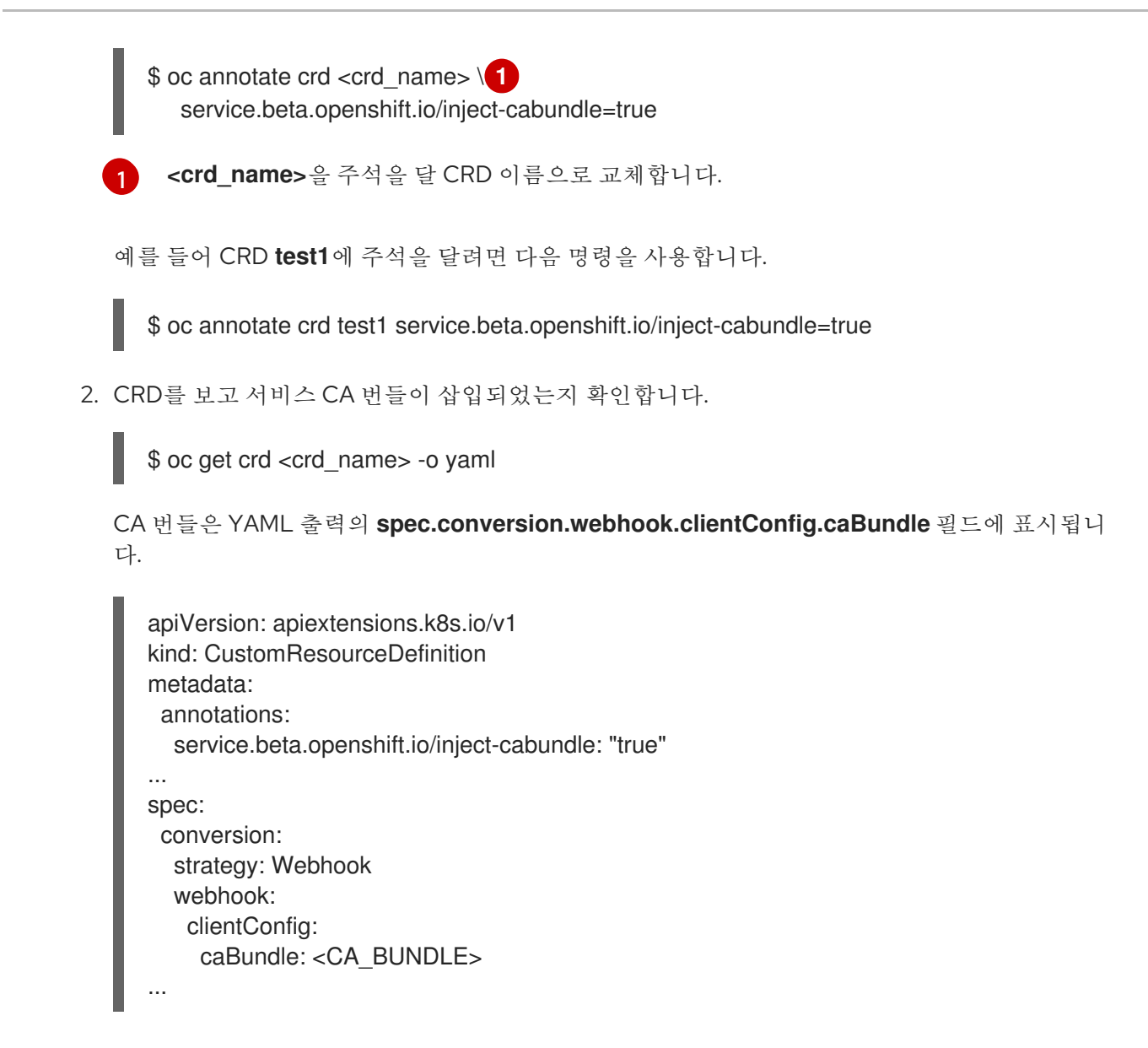

3.3.6. 변경 웹 후크 구성에 서비스 CA 번들 추가

각 웹 후크의 **clientConfig.caBundle** 필드에 서비스 CA 번들이 입력되도록 **service.beta.openshift.io/inject-cabundle=true**로 **MutatingWebhookConfiguration** 오브젝트에 주석 을 달 수 있습니다. 그러면 쿠버네티스 API 서버가 대상 끝점을 보호하는 데 사용되는 서비스 CA 인증서의 유효성을 확인할 수 있습니다.

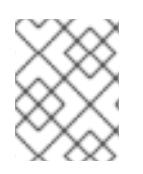

## 참고

웹 후크마다 다른 CA 번들을 지정해야 하는 승인 웹 후크 구성에는 이 주석을 설정하지 마 십시오. 그러면 모든 웹 후크에 서비스 CA 번들이 삽입됩니다.

## 프로세스

[1](#page-54-1)

1. **service.beta.openshift.io/inject-cabundle=true**로 변경 웹 후크 구성에 주석을 답니다.

<span id="page-54-1"></span>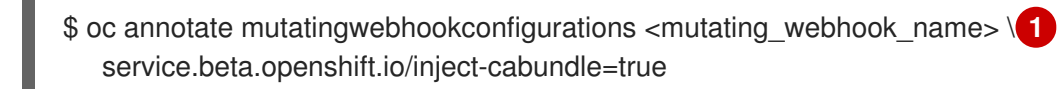

**<mutating\_webhook\_name>**을 주석을 달 변경 웹 후크 구성 이름으로 교체합니다.

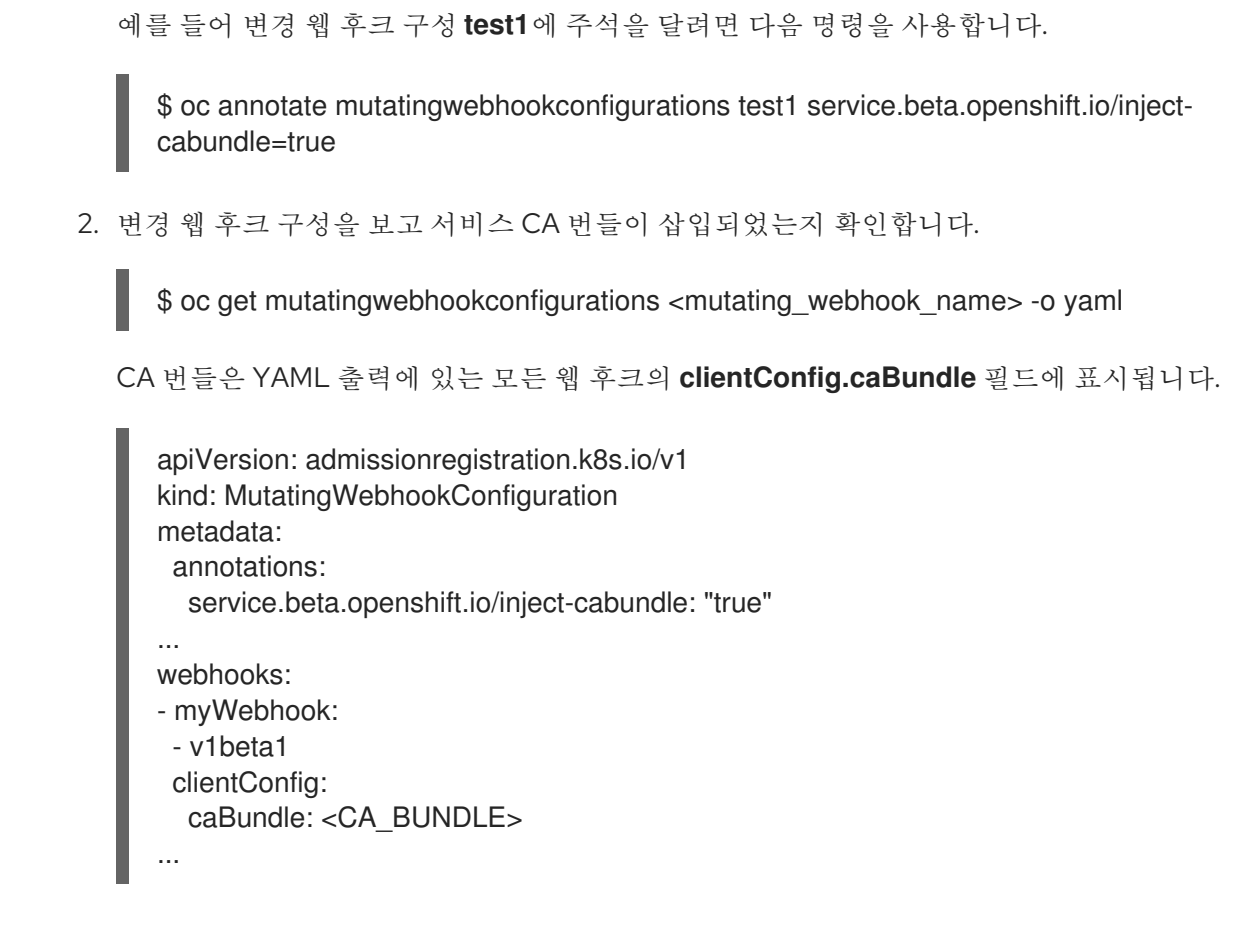

## 3.3.7. 검증 웹 후크 구성에 서비스 CA 번들 추가

각 웹 후크의 **clientConfig.caBundle** 필드에 서비스 CA 번들이 입력되도록 **service.beta.openshift.io/inject-cabundle=true**로 **ValidatingWebhookConfiguration** 오브젝트에 주 석을 달 수 있습니다. 그러면 쿠버네티스 API 서버가 대상 끝점을 보호하는 데 사용되는 서비스 CA 인증서 의 유효성을 확인할 수 있습니다.

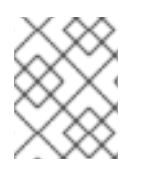

## 참고

웹 후크마다 다른 CA 번들을 지정해야 하는 승인 웹 후크 구성에는 이 주석을 설정하지 마 십시오. 그러면 모든 웹 후크에 서비스 CA 번들이 삽입됩니다.

프로세스

[1](#page-55-0)

1. **service.beta.openshift.io/inject-cabundle=true**로 검증 웹 후크 구성에 주석을 답니다.

<span id="page-55-0"></span>\$ oc annotate validatingwebhookconfigurations <validating\_webhook\_name> \ **1** service.beta.openshift.io/inject-cabundle=true

**<validating\_webhook\_name>**을 주석을 달 검증 웹 후크 구성 이름으로 교체합니다.

예를 들어 검증 웹 후크 구성 **test1**에 주석을 달려면 다음 명령을 사용합니다.

\$ oc annotate validatingwebhookconfigurations test1 service.beta.openshift.io/injectcabundle=true

2. 검증 웹 후크 구성을 보고 서비스 CA 번들이 삽입되었는지 확인합니다.

\$ oc get validatingwebhookconfigurations <validating\_webhook\_name> -o yaml

CA 번들은 YAML 출력에 있는 모든 웹 후크의 **clientConfig.caBundle** 필드에 표시됩니다.

```
apiVersion: admissionregistration.k8s.io/v1
kind: ValidatingWebhookConfiguration
metadata:
 annotations:
  service.beta.openshift.io/inject-cabundle: "true"
...
webhooks:
- myWebhook:
 - v1beta1
 clientConfig:
  caBundle: <CA_BUNDLE>
...
```
### 3.3.8. 생성된 서비스 인증서를 직접 순환

관련 보안을 삭제하여 서비스 인증서를 순환할 수 있습니다. 보안을 삭제하면 새로운 보안이 자동으로 생 성되어 새 인증서가 생성됩니다.

#### 사전 요구 사항

인증서 및 키 쌍을 포함하는 보안이 서비스용으로 생성되어야 합니다.

#### 프로세스

1. 서비스를 검사하여 인증서가 포함된 보안을 판별합니다. 아래 표시된 대로 **serving-cert-secretname** 주석에 있습니다.

\$ oc describe service <service\_name>

출력 예

... service.beta.openshift.io/serving-cert-secret-name: <secret> ...

2. 서비스용으로 생성된 보안을 삭제합니다. 이 프로세스는 자동으로 보안을 재생성합니다.

<span id="page-56-0"></span>\$ oc delete secret <secret> **1** 

**<secret>**을 이전 단계의 보안 이름으로 교체합니다.

3. 새 보안을 확보하고 **AGE**를 검사하여 인증서가 다시 생성되었는지 확인합니다.

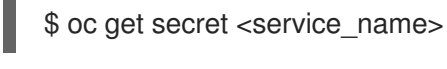

출력 예

[1](#page-56-0)

NAME TYPE DATA AGE <service.name> kubernetes.io/tls 2 1s

## 3.3.9. 서비스 CA 인증서를 직접 순환

서비스 CA는 26개월 동안 유효하며 유효 기간이 13개월 미만으로 남아 있으면 자동으로 새로 고쳐집니다.

필요하면 다음 절차에 따라 서비스 CA를 직접 새로 고칠 수 있습니다.

주의 

수동으로 순환된 서비스 CA는 이전 서비스 CA와의 신뢰를 유지 관리하지 않습니다. 클러스터의 Pod가 다시 시작되어 Pod가 새 서비스 CA에서 발급한 서비스 제공 인증 서를 사용하고 있는지 확인할 때까지 일시적으로 서비스 중단이 발생할 수 있습니다.

## 사전 요구 사항

클러스터 관리자로 로그인해야 합니다.

## 프로세스

1. 다음 명령을 사용하여 현재 서비스 CA 인증서의 만료 날짜를 봅니다.

\$ oc get secrets/signing-key -n openshift-service-ca \ -o template='{{index .data "tls.crt"}}' \ | base64 --decode \ | openssl x509 -noout -enddate

2. 서비스 CA를 직접 순환합니다. 이 프로세스는 새로운 서비스 인증서에 서명하는 데 사용될 새로 운 서비스 CA를 생성합니다.

\$ oc delete secret/signing-key -n openshift-service-ca

3. 새 인증서를 모든 서비스에 적용하도록 클러스터의 모든 Pod를 다시 시작합니다. 이 명령을 실행 하면 모든 서비스가 업데이트된 인증서를 사용합니다.

 $$$  for I in  $%$  foc get ns -o jsonpath='{range .items[\*]} {.metadata.name}{"\n"} {end}'); \ do oc delete pods --all -n \$I; \ sleep  $1; \wedge$ done

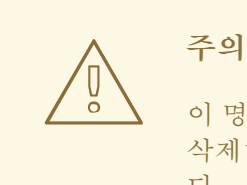

이 명령은 모든 네임스페이스에서 실행 중인 모든 Pod를 대상으로 진행하고 삭제하므로 서비스가 중단됩니다. 이 Pod는 삭제 후 자동으로 다시 시작됩니 다.

## 3.4. CA 번들 업데이트

3.4.1. CA 번들 인증서 이해

프록시 인증서를 사용하면 송신 연결을 만들 때 플랫폼 구성 요소에서 사용하는 하나 이상의 사용자 정의 인증 기관(CA)을 지정할 수 있습니다.

Proxy 오브젝트의 **trustedCA** 필드는 사용자 제공 신뢰할 수 있는 인증 기관(CA) 번들을 포함하는 구성 맵에 대한 참조입니다. 이 번들은 RHCOS(Red Hat Enterprise Linux CoreOS) 신뢰 번들과 병합되어 송신 HTTPS 호출을 수행하는 플랫폼 구성요소의 신뢰 저장소에 삽입됩니다. 예를 들어 **image-registryoperator**에서 이미지를 다운로드하도록 외부 이미지 레지스트리를 호출합니다. **trustedCA**를 지정하지 않으면 프록시 HTTPS 연결에 RHCOS 신뢰 번들만 사용됩니다. 자체 인증서 인프라를 사용하려면 RHCOS 신뢰 번들에 사용자 정의 CA 인증서를 제공합니다.

**trustedCA** 필드는 프록시 유효성 검증기만 사용해야 합니다. 유효성 검증기를 통해서는 필수 키 **cabundle.crt**에서 인증서 번들을 읽고 **openshift-config-managed** 네임스페이스의 **trusted-ca-bundle**이 라는 구성 맵에 복사해야 합니다. **trustedCA**에서 참조하는 구성 맵의 네임스페이스는 **openshiftconfig**입니다.

apiVersion: v1 kind: ConfigMap metadata: name: user-ca-bundle namespace: openshift-config data: ca-bundle.crt: | -----BEGIN CERTIFICATE----- Custom CA certificate bundle. -----END CERTIFICATE-----

## 3.4.2. CA 번들 인증서 교체

#### 프로세스

[1](#page-58-0)

1. 와일드카드 인증서에 서명하는 데 사용된 루트 CA 인증서가 포함된 구성 맵을 생성합니다.

<span id="page-58-0"></span>\$ oc create configmap custom-ca \ --from-file=ca-bundle.crt=</path/to/example-ca.crt> \ **1** -n openshift-config

**</path/to/example-ca.crt** >는 로컬 파일 시스템의 CA 인증서 번들 경로입니다.

2. 새로 생성된 구성 맵으로 클러스터 전체 프록시 구성을 업데이트합니다.

```
$ oc patch proxy/cluster \
   --type=merge \
   --patch='{"spec":{"trustedCA":{"name":"custom-ca"}}}'
```
## 추가 리소스

- 기본 수신 [인증서](https://access.redhat.com/documentation/en-us/openshift_container_platform/4.6/html-single/security_and_compliance/#replacing-default-ingress_replacing-default-ingress) 교체
- [클러스터](https://access.redhat.com/documentation/en-us/openshift_container_platform/4.6/html-single/networking/#nw-proxy-configure-object_config-cluster-wide-proxy) 전체 프록시 사용
- 프록시 [인증서](https://access.redhat.com/documentation/en-us/openshift_container_platform/4.6/html-single/security_and_compliance/#customization) 사용자 정의

## 4장. 인증서 유형 및 설명

## 4.1. API 서버의 사용자 제공 인증서

#### 4.1.1. 목적

API 서버는 **api.<cluster\_name>.<base\_domain>**에서 클러스터 외부의 클라이언트가 액세스할 수 있습 니다. 클라이언트가 다른 호스트 이름으로 또는 클러스터 관리 인증 기관(CA) 인증서를 클라이언트에 배 포하지 않고 API 서버에 액세스하게 합니다. 관리자는 콘텐츠를 제공할 때 API 서버가 사용할 사용자 정의 기본 인증서를 설정해야 합니다.

#### 4.1.2. 위치

사용자 제공 인증서는 **openshift-config** 네임스페이스에 **kubernetes.io/tls** 유형 **Secret**으로 제공되어야 합니다. API 서버 클러스터 구성인 **apiserver/cluster** 리소스를 업데이트하여 사용자 제공 인증서를 사용 할 수 있게 합니다.

#### 4.1.3. 관리

사용자 제공 인증서는 사용자가 관리합니다.

#### 4.1.4. 만료

API 서버 클라이언트 인증서가 5분 내에 만료됩니다.

사용자 제공 인증서는 사용자가 관리합니다.

#### 4.1.5. 사용자 정의

필요에 따라 사용자 관리 인증서가 포함된 보안을 업데이트합니다.

#### 추가 리소스

API 서버 [인증서](https://access.redhat.com/documentation/en-us/openshift_container_platform/4.6/html-single/security_and_compliance/#api-server-certificates) 추가

### 4.2. 프록시 인증서

#### 4.2.1. 목적

프록시 인증서를 사용하면 송신 연결을 만들 때 플랫폼 구성요소에서 사용하는 하나 이상의 사용자 정의 인증 기관(CA) 인증서를 지정할 수 있습니다.

Proxy 오브젝트의 **trustedCA** 필드는 사용자 제공 신뢰할 수 있는 인증 기관(CA) 번들을 포함하는 구성 맵에 대한 참조입니다. 이 번들은 RHCOS(Red Hat Enterprise Linux CoreOS) 신뢰 번들과 병합되어 송신 HTTPS 호출을 수행하는 플랫폼 구성요소의 신뢰 저장소에 삽입됩니다. 예를 들어 **image-registryoperator**에서 이미지를 다운로드하도록 외부 이미지 레지스트리를 호출합니다. **trustedCA**를 지정하지 않으면 프록시 HTTPS 연결에 RHCOS 신뢰 번들만 사용됩니다. 자체 인증서 인프라를 사용하려면 RHCOS 신뢰 번들에 사용자 정의 CA 인증서를 제공합니다.

**trustedCA** 필드는 프록시 유효성 검증기만 사용해야 합니다. 유효성 검증기를 통해서는 필수 키 **cabundle.crt**에서 인증서 번들을 읽고 **openshift-config-managed** 네임스페이스의 **trusted-ca-bundle**이 라는 구성 맵에 복사해야 합니다. **trustedCA**에서 참조하는 구성 맵의 네임스페이스는 **openshift-** **config**입니다.

apiVersion: v1 kind: ConfigMap metadata: name: user-ca-bundle namespace: openshift-config data: ca-bundle.crt: | -----BEGIN CERTIFICATE----- Custom CA certificate bundle. -----END CERTIFICATE-----

추가 리소스

[클러스터](https://access.redhat.com/documentation/en-us/openshift_container_platform/4.6/html-single/networking/#enable-cluster-wide-proxy) 전체 프록시 구성

4.2.2. 설치 중 프록시 인증서 관리

설치 프로그램 구성의 **additionalTrustBundle** 값은 설치 중 프록시 신뢰 CA 인증서를 지정하는 데 사용 됩니다. 예를 들면 다음과 같습니다.

\$ cat install-config.yaml

#### 출력 예

```
...
proxy:
 httpProxy: http://<https://username:password@proxy.example.com:123/>
 httpsProxy: https://<https://username:password@proxy.example.com:123/>
noProxy: <123.example.com,10.88.0.0/16>
additionalTrustBundle: |
  -----BEGIN CERTIFICATE-----
 <MY_HTTPS_PROXY_TRUSTED_CA_CERT>
  -----END CERTIFICATE-----
...
```
## 4.2.3. 위치

사용자 제공 신뢰 번들은 구성 맵으로 표시됩니다. 구성 맵은 송신 HTTPS 호출을 수행하는 플랫폼 구성 요소의 파일 시스템에 마운트됩니다. 일반적으로 Operator는 구성 맵을 **/etc/pki/catrust/extracted/pem/tls-ca-bundle.pem**에 마운트하지만 프록시에는 필요하지 않습니다. 프록시는 HTTPS 연결을 수정하거나 검사할 수 있습니다. 두 경우 모두 프록시는 연결을 위해 새 인증서를 생성하고 서명해야 합니다.

완전한 프록시 지원이란 지정된 프록시에 연결하고 생성된 서명을 신뢰한다는 의미입니다. 따라서 사용자 가 신뢰할 수 있는 루트를 지정하고 이 신뢰할 수 있는 루트에 연결된 인증서 체인도 신뢰할 수 있게 해야 합니다.

RHCOS 신뢰 번들을 사용하는 경우 **/etc/pki/ca-trust/source/anchors**에 CA 인증서를 둡니다.

자세한 정보는 Red Hat Enterprise Linux 설명서에서 공유 [시스템](https://access.redhat.com/documentation/en-us/red_hat_enterprise_linux/8/html/security_hardening/using-shared-system-certificates_security-hardening) 인증서 사용을 참조하십시오.

### 4.2.4. 만료

사용자가 사용자 제공 신뢰 번들의 만료 기간을 설정합니다.

기본 만료 기간은 CA 인증서 자체를 통해 정의됩니다. OpenShift Container Platform 또는 RHCOS에서 사용하기 전에 인증서에 맞게 기본 만료 기간을 구성하는 것은 CA 관리자의 책임입니다.

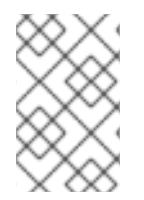

#### 참고

Red Hat에서는 CA 만료 시점을 모니터링하지 않습니다. 그러나 CA의 수명이 길기 때문에 일반적으로 문제가 되지 않습니다. 그러나 신뢰 번들을 정기적으로 업데이트해야 할 수도 있습니다.

4.2.5. 서비스

기본적으로 송신 HTTPS 호출을 수행하는 모든 플랫폼 구성요소에서는 RHCOS 신뢰 번들을 사용합니다. **trustedCA**가 정의된 경우에도 사용됩니다.

RHCOS 노드에서 실행 중인 모든 서비스는 노드의 신뢰 번들을 사용할 수 있습니다.

## 4.2.6. 관리

이러한 인증서는 사용자가 아닌 시스템에서 관리합니다.

#### 4.2.7. 사용자 정의

사용자 제공 신뢰 번들 업데이트는 다음 중 하나로 구성됩니다.

- **trustedCA**에서 참조하는 구성 맵에서 PEM 인코딩 인증서 업데이트
- 새 신뢰 번들이 포함된 네임스페이스 **openshift-config**에 구성 맵을 생성하고 새 구성 맵 이름을 참조하도록 **trustedCA** 업데이트

RHCOS 신뢰 번들에 CA 인증서를 작성하는 메커니즘은 다른 파일을 RHCOS에 작성하는 방법과 같습니 다. 이 방법은 머신 구성을 사용하여 수행됩니다. MCO(Machine Config Operator)에서 새 CA 인증서가 포 함된 새로운 머신 구성을 적용하면 노드가 재부팅됩니다. 다음 번 부팅 중에 **coreos-update-catrust.service** 서비스는 RHCOS 노드에서 실행되며 새 CA 인증서를 사용하여 신뢰 번들을 자동으로 업데 이트합니다. 예를 들면 다음과 같습니다.

```
apiVersion: machineconfiguration.openshift.io/v1
kind: MachineConfig
metadata:
labels:
  machineconfiguration.openshift.io/role: worker
 name: 50-examplecorp-ca-cert
spec:
config:
  ignition:
  version: 3.1.0
  storage:
   files:
   - contents:
     source: data:text/plain;charset=utf-
8;base64,LS0tLS1CRUdJTiBDRVJUSUZJQ0FURS0tLS0tCk1JSUVORENDQXh5Z0F3SUJBZ0lKQU5
1bkkwRDY2MmNuTUEwR0NTcUdTSWIzRFFFQkN3VUFNSUdsTVFzd0NRWUQKV1FRR0V3SlZVek
VYTUJVR0ExVUVDQXdPVG05eWRHZ2dRMkZ5YjJ4cGJtRXhFREFPQmdOVkJBY01CMUpoYkdWcA
pBMmd4RmpBVUJnTlZCQW9NRFZKbFpDQklZWFFzSUVsdVl5NHhFekFSQmdOVkJBc01DbEpsWk
```
NCSVlYUWdTVlF4Ckh6QVpCZ05WQkFNTUVsSmxaQ0JJWVhRZ1NWUWdVbTl2ZENCRFFURWhN QjhHQ1NxR1NJYjNEUUVKQVJZU2FXNW0KWGpDQnBURUxNQWtHQTFVRUJoTUNWVk14RnpBV kJnTlZCQWdNRGs1dmNuUm9JRU5oY205c2FXNWhNUkF3RGdZRApXUVFIREFkU1lXeGxhV2RvTV JZd0ZBWURWUVFLREExU1pXUWdTR0YwTENCSmJtTXVNUk13RVFZRFZRUUxEQXBTCkFXUWd TR0YwSUVsVU1Sc3dHUVlEVlFRRERCSlNaV1FnU0dGMElFbFVJRkp2YjNRZ1EwRXhJVEFmQmdrc WhraUcKMHcwQkNRRVdFbWx1Wm05elpXTkFjbVZrYUdGMExtTnZiVENDQVNJd0RRWUpLb1pJaH ZjTkFRRUJCUUFEZ2dFUApCRENDQVFvQ2dnRUJBTFF0OU9KUWg2R0M1TFQxZzgwcU5oMHU1 MEJRNHNaL3laOGFFVHh0KzVsblBWWDZNSEt6CmQvaTdsRHFUZlRjZkxMMm55VUJkMmZRRGsx QjBmeHJza2hHSUlaM2lmUDFQczRsdFRrdjhoUlNvYjNWdE5xU28KSHhrS2Z2RDJQS2pUUHhEUFdZ eXJ1eTlpckxaaW9NZmZpM2kvZ0N1dDBaV3RBeU8zTVZINXFXRi9lbkt3Z1BFUwpZOXBvK1RkQ3ZS Qi9SVU9iQmFNNzYxRWNyTFNNMUdxSE51ZVNmcW5obzNBakxRNmRCblBXbG82MzhabTFWZWJ LCkNFTHloa0xXTVNGa0t3RG1uZTBqUTAyWTRnMDc1dkNLdkNzQ0F3RUFBYU5qTUdFd0hRWUR WUjBPQkJZRUZIN1IKNXlDK1VlaElJUGV1TDhacXczUHpiZ2NaTUI4R0ExVWRJd1FZTUJhQUZIN1I0 eUMrVWVoSUlQZXVMOFpxdzNQegpjZ2NaTUE4R0ExVWRFd0VCL3dRRk1BTUJBZjh3RGdZRFZS MFBBUUgvQkFRREFnR0dNQTBHQ1NxR1NJYjNEUUVCCkR3VUFBNElCQVFCRE52RDJWbTlzQT VBOUFsT0pSOCtlbjVYejloWGN4SkI1cGh4Y1pROGpGb0cwNFZzaHZkMGUKTUVuVXJNY2ZGZ0laN G5qTUtUUUNNNFpGVVBBaWV5THg0ZjUySHVEb3BwM2U1SnlJTWZXK0tGY05JcEt3Q3NhawpwU2 9LdElVT3NVSks3cUJWWnhjckl5ZVFWMnFjWU9lWmh0UzV3QnFJd09BaEZ3bENFVDdaZTU4UUhtUz Q4c2xqCjVlVGtSaml2QWxFeHJGektjbGpDNGF4S1Fsbk92VkF6eitHbTMyVTB4UEJGNEJ5ZVBWeEN KVUh3MVRzeVRtZWwKU3hORXA3eUhvWGN3bitmWG5hK3Q1SldoMWd4VVp0eTMKLS0tLS1FTkQ gQ0VSVElGSUNBVEUtLS0tLQo=

mode: 0644 overwrite: true path: /etc/pki/ca-trust/source/anchors/examplecorp-ca.crt

머신의 신뢰 저장소는 노드의 신뢰 저장소 업데이트도 지원해야 합니다.

## 4.2.8. 갱신

RHCOS 노드에서 인증서를 자동 갱신할 수 있는 Operator가 없습니다.

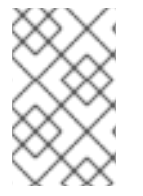

## 참고

Red Hat에서는 CA 만료 시점을 모니터링하지 않습니다. 그러나 CA의 수명이 길기 때문에 일반적으로 문제가 되지 않습니다. 그러나 신뢰 번들을 정기적으로 업데이트해야 할 수도 있습니다.

## 4.3. 서비스 CA 인증서

## 4.3.1. 목적

**service-ca**는 OpenShift Container Platform 클러스터가 배포될 때 자체 서명된 CA를 만드는 Operator입 니다.

## 4.3.2. 만료

사용자 정의 기간은 지원되지 않습니다. 자체 서명된 CA는 **tls.crt**(인증서), **tls.key**(개인 키) 및 **cabundle.crt**(CA 번들)의 규정된 이름 **service-ca/signing-key**로 보안에 저장됩니다.

다른 서비스에서는 **service.beta.openshift.io/serving-cert-secret-name: <secret name>**으로 서비스 리소스에 주석을 달아 서비스 제공 인증서를 요청할 수 있습니다. 이에 응답하여 Operator는 이름 지정된 보안에 대한 **tls.crt**로 새 인증서를, **tls.key**로 개인 키를 생성합니다. 이 인증서는 2년간 유효합니다.

다른 서비스에서는 서비스 CA에서 생성된 인증서의 검증을 지원하기 위해

**service.beta.openshift.io/inject-cabundle: true**로 주석을 달아 서비스 CA의 CA 번들을 API 서비스 또 는 구성 맵 리소스에 삽입하도록 요청할 수 있습니다. 이에 응답하여 Operator는 현재 CA 번들을 API 서비 스의 **CABundle** 필드에 쓰거나 **service-ca.crt**로 구성 맵에 씁니다.

OpenShift Container Platform 4.3.5부터 자동 순환이 지원되며 일부 4.2.z 및 4.3.z 릴리스로 백포트됩니 다. 자동 순환을 지원하는 모든 릴리스에서 서비스 CA는 26개월 동안 유효하며 유효 기간이 13개월 미만으 로 남아 있으면 자동으로 새로 고칩니다. 필요하면 서비스 CA를 직접 새로 고칠 수 있습니다.

26개월의 서비스 CA 만료 기간은 지원되는 OpenShift Container Platform 클러스터에 대한 업그레이드 예상 간격보다 길기 때문에 서비스 CA 인증서의 비컨트롤 플레인 소비자의 CA는 CA 순환 후와 순환 전 CA 만료 전에 새로 고칩니다.

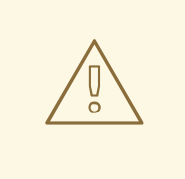

주의

수동으로 순환된 서비스 CA는 이전 서비스 CA와의 신뢰를 유지 관리하지 않습니다. 클러스터의 Pod가 다시 시작되어 Pod가 새 서비스 CA에서 발급한 서비스 제공 인증 서를 사용하고 있는지 확인할 때까지 일시적으로 서비스 중단이 발생할 수 있습니다.

## 4.3.3. 관리

이러한 인증서는 사용자가 아닌 시스템에서 관리합니다.

## 4.3.4. 서비스

서비스 CA 인증서를 사용하는 서비스는 다음과 같습니다.

- cluster-autoscaler-operator
- **•** cluster-monitoring-operator
- cluster-authentication-operator
- cluster-image-registry-operator
- cluster-ingress-operator
- cluster-kube-apiserver-operator
- cluster-kube-controller-manager-operator
- cluster-kube-scheduler-operator
- cluster-networking-operator
- cluster-openshift-apiserver-operator
- cluster-openshift-controller-manager-operator
- cluster-samples-operator
- machine-config-operator
- console-operator
- **•** insights-operator
- machine-api-operator
- operator-lifecycle-manager

이것은 포괄적인 목록이 아닙니다.

## 추가 리소스

- 서비스 제공 [인증서를](https://access.redhat.com/documentation/en-us/openshift_container_platform/4.6/html-single/security_and_compliance/#add-service-serving) 직접 순환
- 서비스 제공 인증서 보안을 [사용하여](https://access.redhat.com/documentation/en-us/openshift_container_platform/4.6/html-single/security_and_compliance/#add-service-serving) 서비스 트래픽 보안

## 4.4. 노드 인증서

## 4.4.1. 목적

노드 인증서는 클러스터를 통해 서명합니다. 노드 인증서는 부트스트랩 프로세스를 통해 생성된 인증 기 관(CA)에서 제공합니다. 클러스터가 설치되면 노드 인증서가 자동으로 순환됩니다.

## 4.4.2. 관리

이러한 인증서는 사용자가 아닌 시스템에서 관리합니다.

## 추가 리소스

노드 [작업](https://access.redhat.com/documentation/en-us/openshift_container_platform/4.6/html-single/nodes/#nodes-nodes-working)

## 4.5. 부트스트랩 인증서

#### 4.5.1. 목적

OpenShift Container Platform 4 이상에서 kubelet은 **/etc/kubernetes/kubeconfig**에 있는 부트스트랩 인 증서를 사용하여 처음에 [부트스트랩합니다](https://kubernetes.io/docs/reference/access-authn-authz/kubelet-tls-bootstrapping/#authorize-kubelet-to-create-csr). 그런 다음 [부트스트랩](https://kubernetes.io/docs/reference/access-authn-authz/kubelet-tls-bootstrapping/#bootstrap-initialization) 초기화 프로세스와 CSR을 생성하기 위 한 kubelet 권한 부여가 이어집니다.

이 과정에서 kubelet은 부트스트랩 채널을 통해 통신하면서 CSR을 생성합니다. 컨트롤러 관리자는 CSR 에 서명하여 kubelet을 통해 관리하는 인증서를 생성합니다.

## 4.5.2. 관리

이러한 인증서는 사용자가 아닌 시스템에서 관리합니다.

## 4.5.3. 만료

이 부트스트랩 CA는 10년 동안 유효합니다.

kubelet 관리형 인증서는 1년 동안 유효하며 1년 중 80% 정도되는 시점에 자동으로 순환됩니다.

## 4.5.4. 사용자 정의

부트스트랩 인증서를 사용자 정의할 수 없습니다.

## 4.6. ETCD 인증서

#### 4.6.1. 목적

etcd 인증서는 etcd-signer를 통해 서명합니다. 노드 인증서는 부트스트랩 프로세스를 통해 생성된 인증 기관(CA)에서 제공합니다.

#### 4.6.2. 만료

CA 인증서는 10년 동안 유효합니다. 피어, 클라이언트 및 서버 인증서는 3년간 유효합니다.

#### 4.6.3. 관리

이러한 인증서는 사용자가 아닌 시스템에서 관리합니다.

#### 4.6.4. 서비스

etcd 인증서는 etcd 멤버 피어 사이의 암호화된 통신 및 암호화된 클라이언트 트래픽에 사용됩니다. 다음 인증서는 etcd 및 etcd와 통신하는 다른 프로세스를 통해 생성되고 사용됩니다.

- 피어 인증서: etcd 멤버 간 통신에 사용됩니다.
- 클라이언트 인증서: 암호화된 서버-클라이언트 통신에 사용됩니다. 클라이언트 인증서는 현재 API 서버에서만 사용되며 프록시를 제외한 다른 서비스는 etcd에 직접 연결하지 않아야 합니다. 클라이언트 보안(**etcd-client**, **etcd-metric-client**, **etcd-metric-signer**, and **etcd-signer**)이 **openshift-config**, **openshift-monitoring** 및 **openshift-kube-apiserver** 네임스페이스에 추가됩 니다.
- 서버 인증서: etcd 서버에서 클라이언트 요청을 인증하는 데 사용합니다.
- 지표 인증서: 모든 지표 소비자는 metric-client 인증서를 사용하여 프록시에 연결합니다.

#### 추가 리소스

이전 [클러스터](https://access.redhat.com/documentation/en-us/openshift_container_platform/4.6/html-single/backup_and_restore/#dr-restoring-cluster-state) 상태로 복원

## 4.7. OLM 인증서

#### 4.7.1. 관리

OLM(OpenShift Lifecycle Manager) 구성요소(**olm-operator**, **catalog-operator**, **packageserver**, 및 **marketplace-operator**)의 모든 인증서는 시스템에서 관리합니다.

CSV(**ClusterServiceVersion**) 개체에 Webhook 또는 API 서비스가 포함된 Operator를 설치하면 OLM이 이러한 리소스의 인증서를 생성하고 회전합니다. **openshift-operator-lifecycle-manager** 네임스페이스 의 리소스의 인증서는 OLM에서 관리합니다.

OLM은 프록시 환경에서 관리하는 Operator의 인증서를 업데이트하지 않습니다. 이러한 인증서는 서브스 크립션 구성을 통해 사용자가 관리해야 합니다.

## 4.8. 기본 수신을 위한 사용자 제공 인증서

## 4.8.1. 목적

애플리케이션은 일반적으로 **<route\_name>.apps.<cluster\_name>.<base\_domain>**에서 노출됩니다. **<cluster\_name>** 및 **<base\_domain>** 은 설치 구성 파일에서 가져옵니다. **<route\_name>** 은 지정된 경우 경로의 호스트 필드 또는 경로 이름입니다. 예를 들어 **hello-openshift-**

**default.apps.username.devcluster.openshift.com**.**hello-openshift** 는 경로의 이름이고 경로는 기본 네 임스페이스에 있습니다. 클러스터 관리 CA 인증서를 클라이언트에 배포할 필요없이 클라이언트가 애플리 케이션에 액세스하게 합니다. 애플리케이션 콘텐츠를 제공할 때 관리자는 사용자 정의 기본 인증서를 설 정해야 합니다.

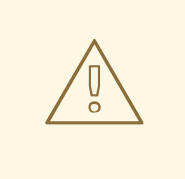

주의

사용자가 사용자 정의 기본 인증서를 구성할 때까지 Ingress Operator가 자리 표시자 로 사용될 Ingress Controller의 기본 인증서를 생성합니다. 프로덕션 클러스터에서는 operator가 생성한 기본 인증서를 사용하지 마십시오.

## 4.8.2. 위치

사용자 제공 인증서는 **openshift-ingress** 네임스페이스에 **tls** 유형 **Secret** 리소스로 제공되어야 합니다. 사용자 제공 인증서를 사용할 수 있도록 **openshift-ingress-operator** 네임스페이스에서 **[IngressController](https://access.redhat.com/documentation/en-us/openshift_container_platform/4.6/html-single/networking/#nw-ingress-setting-a-custom-default-certificate_configuring-ingress)** CR을 업데이트합니다. 이 프로세스에 대한 자세한 내용은 사용자 정의 기본 인증서 설 정을 참조하십시오.

## 4.8.3. 관리

사용자 제공 인증서는 사용자가 관리합니다.

## 4.8.4. 만료

사용자 제공 인증서는 사용자가 관리합니다.

## 4.8.5. 서비스

클러스터에 배포된 애플리케이션에서는 기본 수신에 사용자 제공 인증서를 사용합니다.

## 4.8.6. 사용자 정의

필요에 따라 사용자 관리 인증서가 포함된 보안을 업데이트합니다.

#### 추가 리소스

기본 수신 [인증서](https://access.redhat.com/documentation/en-us/openshift_container_platform/4.6/html-single/security_and_compliance/#replacing-default-ingress) 교체

## 4.9. 수신 인증서

#### 4.9.1. 목적

Ingress Operator에서는 다음을 위해 인증서를 사용합니다.

- Prometheus의 지표에 대한 액세스 보안
- 경로에 대한 액세스 보안

## 4.9.2. 위치

Ingress Operator 및 Ingress Controller 지표에 대한 액세스를 보호하기 위해 Ingress Operator에서는 서 비스 제공 인증서를 사용합니다. Operator가 **service-ca** 컨트롤러에서 고유 지표에 맞는 인증서를 요청하 고, **service-ca** 컨트롤러가 **metrics-tls**라는 보안의 인증서를 **openshift-ingress-operator** 네임스페이스 에 둡니다. 또한 Ingress Operator에서 각 Ingress Controller의 인증서를 요청하고 **service-ca** 컨트롤러에 서 **router-metrics-certs-<name>**라는 보안에 인증서를 넣습니다. 여기서 **<name>**은 **openshift-ingress** 네임스페이스의 Ingress Controller의 이름입니다.

각 Ingress Controller에는 고유 인증서를 지정하지 않는 보안 경로에 사용하는 기본 인증서가 있습니다. 사용자 정의 인증서를 지정하지 않으면 Operator에서 기본적으로 자체 서명된 인증서를 사용합니다. Operator는 자체 서명된 서명 인증서를 사용하여 생성하는 기본 인증서에 서명합니다. Operator는 이 서 명 인증서를 생성하여 **openshift-ingress-operator** 네임스페이스의 **router-ca**라는 보안에 둡니다. Operator가 기본 인증서를 생성하고 **openshift-ingress** 네임스페이스의 **router-certs-<name>**라는 보안 에 기본 인증서를 둡니다(여기서 **<name>**은 Ingress Controller의 이름임).

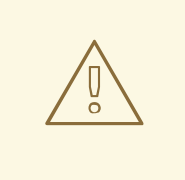

주의

사용자가 사용자 정의 기본 인증서를 구성할 때까지 Ingress Operator가 자리 표시자 로 사용될 Ingress Controller의 기본 인증서를 생성합니다. 프로덕션 클러스터에서는 operator가 생성한 기본 인증서를 사용하지 마십시오.

## 4.9.3. 워크플로

그림 4.1. 사용자 정의 인증서 워크플로

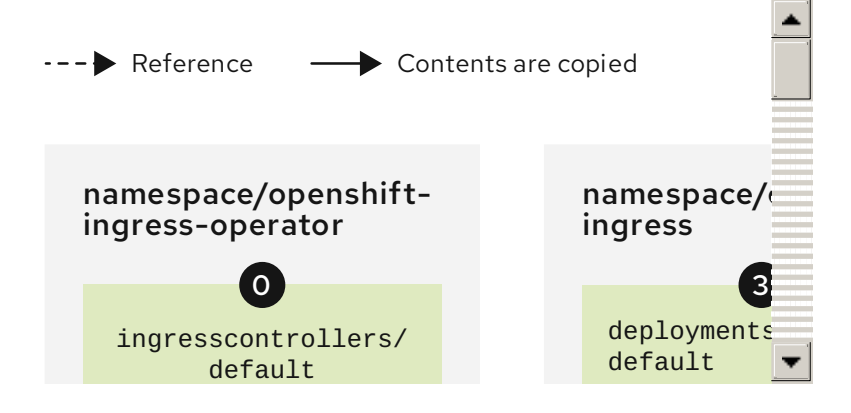

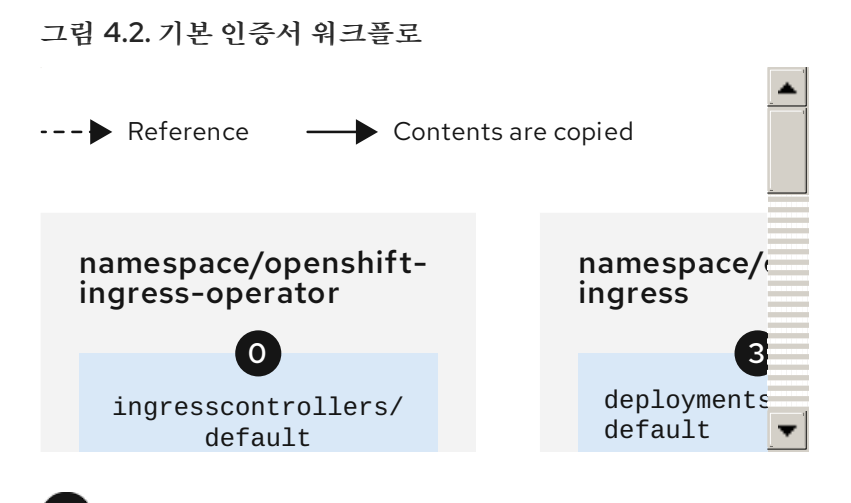

**defaultCertificate** 필드가 비어 있으면 Ingress Operator에서 자체 서명된 CA를 사용하여 지정된 도 메인의 제공 인증서를 생성합니다.

Ingress Operator에서 생성한 기본 CA 인증서 및 키. Operator 생성 기본 제공 인증서에 서명하는 데 사용합니다.

 $\overline{2}$ 기본 워크플로에서는 Ingress Operator가 작성하고 생성된 기본 CA 인증서를 사용하여 서명한 와일 드카드 기본 제공 인증서입니다. 사용자 정의 워크플로에서 이 인증서는 사용자 제공 인증서입니다.

 $\overline{\mathbf{3}}$ 라우터 배포. **secrets/router-certs-default**의 인증서를 기본 프론트 엔드 서버 인증서로 사용합니다.

 $\overline{a}$ 기본 워크플로에서 와일드카드 기본 제공 인증서(공용 및 개인용 부분)의 콘텐츠가 여기에 복사되므 로 OAuth 통합이 가능합니다. 사용자 정의 워크플로에서 이 인증서는 사용자 제공 인증서입니다.

기본 제공 인증서의 공용(인증서) 부분입니다. **configmaps/router-ca** 리소스를 교체합니다.

 $6\phantom{1}$ 사용자는 **ingresscontroller** 제공 인증서에 서명한 CA 인증서로 클러스터 프록시 구성을 업데이트 합니다. 그러면 **auth**, **console** 및 레지스트리와 같은 구성요소가 제공 인증서를 신뢰할 수 있습니다.

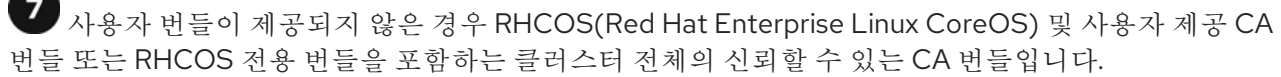

사용자 정의 인증서로 구성된 **ingresscontroller**를 신뢰하도록 다르 구성요소(예: **auth** 및 **console**) 에 지시하는 사용자 정의 CA 인증서 번들입니다.

**trustedCA** 필드는 사용자 제공 CA 번들을 참조하는 데 사용됩니다.

 $(10)$ Cluster Network Operator에서 신뢰할 수 있는 CA 번들을 **proxy-ca** 구성 맵에 삽입합니다.

 $\mathbf{11}$ OpenShift Container Platform 4.6 이상에서는 **default-ingress-cert**를 사용합니다.

## 4.9.4. 만료

Ingress Operator 인증서의 만료 기간은 다음과 같습니다.

**service-ca** 컨트롤러가 생성하는 메트릭 인증서의 만료 날짜는 생성일로부터 2년입니다.

- Operator 서명 인증서의 만료 날짜는 생성일로부터 2년입니다.
- Operator가 생성하는 기본 인증서의 만료 날짜는 생성일로부터 2년입니다.

Ingress Operator 또는 **service-ca** 컨트롤러에서 생성하는 인증서에 사용자 정의 만료 기간을 지정할 수 없습니다.

Ingress Operator 또는 **Service-CA** 컨트롤러가 생성하는 인증서에 맞게 OpenShift Container Platform을 설치하면 만료 조건을 지정할 수 없습니다.

#### 4.9.5. 서비스

Prometheus에서는 메트릭을 보호하는 인증서를 사용합니다.

Ingress Operator에서는 서명 인증서를 사용하여 사용자 정의 기본 인증서를 설정하지 않은 Ingress Controller용으로 생성한 기본 인증서에 서명합니다.

보안 경로를 사용하는 클러스터 구성요소는 기본 Ingress Controller의 기본 인증서를 사용할 수 있습니다.

보안 경로를 통해 클러스터로 수신할 때는 경로에서 고유 인증서를 지정하지 않는 한 경로에 액세스하는 Ingress Controller의 기본 인증서를 사용합니다.

#### 4.9.6. 관리

수신 인증서는 사용자가 관리합니다. 자세한 내용은 기본 수신 [인증서](https://access.redhat.com/documentation/en-us/openshift_container_platform/4.6/html-single/security_and_compliance/#replacing-default-ingress) 교체를 참조하십시오.

#### 4.9.7. 갱신

**service-ca** 컨트롤러에서는 발급한 인증서가 자동으로 순환됩니다. 그러나 **oc delete secret <secret>**을 사용하여 서비스 제공 인증서를 직접 순환할 수 있습니다.

Ingress Operator에서는 자체 서명 인증서 또는 생성된 기본 인증서가 순환되지 않습니다. Operator가 생 성한 기본 인증서는 구성하는 사용자 정의 기본 인증서의 자리 표시자로 사용됩니다.

## 4.10. 모니터링 및 클러스터 로깅 OPERATOR 구성요소 인증서

#### 4.10.1. 만료

모니터링 구성요소는 서비스 CA 인증서로 트래픽을 보호합니다. 이 인증서는 2년 동안 유효하며 서비스 CA 순환 시 13개월마다 자동으로 교체됩니다.

인증서가 **openshift-monitoring** 또는 **openshift-logging** 네임스페이스에 있으면 시스템 관리 및 순환이 자동으로 이루어집니다.

#### 4.10.2. 관리

이러한 인증서는 사용자가 아닌 시스템에서 관리합니다.

## 4.11. 컨트롤 플레인 인증서

### 4.11.1. 위치

컨트롤 플레인 인증서는 다음 네임스페이스에 포함되어 있습니다.

- openshift-config-managed
- openshift-kube-apiserver
- openshift-kube-apiserver-operator
- openshift-kube-controller-manager
- openshift-kube-controller-manager-operator
- openshift-kube-scheduler

## 4.11.2. 관리

컨트롤 플레인 인증서는 시스템에서 관리하고 자동으로 순환됩니다.

드문 경우지만 컨트롤 플레인 인증서가 만료된 경우 만료된 컨트롤 플레인 [인증서에서](https://access.redhat.com/documentation/en-us/openshift_container_platform/4.6/html-single/backup_and_restore/#dr-recovering-expired-certs) 복구 를 참조하십시 오.
# 5장. COMPLIANCE OPERATOR

# 5.1. COMPLIANCE OPERATOR 릴리스 정보

OpenShift Container Platform 관리자는 Compliance Operator를 통해 클러스터의 필수 규정 준수 상태를 설명하고 격차에 대한 개요와 문제를 해결하는 방법을 제공할 수 있습니다.

이 릴리스 노트는 OpenShift Container Platform의 Compliance Operator 개발을 추적합니다.

Compliance Operator에 대한 개요는 [Compliance](https://access.redhat.com/documentation/en-us/openshift_container_platform/4.6/html-single/security_and_compliance/#understanding-compliance-operator) Operator 이해를 참조하십시오.

# 5.1.1. OpenShift Compliance Operator 0.1.53

OpenShift Compliance Operator 0.1.53에 다음 권고를 사용할 수 있습니다.

[RHBA-2022:5537](https://access.redhat.com/errata/RHBA-2022:5537) - OpenShift Compliance Operator 버그 수정 업데이트

# 5.1.1.1. 버그 수정

- 이전 버전에서는 **ocp4-kubelet-enable-streaming-connections** 규칙에 잘못된 변수 비교가 포 함되어 잘못된 검사 결과가 발생했습니다. 이제 **streamingConnectionIdleTimeout** 을 설정할 때 Compliance Operator에서 정확한 검사 결과를 제공합니다. ([BZ#2069891](https://bugzilla.redhat.com/show_bug.cgi?id=2069891))
- 이전에는 IBM Z 아키텍처에서 **/etc/openvswitch/conf.db** 의 그룹 소유권이 올바르지 않아 **ocp4 cis-worker-worker-file-groupowner-ovs-conf-db** 검사 실패가 발생했습니다. 이제 IBM Z 아키 텍처 시스템에서 검사에 **NOT-APPLICABLE** 이 표시됩니다. ([BZ#2072597](https://bugzilla.redhat.com/show_bug.cgi?id=2072597))
- 이전에는 배포의 보안 커텍스트 제약 조건(SCC) 규칙에 대한 불완전한 데이터로 인해 FAIL 상태 에서 보고되는 **ocp4-cis-scc-limit-container-capabilities** 규칙이 보고되었습니다. 이제 최종 결 과는 사람의 개입이 필요한 다른 검사와 일치합니다. **([BZ#2077916\)](https://bugzilla.redhat.com/show_bug.cgi?id=2077916)**

 $\Omega$ 

 $\circ$ 

이전 버전에서는 다음 규칙이 **API** 서버 및 **TLS** 인증서 및 키의 추가 구성 경로를 고려하지 않아 인증서 및 키가 올바르게 설정된 경우에도 오류가 보고되었습니다**.**

 $\Omega$ **ocp4-cis-api-server-kubelet-client-cert**

 $\circ$ **ocp4-cis-api-server-kubelet-client-key**

**ocp4-cis-kubelet-configure-tls-cert**

**ocp4-cis-kubelet-configure-tls-key**

이제 규칙 보고서가 **kubelet** 구성 파일에 지정된 레거시 파일 경로를 정확하게 보고하고 관

## 찰합니다**. [\(BZ#2079813\)](https://bugzilla.redhat.com/show_bug.cgi?id=2079813)**

이전 버전에서는 **content\_rule\_oauth\_oauthclient\_inactivity\_timeout** 규칙에 따라 시간 초과에 대한 규정 준수를 평가할 때 배포에 설정된 구성 가능한 시간 초과가 포함되지 않았습니 다**.** 이로 인해 시간 초과가 유효한 경우에도 규칙이 실패합니다**.** 이제 **Compliance Operator**에서 **var\_oauth\_inactivity\_timeout** 변수를 사용하여 유효한 시간 초과 길이를 설정합니다**. ([BZ#2081952\)](https://bugzilla.redhat.com/show_bug.cgi?id=2081952)**

이전에는 **Compliance Operator**에서 권한 있는 사용에 대해 적절히 레이블이 지정되지 않 은 네임스페이스에 관리 권한을 사용했기 때문에 **Pod** 보안 수준 위반과 관련된 경고 메시지가 표 시되었습니다**.** 이제 **Compliance Operator**에 권한을 위반하지 않고 결과에 액세스할 수 있도록 적절한 네임스페이스 레이블 및 권한 조정이 있습니다**. ([BZ#2088202](https://bugzilla.redhat.com/show_bug.cgi?id=2088202))**

이전 버전에서는 **rhcos4-high-master-sysctl-kernel-yama-ptrace-scope** 및 **rhcos4 sysctl-kernel-core-pattern** 에 대한 자동 수정을 적용하면 수정되었지만 해당 규칙이 나중에 검 사 결과에 실패했습니다**.** 이제 규칙에서 수정 사항이 적용된 후에도 **PASS** 를 정확하게 보고합니 다**. ([BZ#2094382](https://bugzilla.redhat.com/show_bug.cgi?id=2094382))**

이전에는 메모리 부족 예외로 인해 **Compliance Operator**가 **CrashLoopBackoff** 상태로 실 패했습니다**.** 이제 **Compliance Operator**가 메모리의 대규모 머신 구성 데이터 세트를 올바르게 처리하도록 개선되었습니다**. ([BZ#2094854](https://bugzilla.redhat.com/show_bug.cgi?id=2094854))**

**5.1.1.2.** 알려진 문제

**ScanSettingBinding** 오브젝트 내에 **"debug":true** 가 설정된 경우 **ScanSettingBinding** 오 브젝트에서 생성한 **Pod**는 해당 바인딩이 삭제될 때 제거되지 않습니다**.** 이 문제를 해결하려면 다 음 명령을 실행하여 나머지 **Pod**를 삭제합니다**.**

**\$ oc delete pods -l compliance.openshift.io/scan-name=ocp4-cis**

**[\(BZ#2092913\)](https://bugzilla.redhat.com/show_bug.cgi?id=2092913)**

# **5.1.2. OpenShift Compliance Operator 0.1.52**

**OpenShift Compliance Operator 0.1.52**에서 다음 권고를 사용할 수 있습니다**.**

**[RHBA-2022:4657](https://access.redhat.com/errata/RHBA-2022:4657) - OpenShift Compliance Operator** 버그 수정 업데이트

**5.1.2.1.** 새로운 기능 및 개선 사항

이제 **OpenShift Container Platform** 환경에서 **FedRAMP** 높은 **SCAP** 프로필을 사용할 수 있습니다**.** 자세한 내용은 지원되는 규정 준수 [프로필을](https://access.redhat.com/documentation/en-us/openshift_container_platform/4.6/html-single/compliance_operator/#compliance-operator-supported-profiles) 참조하십시오**.**

**5.1.2.2.** 버그 수정

이전에는 **DAC\_OVERRIDE** 기능이 삭제된 보안 환경의 마운트 권한 문제로 인해 **OpenScap** 컨테이너가 충돌했습니다**.** 이제 실행 가능한 마운트 권한이 모든 사용자에게 적용됩 니다**. ([BZ#2082151\)](https://bugzilla.redhat.com/show_bug.cgi?id=2082151)**

이전에는 규정 준수 규칙 **ocp4-configure-network-policies** 를 **MANUAL** 으로 구성할 수 있었습니다**.** 이제 규정 준수 규칙 **ocp4-configure-network-policies** 가 **AUTOMATIC** 으로 설정 됩니다**. ([BZ#2072431](https://bugzilla.redhat.com/show_bug.cgi?id=2072431))**

이전에는 **Compliance Operator** 검사 **Pod**가 검사 후 제거되지 않았기 때문에 **Cluster Autoscaler**가 축소되지 않았습니다**.** 이제 디버깅 목적으로 명시적으로 저장되지 않는 한 **Pod**는 기본적으로 각 노드에서 제거됩니다**. ([BZ#2075029\)](https://bugzilla.redhat.com/show_bug.cgi?id=2075029)**

이전에는 **KubeletConfig** 에 **Compliance Operator**를 적용하면 **Machine Config Pools**가 너무 일찍 일시 정지되지 않아 노드가 **NotReady** 상태가되었습니다**.** 이제 **Machine Config Pools**가 적절하게 일시 중지되지 않고 노드가 올바르게 작동합니다**. ([BZ#2071854\)](https://bugzilla.redhat.com/show_bug.cgi?id=2071854)**

이전에는 **Machine Config Operator**에서 최신 릴리스에서 **url**로 인코딩된 코드 대신 **base64** 를 사용하여 **Compliance Operator** 수정이 실패했습니다**.** 이제 **Compliance Operator** 에서 **base64** 및 **url-encoded Machine Config** 코드를 모두 처리하도록 인코딩을 확인하고 수정 이 올바르게 적용됩니다**. [\(BZ#2082431\)](https://bugzilla.redhat.com/show_bug.cgi?id=2082431)**

**5.1.2.3.** 알려진 문제

**ScanSettingBinding** 오브젝트 내에 **"debug":true** 가 설정된 경우 **ScanSettingBinding** 오 브젝트에서 생성한 **Pod**는 해당 바인딩이 삭제될 때 제거되지 않습니다**.** 이 문제를 해결하려면 다 음 명령을 실행하여 나머지 **Pod**를 삭제합니다**.**

**\$ oc delete pods -l compliance.openshift.io/scan-name=ocp4-cis**

**[\(BZ#2092913\)](https://bugzilla.redhat.com/show_bug.cgi?id=2092913)**

**5.1.3. OpenShift Compliance Operator 0.1.49**

**OpenShift Compliance Operator 0.1.49**에 다음 권고를 사용할 수 있습니다**.**

 $\bullet$ 

**[RHBA-2022:1148](https://access.redhat.com/errata/RHBA-2022:1148) - OpenShift Compliance Operator bug fix and enhancement update**

### **5.1.3.1.** 버그 수정

이전에는 **openshift-compliance** 콘텐츠에 네트워크 유형에 대한 플랫폼별 검사가 포함되지 않았습니다**.** 그 결과 네트워크 구성에 따라 적용되지 않고 **OVN-** 및 **SDN** 관련 검사에 실패한 것 으로 표시됩니다**.** 이제 새로운 규칙에 네트워킹 규칙에 대한 플랫폼 검사를 포함하므로 네트워크 별 검사를 보다 정확하게 평가할 수 있습니다**. [\(BZ#1994609\)](https://bugzilla.redhat.com/show_bug.cgi?id=1994609)**

이전에는 **ocp4-moderate-routes-protected-by-tls** 규칙에서 연결 보안 **SSL TLS** 프로토콜 에도 불구하고 검사에 실패한 **TLS** 설정을 잘못 확인했습니다**.** 이제 검사에서 네트워킹 지침 및 프로필 권장 사항과 일치하는 **TLS** 설정을 올바르게 평가합니다**. [\(BZ#2002695](https://bugzilla.redhat.com/show_bug.cgi?id=2002695))**

이전에는 **ocp-cis-configure-network-policies-namespace** 가 네임스페이스를 요청할 때 **pagination**을 사용했습니다**.** 이로 인해 배포에 **500**개 이상의 네임스페이스 목록이 잘렸기 때문 에 규칙이 실패했습니다**.** 이제 전체 네임스페이스 목록이 요청되고 구성된 네트워크 정책을 확인 하는 규칙이 **500**개 이상의 네임스페이스를 사용하는 배포에 적용됩니다**. [\(BZ#2038909\)](https://bugzilla.redhat.com/show_bug.cgi?id=2038909)**

이전에는 **sshd jinja** 매크로를 사용한 수정 사항이 특정 **sshd** 구성으로 하드 코딩되었습니 다**.** 결과적으로 규칙이 검사한 내용과 구성이 일치하지 않았으며 검사가 실패합니다**.** 이제 **sshd** 구성이 매개 변수화되어 규칙이 성공적으로 적용됩니다**. ([BZ#2049141\)](https://bugzilla.redhat.com/show_bug.cgi?id=2049141)**

이전에는 **ocp4-cluster-version-operator-verify-integrity** 가 항상 **Cluter Version Operator (CVO)** 기록의 첫 번째 항목을 확인했습니다**.** 결과적으로 후속 버전의 **{product-name}** 이 확인되는 경우 업그레이드가 실패합니다**.** 이제 **ocp4-cluster-version-operator-verifyintegrity** 에 대한 규정 준수 확인 결과가 확인된 버전을 감지할 수 있으며 **CVO** 기록으로 정확합 니다**. ([BZ#2053602\)](https://bugzilla.redhat.com/show_bug.cgi?id=2053602)**

이전에는 **ocp4-api-server-no-adm-ctrl-plugins-disabled** 규칙에서 빈 승인 컨트롤러 플러 그인 목록을 확인하지 않았습니다**.** 결과적으로 모든 승인 플러그인이 활성화된 경우에도 규칙이 항상 실패합니다**.** 이제 **ocp4-api-server-no-adm-ctrl-plugins-disabled** 규칙을 더 강력하게 확 인하면 모든 승인 컨트롤러 플러그인이 활성화된 상태에서 정확하게 전달됩니다**. ([BZ#2058631](https://bugzilla.redhat.com/show_bug.cgi?id=2058631))**

이전에는 검사에서 **Linux** 작업자 노드에 대해 실행할 플랫폼 검사를 포함하지 않았습니다**.** 결과적으로 **Linux** 기반이 아닌 작업자 노드에 대해 검사를 실행하면 검사 루프가 끝나지 않았습 니다**.** 이제 검사가 플랫폼 유형 및 라벨에 따라 적절하게 스케줄링되고 완전히 성공적으로 예약됩 니다**. ([BZ#2056911\)](https://bugzilla.redhat.com/show_bug.cgi?id=2056911)**

**5.1.4. OpenShift Compliance Operator 0.1.48**

다음 권고는 **OpenShift Compliance Operator 0.1.48**에서 사용할 수 있습니다**.**

 $\bullet$ **[RHBA-2022:0416](https://access.redhat.com/errata/RHBA-2022:0416) - OpenShift Compliance Operator bug fix and enhancement update**

### **5.1.4.1.** 버그 수정

이전 버전에서는 **OCI(Extended Open Vulnerability and assess Language)** 정의와 관련 된 일부 규칙에는 **checkType** 의 **None** 이 있었습니다**.** 이는 **Compliance Operator**가 규칙을 구 문 분석할 때 확장된 **OVAL** 정의를 처리하지 않았기 때문입니다**.** 이번 업데이트를 통해 확장된 **OVAL** 정의의 콘텐츠가 구문 분석되므로 이러한 규칙에는 **Node** 또는 **Platform** 중 하나의 **checkType** 이 있습니다**. [\(BZ#2040282\)](https://bugzilla.redhat.com/show_bug.cgi?id=2040282)**

이전 버전에서는 **KubeletConfig** 에 대해 수동으로 생성된 **MachineConfig** 오브젝트를 통해 **KubeletConfig** 오브젝트가 수정을 위해 생성되지 않아 수정이 **Pending** 상태로 남아 있었습니 다**.** 이번 릴리스에서는 **KubeletConfig** 용으로 수동으로 생성된 **MachineConfig** 오브젝트가 있 는지 여부에 관계없이 문제 해결을 통해 **KubeletConfig** 오브젝트가 생성됩니다**.** 결과적으로 **KubeletConfig** 수정이 예상대로 작동합니다**. [\(BZ#2040401\)](https://bugzilla.redhat.com/show_bug.cgi?id=2040401)**

**5.1.5. OpenShift Compliance Operator 0.1.47**

**OpenShift Compliance Operator 0.1.47**에 다음 권고를 사용할 수 있습니다**.**

**[RHBA-2022:0014](https://access.redhat.com/errata/RHBA-2022:0014) - OpenShift Compliance Operator** 버그 수정 및 개선 사항 업데이트

**5.1.5.1.** 새로운 기능 및 개선 사항

**Compliance Operator**는 **PCI DSS(Payment Card Industry Data Security Standard)**에 대 한 다음 규정 준수 벤치마크를 지원합니다**.**

 $\circ$ 

**ocp4-pci-dss**

 $\Omega$ 

## **ocp4-pci-dss-node**

- **FedRAMP** 보통 영향 수준에 대한 추가 규칙 및 수정은 **OCP4-moderate, OCP4-moderatenode** 및 **rhcos4-moderate** 프로필에 추가됩니다**.**
- 노드 수준 프로필에서 **KubeletConfig** 수정을 사용할 수 있습니다**.**

## **5.1.5.2.** 버그 수정

이전 버전에서는 클러스터가 **OpenShift Container Platform 4.6** 또는 이전 버전을 실행하 는 경우 적절한 프로필에 대해 **USBGuard** 관련 규칙에 대한 수정이 실패했습니다**.** 이는 **Compliance Operator**에서 생성한 수정이 드롭인 디렉터리를 지원하지 않는 이전 버전의 **USBGuard**를 기반으로 하기 때문입니다**.** 이제 **OpenShift Container Platform 4.6**을 실행하는 클러스터에는 **USBGuard** 관련 규칙에 대한 잘못된 수정이 생성되지 않습니다**.** 클러스터가 **OpenShift Container Platform 4.6**을 사용하는 경우 **USBGuard** 관련 규칙에 대한 수정을 수동 으로 생성해야 합니다**.**

또한 최소 버전 요구 사항을 충족하는 규칙 전용 수정이 생성됩니다**. [\(BZ#1965511\)](https://bugzilla.redhat.com/show_bug.cgi?id=1965511)**

이전 버전에서는 수정을 렌더링할 때 규정 준수 연산자는 너무 엄격한 정규 표현식을 사용하 여 해결 방법의 형식이 올바른지 확인했습니다**.** 그 결과 **sshd\_config** 를 렌더링하는 것과 같은 일부 수정이 정규 표현식 검사를 통과하지 않으므로 생성되지 않았습니다**.** 정규 표현식은 불필요 하고 제거된 것으로 확인되었습니다**.** 이제 수정 사항이 올바르게 렌더링됩니다**. ([BZ#2033009](https://bugzilla.redhat.com/show_bug.cgi?id=2033009))**

**5.1.6. OpenShift Compliance Operator 0.1.44**

**OpenShift Compliance Operator 0.1.44**에 대해 다음 권고를 사용할 수 있습니다**.**

**[RHBA-2021:4530](https://access.redhat.com/errata/RHBA-2021:4530) - OpenShift Compliance Operator** 버그 수정 및 개선 사항 업데이트

**5.1.6.1.** 새로운 기능 및 개선 사항

이번 릴리스에서는 **ComplianceScan, ComplianceSuite** 및 **ScanSetting CR**에 **strictNodeScan** 옵션이 추가되었습니다**.** 이 옵션은 노드에서 검색을 예약할 수 없는 경우 오류가 발생한 이전 동작과 일치하는 **true**로 기본 설정됩니다**.** 옵션을 **false**로 설정하면 **Compliance Operator**가 스케줄링 검사에 대해 더 관대해질 수 있습니다**.** 임시 노드가 있는 환경에서는 **strictNodeScan** 값을 **false**로 설정할 수 있으므로 클러스터의 일부 노드를 예약할 수 없는 경우 에도 규정 준수 검사를 진행할 수 있습니다**.**

이제 **ScanSetting** 오브젝트의 **nodeSelector** 및 **tolerations** 속성을 구성하여 결과 서버 워 크로드를 예약하는 데 사용되는 노드를 사용자 지정할 수 있습니다**.** 이러한 속성은 **PV** 스토리지 볼륨을 마운트하고 원시 자산 보고 형식**(ARF)** 결과를 저장하는 데 사용되는 **Pod**인 **ResultServer Pod**를 배치하는 데 사용됩니다**.** 이전에는 **nodeSelector** 및 **tolerations** 매개변수 가 컨트롤 플레인 노드 중 하나를 선택하고 **node-role.kubernetes.io/master taint**를 허용하는 것으로 기본 설정되었습니다**.** 이는 컨트롤 플레인 노드가 **PV**를 마운트할 수 없는 환경에서는 작 동하지 않았습니다**.** 이 기능을 사용하면 해당 환경에서 노드를 선택하고 다른 테인트를 허용할 수 있습니다**.**

**Compliance Operator**에서 **KubeletConfig** 오브젝트를 수정할 수 있습니다**.**

이제 오류 메시지가 포함된 주석이 추가되어 콘텐츠 개발자가 클러스터에 없는 오브젝트와 가져올 수 없는 개체를 구분할 수 있습니다**.**

이제 **rule** 오브젝트에 **checkType** 및 **description** 이라는 두 개의 새 속성이 포함됩니다**.** 이 러한 속성을 사용하면 규칙과 노드 점검 또는 플랫폼 점검이 적용되는지 확인하고 규칙의 기능을 검토할 수도 있습니다**.**

이번 개선된 기능을 통해 맞춤형 프로필을 생성하기 위해 기존 프로필을 확장해야 하는 요구 사항이 제거됩니다**.** 즉 **TailoredProfile CRD**의 **extends** 필드가 더 이상 필수가 아닙니다**.** 이제 규칙 오브젝트 목록을 선택하여 맞춤형 프로필을 생성할 수 있습니다**. compliance.openshift.io/product-type:** 주석을 설정하거나 **TailoredProfile CR**에 **-node** 접미 사를 설정하여 프로필이 노드 또는 플랫폼에 적용되는지 여부를 선택해야 합니다**.**

이번 릴리스에서 **Compliance Operator**는 테인트와 관계없이 모든 노드에서 검사를 예약할 수 있습니다**.** 이전에는 검사 **Pod**에서 **node-role.kubernetes.io/master taint**만 허용했습니다**.** 즉**,** 테인트가 없는 노드에서나 **node-role.kubernetes.io/master** 테인트가 있는 노드에서만 실행 되었습니다**.** 노드에 사용자 정의 테인트를 사용하는 배포에서는 해당 노드에 검사가 예약되지 않 았습니다**.** 이제 검사 **Pod**에서 모든 노드 테인트를 허용합니다**.**

이 릴리스에서 **Compliance Operator**는 다음과 같은**NERC(North American Power Reliability Corporation)** 보안 프로필을 지원합니다**.**

**ocp4-nerc-cip**

 $\circ$ 

 $\circ$ 

**ocp4-nerc-cip-node**

#### **rhcos4-nerc-cip**

 $\Omega$ 

이번 릴리스에서 **Compliance Operator**는 **Red Hat OpenShift -** 노드 수준**, ocp4 moderate-node,** 보안 프로파일에 대한 **NIST 800-53 Moderate-Impact Baseline**을 지원합니다**.**

#### **5.1.6.2.** 템플릿 및 변수 사용

이번 릴리스에서는 해결 템플릿에서 다중 값 변수를 허용합니다**.**

이번 업데이트를 통해 **Compliance Operator**는 규정 준수 프로필에 설정된 변수를 기반으 로 수정을 변경할 수 있습니다**.** 이는 시간 제한**, NTP** 서버 호스트 이름 또는 유사한 배포별 값을 포함하는 수정에 유용합니다**.** 또한 **ComplianceCheckResult** 오브젝트에서 검사에 사용된 변수 를 나열하는 **compliance.openshift.io/check-has-value** 레이블을 사용합니다**.**

#### **5.1.6.3.** 버그 수정

이전에는 검사를 수행하는 동안 **Pod**의 스캐너 컨테이너 중 하나에서 예기치 않은 종료가 발 생했습니다**.** 이번 릴리스에서 **Compliance Operator**는 최신 **OpenSCAP** 버전 **1.3.5**를 사용하여 충돌을 방지합니다**.**

이전 버전에서는 **autoReplyRemediations**를 사용하여 수정을 적용하면 클러스터 노드 업 데이트가 트리거되었습니다**.** 일부 수정에 필요한 입력 변수가 모두 포함되지 않은 경우 이로 인해 중단되었습니다**.** 이제 수정에 필요한 입력 변수가 하나 이상 누락된 경우 **NeedsReview** 상태가 할당됩니다**.** 하나 이상의 수정이 **needsReview** 상태에 있는 경우 머신 구성 풀은 일시 중지된 상 태로 남아 있으며 모든 필수 변수가 설정될 때까지 수정이 적용되지 않습니다**.** 이렇게 하면 노드 중단을 최소화할 수 있습니다**.**

**Prometheus** 지표에 사용되는 **RBAC** 역할 및 역할 바인딩이 **'ClusterRole'** 및 **'ClusterRoleBinding'**으로 변경되어 사용자 지정 없이 모니터링이 작동하는지 확인합니다**.**

이전에는 프로필을 구문 분석하는 중에 오류가 발생하면 규칙 또는 변수 오브젝트가 프로필 에서 제거되고 삭제되었습니다**.** 이제 구문 분석 중에 오류가 발생하면 **profileparser**는 구문 분석 이 완료될 때까지 오브젝트가 삭제되지 않도록 임시 주석으로 오브젝트에 주석을 추가합니다**. ([BZ#1988259\)](https://bugzilla.redhat.com/show_bug.cgi?id=1988259)**

이전에는 맞춤형 프로필에서 제목 또는 설명이 누락된 경우 오류가 발생했습니다**. XCCDF** 표준에는 맞춤형 프로필에 대한 제목과 설명이 필요하므로 이제 **TailoredProfile CR**에 제목 및 설명을 설정해야 합니다**.**

이전에는 맞춤형 프로필을 사용할 때 특정 선택 세트만 사용하여 **TailoredProfile** 변수 값을 설정할 수 있었습니다**.** 이제 이 제한이 제거되고 **TailoredProfile** 변수를 임의의 값으로 설정할 수 있습니다**.**

**5.1.7. Compliance Operator 0.1.39**의 릴리스 정보

**OpenShift Compliance Operator 0.1.39**에 대해 다음 권고를 사용할 수 있습니다**.**

 $\bullet$ **[RHBA-2021:3214](https://access.redhat.com/errata/RHBA-2021:3214) - OpenShift Compliance Operator** 버그 수정 및 개선 사항 업데이트

#### **5.1.7.1.** 새로운 기능 및 개선 사항

이전에는 **Compliance Operator**에서 **PCI DSS(Payment Card Industry Data Security Standard)** 참조를 구문 분석할 수 없었습니다**.** 이제 **Operator**에서 **PCI DSS** 프로필과 함께 제공 되는 컴플라이언스 콘텐츠를 구문 분석할 수 있습니다**.**

 $\blacksquare$ 

이전에는 **Compliance Operator**에서 보통 프로필에서 **AU-5** 제어 규칙을 실행할 수 없었습 니다**.** 이제 **Prometheusrules.monitoring.coreos.com** 오브젝트를 읽고 보통 프로필에서 **AU-5** 제어를 포함하는 규칙을 실행할 수 있도록 **Operator**에 권한이 추가됩니다**.**

**5.1.8.** 추가 리소스

**[Compliance](https://access.redhat.com/documentation/en-us/openshift_container_platform/4.6/html-single/security_and_compliance/#understanding-compliance-operator) Operator** 이해

**5.2.** 지원되는 규정 준수 프로필

**Compliance Operator (CO)** 설치의 일부로 몇 가지 프로필을 사용할 수 있습니다**.**

**5.2.1.** 규정 준수 프로필

**Compliance Operator**는 다음 규정 준수 프로필을 제공합니다**.**

표 **5.1.** 지원되는 규정 준수 프로필

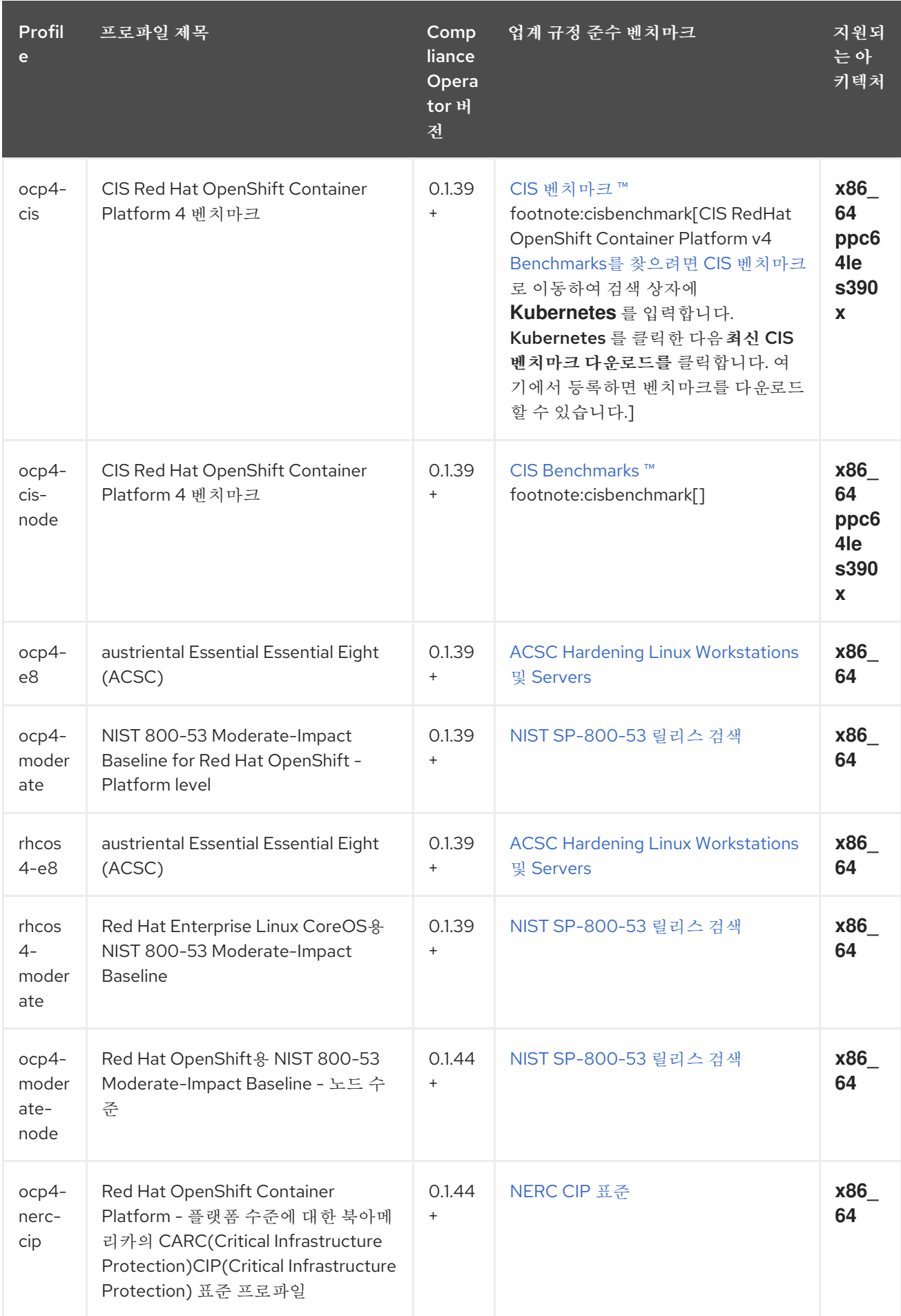

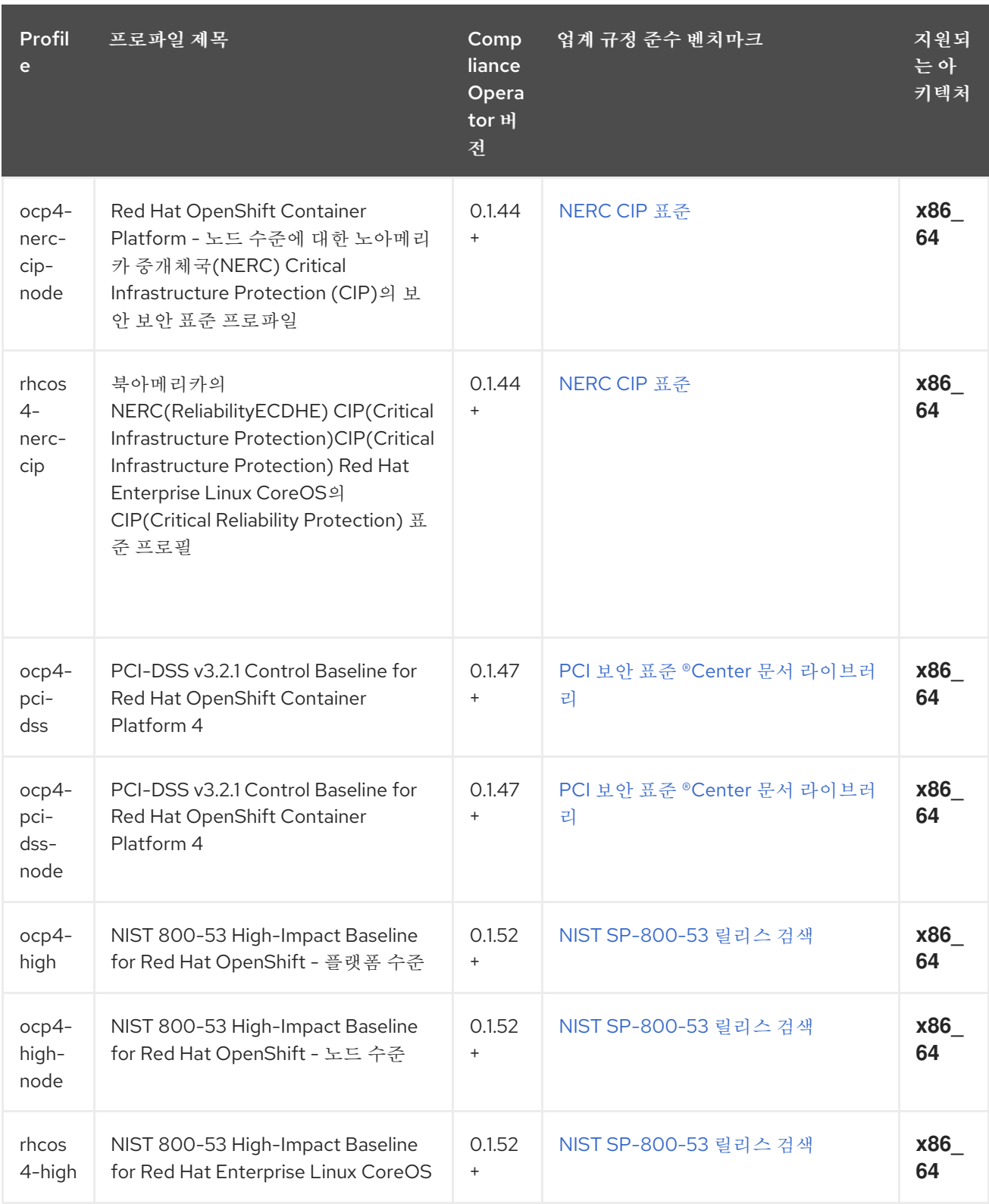

# **5.2.2.** 추가 리소스

 $\bullet$ 

시스템에서 사용 가능한 규정 준수 프로필 보기에 대한 자세한 내용은 **Compliance Operator** 이해의 **Compliance Operator** 프로필을 [참조하십시오](https://access.redhat.com/documentation/en-us/openshift_container_platform/4.6/html-single/security_and_compliance/#compliance_profiles_understanding-compliance)**.**

# **5.3. COMPLIANCE OPERATOR** 설치

**Compliance Operator**를 사용하려면 먼저 클러스터에 배포되었는지 확인해야 합니다**.**

**5.3.1.** 웹 콘솔을 통해 **Compliance Operator** 설치

사전 요구 사항

 $\bullet$ 

**admin** 권한이 있어야 합니다**.**

프로세스

1.

**OpenShift Container Platform** 웹 콘솔에서 **Operator → OperatorHub**로 이동합니다**.**

2.

**Compliance Operator**를 검색한 다음 설치를 클릭합니다**.**

3.

기본 설치 모드 및 네임스페이스를 계속 선택하여 **Operator**가 **openshift-compliance** 네임 스페이스에 설치되도록 합니다**.**

4.

설치를 클릭합니다**.**

### 검증

설치에 성공했는지 확인하려면 다음을 수행하십시오**.**

1.

**Operator →** 설치된 **Operator** 페이지로 이동합니다**.**

2.

**Compliance Operator**가 **openshift-compliance** 네임스페이스에 설치되어 있고 해당 상태 는 **Succeeded**인지 확인합니다**.**

**Operator**가 성공적으로 설치되지 않은 경우 다음을 수행하십시오**.**

1.

**Operator →** 설치된 **Operator** 페이지로 이동하여 **Status** 열에 오류 또는 실패가 있는지 점검 합니다**.**

2.

```
워크로드 → Pod 페이지로 이동하고 openshift-compliance 프로젝트에서 문제를 보고하는
Pod의 로그를 확인합니다.
```
**5.3.2. CLI**를 사용하여 **Compliance Operator** 설치

사전 요구 사항

 $\bullet$ 

**admin** 권한이 있어야 합니다**.**

프로세스

1.

**Namespace** 오브젝트를 정의합니다**.**

**namespace-object.yaml**의 예

**apiVersion: v1 kind: Namespace metadata: labels: openshift.io/cluster-monitoring: "true" name: openshift-compliance**

2. **Namespace** 오브젝트를 생성합니다**.**

**\$ oc create -f namespace-object.yaml**

3.

**OperatorGroup** 오브젝트를 정의합니다**.**

예**: operator-group-object.yaml**

**apiVersion: operators.coreos.com/v1 kind: OperatorGroup metadata: name: compliance-operator namespace: openshift-compliance**

**spec: targetNamespaces: - openshift-compliance**

4.

**OperatorGroup** 개체를 생성합니다**.**

**\$ oc create -f operator-group-object.yaml**

5.

**Subscription** 오브젝트를 정의합니다**.**

예**: subscription-object.yaml**

**apiVersion: operators.coreos.com/v1alpha1 kind: Subscription metadata: name: compliance-operator-sub namespace: openshift-compliance spec: channel: "release-0.1" installPlanApproval: Automatic name: compliance-operator source: redhat-operators sourceNamespace: openshift-marketplace**

6.

**Subscription** 오브젝트를 생성합니다**.**

**\$ oc create -f subscription-object.yaml**

# 참고

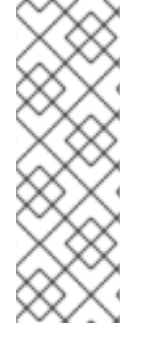

글로벌 스케줄러 기능을 설정하고 **defaultNodeSelector**를 활성화하는 경우 네임스페 이스를 수동으로 생성하고 **openshift-compliance** 네임스페이스의 주석 또는 **Compliance Operator**가 설치된 네임스페이스를 **openshift.io/node-selector: ""**로 업데 이트해야 합니다**.** 이렇게 하면 기본 노드 선택기가 제거되고 배포 실패가 발생하지 않습니 다**.**

검증 1. **CSV** 파일을 검사하여 설치에 성공했는지 확인합니다**. \$ oc get csv -n openshift-compliance**

**Compliance Operator**가 실행 중인지 확인합니다**.**

**\$ oc get deploy -n openshift-compliance**

# **5.3.3.** 추가 리소스

 $\bullet$ 

2.

**Compliance Operator**는 제한된 네트워크 환경에서 지원됩니다**.** 자세한 내용은 제한된 네트 워크에서 **Operator Lifecycle Manager** 사용을 [참조하십시오](https://access.redhat.com/documentation/en-us/openshift_container_platform/4.6/html-single/operators/#olm-restricted-networks)**.**

# **5.4. COMPLIANCE OPERATOR** 검사

**Compliance Operator**를 사용하여 규정 준수 검사를 실행하도록 **ScanSetting** 및 **ScanSettingBinding API**를 사용하는 것이 좋습니다**.** 이러한 **API** 오브젝트에 대한 자세한 내용을 보려면 다음을 실행합니다**.**

**\$ oc explain scansettings**

또는

**\$ oc explain scansettingbindings**

**5.4.1.** 규정 준수 검사 실행

**CIS(Center for Internet Security)** 프로필을 사용하여 검사를 실행할 수 있습니다**.** 편의를 위해 **Compliance Operator**는 시작 시 적절한 기본값을 사용하여 **ScanSetting** 오브젝트를 생성합니다**.** 이 **ScanSetting** 오브젝트의 이름은 **default** 입니다**.**

참고

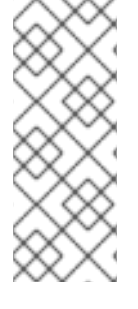

올인원 컨트롤 플레인 및 작업자 노드의 경우 규정 준수 스캔은 작업자 및 컨트롤 플레 인 노드에서 두 번 실행됩니다**.** 규정 준수 검사에서 일관되지 않은 검사 결과를 생성할 수 있습니다**. ScanSetting** 오브젝트에서 단일 역할만 정의하여 일관성 없는 결과를 방지할 수 있습니다**.**

절차

1.

다음을 실행하여 **ScanSetting** 오브젝트를 검사합니다**.**

**\$ oc describe scansettings default -n openshift-compliance**

출력 예

<span id="page-87-3"></span><span id="page-87-2"></span><span id="page-87-1"></span><span id="page-87-0"></span>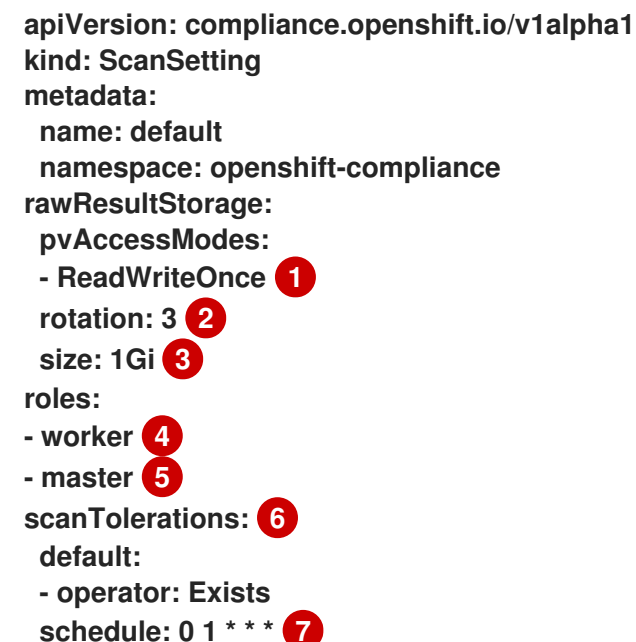

<span id="page-87-6"></span><span id="page-87-5"></span><span id="page-87-4"></span>**[1](#page-87-0)**

**Compliance Operator**는 검사 결과가 포함된 **PV(**영구 볼륨**)**를 생성합니다**.** 기본적으 로 **PV**는 **Compliance Operator**에서 클러스터에 구성된 스토리지 클래스에 대한 가정을 할 수 없기 때문에 액세스 모드 **ReadWriteOnce**를 사용합니다**.** 대부분의 클러스터에서 **ReadWriteOnce** 액세스 모드를 사용할 수 있습니다**.** 검사 결과를 가져오려면 볼륨을 바인 딩하는 도우미 **Pod**를 사용하여 이를 수행할 수 있습니다**. ReadWriteOnce** 액세스 모드를 사용하는 볼륨은 한 번에 하나의 **Pod**에서만 마운트할 수 있으므로 도우미 **Pod**를 삭제해야 합니다**.** 그러지 않으면 **Compliance Operator**가 후속 검사에 볼륨을 재사용할 수 없습니다**.**

# **[2](#page-87-1)**

**Compliance Operator**는 세 번의 후속 검사 결과를 볼륨에 보관합니다**.** 이전 검사는 순환됩니다**.**

# **[3](#page-87-2)**

**Compliance Operator**는 검사 결과에 대해 **1GB**의 스토리지를 할당합니다**.**

# **[4](#page-87-3) [5](#page-87-4)**

검사 설정에서 클러스터 노드를 검사하는 프로필을 사용하는 경우 이러한 노드 역할을 검사합니다**.**

# **[6](#page-87-5)**

기본 검사 설정 오브젝트도 모든 노드를 검사합니다**.**

# **[7](#page-87-6)**

기본 검사 설정 오브젝트는 매일 **01:00**에 검사를 실행합니다**.**

기본 검사 설정 대신 다음과 같은 설정이 있는 **default-auto-apply**를 사용할 수 있습니다**.**

<span id="page-88-1"></span><span id="page-88-0"></span>**apiVersion: compliance.openshift.io/v1alpha1 kind: ScanSetting metadata: name: default-auto-apply namespace: openshift-compliance autoUpdateRemediations: true 1 autoApplyRemediations: true 2 rawResultStorage: pvAccessModes: - ReadWriteOnce rotation: 3 size: 1Gi schedule: 0 1 \* \* \* roles: - worker - master scanTolerations: default: - operator: Exists**

# **[1](#page-88-0) [2](#page-88-1)**

**autoUpdateRemediations** 및 **autoApplyRemediations** 플래그를 **true**로 설정하면 추가 단계 없이 자동으로 조정되는 **ScanSetting** 오브젝트를 쉽게 생성할 수 있습니다**.**

2.

기본 **ScanSetting** 오브젝트에 바인딩하는 **ScanSettingBinding** 오브젝트를 생성하고 **cis** 및 **cis-node** 프로파일을 사용하여 클러스터를 검사합니다**.** 예를 들면 다음과 같습니다**.**

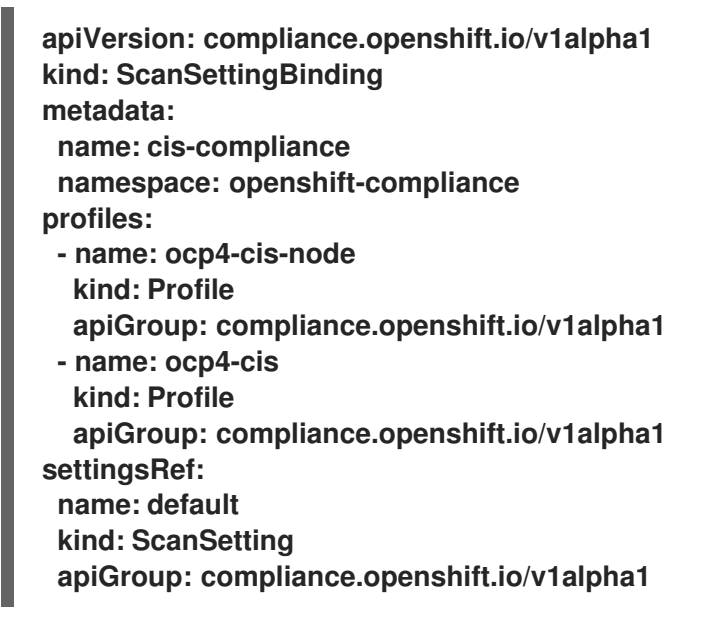

3.

다음을 실행하여 **ScanSettingBinding** 오브젝트를 생성합니다**.**

**\$ oc create -f <file-name>.yaml -n openshift-compliance**

프로세스의 이 시점에서 **ScanSettingBinding** 오브젝트는 **Binding** 및 **Bound** 설정을 기반 으로 조정됩니다**. Compliance Operator**는 **ComplianceSuite** 오브젝트 및 관련 **ComplianceScan** 오브젝트를 생성합니다**.**

4.

다음을 실행하여 컴플라이언스 검사 진행 상황을 따르십시오**.**

**\$ oc get compliancescan -w -n openshift-compliance**

검사는 스캔 단계를 통해 진행되며 완료되면 **DONE** 단계에 도달합니다**.** 대부분의 경우 검사 결과는 **NON-COMPLIANT**입니다**.** 검사 결과를 검토하고 업데이트 적용 작업을 시작하여 클러스 터를 준수하도록 할 수 있습니다**.** 자세한 내용은 **[Compliance](https://access.redhat.com/documentation/en-us/openshift_container_platform/4.6/html-single/security_and_compliance/#compliance-operator-remediation) Operator** 업데이트 적용 관리를 참 조하십시오**.**

**5.4.2.** 작업자 노드에 결과 서버 **Pod** 예약

결과 서버 포드는 원시 자산 보고 형식**(ARF)**을 저장하는 **PV(**영구 볼륨**)**를 마운트합니다**. nodeSelector** 및 **tolerations** 특성을 사용하면 결과 서버 포드의 위치를 구성할 수 있습니다**.** 이는 컨트롤 플레인 노드가 영구 볼륨을 마운트할 수 없는 환경에 유용합니다**.**

### 프로세스

 $\bullet$ 

**Compliance Operator**의 **ScanSetting CR(**사용자 정의 리소스**)**을 생성합니다**.**

a.

**ScanSetting CR**을 정의하고 **YAML** 파일을 저장합니다**(**예**: rs-workers.yaml ):**

<span id="page-90-0"></span>**apiVersion: compliance.openshift.io/v1alpha1 kind: ScanSetting metadata: name: rs-on-workers namespace: openshift-compliance rawResultStorage: nodeSelector: node-role.kubernetes.io/worker: "" 1 pvAccessModes: - ReadWriteOnce rotation: 3 size: 1Gi tolerations: - operator: Exists 2 roles: - worker - master scanTolerations: - operator: Exists schedule: 0 1 \* \* \***

<span id="page-90-1"></span>**[1](#page-90-0)**

**Compliance Operator**는 이 노드를 사용하여 검사 결과를 **ARF** 형식으로 저장합 니다**.**

# **[2](#page-90-1)**

결과 서버 **Pod**는 모든 테인트를 허용합니다**.**

b.

**ScanSetting CR**을 생성하려면 다음 명령을 실행합니다**.**

**\$ oc create -f rs-workers.yaml**

검증 **ScanSetting** 오브젝트가 생성되었는지 확인하려면 다음 명령을 실행합니다**.** 출력 예 **\$ oc get scansettings rs-on-workers -n openshift-compliance -o yaml apiVersion: compliance.openshift.io/v1alpha1 kind: ScanSetting metadata: creationTimestamp: "2021-11-19T19:36:36Z" generation: 1 name: rs-on-workers namespace: openshift-compliance resourceVersion: "48305" uid: 43fdfc5f-15a7-445a-8bbc-0e4a160cd46e rawResultStorage: nodeSelector: node-role.kubernetes.io/worker: "" pvAccessModes: - ReadWriteOnce rotation: 3 size: 1Gi tolerations: - operator: Exists roles: - worker - master scanTolerations: - operator: Exists schedule: 0 1 \* \* \* strictNodeScan: true**

# **5.5. COMPLIANCE OPERATOR** 이해

**OpenShift Container Platform** 관리자는 **Compliance Operator**를 통해 클러스터의 필수 규정 준수 상태를 설명하고 격차에 대한 개요와 문제를 해결하는 방법을 제공할 수 있습니다**. Compliance Operator**는 **OpenShift Container Platform**의 **Kubernetes API** 리소스와 클러스터를 실행하는 노드 모 두의 규정 준수를 평가합니다**. Compliance Operator**는 **NIST** 인증 툴인 **OpenSCAP**을 사용하여 콘텐츠 에서 제공하는 보안 정책을 검사하고 시행합니다**.**

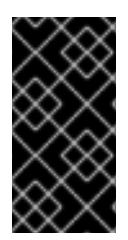

 $\bullet$ 

**Compliance Operator**는 **Red Hat Enterprise Linux CoreOS (RHCOS)** 배포에만 사용 할 수 있습니다**.**

**5.5.1. Compliance Operator** 프로필

중요

**Compliance Operator** 설치의 일부로 다양한 프로필을 사용할 수 있습니다**. oc get** 명령을 사용하여 사용 가능한 프로필**,** 프로필 세부 정보 및 특정 규칙을 볼 수 있습니다**.**

사용 가능한 프로필 보기**:**

**\$ oc get -n <namespace> profiles.compliance**

이 예에서는 기본 **openshift-compliance** 네임스페이스에 프로필을 표시합니다**.**

**\$ oc get -n openshift-compliance profiles.compliance**

출력 예

**NAME AGE ocp4-cis 32m ocp4-cis-node 32m ocp4-e8 32m ocp4-moderate 32m ocp4-moderate-node 32m ocp4-nerc-cip 32m ocp4-nerc-cip-node 32m ocp4-pci-dss 32m ocp4-pci-dss-node 32m rhcos4-e8 32m rhcos4-moderate 32m rhcos4-nerc-cip 32m**

이러한 프로필은 다양한 규정 준수 벤치마크를 나타냅니다**.** 각 프로필에는 적용되는 제품 이 름이 프로필 이름에 접두사로 추가됩니다**. ocp4-e8** 은 **Essential 8** 벤치마크를 **OpenShift Container Platform** 제품에 적용하고**, rhcos4-e8** 은 **Essential 8** 벤치마크를 **RHCOS(Red Hat Enterprise Linux CoreOS)** 제품에 적용합니다**.**

프로필 세부 정보 보기**:**

**\$ oc get -n <namespace> -oyaml profiles.compliance <profile name>**

이 예제에서는 **rhcos4-e8** 프로필의 세부 정보를 표시합니다**.**

**\$ oc get -n openshift-compliance -oyaml profiles.compliance rhcos4-e8**

출력 예

**apiVersion: compliance.openshift.io/v1alpha1 description: |- This profile contains configuration checks for Red Hat Enterprise Linux CoreOS that align to the Australian Cyber Security Centre (ACSC) Essential Eight. A copy of the Essential Eight in Linux Environments guide can be found at the ACSC website: ... id: xccdf\_org.ssgproject.content\_profile\_e8 kind: Profile metadata: annotations: compliance.openshift.io/image-digest: pb-rhcos426smj compliance.openshift.io/product: redhat\_enterprise\_linux\_coreos\_4 compliance.openshift.io/product-type: Node labels: compliance.openshift.io/profile-bundle: rhcos4 name: rhcos4-e8 namespace: openshift-compliance ownerReferences: - apiVersion: compliance.openshift.io/v1alpha1 blockOwnerDeletion: true controller: true kind: ProfileBundle name: rhcos4 rules: - rhcos4-accounts-no-uid-except-zero - rhcos4-audit-rules-dac-modification-chmod - rhcos4-audit-rules-dac-modification-chown - rhcos4-audit-rules-execution-chcon - rhcos4-audit-rules-execution-restorecon - rhcos4-audit-rules-execution-semanage - rhcos4-audit-rules-execution-setfiles - rhcos4-audit-rules-execution-setsebool - rhcos4-audit-rules-execution-seunshare - rhcos4-audit-rules-kernel-module-loading-delete - rhcos4-audit-rules-kernel-module-loading-finit - rhcos4-audit-rules-kernel-module-loading-init - rhcos4-audit-rules-login-events**

- **- rhcos4-audit-rules-login-events-faillock**
- **- rhcos4-audit-rules-login-events-lastlog**
- **- rhcos4-audit-rules-login-events-tallylog**
- **- rhcos4-audit-rules-networkconfig-modification**
- **- rhcos4-audit-rules-sysadmin-actions**
- **- rhcos4-audit-rules-time-adjtimex**
- **- rhcos4-audit-rules-time-clock-settime**
- **- rhcos4-audit-rules-time-settimeofday**
- **- rhcos4-audit-rules-time-stime**
- **- rhcos4-audit-rules-time-watch-localtime**
- **- rhcos4-audit-rules-usergroup-modification**
- **- rhcos4-auditd-data-retention-flush**
- **- rhcos4-auditd-freq**
- **- rhcos4-auditd-local-events**
- **- rhcos4-auditd-log-format**
- **- rhcos4-auditd-name-format**
- **- rhcos4-auditd-write-logs**
- **- rhcos4-configure-crypto-policy**
- **- rhcos4-configure-ssh-crypto-policy**
- **- rhcos4-no-empty-passwords**
- **- rhcos4-selinux-policytype**
- **- rhcos4-selinux-state**
- **- rhcos4-service-auditd-enabled**
- **- rhcos4-sshd-disable-empty-passwords**
- **- rhcos4-sshd-disable-gssapi-auth**
- **- rhcos4-sshd-disable-rhosts**
- **- rhcos4-sshd-disable-root-login**
- **- rhcos4-sshd-disable-user-known-hosts**
- **- rhcos4-sshd-do-not-permit-user-env**
- **- rhcos4-sshd-enable-strictmodes**
- **- rhcos4-sshd-print-last-log**
- **- rhcos4-sshd-set-loglevel-info**
- **- rhcos4-sysctl-kernel-dmesg-restrict**
- **- rhcos4-sysctl-kernel-kptr-restrict**
- **- rhcos4-sysctl-kernel-randomize-va-space**
- **- rhcos4-sysctl-kernel-unprivileged-bpf-disabled**
- **- rhcos4-sysctl-kernel-yama-ptrace-scope**
- **- rhcos4-sysctl-net-core-bpf-jit-harden**
- **title: Australian Cyber Security Centre (ACSC) Essential Eight**

원하는 프로필 내 규칙 보기**:**

**\$ oc get -n <namespace> -oyaml rules.compliance <rule\_name>**

이 예에서는 **rhcos4** 프로필에 **rhcos4-audit-rules-login-events** 규칙을 표시합니다**.**

**\$ oc get -n openshift-compliance -oyaml rules.compliance rhcos4-audit-rules-loginevents**

출력 예

m.

**apiVersion: compliance.openshift.io/v1alpha1 checkType: Node**

**description: |-**

**The audit system already collects login information for all users and root. If the auditd daemon is configured to use the augenrules program to read audit rules during daemon startup (the default), add the following lines to a file with suffix.rules in the directory /etc/audit/rules.d in order to watch for attempted manual edits of files involved in storing logon events:**

**-w /var/log/tallylog -p wa -k logins -w /var/run/faillock -p wa -k logins -w /var/log/lastlog -p wa -k logins**

**If the auditd daemon is configured to use the auditctl utility to read audit rules during daemon startup, add the following lines to /etc/audit/audit.rules file in order to watch for unattempted manual edits of files involved in storing logon events:**

**-w /var/log/tallylog -p wa -k logins -w /var/run/faillock -p wa -k logins -w /var/log/lastlog -p wa -k logins id: xccdf\_org.ssgproject.content\_rule\_audit\_rules\_login\_events kind: Rule metadata: annotations: compliance.openshift.io/image-digest: pb-rhcos426smj compliance.openshift.io/rule: audit-rules-login-events control.compliance.openshift.io/NIST-800-53: AU-2(d);AU-12(c);AC-6(9);CM-6(a) control.compliance.openshift.io/PCI-DSS: Req-10.2.3 policies.open-cluster-management.io/controls: AU-2(d),AU-12(c),AC-6(9),CM-6(a),Req-10.2.3 policies.open-cluster-management.io/standards: NIST-800-53,PCI-DSS labels: compliance.openshift.io/profile-bundle: rhcos4 name: rhcos4-audit-rules-login-events namespace: openshift-compliance ownerReferences: - apiVersion: compliance.openshift.io/v1alpha1 blockOwnerDeletion: true controller: true kind: ProfileBundle name: rhcos4 rationale: Manual editing of these files may indicate nefarious activity, such as an attacker attempting to remove evidence of an intrusion. severity: medium title: Record Attempts to Alter Logon and Logout Events warning: Manual editing of these files may indicate nefarious activity, such as an attacker attempting to remove evidence of an intrusion.**

#### **5.6. COMPLIANCE OPERATOR** 관리

이 섹션에서는 업데이트된 버전의 규정 준수 콘텐츠를 사용하는 방법과 사용자 정의 **ProfileBundle** 오 브젝트를 만드는 방법을 포함하여 보안 콘텐츠의 라이프사이클에 대해 설명합니다**.**

**5.6.1.** 보안 콘텐츠 업데이트

보안 콘텐츠는 **ProfileBundle** 오브젝트에서 참조하는 컨테이너 이미지로 제공됩니다**. ProfileBundles** 및 규칙 또는 프로필과 같은 번들에서 구문 분석한 사용자 정의 리소스에 대한 업데이트 를 정확하게 추적하려면 태그 대신 다이제스트를 사용하여 규정 준수 콘텐츠가 있는 컨테이너 이미지를 확인하십시오**.**

출력 예

<span id="page-96-0"></span>**apiVersion: compliance.openshift.io/v1alpha1 kind: ProfileBundle metadata: name: rhcos4 spec: contentImage: quay.io/user/ocp4-openscapcontent@sha256:a1749f5150b19a9560a5732fe48a89f07bffc79c0832aa8c49ee5504590ae687 1 contentFile: ssg-rhcos4-ds.xml**

**[1](#page-96-0)**

보안 컨테이너 이미지입니다**.**

각 **ProfileBundle**은 배포를 통해 지원됩니다**. Compliance Operator**에서 컨테이너 이미지 다이제스 트가 변경되었음을 감지하면 배포가 업데이트되어 변경 사항을 반영하고 콘텐츠를 다시 구문 분석합니다**.** 태그 대신 다이제스트를 사용하면 안정적이고 예측 가능한 프로필 세트를 사용할 수 있습니다**.**

**5.6.2.** 이미지 스트림 사용

**contentImage** 참조가 유효한 **ImageStreamTag**를 가리키고 **Compliance Operator**를 통해 콘텐츠를 자동으로 최신 상태로 유지합니다**.**

참고

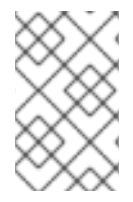

**ProfileBundle** 오브젝트에는 **ImageStream** 참조도 사용할 수 있습니다**.**

이미지 스트림 예

**\$ oc get is -n openshift-compliance**

출력 예

**NAME IMAGE REPOSITORY TAGS UPDATED openscap-ocp4-ds image-registry.openshift-image-registry.svc:5000/openshiftcompliance/openscap-ocp4-ds latest 32 seconds ago**

```
프로세스
    1.
          조회 정책이 로컬로 설정되어 있는지 확인합니다.
   2.
          istag 이름을 검색하여 ProfileBundle에 ImageStreamTag 이름을 사용합니다.
      출력 예
         $ oc patch is openscap-ocp4-ds \
           -p '{"spec":{"lookupPolicy":{"local":true}}}' \
           --type=merge
           imagestream.image.openshift.io/openscap-ocp4-ds patched
           -n openshift-compliance
         $ oc get istag -n openshift-compliance
```
**NAME IMAGE REFERENCE UPDATED openscap-ocp4-ds:latest image-registry.openshift-image-registry.svc:5000/openshiftcompliance/openscap-ocp4 ds@sha256:46d7ca9b7055fe56ade818ec3e62882cfcc2d27b9bf0d1cbae9f4b6df2710c96 3 minutes ago**

3.

**ProfileBundle**을 생성합니다**.**

**\$ cat << EOF | oc create -f apiVersion: compliance.openshift.io/v1alpha1 kind: ProfileBundle metadata: name: mybundle spec: contentImage: openscap-ocp4-ds:latest contentFile: ssg-rhcos4-ds.xml EOF**

이 **ProfileBundle**은 해당 이미지를 추적하고 다른 해시를 가리키도록 태그를 업데이트하는 등 이 오브 젝트에 적용되는 모든 변경 사항은 **ProfileBundle**에 즉시 반영됩니다**.**

**5.6.3. ProfileBundle CR**의 예

번들 오브젝트에는 **contentImage**가 포함된 컨테이너 이미지의 **URL**과 규정 준수 콘텐츠가 포함된 파 일 정보가 필요합니다**. contentFile** 매개변수는 파일 시스템의 루트와 상대적입니다**.** 내장된 **rhcos4 ProfileBundle** 오브젝트는 아래 예제에서 정의할 수 있습니다**.**

**apiVersion: compliance.openshift.io/v1alpha1 kind: ProfileBundle metadata: name: rhcos4 spec: contentImage: quay.io/complianceascode/ocp4:latest 1 contentFile: ssg-rhcos4-ds.xml 2**

<span id="page-98-1"></span>콘텐츠 이미지 위치입니다**.**

<span id="page-98-0"></span>**[1](#page-98-0)**

**[2](#page-98-1)**

규정 준수 콘텐츠가 포함된 파일의 위치입니다**.**

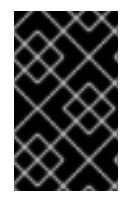

콘텐츠 이미지에 사용되는 기본 이미지에는 **coreutils**가 포함되어야 합니다**.**

**5.6.4.** 추가 리소스

**Compliance Operator**는 제한된 네트워크 환경에서 지원됩니다**.** 자세한 내용은 제한된 네트 워크에서 **Operator Lifecycle Manager** 사용을 [참조하십시오](https://access.redhat.com/documentation/en-us/openshift_container_platform/4.6/html-single/operators/#olm-restricted-networks)**.**

## **5.7. COMPLIANCE OPERATOR** 조정

중요

**Compliance Operator**는 즉시 사용할 수 있는 프로필과 함께 제공되지만 조직의 필요 및 요구 사항에 맞게 수정해야 합니다**.** 프로필을 수정하는 프로세스를 조정이라고 합니다**.**

**Compliance Operator**에서는 **TailoredProfile**이라는 프로필을 쉽게 조정할 수 있는 오브젝트를 제공 합니다**.** 이 프로필은 사용자가 기존 프로필을 확장하는 것으로 가정하고 **ProfileBundle**에서 제공하는 규 칙과 값을 활성화 및 비활성화할 수 있도록 허용합니다**.**

참고

확장하려는 프로필이 속한 **ProfileBundle**의 일부로 사용할 수 있는 규칙과 변수만 사용 할 수 있습니다**.**

**5.7.1.** 맞춤형 프로필 사용

**TailoredProfile CR**에서는 가장 일반적인 맞춤 작업을 수행할 수 있지만 **XCCDF** 표준을 사용하면 **OpenSCAP** 프로필 맞춤 시 유연성이 훨씬 더 향상됩니다**.** 또한 조직에서 이전에 **OpenScap**을 사용한 적 이 있는 경우 기존 **XCCDF** 맞춤 파일이 있을 수 있으며 이 파일을 다시 사용할 수 있습니다**.**

**ComplianceSuite** 오브젝트에는 사용자 정의 맞춤 파일을 가리킬 수 있는 선택적 **TailoringConfigMap** 특성이 포함되어 있습니다**. TailoringConfigMap** 특성 값은 구성 맵의 이름으로**,** 이 맵에는 **tailoring.xml**이라는 키가 포함되어야 하며 이 키의 값은 맞춤 콘텐츠입니다**.**

#### 프로세스

1.

다**.**

**RHCOS(Red Hat Enterprise Linux CoreOS) ProfileBundle**에 사용 가능한 규칙을 찾습니

**\$ oc get rules.compliance -n openshift-compliance -l compliance.openshift.io/profilebundle=rhcos4**

2.

해당 **ProfileBundle**에서 사용 가능한 변수를 찾습니다**.**

**\$ oc get variables.compliance -n openshift-compliance -l compliance.openshift.io/profile-bundle=rhcos4**

3.

이름이 **nist-moderate-modified** 인 맞춤형 프로필을 생성합니다**.**

a.

**nist-moderate-modified tailored profile**에 추가할 규칙을 선택합니다**.** 이 예제에서는 두 개의 규칙을 비활성화하고 하나의 값을 변경하여 **rhcos4-moderate** 프로필을 확장합니다**. rationale** 값을 사용하여 이러한 변경이 이루어진 이유를 설명합니다**.**

예**: new-profile-node.yaml**

**apiVersion: compliance.openshift.io/v1alpha1 kind: TailoredProfile metadata: name: nist-moderate-modified spec: extends: rhcos4-moderate description: NIST moderate profile title: My modified NIST moderate profile disableRules: - name: rhcos4-file-permissions-var-log-messages rationale: The file contains logs of error messages in the system - name: rhcos4-account-disable-post-pw-expiration rationale: No need to check this as it comes from the IdP setValues: - name: rhcos4-var-selinux-state rationale: Organizational requirements value: permissive**

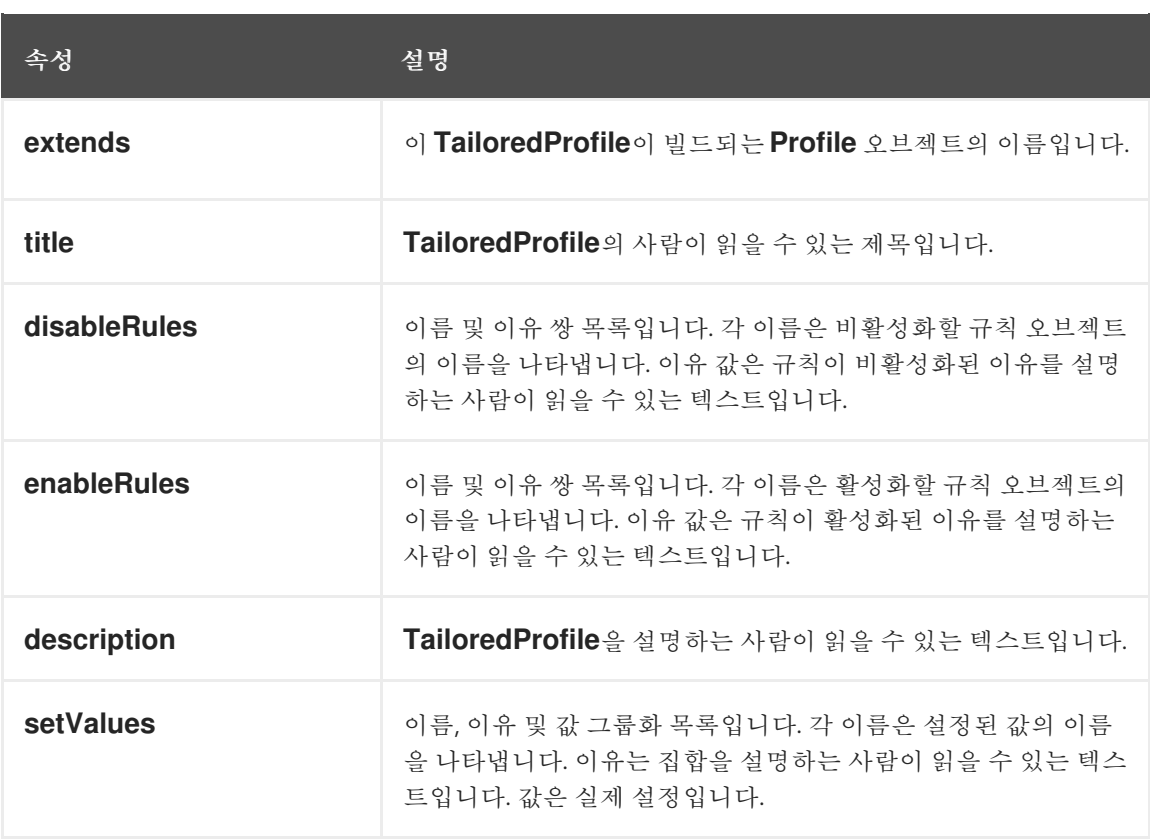

### b.

<span id="page-101-0"></span>**TailoredProfile** 오브젝트를 생성합니다**.**

**\$ oc create -n openshift-compliance -f new-profile-node.yaml 1**

# **[1](#page-101-0)**

**TailoredProfile** 오브젝트는 기본 **openshift-compliance** 네임스페이스에 생성 됩니다**.**

# 출력 예

**tailoredprofile.compliance.openshift.io/nist-moderate-modified created**

4.

새 **nist-moderate-modified tailored** 프로필을 기본 **ScanSetting** 오브젝트에 바인딩하도록 **ScanSettingBinding** 오브젝트를 정의합니다**.**

**new-scansettingbinding.yaml**의 예

**apiVersion: compliance.openshift.io/v1alpha1 kind: ScanSettingBinding metadata: name: nist-moderate-modified profiles: - apiGroup: compliance.openshift.io/v1alpha1 kind: Profile name: ocp4-moderate - apiGroup: compliance.openshift.io/v1alpha1 kind: TailoredProfile name: nist-moderate-modified settingsRef: apiGroup: compliance.openshift.io/v1alpha1 kind: ScanSetting name: default**

5. **ScanSettingBinding** 오브젝트를 생성합니다**.**

**\$ oc create -n openshift-compliance -f new-scansettingbinding.yaml**

출력 예

**scansettingbinding.compliance.openshift.io/nist-moderate-modified created**

# **5.8. COMPLIANCE OPERATOR** 원시 결과 검색

**OpenShift Container Platform** 클러스터의 규정 준수를 입증할 때 감사 목적으로 검사 결과를 제공해 야 할 수 있습니다**.**

**5.8.1.** 영구 볼륨에서 **Compliance Operator** 원시 결과 가져오기

프로세스

**Compliance Operator**는 원시 결과를 생성하여 영구 볼륨에 저장합니다**.** 이러한 결과는 자산 보고 형 식**(ARF)**으로 되어 있습니다**.**

**ComplianceSuite** 오브젝트를 살펴봅니다**.**

**\$ oc get compliancesuites nist-moderate-modified -o json \ | jq '.status.scanStatuses[].resultsStorage' { "name": "rhcos4-moderate-worker", "namespace": "openshift-compliance" } { "name": "rhcos4-moderate-master", "namespace": "openshift-compliance" }**

원시 결과에 액세스할 수 있는 영구 볼륨 클레임이 표시됩니다**.**

2.

1.

결과 중 하나의 이름과 네임스페이스를 사용하여 원시 데이터 위치를 확인합니다**.**

**\$ oc get pvc -n openshift-compliance rhcos4-moderate-worker**

출력 예

**NAME STATUS VOLUME CAPACITY ACCESS MODES STORAGECLASS AGE rhcos4-moderate-worker Bound pvc-548f6cfe-164b-42fe-ba13-a07cfbc77f3a 1Gi RWO gp2 92m**

3.

볼륨을 마운트하는 **Pod**를 생성하고 결과를 복사하여 원시 결과를 가져옵니다**.**

**Pod** 예

**apiVersion: "v1" kind: Pod metadata: name: pv-extract spec: containers: - name: pv-extract-pod**

**image: registry.access.redhat.com/ubi8/ubi command: ["sleep", "3000"] volumeMounts: - mountPath: "/workers-scan-results" name: workers-scan-vol volumes: - name: workers-scan-vol persistentVolumeClaim: claimName: rhcos4-moderate-worker**

4.

**Pod**가 실행되면 결과를 다운로드합니다**.**

**\$ oc cp pv-extract:/workers-scan-results .**

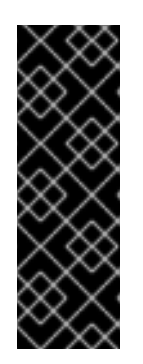

영구 볼륨을 마운트하는 **Pod**를 생성하면 클레임이 **Bound**로 유지됩니다**.** 사 용 중인 볼륨의 스토리지 클래스에 **ReadWriteOnce**로 설정된 권한이 있는 경우 한 번에 하나의 **Pod**에서만 볼륨을 마운트할 수 있습니다**.** 완료 시 **Pod**를 삭제해야 합니다**.** 그러지 않으면 **Operator**에서 **Pod**를 예약하고 이 위치에 결과를 계속 저장 할 수 없습니다**.**

5.

추출이 완료되면 **Pod**를 삭제할 수 있습니다**.**

**\$ oc delete pod pv-extract**

중요

**5.9. COMPLIANCE OPERATOR** 결과 및 수정 관리

각 **ComplianceCheckResult**는 하나의 규정 준수 규칙 검사 결과를 나타냅니다**.** 규칙을 자동으로 수정 할 수 있는 경우 **ComplianceCheckResult**가 소유한 동일한 이름의 **ComplianceRemediation** 오브젝트 가 생성됩니다**.** 요청하지 않는 경우 수정은 자동으로 적용되지 않으므로 **OpenShift Container Platform** 관리자는 수정을 통해 수행되는 작업을 검토하고 확인한 후에만 수정을 적용할 수 있습니다**.**

**5.9.1.** 규정 준수 점검 결과에 대한 필터

기본적으로 **ComplianceCheckResult** 오브젝트에는 검사를 쿼리하고 결과가 생성된 후 다음 단계를 결정할 수 있는 몇 가지 유용한 레이블이 지정됩니다**.**

특정 제품군에 속하는 검사를 나열합니다**.**

**\$ oc get compliancecheckresults -l compliance.openshift.io/suite=example-compliancesuite**

특정 검사에 속하는 검사를 나열합니다**.**

**\$ oc get compliancecheckresults -l compliance.openshift.io/scan=example-compliancescan**

일부 **ComplianceCheckResult** 오브젝트가 **ComplianceRemediation** 오브젝트를 생성하는 것은 아 닙니다**.** 자동으로 업데이트를 적용할 수 있는 **ComplianceCheckResult** 오브젝트만 해당합니다**. ComplianceCheckResult** 오브젝트에 **compliance.openshift.io/automated-remediation** 레이블이 지 정된 경우 관련된 업데이트 적용이 있습니다**.** 업데이트 적용의 이름은 검사 이름과 동일합니다**.**

자동으로 업데이트를 적용할 수 있는 모든 실패한 검사를 나열합니다**.**

**\$ oc get compliancecheckresults -l 'compliance.openshift.io/checkstatus=FAIL,compliance.openshift.io/automated-remediation'**

수동으로 업데이트를 적용해야 하는 모든 실패한 검사를 나열합니다**.**

**\$ oc get compliancecheckresults -l 'compliance.openshift.io/checkstatus=FAIL,!compliance.openshift.io/automated-remediation'**

수동 업데이트 적용 단계는 일반적으로 **ComplianceCheckResult** 오브젝트의 **description** 속성에 저 장됩니다**.**

### 표 **5.3. ComplianceCheckResult** 상태

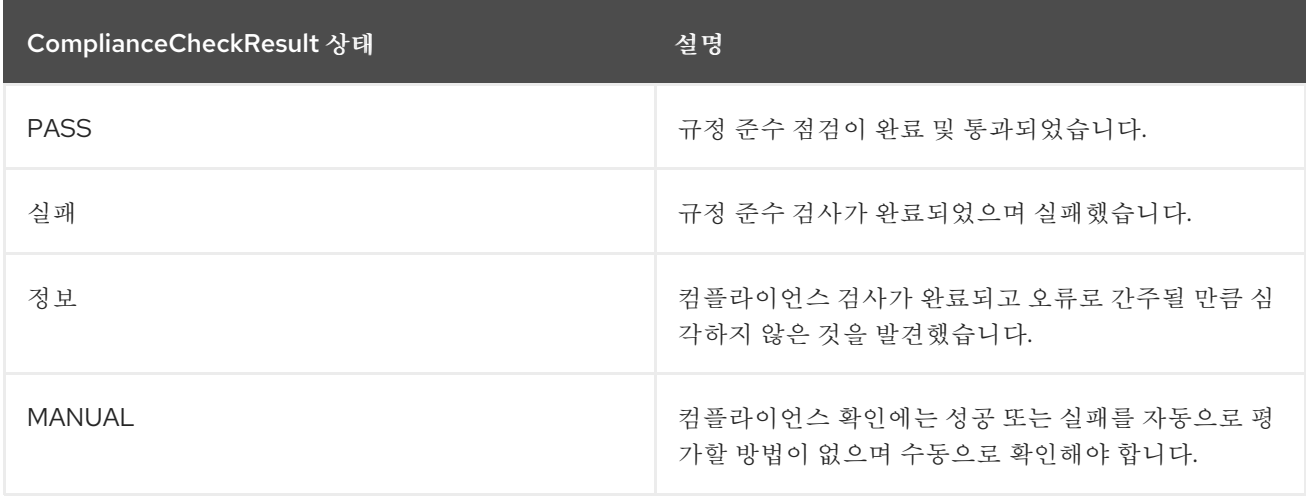

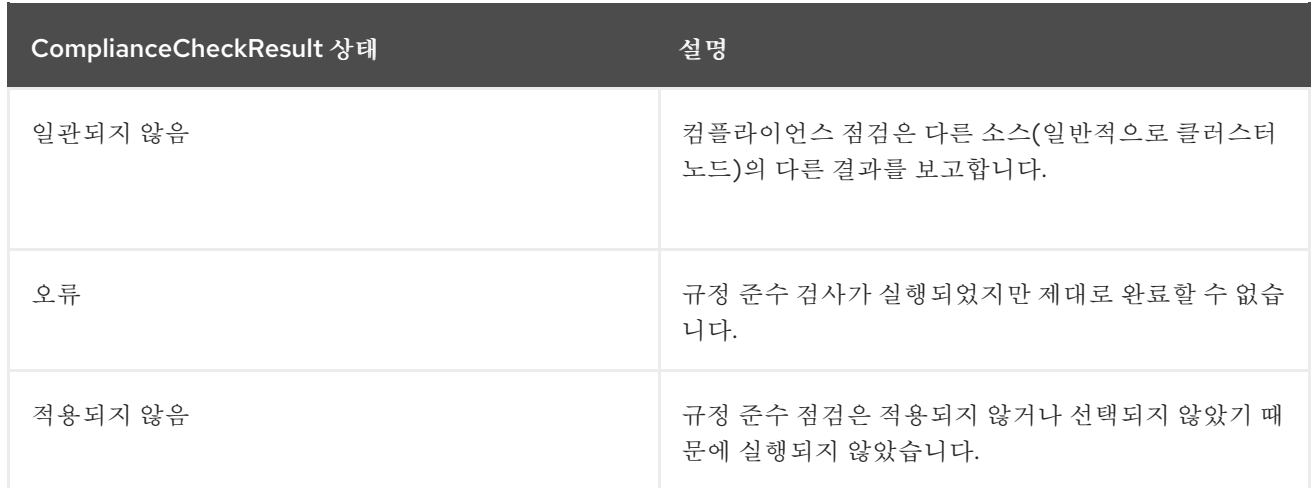

## **5.9.2.** 수정 검토

수정이 포함된 **ComplianceRemediation** 오브젝트 및 **ComplianceCheckResult** 오브젝트를 모두 검 토합니다**. ComplianceCheckResult** 오브젝트에는 검사에서 수행하는 작업과 방지를 위한 강화 작업에 관해 사람이 있을 수 있는 설명과 심각도 및 관련 보안 제어와 같은 기타 메타데이터가 포함되어 있습니 다**. ComplianceRemediation** 오브젝트는 **ComplianceCheckResult**에서 설명하는 문제를 해결하는 방 법을 나타냅니다**.** 첫 번째 검사 후 상태가 누락된 상태로 수정되는지 확인합니다**.**

다음은 **sysctl-net-ipv4-conf-all-accept-redirects**라는 검사와 수정의 예입니다**.** 이 예는 **spec** 및 **status**만 표시하고 **metadata**는 생략하도록 수정되었습니다**.**

```
spec:
 apply: false
 current:
 object:
  apiVersion: machineconfiguration.openshift.io/v1
  kind: MachineConfig
  spec:
   config:
    ignition:
     version: 3.1.0
    storage:
     files:
       - path: /etc/sysctl.d/75-sysctl_net_ipv4_conf_all_accept_redirects.conf
        mode: 0644
        contents:
         source: data:,net.ipv4.conf.all.accept_redirects%3D0
 outdated: {}
status:
 applicationState: NotApplied
```
수정 페이로드는 **spec.current** 특성에 저장됩니다**.** 페이로드는 임의의 **Kubernetes** 오브젝트일 수 있 지만 이 수정은 노드 검사를 통해 생성되었기 때문에 위 예의 수정 페이로드는 **MachineConfig** 오브젝트 입니다**.** 플랫폼 검사의 경우 수정 페이로드는 종종 다른 종류의 오브젝트**(**예**: ConfigMap** 또는 **Secret** 오 브젝트**)**에 해당하지만 일반적으로 이러한 수정을 적용하는 것은 관리자의 몫입니다**.** 그러지 않으면 일반

**Kubernetes** 오브젝트를 조작하기 위해 **Compliance Operator**에 매우 광범위한 권한이 있어야 하기 때문 입니다**.** 플랫폼 검사를 수정하는 예는 본문 뒷부분에 있습니다**.**

수정 적용 시 수행되는 작업을 정확히 확인하기 위해 **MachineConfig** 오브젝트 콘텐츠에서는 구성에 **Ignition** 오브젝트를 사용합니다**.** 형식에 대한 자세한 내용은 **[Ignition](https://coreos.github.io/ignition/specs/)** 사양을 참조하십시오**.** 이 예에서 **spec.config.storage.files[0].path** 특성은 이 수정**(/etc/sysctl.d/75 sysctl\_net\_ipv4\_conf\_all\_accept\_redirects.conf)**으로 생성되는 파일을 지정하고**, spec.config.storage.files[0].contents.source** 특성은 해당 파일의 콘텐츠를 지정합니다**.**

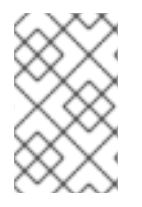

참고

파일 내용은 **URL**로 인코딩됩니다**.**

콘텐츠를 보려면 다음 **Python** 스크립트를 사용합니다**.**

**\$ echo "net.ipv4.conf.all.accept\_redirects%3D0" | python3 -c "import sys, urllib.parse; print(urllib.parse.unquote(''.join(sys.stdin.readlines())))"**

출력 예

**net.ipv4.conf.all.accept\_redirects=0**

**5.9.3.** 사용자 지정 머신 구성 풀을 사용할 때 수정 사항 적용

사용자 지정 **MachineConfigPool** 을 생성할 때 **KubeletConfig** 에 있는 **machineConfigPoolSelector** 가 **MachineConfigPool**과 일치하는 라벨과 일치하도록 **MachineConfigPool** 에 레이블을 추가합니다**.**

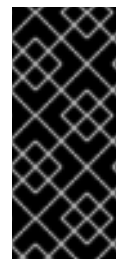

중요

**Compliance Operator**가 수정 적용을 완료한 후 **MachineConfigPool** 오브젝트가 예 기치 않게 일시 중지되지 않을 수 있으므로 **KubeletConfig** 파일에서 **protectKernelDefaults: false** 를 설정하지 마십시오**.**

프로세스
노드를 나열합니다**.**

**\$ oc get nodes**

출력 예

1.

**NAME STATUS ROLES AGE VERSION**

**ip-10-0-128-92.us-east-2.compute.internal Ready master 5h21m v1.23.3+d99c04f ip-10-0-158-32.us-east-2.compute.internal Ready worker 5h17m v1.23.3+d99c04f ip-10-0-166-81.us-east-2.compute.internal Ready worker 5h17m v1.23.3+d99c04f ip-10-0-171-170.us-east-2.compute.internal Ready master 5h21m v1.23.3+d99c04f ip-10-0-197-35.us-east-2.compute.internal Ready master 5h22m v1.23.3+d99c04f**

2.

노드에 레이블을 추가합니다**.**

**\$ oc label node ip-10-0-166-81.us-east-2.compute.internal noderole.kubernetes.io/<machine\_config\_pool\_name>=**

출력 예

**node/ip-10-0-166-81.us-east-2.compute.internal labeled**

3.

사용자 지정 **MachineConfigPool CR**을 생성합니다**.**

<span id="page-108-0"></span>**apiVersion: machineconfiguration.openshift.io/v1 kind: MachineConfigPool metadata: name: <machine\_config\_pool\_name> labels: pools.operator.machineconfiguration.openshift.io/<machine\_config\_pool\_name>: '' 1 spec: machineConfigSelector: matchExpressions: - {key: machineconfiguration.openshift.io/role, operator: In, values: [worker,**

**<machine\_config\_pool\_name>]} nodeSelector: matchLabels: node-role.kubernetes.io/<machine\_config\_pool\_name>: ""**

**labels** 필드는 **MCP(Machine config pool)**에 추가할 레이블 이름을 정의합니다**.**

4. **MCP**가 성공적으로 생성되었는지 확인합니다**.**

**\$ oc get mcp -w**

**5.9.4.** 수정 적용

**[1](#page-108-0)**

부울 특성 **spec.apply**는 **Compliance Operator**에서 수정을 적용해야 하는지를 제어합니다**.** 특성을 **true**로 설정하면 수정을 적용할 수 있습니다**.**

**\$ oc patch complianceremediations/<scan\_name>-sysctl-net-ipv4-conf-all-accept-redirects - patch '{"spec":{"apply":true}}' --type=merge**

**Compliance Operator**에서 적용된 수정을 처리하면 **status.ApplicationState** 특성이 **Applied**로 변경 되거나 잘못된 경우 **Error**로 변경됩니다**.** 시스템 구성 수정이 적용되면 적용된 기타 모든 수정과 함께 해 당 수정이 **75-\$scan-name-\$suite-name**이라는 **MachineConfig** 오브젝트로 렌더링됩니다**.** 이후 **Machine Config Operator**에서 **MachineConfig** 오브젝트를 렌더링하고 마지막으로 각 노드에서 실행되 는 머신 제어 데몬 인스턴스에서 머신 구성 풀의 모든 노드에 이 오브젝트를 적용합니다**.**

**Machine Config Operator**에서 새 **MachineConfig** 오브젝트를 풀의 노드에 적용하면 풀에 속하는 모 든 노드가 재부팅됩니다**.** 이러한 방법은 복합적인 **75-\$scan-name-\$suite-name MachineConfig** 오브젝 트를 각각 다시 렌더링하는 수정을 여러 번 적용할 때 불편할 수 있습니다**.** 수정을 즉시 적용하지 않으려 면 **MachineConfigPool** 오브젝트의 **.spec.paused** 특성을 **true**로 설정하여 머신 구성 풀을 일시 중지하 면 됩니다**.**

**Compliance Operator**는 수정을 자동으로 적용할 수 있습니다**. ScanSetting** 최상위 오브젝트에 **autoApplyRemediations: true**를 설정합니다**.**

주의 수정 사항 자동 적용은 신중하게 고려해야 합니다**.** 

**5.9.5.** 플랫폼 점검 수동 수정

플랫폼 검사에 대한 점검은 일반적으로 다음 두 가지 이유로 관리자가 수동으로 수정해야 합니다**.**

설정해야 하는 값을 자동으로 결정할 수 없는 경우가 있습니다**.** 검사 중 하나를 통해 허용된 레지스트리 목록을 제공해야 하지만 스캐너에서는 조직이 허용하려는 레지스트리를 알 수 없습 니다**.**

다양한 점검에서 여러 **API** 오브젝트를 수정하므로 클러스터의 오브젝트를 수정하려면 **root** 또는 슈퍼 유저 액세스 권한을 가져오기 위해 자동 수정이 필요합니다**.** 이 방법은 바람직하지 않 습니다**.**

#### 프로세스

1.

아래 예제에서는 **ocp4-ocp-allowed-registries-for-import** 규칙을 사용하며 기본 **OpenShift Container Platform** 설치에서 실패합니다**. oc get rule.compliance/ocp4-ocp-allowedregistries-for-import -oyaml** 규칙을 검사합니다**.** 이 규칙은 **allowedRegistriesForImport** 특성 을 설정하여 사용자가 이미지를 가져올 수 있는 레지스트리를 제한합니다**.** 규칙의 *warning* 특성 에는 점검된 **API** 오브젝트도 표시되므로 이를 수정하고 문제를 해결할 수 있습니다**.**

**\$ oc edit image.config.openshift.io/cluster**

출력 예

**apiVersion: config.openshift.io/v1 kind: Image metadata: annotations: release.openshift.io/create-only: "true" creationTimestamp: "2020-09-10T10:12:54Z" generation: 2 name: cluster resourceVersion: "363096" selfLink: /apis/config.openshift.io/v1/images/cluster**

**uid: 2dcb614e-2f8a-4a23-ba9a-8e33cd0ff77e spec: allowedRegistriesForImport: - domainName: registry.redhat.io status: externalRegistryHostnames: - default-route-openshift-image-registry.apps.user-cluster-09-10-12- 07.devcluster.openshift.com internalRegistryHostname: image-registry.openshift-image-registry.svc:5000**

2.

검사를 다시 실행합니다**.**

**\$ oc annotate compliancescans/<scan\_name> compliance.openshift.io/rescan=**

**5.9.6.** 수정 업데이트

새 버전의 규정 준수 콘텐츠를 사용하는 경우 이전 버전과 다른 새 버전의 수정을 제공할 수 있습니다**. Compliance Operator**는 이전 버전의 수정을 적용한 상태로 유지됩니다**. OpenShift Container Platform** 관리자에게는 검토하고 적용할 새 버전에 대한 알림이 제공됩니다**.** 이전에 적용되었지만 업데 이트된 **ComplianceRemediation** 오브젝트는 상태가 **Outdated**로 변경됩니다**.** 오래된 오브젝트는 쉽게 검색할 수 있도록 레이블이 지정됩니다**.**

이전에 적용된 수정 내용은 **ComplianceRemediation** 오브젝트의 **spec.outdated** 특성에 저장되고 새 로 업데이트된 내용은 **spec.current** 특성에 저장됩니다**.** 콘텐츠가 최신 버전으로 업데이트되면 관리자는 수정을 검토해야 합니다**. spec.outdated** 특성이 존재하는 동안에는 결과 **MachineConfig** 오브젝트를 렌 더링하는 데 사용됩니다**. spec.outdated** 특성이 제거되면 **Compliance Operator**에서 결과 **MachineConfig** 오브젝트를 다시 렌더링하고 이로 인해 **Operator**에서 구성을 노드로 푸시합니다**.**

프로세스

1.

오래된 수정을 검색합니다**.**

**\$ oc get complianceremediations -lcomplianceoperator.openshift.io/outdatedremediation=**

출력 예

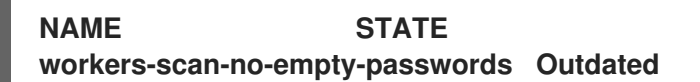

현재 적용된 수정은 **Outdated** 특성에 저장되고 적용되지 않은 새 수정은 **Current** 특성에 저 장됩니다**.** 새 버전에 만족한다면 **Outdated** 필드를 제거하십시오**.** 업데이트된 콘텐츠를 유지하려 면 **Current** 및 **Outdated** 특성을 제거하십시오**.**

2.

최신 버전의 수정을 적용합니다**.**

**\$ oc patch complianceremediations workers-scan-no-empty-passwords --type json -p '[{"op":"remove", "path":/spec/outdated}]'**

3.

수정 상태가 **Outdated**에서 **Applied**로 전환됩니다**.**

**\$ oc get complianceremediations workers-scan-no-empty-passwords**

출력 예

**NAME STATE workers-scan-no-empty-passwords Applied**

4.

노드에 최신 수정 버전이 적용되고 노드가 재부팅됩니다**.**

**5.9.7.** 수정 적용 취소

이전에 적용한 수정을 적용 취소해야 할 수 있습니다**.**

프로세스

1.

**apply** 플래그를 **false** 로 설정합니다**. :**

**\$ oc patch complianceremediations/<scan\_name>-sysctl-net-ipv4-conf-all-acceptredirects -p '{"spec":{"apply":false}}' --type=merge**

2.

수정 상태가 **NotApplied**로 변경되고 복합 **MachineConfig** 오브젝트가 수정을 포함하지 않 도록 다시 렌더링됩니다**.**

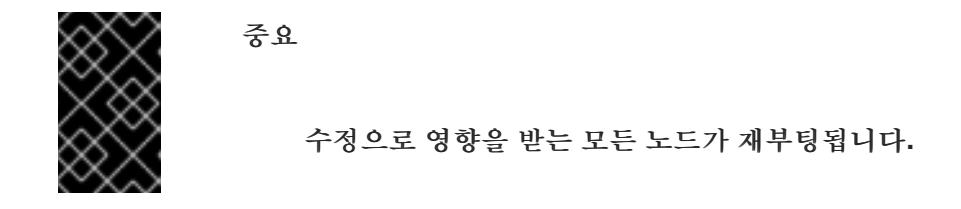

**5.9.8. KubeletConfig** 수정 제거

**KubeletConfig** 수정은 노드 수준 프로필에 포함됩니다**. KubeletConfig** 수정을 제거하려면 **KubeletConfig** 오브젝트에서 수동으로 제거해야 합니다**.** 이 예에서는 **one-rule-tp-node-masterkubelet-eviction-thresholds-hard-imagefs-available** 수정에 대한 규정 준수 검사를 제거하는 방법을 보 여줍니다**.**

### 프로세스

```
1.
```
**one-rule -tp-node-master-kubelet-eviction-thresholds-hard-imagefs-available** 수정에 대한 **scan- name** 및 컴플라이언스 검사를 찾습니다**.**

**\$ oc get remediation one-rule-tp-node-master-kubelet-eviction-thresholds-set-hardimagefs-available -o yaml**

출력 예

```
apiVersion: compliance.openshift.io/v1alpha1
kind: ComplianceRemediation
metadata:
 annotations:
  compliance.openshift.io/xccdf-value-used: var-kubelet-evictionhard-imagefs-
available
 creationTimestamp: "2022-01-05T19:52:27Z"
 generation: 1
 labels:
  compliance.openshift.io/scan-name: one-rule-tp-node-master 1
  compliance.openshift.io/suite: one-rule-ssb-node
 name: one-rule-tp-node-master-kubelet-eviction-thresholds-set-hard-imagefs-
available
 namespace: openshift-compliance
 ownerReferences:
 - apiVersion: compliance.openshift.io/v1alpha1
  blockOwnerDeletion: true
  controller: true
  kind: ComplianceCheckResult
```
<span id="page-114-0"></span>**name: one-rule-tp-node-master-kubelet-eviction-thresholds-set-hard-imagefsavailable uid: fe8e1577-9060-4c59-95b2-3e2c51709adc resourceVersion: "84820" uid: 5339d21a-24d7-40cb-84d2-7a2ebb015355 spec: apply: true current: object: apiVersion: machineconfiguration.openshift.io/v1 kind: KubeletConfig spec: kubeletConfig: evictionHard: imagefs.available: 10% 2 outdated: {} type: Configuration status: applicationState: Applied**

수정의 검사 이름입니다**.**

# **[2](#page-114-1)**

<span id="page-114-1"></span>**[1](#page-114-0)**

**KubeletConfig** 오브젝트에 추가된 수정입니다**.**

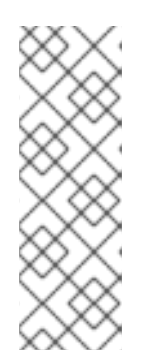

수정에서 **evictionHard kubelet** 구성을 호출하는 경우 **evictionHard** 매개변 수인 **memory.available,nodefs.available,nodefs.inodesFree,imagefs.available, imagefs.inodesFree** 를 지정해야 합니다**.** 모든 매개변수를 지정하지 않으면 지정 된 매개변수만 적용되고 수정이 제대로 작동하지 않습니다**.**

2.

수정을 제거합니다**.**

참고

a.

수정 오브젝트에 **apply** 를 **false**로 설정합니다**.**

**\$ oc patch complianceremediations/one-rule-tp-node-master-kubelet-evictionthresholds-set-hard-imagefs-available -p '{"spec":{"apply":false}}' --type=merge**

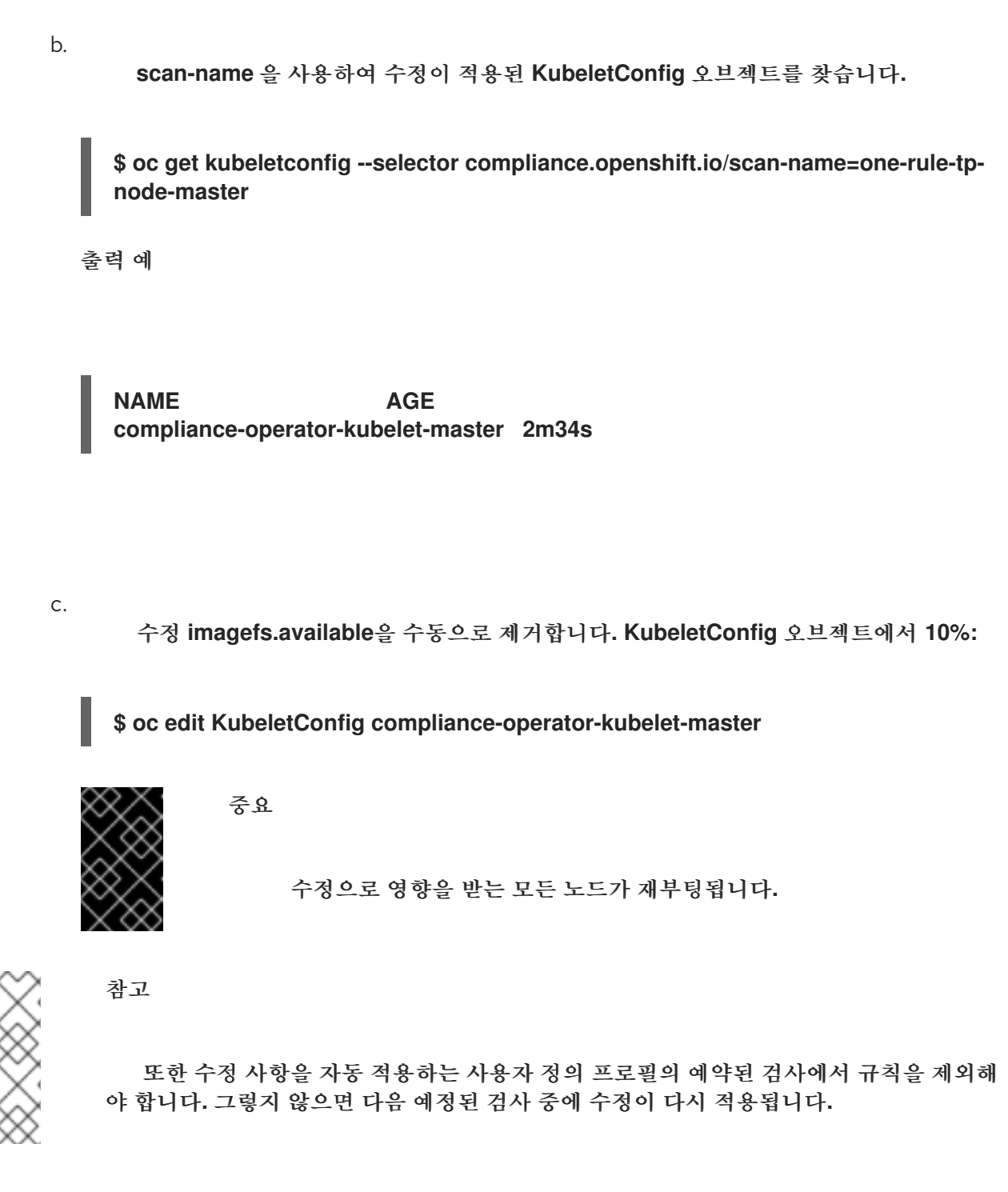

**5.9.9.** 일관성 없는 **ComplianceScan**

**ScanSetting** 오브젝트는 **ScanSetting** 또는 **ScanSettingBinding** 오브젝트에서 생성한 규정 준수 검 사에서 검사할 노드 역할을 나열합니다**.** 각 노드 역할은 일반적으로 머신 구성 풀에 매핑됩니다**.**

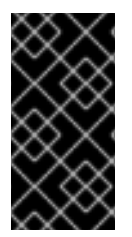

중요

머신 구성 풀의 모든 머신이 동일하고 풀에 있는 노드의 모든 검사 결과가 동일해야 합 니다**.**

일부 결과가 다른 결과와 다른 경우 **Compliance Operator**는 일부 노드에서 **INCONSISTENT**로 보고 하는 **ComplianceCheckResult** 오브젝트에 플래그를 지정합니다**.** 또한 모든 **ComplianceCheckResult** 오브젝트에는 **compliance.openshift.io/inconsistent-check** 레이블이 지정됩니다**.**

풀의 머신 수가 상당히 많을 수 있기 때문에 **Compliance Operator**는 가장 일반적인 상태를 찾고 일반 적인 상태와 다른 노드를 나열하려고 합니다**.** 가장 일반적인 상태는 **compliance.openshift.io/mostcommon-status** 주석에 저장되고 주석 **compliance.openshift.io/inconsistent-source**에는 가장 일반적 인 상태와 다른 점검 상태의 **hostname:status** 쌍이 포함됩니다**.** 일반적인 상태를 찾을 수 없는 경우 모든 **hostname:status** 쌍이 **compliance.openshift.io/inconsistent-source annotation**에 나열됩니다**.**

가능한 경우 클러스터가 규정 준수 상태에 통합될 수 있도록 수정이 계속 생성됩니다**.** 그러나 이러한 통합이 항상 가능한 것은 아니며 노드 간 차이를 수동으로 수정해야 합니다**. compliance.openshift.io/rescan=** 옵션으로 검사에 주석을 달아 일관된 결과를 가져오도록 규정 준수 검 사를 다시 실행해야 합니다**.**

**\$ oc annotate compliancescans/<scan\_name> compliance.openshift.io/rescan=**

**5.9.10.** 추가 리소스

노드 [수정](https://access.redhat.com/documentation/en-us/openshift_container_platform/4.6/html-single/nodes/#nodes-nodes-managing-about_nodes-nodes-jobs)**.**

### **5.10.** 고급 **COMPLIANCE OPERATOR** 작업 수행

**Compliance Operator**에는 디버깅 또는 기존 툴과의 통합에 필요한 고급 사용자용 옵션이 포함되어 있 습니다**.**

**5.10.1. ComplianceSuite** 및 **ComplianceScan** 오브젝트 직접 사용

사용자가 **ScanSetting** 및 **ScanSettingBinding** 오브젝트를 활용하여 모음과 검사를 정의하는 것이 바람직하지만 **ComplianceSuite** 오브젝트를 직접 정의하는 유효한 사용 사례가 있습니다**.**

검사할 단일 규칙만 지정합니다**.** 그러지 않으면 디버그 모드가 매우 상세하게 표시되는 경향 이 있으므로 이 방법은 **OpenSCAP** 스캐너의 상세 수준을 높이는 **debug: true** 특성과 함께 디버 깅하는 데 유용할 수 있습니다**.** 테스트를 하나의 규칙으로 제한하면 디버그 정보의 양을 줄이는 데 도움이 됩니다**.**

사용자 정의 **nodeSelector**를 제공합니다**.** 수정을 적용하려면 **nodeSelector**가 풀과 일치해 야 합니다**.**

맞춤 파일을 사용하여 맞춤형 구성 맵을 검사합니다**.**

번들의 프로파일을 구문 분석하는 오버헤드가 필요하지 않은 경우의 테스트 또는 개발에 해 당합니다**.**

다음 예제에서는 단일 규칙으로만 작업자 머신을 검사하는 **ComplianceSuite**를 보여줍니다**.**

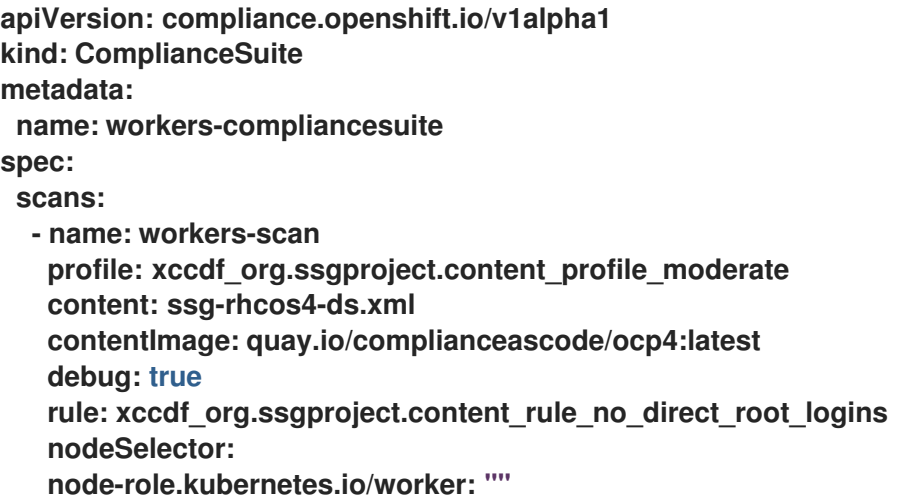

위에서 언급한 **ComplianceSuite** 오브젝트 및 **ComplianceScan** 오브젝트는 여러 특성을 **OpenSCAP**에서 예상하는 형식으로 지정합니다**.**

프로필**,** 콘텐츠 또는 규칙 값을 찾으려면 **ScanSetting** 및 **ScanSettingBinding**에서 유사한 모음을 생 성하여 시작하거나 규칙 또는 프로필과 같이 **ProfileBundle** 오브젝트에서 구문 분석한 오브젝트를 검사 하면 됩니다**.** 이러한 오브젝트에는 **ComplianceSuite**에서 참조하는 데 사용할 수 있는 **xccdf\_org** 식별자 가 포함되어 있습니다**.**

**5.10.2.** 원시 맞춤형 프로필 사용

**TailoredProfile CR**에서는 가장 일반적인 맞춤 작업을 수행할 수 있지만 **XCCDF** 표준을 사용하면 **OpenSCAP** 프로필 맞춤 시 유연성이 훨씬 더 향상됩니다**.** 또한 조직에서 이전에 **OpenScap**을 사용한 적 이 있는 경우 기존 **XCCDF** 맞춤 파일이 있을 수 있으며 이 파일을 다시 사용할 수 있습니다**.**

**ComplianceSuite** 오브젝트에는 사용자 정의 맞춤 파일을 가리킬 수 있는 선택적 **TailoringConfigMap** 특성이 포함되어 있습니다**. TailoringConfigMap** 특성 값은 구성 맵의 이름으로**,** 이 맵에는 **tailoring.xml**이라는 키가 포함되어야 하며 이 키의 값은 맞춤 콘텐츠입니다**.**

프로세스

1. 파일에서 **ConfigMap** 오브젝트를 만듭니다**.** 2. 모음에 속하는 검사의 맞춤 파일을 참조합니다**. \$ oc create configmap <scan\_name> --fromfile=tailoring.xml=/path/to/the/tailoringFile.xml apiVersion: compliance.openshift.io/v1alpha1 kind: ComplianceSuite metadata: name: workers-compliancesuite spec: debug: true scans: - name: workers-scan profile: xccdf\_org.ssgproject.content\_profile\_moderate content: ssg-rhcos4-ds.xml contentImage: quay.io/complianceascode/ocp4:latest debug: true tailoringConfigMap: name: <scan\_name> nodeSelector: node-role.kubernetes.io/worker: ""**

### **5.10.3.** 재검사 수행

일반적으로 매주 월요일 또는 매일 등 정의된 일정에 따라 검사를 다시 실행하려고 할 것입니다**.** 노드 문제를 해결한 후 다시 한 번 검사를 실행하는 것도 유용할 수 있습니다**.** 단일 검사를 수행하려면 **compliance.openshift.io/rescan=** 옵션을 사용하여 검사에 주석을 답니다**.**

**\$ oc annotate compliancescans/<scan\_name> compliance.openshift.io/rescan=**

재검사는 **rhcos-moderate** 프로파일에 대해 **4**개의 추가 **mc** 를 생성합니다**.**

**\$ oc get mc**

출력 예

**75-worker-scan-chronyd-or-ntpd-specify-remote-server 75-worker-scan-configure-usbguard-auditbackend 75-worker-scan-service-usbguard-enabled 75-worker-scan-usbguard-allow-hid-and-hub**

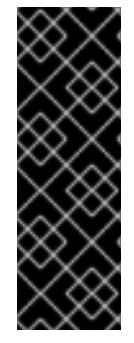

중요

검사 설정 **default-auto-apply** 레이블이 적용되면 수정 사항이 자동으로 적용되고 오 래된 수정 사항이 자동으로 업데이트됩니다**.** 종속 항목 또는 오래된 수정 사항으로 인해 적 용되지 않은 업데이트 적용이 있는 경우 다시 검사하면 업데이트가 적용되고 재부팅이 트 리거될 수 있습니다**. MachineConfig** 오브젝트를 사용하는 업데이트 적용만 재부팅을 트 리거합니다**.** 적용할 업데이트 또는 종속 항목이 없는 경우 재부팅이 수행되지 않습니다**.**

**5.10.4.** 결과에 대한 사용자 정의 스토리지 크기 설정

**ComplianceCheckResult**와 같은 사용자 정의 리소스는 검사한 모든 노드에서 집계한 한 번의 점검 결과를 나타내지만 스캐너에서 생성한 원시 결과를 검토하는 것이 유용할 수 있습니다**.** 원시 결과는 **ARF** 형식으로 생성되며 크기가 클 수 있습니다**(**노드당 수십 메가바이트**).** 따라서 **etcd** 키**-**값 저장소에서 지원 하는 **Kubernetes** 리소스에 저장하는 것은 비현실적입니다**.** 대신 검사할 때마다 기본 크기가 **1GB**인 영구 볼륨**(PV)**이 생성됩니다**.** 환경에 따라 적절하게 **PV** 크기를 늘릴 수 있습니다**.** 크기를 늘리려면 **ScanSetting** 및 **ComplianceScan** 리소스 모두에 노출되는 **rawResultStorage.size** 특성을 사용하면 됩 니다**.**

관련 매개변수는 **rawResultStorage.rotation**으로**,** 이전 검사가 되풀이되기 전에 **PV**에 유지되는 검사 수를 조절합니다**.** 기본값은 **3**이며 되풀이 정책을 **0**으로 설정하면 되풀이가 비활성화됩니다**.** 기본 되풀이 정책과 원시 **ARF** 검사 보고서당 **100MB**의 추정치가 지정되면 환경에 적합한 **PV** 크기를 계산할 수 있습 니다**.**

**5.10.4.1.** 사용자 정의 결과 스토리지 값 사용

**OpenShift Container Platform**은 다양한 퍼블릭 클라우드 또는 베어 메탈에 배포할 수 있으므로 **Compliance Operator**에서는 사용 가능한 스토리지 구성을 결정할 수 없습니다**.** 기본적으로 **Compliance Operator**는 클러스터의 기본 스토리지 클래스를 사용하여 결과를 저장하는 **PV**를 생성하지 만 사용자 정의 스토리지 클래스는 **rawResultStorage.StorageClassName** 특성을 사용하여 구성할 수 있습니다**.**

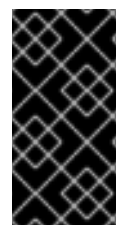

중요

클러스터에서 기본 스토리지 클래스를 지정하지 않는 경우 이 특성을 설정해야 합니 다**.**

표준 스토리지 클래스를 사용하고 마지막 결과 **10**개를 유지하는 **10GB** 크기의 영구 볼륨을 만들도록 **ScanSetting** 사용자 정의 리소스를 구성합니다**.**

### 예제 **ScanSetting CR**

```
apiVersion: compliance.openshift.io/v1alpha1
kind: ScanSetting
metadata:
 name: default
 namespace: openshift-compliance
rawResultStorage:
 storageClassName: standard
 rotation: 10
 size: 10Gi
roles:
- worker
- master
scanTolerations:
- effect: NoSchedule
 key: node-role.kubernetes.io/master
 operator: Exists
schedule: '0 1 * * *'
```
### **5.10.5.** 제품군 검사에서 생성된 수정 사항 적용

**ComplianceSuite** 오브젝트에서 **autoApplyRemediations** 부울 매개 변수를 사용할 수 있지만**,** 대신 **compliance.openshift.io/apply-remediations**로 오브젝트에 주석을 달 수 있습니다**.** 이를 통해 **Operator**는 생성된 모든 수정 사항을 적용할 수 있습니다**.**

프로세스

다음을 실행하여 **compliance.openshift.io/apply-remediations** 주석을 적용합니다**.**

**\$ oc annotate compliancesuites/<suite-\_name> compliance.openshift.io/apply-remediations=**

**5.10.6.** 수정 사항 자동 업데이트

경우에 따라 최신 콘텐츠가 있는 검사에서 **OUTDATED**로 업데이트 적용을 표시할 수 있습니다**.** 관리 자는 **compliance.openshift.io/remove-outdated** 주석을 적용하여 새 업데이트를 적용하고 오래된 항목 을 제거할 수 있습니다**.**

프로세스

**compliance.openshift.io/remove-outdated** 주석을 적용합니다**.**

**\$ oc annotate compliancesuites/<suite\_name> compliance.openshift.io/remove-outdated=**

또는 **ScanSetting** 또는 **ComplianceSuite** 오브젝트에 **autoUpdateRemediations** 플래그를 설정하여 수정 사항을 자동으로 업데이트합니다**.**

### **5.11. COMPLIANCE OPERATOR** 문제 해결

이 섹션에서는 **Compliance Operator** 문제 해결 방법에 대해 설명합니다**.** 이 정보는 문제를 진단하거 나 버그 보고서에 정보를 제공하는 데 유용할 수 있습니다**.** 몇 가지 일반적인 정보**:**

**Compliance Operator**는 중요한 일이 발생할 때 **Kubernetes** 이벤트를 생성합니다**.** 다음 명 령을 사용하여 클러스터의 모든 이벤트를 볼 수 있습니다**.**

**\$ oc get events -n openshift-compliance**

또는 다음 명령을 사용하여 검사와 같은 오브젝트 이벤트를 볼 수 있습니다**.**

**\$ oc describe compliancescan/<scan\_name>**

**Compliance Operator**는 대략 **API** 오브젝트당 하나씩 여러 개의 컨트롤러로 구성됩니다**.** 문 제가 있는 **API** 오브젝트에 해당하는 컨트롤러만 필터링하는 것이 유용할 수 있습니다**. ComplianceRemediation**을 적용할 수 없는 경우 **remediationctrl** 컨트롤러의 메시지를 확인하 십시오**. jq**를 사용하여 구문 분석하면 단일 컨트롤러의 메시지를 필터링할 수 있습니다**.**

**\$ oc logs compliance-operator-775d7bddbd-gj58f | jq -c 'select(.logger == "profilebundlectrl")'**

타임스탬프는 **UTC**의 **UNIX epoch** 이후의 초로 기록됩니다**.** 사람이 읽을 수 있는 날짜로 변환 하려면 **date -d @timestamp --utc**를 사용하십시오**.** 예를 들면 다음과 같습니다**.**

**\$ date -d @1596184628.955853 --utc**

많은 사용자 정의 리소스 중에서도 가장 중요한 **ComplianceSuite** 및 **ScanSetting**에서는 **debug** 옵션을 설정할 수 있습니다**.** 이 옵션을 활성화하면 **OpenSCAP** 스캐너 **Pod** 및 기타 도우 미 **Pod**의 상세 수준이 높아집니다**.**

단일 규칙이 예기치 않게 통과 또는 실패하는 경우 해당 규칙만 사용하여 단일 스캔 또는 모음 을 실행하고 해당 **ComplianceCheckResult** 오브젝트에서 규칙 **ID**를 찾은 후 이를 **Scan CR**에서 **rule** 특성 값으로 사용하는 것이 도움이 될 수 있습니다**.** 그러면 **debug** 옵션이 활성화된 상태에서 스캐너 **Pod**의 **scanner** 컨테이너 로그에 원시 **OpenSCAP** 로그가 표시됩니다**.**

**5.11.1.** 검사 구조

다음 섹션에서는 **Compliance Operator** 검사의 구성 요소 및 단계를 간략하게 설명합니다**.**

**5.11.1.1.** 규정 준수 소스

규정 준수 콘텐츠는 **ProfileBundle** 오브젝트에서 생성되는 **Profile** 오브젝트에 저장됩니다**. Compliance Operator**는 클러스터와 클러스터 노드에 대해 각각 하나의 **ProfileBundle** 오브젝트를 생성 합니다**.**

**\$ oc get profilebundle.compliance**

**\$ oc get profile.compliance**

**ProfileBundle** 오브젝트는 **Bundle**이라는 이름으로 레이블이 지정된 배포에서 처리합니다**. Bundle** 문제를 해결하려면 배포를 찾은 후 해당 배포에서 **Pod** 로그를 보면 됩니다**.**

**\$ oc logs -lprofile-bundle=ocp4 -c profileparser**

**\$ oc get deployments,pods -lprofile-bundle=ocp4**

**\$ oc logs pods/<pod-name>**

**\$ oc describe pod/<pod-name> -c profileparser**

**5.11.1.2. ScanSetting** 및 **ScanSettingBinding** 오브젝트 라이프사이클 및 디버깅

유효한 준수 콘텐츠 소스를 사용하면 높은 수준의 **ScanSetting** 및 **ScanSettingBinding** 오브젝트를 사용하여 **ComplianceSuite** 및 **ComplianceScan** 오브젝트를 생성할 수 있습니다**.**

**apiVersion: compliance.openshift.io/v1alpha1 kind: ScanSetting metadata: name: my-companys-constraints debug: true** *# For each role, a separate scan will be created pointing # to a node-role specified in roles*

**roles: - worker -- apiVersion: compliance.openshift.io/v1alpha1 kind: ScanSettingBinding metadata: name: my-companys-compliance-requirements profiles:** *# Node checks* **- name: rhcos4-e8 kind: Profile apiGroup: compliance.openshift.io/v1alpha1** *# Cluster checks* **- name: ocp4-e8 kind: Profile apiGroup: compliance.openshift.io/v1alpha1 settingsRef: name: my-companys-constraints kind: ScanSetting apiGroup: compliance.openshift.io/v1alpha1**

**ScanSetting** 및 **ScanSettingBinding** 오브젝트는 모두 **logger=scansettingbindingctrl** 태그가 지정 된 동일한 컨트롤러에서 처리합니다**.** 이러한 오브젝트에는 상태가 없습니다**.** 모든 문제는 이벤트 형식으 로 전달됩니다**.**

**Events: Type Reason Age From Message ---- ------ ---- ---- -------**

**Normal SuiteCreated 9m52s scansettingbindingctrl ComplianceSuite openshiftcompliance/my-companys-compliance-requirements created**

이제 **ComplianceSuite** 오브젝트가 생성되었습니다**. flow**는 새로 생성된 **ComplianceSuite**를 계속 조정합니다**.**

**5.11.1.3. ComplianceSuite** 사용자 정의 리소스 라이프사이클 및 디버깅

**ComplianceSuite CR**은 **ComplianceScan** 관련 래퍼입니다**. ComplianceSuite CR**은 **logger=suitectrl** 태그가 지정된 컨트롤러에서 처리합니다**.** 이 컨트롤러는 모음의 검사 생성을 처리하고 개별 검사 상태를 단일 모음 상태로 조정 및 집계합니다**.** 모음이 주기적으로 실행되도록 설정된 경우에는 초기 실행이 완료된 후 **suitectrl**에서도 **CronJob CR** 생성을 처리합니다**.**

**\$ oc get cronjobs**

출력 예

**NAME SCHEDULE SUSPEND ACTIVE LAST SCHEDULE AGE <cron\_name> 0 1 \* \* \* False 0 <none> 151m**

가장 중요한 문제의 경우 이벤트가 생성됩니다**. oc describe compliancesuites/<name>**으로 문제를 확인하십시오**. Suite** 오브젝트에는 이 모음에 속한 **Scan** 오브젝트에서 **Status** 하위 리소스를 업데이트할 때 업데이트되는 **Status** 하위 리소스도 있습니다**.** 예상되는 모든 검사가 생성되면 제어가 검사 컨트롤러 로 전달됩니다**.**

**5.11.1.4. ComplianceScan** 사용자 정의 리소스 라이프사이클 및 디버깅

**ComplianceScan CR**은 **scanctrl** 컨트롤러에 의해 처리됩니다**.** 여기에서 실제 검사가 발생하고 검사 결과가 생성됩니다**.** 각 검사는 여러 단계를 거칩니다**.**

**5.11.1.4.1.** 보류 단계

이 단계에서는 검사의 정확성을 확인합니다**.** 스토리지 크기와 같은 일부 매개변수가 잘못된 경우 검 사가 **'**오류와 함께 완료**'** 결과로 전환되고**,** 그러지 않으면 시작 단계가 진행됩니다**.**

**5.11.1.4.2.** 시작 단계

이 단계에서는 스캐너 **Pod**에 대한 환경이나 스캐너 **Pod**를 평가할 스크립트를 직접 포함하는 여러 구 성 맵이 있습니다**.** 구성 맵을 나열합니다**.**

**\$ oc get cm -lcompliance.openshift.io/scan-name=rhcos4-e8 worker,complianceoperator.openshift.io/scan-script=**

이러한 구성 맵은 스캐너 **Pod**에서 사용합니다**.** 스캐너 동작을 수정하거나 스캐너 디버그 수준을 변 경하거나 원시 결과를 출력해야 하는 경우 구성 맵을 수정하는 것이 좋습니다**.** 이후 원시 **ARF** 결과를 저 장하기 위해 검사별 영구 볼륨 클레임이 생성됩니다**.**

**\$ oc get pvc -lcompliance.openshift.io/scan-name=<scan\_name>**

**PVC**는 검사별 **ResultServer** 배포로 마운트됩니다**. ResultServer**는 개별 스캐너 **Pod**에서 전체 **ARF** 결과를 업로드하는 간단한 **HTTP** 서버입니다**.** 각 서버는 다른 노드에서 실행될 수 있습니다**.** 전체 **ARF** 결과는 매우 클 수 있으며 동시에 여러 노드에서 마운트할 수 있는 볼륨을 생성할 수 있다고 가정해 서는 안 됩니다**.** 검사가 완료되면 **ResultServer** 배포가 축소됩니다**.** 원시 결과가 있는 **PVC**는 다른 사용 자 정의 **Pod**에서 마운트할 수 있으며 결과를 가져오거나 검사할 수 있습니다**.** 스캐너 **Pod**와 **ResultServer** 간 트래픽은 상호 **TLS** 프로토콜로 보호됩니다**.**

마지막으로 이 단계에서는 스캐너 **Pod**가 시작되는데**, Platform** 검사 인스턴스용 스캐너 **Pod 1**개와 **node** 검사 인스턴스에 일치하는 노드당 스캐너 **Pod 1**개입니다**.** 노드별 **Pod**는 노드 이름으로 레이블이 지정됩니다**.** 각 **Pod**는 항상 **ComplianceScan**이라는 이름으로 레이블이 지정됩니다**.**

**\$ oc get pods -lcompliance.openshift.io/scan-name=rhcos4-e8-worker,workload=scanner - show-labels**

출력 예

**NAME READY STATUS RESTARTS AGE LABELS rhcos4-e8-worker-ip-10-0-169-90.eu-north-1.compute.internal-pod 0/2 Completed 0 39m compliance.openshift.io/scan-name=rhcos4-e8-worker,targetNode=ip-10-0-169-90.eunorth-1.compute.internal,workload=scanner At this point, the scan proceeds to the Running phase.**

**5.11.1.4.3.** 실행 단계

실행 단계는 스캐너 **Pod**가 종료될 때까지 대기합니다**.** 다음은 실행 단계에서 사용되는 용어 및 프로 세스입니다**.**

**Init** 컨테이너**: content-container** 라는 하나의 **init** 컨테이너가 있습니다**. contentImage** 컨 테이너를 실행하고 이 **Pod**의 다른 컨테이너와 공유하는 **/content** 디렉터리에 **contentFile**을 복 사하는 단일 명령을 실행합니다**.**

**scanner:** 이 컨테이너는 스캔을 실행합니다**.** 노드 검사의 경우 컨테이너는 노드 파일 시스 템을 **/host**로 마운트하고 **init** 컨테이너에서 제공하는 콘텐츠를 마운트합니다**.** 컨테이너는 또한 시작 단계에서 생성된 **entrypoint ConfigMap**을 마운트하고 실행합니다**.** 진입점 **ConfigMap**의 기본 스크립트는 **OpenSCAP**을 실행하고 **Pod** 컨테이너 간 공유하는 **/results** 디렉터리에 결과 파일을 저장합니다**.** 이 **Pod**의 로그를 보고 **OpenSCAP** 스캐너에서 점검한 사항을 확인할 수 있 습니다**.** 더 자세한 출력 내용은 **debug** 플래그를 사용하여 볼 수 있습니다**.**

**logcollector: logcollector** 컨테이너는 **scanner** 컨테이너가 종료될 때까지 기다립니다**.** 그 런 다음 전체 **ARF** 결과를 **ResultServer**에 업로드하고 **XCCDF** 결과를 검사 결과 및 **OpenSCAP** 결과 코드와 함께 **ConfigMap**으로 별도로 업로드합니다**.** 이러한 결과 구성 맵은 검사 이름 **(compliance.openshift.io/scan-name=<scan\_name>)**으로 레이블이 지정됩니다**.**

**\$ oc describe cm/rhcos4-e8-worker-ip-10-0-169-90.eu-north-1.compute.internal-pod**

출력 예

```
출력 예
```

```
Name: rhcos4-e8-worker-ip-10-0-169-90.eu-north-1.compute.internal-pod
Namespace: openshift-compliance
Labels: compliance.openshift.io/scan-name-scan=rhcos4-e8-worker
       complianceoperator.openshift.io/scan-result=
Annotations: compliance-remediations/processed:
       compliance.openshift.io/scan-error-msg:
       compliance.openshift.io/scan-result: NON-COMPLIANT
       OpenSCAP-scan-result/node: ip-10-0-169-90.eu-north-1.compute.internal
Data
====
exit-code:
----
2
results:
----
<?xml version="1.0" encoding="UTF-8"?>
...
```
**Platform** 검사를 위한 스캐너 **Pod**는 다음을 제외하고 비슷합니다**.**

**api-resource-collector**라는 하나의 추가 **init** 컨테이너가 있습니다**.** 이 컨테이너는 **content-container init** 컨테이너에서 제공하는 **OpenSCAP** 콘텐츠를 읽고**,** 해당 콘텐츠에서 검 사해야 하는 **API** 리소스를 파악한 후 **scanner** 컨테이너에서 이러한 **API** 리소스를 읽는 공유 디렉 터리에 저장합니다**.**

**scanner** 컨테이너는 호스트 파일 시스템을 마운트할 필요가 없습니다**.**

스캐너 **Pod**가 완료되면 검사가 집계 단계로 이동합니다**.**

#### **5.11.1.4.4.** 집계 단계

검사 컨트롤러는 집계 단계에서 집계기 **Pod**라는 또 다른 **Pod**를 생성합니다**.** 그 목적은 결과 **ConfigMap** 오브젝트를 가져와서 결과를 읽고 각 점검 결과에 해당하는 **Kubernetes** 오브젝트를 만드는 것입니다**.** 점검 실패를 자동으로 수정할 수 있는 경우 **ComplianceRemediation** 오브젝트가 생성됩니다**.** 또한 집계기 **Pod**는 사람이 읽을 수 있는 점검 및 수정용 메타데이터를 제공하기 위해 **init** 컨테이너를 사 용하여 **OpenSCAP** 콘텐츠도 마운트합니다**.**

집계기 **Pod**에서 구성 맵을 처리하면 구성 맵에 **compliance-remediations/processed**라는 레이블이 지정됩니다**.** 이 단계의 결과는 **ComplianceCheckResult** 오브젝트

**\$ oc get compliancecheckresults -lcompliance.openshift.io/scan-name=rhcos4-e8-worker**

출력 예

**NAME STATUS SEVERITY rhcos4-e8-worker-accounts-no-uid-except-zero PASS high rhcos4-e8-worker-audit-rules-dac-modification-chmod FAIL medium**

및 **ComplianceRemediation** 오브젝트입니다**.**

**\$ oc get complianceremediations -lcompliance.openshift.io/scan-name=rhcos4-e8-worker**

출력 예

**NAME STATE**

**rhcos4-e8-worker-audit-rules-dac-modification-chmod NotApplied rhcos4-e8-worker-audit-rules-dac-modification-chown NotApplied rhcos4-e8-worker-audit-rules-execution-chcon NotApplied rhcos4-e8-worker-audit-rules-execution-restorecon NotApplied rhcos4-e8-worker-audit-rules-execution-semanage NotApplied rhcos4-e8-worker-audit-rules-execution-setfiles NotApplied**

이러한 **CR**이 생성되면 집계기 **Pod**가 종료되고 검사가 완료 단계로 전환됩니다**.**

**5.11.1.4.5.** 완료 단계

최종 검사 단계에서는 필요한 경우 검사 리소스가 정리되고 **ResultServer** 배포가 축소되거나**(**검사가 **1**회인 경우**)** 삭제됩니다**(**검사가 계속되는 경우**).** 삭제하는 경우 다음 검사 인스턴스에서 배포를 다시 생성 합니다**.**

또한 주석을 달아 완료 단계에서 검사 재실행을 트리거할 수도 있습니다**.**

**\$ oc annotate compliancescans/<scan\_name> compliance.openshift.io/rescan=**

**autoApplyRemediations: true**를 사용하여 수정을 자동 적용하도록 설정하지 않으면 검사가 완료 단 계에 도달한 후 자체적으로 수행되는 작업이 없습니다**. OpenShift Container Platform** 관리자가 수정 사 항을 검토하고 필요에 따라 적용합니다**.** 수정을 자동 적용하도록 설정하면 완료 단계에서 **ComplianceSuite** 컨트롤러에 설정이 전달되고**,** 이 컨트롤러에서 검사가 매핑되는 머신 구성 풀을 일시 중지한 후 모든 수정을 한 번에 적용합니다**.** 수정은 **ComplianceRemediation** 컨트롤러에서 대신 적용합 니다**.**

**5.11.1.5. ComplianceRemediation** 컨트롤러 라이프사이클 및 디버깅

예제 검사에서 몇 가지 결과가 보고되었습니다**. apply** 특성을 **true**로 전환하여 수정 중 하나를 활성화 할 수 있습니다**.**

**\$ oc patch complianceremediations/rhcos4-e8-worker-audit-rules-dac-modification-chmod - patch '{"spec":{"apply":true}}' --type=merge**

**ComplianceRemediation** 컨트롤러**(logger=remediationctrl)**는 수정된 오브젝트를 조정합니다**.** 조 정으로 인해 조정된 수정 오브젝트의 상태가 변경될 뿐만 아니라 적용된 모든 수정이 포함되는 렌더링된 모음별 **MachineConfig** 오브젝트도 변경됩니다**.**

**MachineConfig** 오브젝트는 항상 **75-**로 시작하며 검사 및 모음 이름을 따서 이름이 지정됩니다**.**

**\$ oc get mc | grep 75-**

출력 예

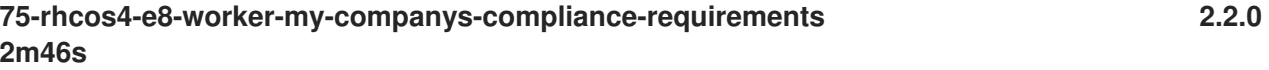

현재 **mc**가 구성되어 있는 수정이 머신 구성의 주석에 나열됩니다**.**

**\$ oc describe mc/75-rhcos4-e8-worker-my-companys-compliance-requirements**

### 출력 예

**Name: 75-rhcos4-e8-worker-my-companys-compliance-requirements Labels: machineconfiguration.openshift.io/role=worker Annotations: remediation/rhcos4-e8-worker-audit-rules-dac-modification-chmod:**

**ComplianceRemediation** 컨트롤러 알고리즘은 다음과 같이 작동합니다**.**

- $\bullet$ 현재 적용된 모든 수정은 초기 수정 세트로 해석됩니다**.**
- 조정된 수정을 적용해야 하는 경우 이 세트에 추가됩니다**.**
- **MachineConfig** 오브젝트는 해당 세트에서 렌더링되고 세트의 수정 이름으로 주석이 달립 니다**.** 세트가 비어 있는 경우**(**마지막 수정이 적용되지 않음**)** 렌더링된 **MachineConfig** 오브젝트 가 제거됩니다**.**
- 

 $\bullet$ 

렌더링된 머신 구성이 클러스터에 이미 적용된 구성과 다른 경우에만 적용된 **MC**가 업데이 트되거나 생성 또는 삭제됩니다**.**

**MachineConfig** 오브젝트를 생성하거나 수정하면 **machineconfiguration.openshift.io/role** 레이블과 일치하는 노드의 재부팅이 트리거됩니다**.** 자 세한 내용은 **Machine Config Operator** 설명서를 참조하십시오**.**

필요한 경우 렌더링된 머신 구성을 업데이트하고 조정된 수정 오브젝트 상태를 업데이트하면 수정 루 프가 종료됩니다**.** 예제의 경우 수정을 적용하면 재부팅이 트리거됩니다**.** 재부팅 후 검사에 주석을 달아 다 시 실행합니다**.**

**\$ oc annotate compliancescans/<scan\_name> compliance.openshift.io/rescan=**

검사가 실행되고 완료됩니다**.** 전달할 수정을 확인합니다**.**

**\$ oc get compliancecheckresults/rhcos4-e8-worker-audit-rules-dac-modification-chmod**

출력 예

**NAME STATUS SEVERITY rhcos4-e8-worker-audit-rules-dac-modification-chmod PASS medium**

**5.11.1.6.** 유용한 레이블

**Compliance Operator**에서 생성하는 각 **Pod**는 특별히 해당 **Pod**가 속하는 검사와 수행하는 작업을 사용하여 레이블이 지정됩니다**.** 검사 식별자는 **compliance.openshift.io/scan-name**으로 레이블이 지정 됩니다**.** 워크로드 식별자는 **workload**로 레이블이 지정됩니다**.**

**Compliance Operator**는 다음 워크로드를 예약합니다**.**

- **scanner:** 규정 준수 스캔을 수행합니다**.**
	- **resultserver:** 규정 준수 스캔의 원시 결과를 저장합니다**.**
- **aggregator:** 결과를 집계하고**,** 불일치를 감지하고**,** 결과 오브젝트를 출력합니다**(**검사 결과 및 수정**).**
- **suitererunner:** 은 다시 실행할 슈트에 태그를 지정합니다**(**일정이 설정된 경우**).**
- 

**profileparser:** 데이터 스트림을 구문 분석하고 적절한 프로필**,** 규칙 및 변수를 생성합니다**.**

특정 워크로드에 디버깅 및 로그가 필요한 경우 다음을 실행합니다**.**

**\$ oc logs -l workload=<workload\_name> -c <container\_name>**

#### **5.11.2.** 지원 요청

 $\bullet$ 

이 문서에 설명된 절차 또는 [일반적으로](http://access.redhat.com) **OpenShift Container Platform**에 문제가 발생하는 경우 **Red**

 $\bullet$ 

**Hat** 고객 포털에 액세스하십시오**.** 고객 포털에서 다음을 수행할 수 있습니다**.**

- **Red Hat** 제품과 관련된 기사 및 솔루션에 대한 **Red Hat** 지식베이스를 검색하거나 살펴볼 수 있습니다**.**
- **Red Hat** 지원에 대한 지원 케이스 제출할 수 있습니다**.**
- 다른 제품 설명서에 액세스 가능합니다**.**

클러스터 문제를 식별하려면 **[OpenShift](https://console.redhat.com/openshift) Cluster Manager** 에서 **Insights**를 사용할 수 있습니다**. Insights**는 문제에 대한 세부 정보 및 문제 해결 방법에 대한 정보를 제공합니다**.**

이 문서를 개선하기 위한 제안이 있거나 오류를 발견한 경우 가장 관련 있는 문서 구성 요소에 대한 **Jira** [문제를](https://issues.redhat.com/secure/CreateIssueDetails!init.jspa?pid=12332330&summary=Documentation_issue&issuetype=1&components=12367614&priority=10200&versions=12391130) 제출하십시오**.** 섹션 이름 및 **OpenShift Container Platform** 버전과 같은 구체적인 정보를 제 공합니다**.**

#### **5.12. COMPLIANCE OPERATOR** 설치 제거

**OpenShift Container Platform** 웹 콘솔을 사용하여 클러스터에서 **OpenShift Compliance Operator** 를 제거할 수 있습니다**.**

**5.12.1. OpenShift Container Platform**에서 **OpenShift Compliance Operator** 설치 제거

**Compliance Operator**를 제거하려면 먼저 **Compliance Operator CRD(**사용자 정의 리소스 정의**)**를 삭제해야 합니다**. CRD**가 제거되면 **openshift-compliance** 프로젝트를 삭제하여 **Operator** 및 해당 네임 스페이스를 제거할 수 있습니다**.**

사전 요구 사항

 $\bullet$ 

**cluster-admin** 권한이 있는 계정을 사용하여 **OpenShift Container Platform** 클러스터에 액 세스할 수 있습니다**.**

**OpenShift Compliance Operator**가 설치되어 있어야 합니다**.**

프로세스

 $\bullet$ 

**OpenShift Container Platform** 웹 콘솔을 사용하여 **Compliance Operator**를 제거하려면 다음을 수 행합니다**.**

```
1.
     Compliance Operator에서 설치한 CRD를 제거합니다.
  a.
         관리 → 사용자 정의 리소스 정의 페이지로 전환합니다.
  b.
         이름 필드에서 compliance.openshift.io를 검색합니다.
  c.
         다음 각 CRD 옆에 있는 옵션 메뉴
          I
         를 클릭하고 사용자 정의 리소스 정의 삭제를 선택합니다.
     \bulletComplianceCheckResult
             ComplianceRemediation
             ComplianceScan
     \bulletComplianceSuite
             ProfileBundle
             Profile
             Rule
     \bulletScanSettingBinding
```
**ScanSetting**  $\bullet$ **TailoredProfile Variable** 2. **OpenShift Compliance** 프로젝트를 제거합니다**.** a. 홈 **→** 프로젝트 페이지로 전환합니다**.** b. **openshift-compliance** 프로젝트 옆에 있는 옵션 메뉴 I 를 클릭하고 프로젝트 삭제를 선택합니다**.** c.

대화 상자에 **openshift-compliance**를 입력하여 삭제를 확인하고 삭제를 클릭합니다**.**

**5.13.** 사용자 정의 리소스 정의 이해

**OpenShift Container Platform**의 **Compliance Operator**는 여러 **CRD(Custom Resource Definitions)**를 제공하여 규정 준수 검사를 수행합니다**.** 규정 준수 검사를 실행하려면 **[ComplianceAsCode](https://github.com/ComplianceAsCode/content)** 커뮤니티 프로젝트에서 파생된 사전 정의된 보안 정책을 활용합니다**. Compliance Operator**는 이러한 보안 정책을 **CRD**로 변환하여 규정 준수 검사를 실행하고 발견된 문제에 대한 수정을 가져올 수 있습니다**.**

**5.13.1. CRD** 워크플로

**CRD**는 다음 워크플로우를 제공하여 규정 준수 검사를 완료합니다**.**

1. 규정 준수 검사 요구 사항 정의

규정 준수 검사 설정 구성

2.

규정 준수 검사 설정을 통한 프로세스 준수 요구 사항

4. 규정 준수 검사 모니터링

3.

5.

규정 준수 검사 결과 확인

**5.13.2.** 컴플라이언스 스캔 요구 사항 정의

기본적으로 **Compliance Operator CRD**에는 **ProfileBundle** 및 **Profile** 오브젝트가 포함되며 규정 준 수 검사 요구 사항에 대한 규칙을 정의하고 설정할 수 있습니다**. TailoredProfile** 오브젝트를 사용하여 기 본 프로필을 사용자 지정할 수도 있습니다**.**

**5.13.2.1. ProfileBundle** 오브젝트

**Compliance Operator**를 설치하면 **ready-to-run ProfileBundle** 오브젝트가 포함됩니다**. Compliance Operator**는 **ProfileBundle** 오브젝트를 구문 분석하고 번들의 각 프로필에 대한 **Profile** 오 브젝트를 생성합니다**.** 또한 **Profile** 개체에서 사용하는 규칙 및 변수 개체를 구문 분석합니다**.**

**ProfileBundle** 오브젝트의 예

<span id="page-134-1"></span><span id="page-134-0"></span>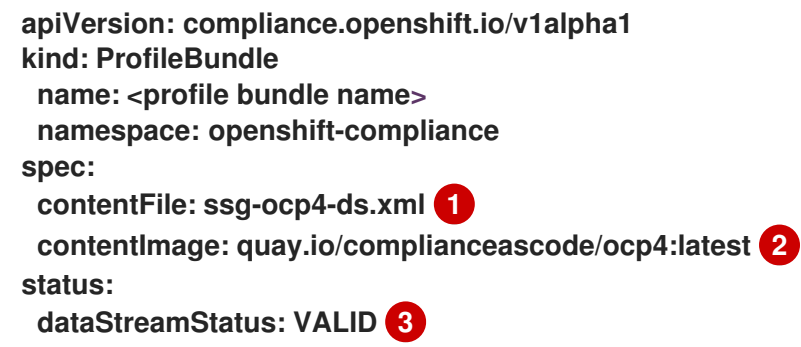

**[1](#page-134-0)**

**[2](#page-134-1)**

<span id="page-134-2"></span>프로필 파일이 있는 루트 디렉터리**(/)**의 경로를 지정합니다**.**

프로필 파일을 캡슐화하는 컨테이너 이미지를 지정합니다**.**

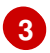

**Compliance Operator**에서 콘텐츠 파일을 구문 분석할 수 있는지 여부를 나타냅니다**.**

참고

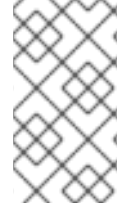

**contentFile** 이 실패하면 발생한 오류에 대한 세부 정보를 제공하는 **errorMessage** 속 성이 표시됩니다**.**

문제 해결

잘못된 이미지에서 알려진 콘텐츠 이미지로 롤백하면 **ProfileBundle** 오브젝트에 응답하지 않고 **PENDING** 상태가 표시됩니다**.** 해결 방법으로 이전 이미지와 다른 이미지로 이동할 수 있습니다**.** 또는 **ProfileBundle** 오브젝트를 삭제하고 다시 만들어 작동 상태로 돌아갈 수 있습니다**.**

**5.13.2.2. profile** 오브젝트

**Profile** 오브젝트는 특정 규정 준수 표준에 대해 평가할 수 있는 규칙과 변수를 정의합니다**. XCCDF** 식 별자 및 노드 또는 플랫폼 유형에 대한 프로필 검사와 같은 **OpenSCAP** 프로필에 대한 세부 정보를 구문 분석했습니다**. Profile** 오브젝트를 직접 사용하거나 **Tailor Profile** 오브젝트를 사용하여 추가로 사용자 지정할 수 있습니다**.**

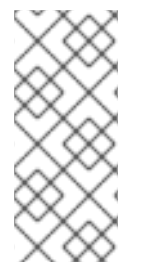

참고

**Profile** 오브젝트는 단일 **ProfileBundle** 오브젝트에서 파생되므로 수동으로 생성하거 나 수정할 수 없습니다**.** 일반적으로 단일 **ProfileBundle** 오브젝트에는 여러 **Profile** 오브젝 트가 포함될 수 있습니다**.**

**Profile** 오브젝트의 예

**apiVersion: compliance.openshift.io/v1alpha1 description: <description of the profile> id: xccdf\_org.ssgproject.content\_profile\_moderate 1 kind: Profile metadata: annotations: compliance.openshift.io/product: <product name>**

<span id="page-136-1"></span><span id="page-136-0"></span>**compliance.openshift.io/product-type: Node 2 creationTimestamp: "YYYY-MM-DDTMM:HH:SSZ" generation: 1 labels: compliance.openshift.io/profile-bundle: <profile bundle name> name: rhcos4-moderate namespace: openshift-compliance ownerReferences: - apiVersion: compliance.openshift.io/v1alpha1 blockOwnerDeletion: true controller: true kind: ProfileBundle name: <profile bundle name> uid: <uid string> resourceVersion: "<version number>" selfLink: /apis/compliance.openshift.io/v1alpha1/namespaces/openshiftcompliance/profiles/rhcos4-moderate uid: <uid string> rules: 3 - rhcos4-account-disable-post-pw-expiration - rhcos4-accounts-no-uid-except-zero - rhcos4-audit-rules-dac-modification-chmod - rhcos4-audit-rules-dac-modification-chown**

<span id="page-136-2"></span>**title: <title of the profile>**

## **[1](#page-136-0)**

프로필의 **XCCDF** 이름을 지정합니다**. ComplianceScan** 오브젝트를 검사의 **profile** 속성 값으 로 정의할 때 이 식별자를 사용합니다**.**

## **[2](#page-136-1)**

노드 또는 **Platform** 을 지정합니다**.** 노드 프로필은 클러스터 노드 및 플랫폼 프로필을 스캔하여 **Kubernetes** 플랫폼을 스캔합니다**.**

## **[3](#page-136-2)**

프로필의 규칙 목록을 지정합니다**.** 각 규칙은 하나의 검사에 해당합니다**.**

#### **5.13.2.3. rule** 오브젝트

프로필을 생성하는 **Rule** 오브젝트도 오브젝트로 노출됩니다**. Rule** 오브젝트를 사용하여 규정 준수 점 검 요구 사항을 정의하고 수정 방법을 지정합니다**.**

**Rule** 오브젝트의 예

<span id="page-137-1"></span><span id="page-137-0"></span>**apiVersion: compliance.openshift.io/v1alpha1 checkType: Platform 1 description: <description of the rule> id: xccdf\_org.ssgproject.content\_rule\_configure\_network\_policies\_namespaces 2 instructions: <manual instructions for the scan> kind: Rule metadata: annotations: compliance.openshift.io/rule: configure-network-policies-namespaces control.compliance.openshift.io/CIS-OCP: 5.3.2 control.compliance.openshift.io/NERC-CIP: CIP-003-3 R4;CIP-003-3 R4.2;CIP-003-3 R5;CIP-003-3 R6;CIP-004-3 R2.2.4;CIP-004-3 R3;CIP-007-3 R2;CIP-007-3 R2.1;CIP-007-3 R2.2;CIP-007-3 R2.3;CIP-007-3 R5.1;CIP-007-3 R6.1 control.compliance.openshift.io/NIST-800-53: AC-4;AC-4(21);CA-3(5);CM-6;CM-6(1);CM-7;CM-7(1);SC-7;SC-7(3);SC-7(5);SC-7(8);SC-7(12);SC-7(13);SC-7(18) labels: compliance.openshift.io/profile-bundle: ocp4 name: ocp4-configure-network-policies-namespaces namespace: openshift-compliance rationale: <description of why this rule is checked> severity: high 3 title: <summary of the rule>**

## <span id="page-137-2"></span>**[1](#page-137-0)**

이 규칙이 실행되는 확인 유형을 지정합니다**.** 노드 프로필은 클러스터 노드 및 플랫폼 프로필을 스캔하여 **Kubernetes** 플랫폼을 검사합니다**.** 빈 값은 자동 검사가 없음을 나타냅니다**.**

# **[2](#page-137-1)**

데이터 스트림에서 직접 구문 분석되는 규칙의 **XCCDF** 이름을 지정합니다**.**

# **[3](#page-137-2)**

실패한 규칙의 심각도를 지정합니다**.**

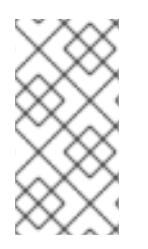

**Rule** 오브젝트는 연결된 **ProfileBundle** 오브젝트를 쉽게 식별하기 위한 적절한 레이 블을 가져옵니다**. ProfileBundle** 은 이 오브젝트의 **OwnerReferences** 에도 지정됩니다**.**

### **5.13.2.4. TailoredProfile object**

참고

**TailoredProfile** 오브젝트를 사용하여 조직 요구 사항에 따라 기본 **Profile** 오브젝트를 수정합니다**.** 규 칙을 활성화 또는 비활성화하고**,** 변수 값을 설정하고**,** 사용자 지정에 대한 타당성을 제공할 수 있습니다**.** 검증 후 **TailoredProfile** 오브젝트는 **ComplianceScan** 오브젝트에서 참조할 수 있는 **ConfigMap** 을 생성 합니다**.**

작은 정보

**ScanSettingBinding** 오브젝트에서 참조하는 **TailoredProfile** 오브젝트를 사용할 수 있습니다**. ScanSettingBinding**에 대한 자세한 내용은 **ScanSettingBinding** 오브젝트를 참조하십시오**.**

**TailoredProfile** 오브젝트의 예

<span id="page-138-0"></span>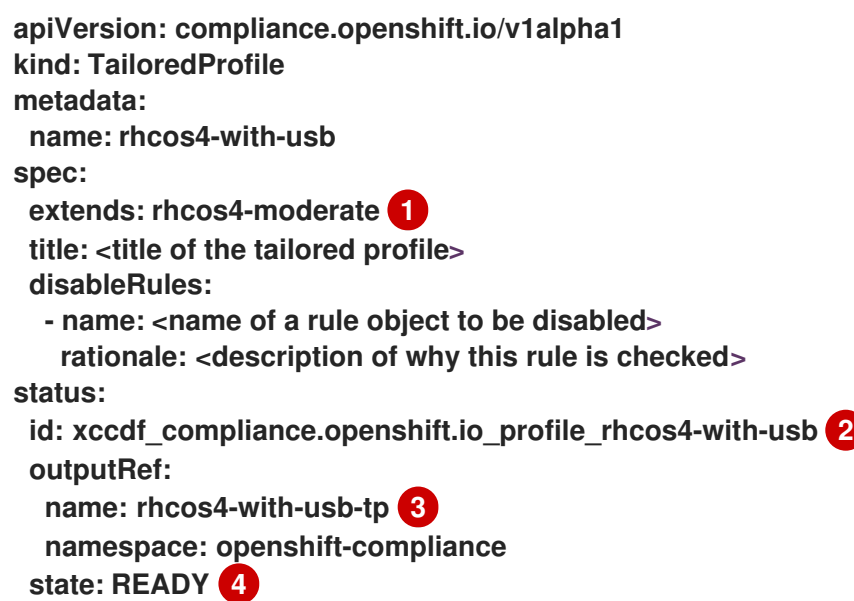

<span id="page-138-3"></span><span id="page-138-2"></span><span id="page-138-1"></span>**[1](#page-138-0)**

이는 선택 사항입니다**. Tailored Profile** 이 빌드된 **Profile** 오브젝트의 이름입니다**.** 값을 설정 하지 않으면 **enableRules** 목록에서 새 프로필이 생성됩니다**.**

**[2](#page-138-1)**

맞춤형 프로필의 **XCCDF** 이름을 지정합니다**.**

**[3](#page-138-2)**

**ComplianceScan** 의 **tailoringConfigMap.name** 속성 값으로 사용할 수 있는 **ConfigMap** 이름 을 지정합니다**.**

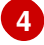

**READY,PENDING, FAILURE** 와 같은 오브젝트의 상태를 표시합니다**.** 오브젝트의 상태가 **ERROR** 이면 **status.errorMessage** 는 실패 이유를 제공합니다**.**

**TailoredProfile** 오브젝트를 사용하면 **TailoredProfile** 구문을 사용하여 새 **Profile** 오브젝트를 생성 할 수 있습니다**.** 새 프로필 을 생성하려면 다음 구성 매개변수를 설정합니다**.**

적절한 제목

확장 값이 비어 있어야 합니다**.**

참고

**TailoredProfile** 오브젝트에서 검사 유형 주석**:**

**compliance.openshift.io/product-type: <scan type>**

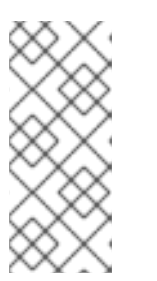

**product-type** 주석을 설정하지 않은 경우 **Compliance Operator**는 기본적 으로 **Platform** 검사 유형으로 설정됩니다**. TailoredProfile** 오브젝트의 이름에  **node** 접미사를 추가하면 노드 검사 유형이 생성됩니다**.**

**5.13.3.** 규정 준수 검사 설정 구성

컴플라이언스 검사의 요구 사항을 정의한 후에는 검사 유형**,** 검사 발생 및 검사 위치를 지정하여 구성 할 수 있습니다**.** 이를 위해 **Compliance Operator**는 **ScanSetting** 오브젝트를 제공합니다**.**

**5.13.3.1. ScanSetting** 오브젝트

**ScanSetting** 오브젝트를 사용하여 운영 정책을 정의하고 재사용하여 스캔을 실행합니다**.** 기본적으로 **Compliance Operator**는 다음 **ScanSetting** 오브젝트를 생성합니다**.**

기본값 **- 1Gi** 영구 볼륨**(PV)**을 사용하여 마스터 노드와 작업자 노드 모두에서 **1 AM**에 대한 검사를 실행하고 마지막 세 가지 결과를 유지합니다**.** 수정은 자동으로 적용되거나 업데이트되지 않습니다**.**

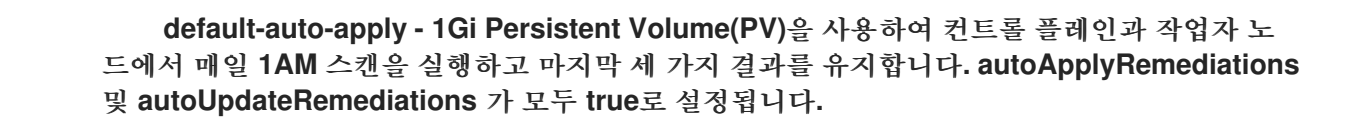

예제 **ScanSetting** 오브젝트

<span id="page-140-3"></span><span id="page-140-2"></span><span id="page-140-1"></span><span id="page-140-0"></span>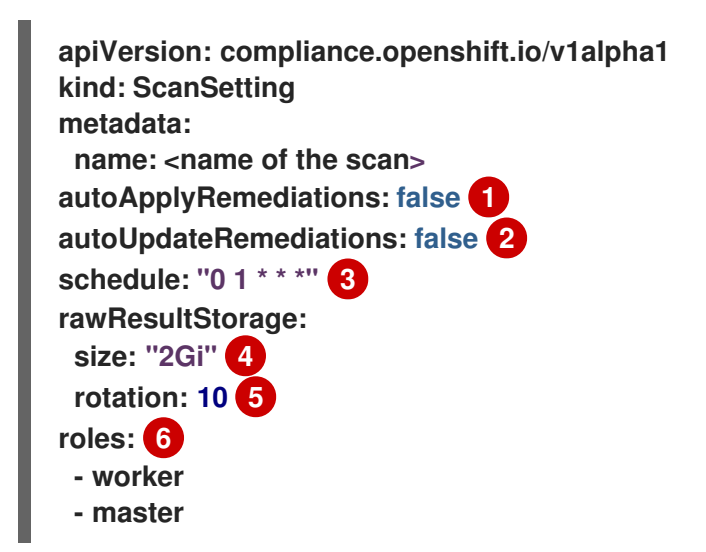

### <span id="page-140-5"></span><span id="page-140-4"></span>**[1](#page-140-0)**

자동 수정을 활성화하려면 **true** 로 설정합니다**.** 자동 수정을 비활성화하려면 **false** 로 설정합니 다**.**

### **[2](#page-140-1)**

콘텐츠 업데이트에 대한 자동 수정을 활성화하려면 **true** 로 설정합니다**.** 콘텐츠 업데이트에 대 한 자동 수정을 비활성화하려면 **false** 로 설정합니다**.**

### **[3](#page-140-2)**

**cron** 형식으로 검사를 실행해야 하는 빈도를 지정합니다**.**

## **[4](#page-140-3)**

원시 결과를 저장할 검사에 대해 생성해야 하는 스토리지 크기를 지정합니다**.** 기본값은 **1Gi**입 니다**.**

### **[5](#page-140-4)**

원시 결과가 저장될 검사 양을 지정합니다**.** 기본값은 **3**입니다**.** 이전 결과가 교체되면 관리자는 순환이 발생하기 전에 다른 위치에 결과를 저장해야 합니다**.**

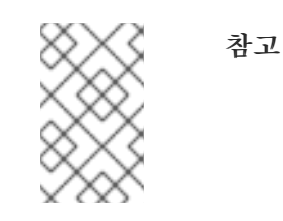

**[6](#page-140-5)**

순환 정책을 비활성화하려면 값을 **0** 으로 설정합니다**.**

노드 유형에 대한 검사를 예약하려면 **node-role.kubernetes.io** 레이블 값을 지정합니다**.** 이 값 은 **MachineConfigPool** 의 이름과 일치해야 합니다**.**

**5.13.4.** 규정 준수 검사 설정을 사용하여 규정 준수 검사 요구 사항 처리

규정 준수 검사 요구 사항을 정의하고 검사를 실행하도록 설정을 구성한 경우 **Compliance Operator** 는 **ScanSettingBinding** 오브젝트를 사용하여 처리합니다**.**

### **5.13.4.1. ScanSettingBinding object**

**ScanSettingBinding** 오브젝트를 사용하여 **Profile** 또는 **TailoredProfile** 오브젝트에 대한 참조로 규 정 준수 요구 사항을 지정합니다**.** 그런 다음 검사에 대한 운영 제한 조건을 제공하는 **ScanSetting** 오브젝 트에 연결됩니다**.** 그런 다음 **Compliance Operator**는 **ScanSetting** 및 **ScanSettingBinding** 오브젝트를 기반으로 **ComplianceSuite** 오브젝트를 생성합니다**.**

예제 **ScanSettingBinding** 오브젝트

<span id="page-141-1"></span><span id="page-141-0"></span>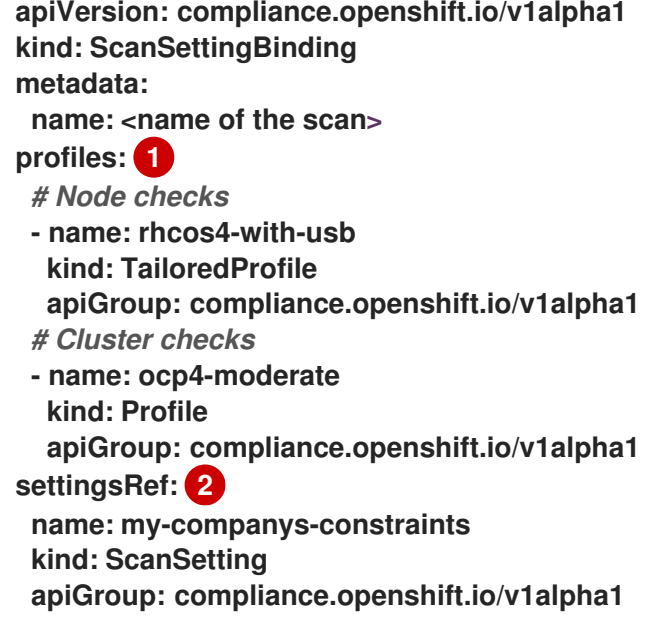

환경을 스캔할 **Profile** 또는 **TailoredProfile** 오브젝트의 세부 정보를 지정합니다**.**

일정 및 스토리지 크기와 같은 운영 제약 조건을 지정합니다**.**

**ScanSetting** 및 **ScanSettingBinding** 오브젝트를 생성하면 규정 준수 제품군이 생성됩니다**.** 규정 준 수 제품군 목록을 가져오려면 다음 명령을 실행합니다**.**

**\$ oc get compliancesuites**

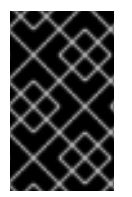

**[1](#page-141-0)**

**[2](#page-141-1)**

중요

**ScanSettingBinding** 을 삭제하면 규정 준수 제품군도 삭제됩니다**.**

**5.13.5.** 규정 준수 검사 추적

규정 준수 제품군 생성 후 **ComplianceSuite** 오브젝트를 사용하여 배포된 검사의 상태를 모니터링할 수 있습니다**.**

**5.13.5.1. ComplianceSuite** 오브젝트

**ComplianceSuite** 오브젝트는 검사 상태를 추적하는 데 도움이 됩니다**.** 여기에는 검사 및 전체 결과를 생성하는 원시 설정이 포함되어 있습니다**.**

노드 유형 검사의 경우 문제에 대한 수정이 포함되어 있으므로 검사를 **MachineConfigPool** 에 매핑해 야 합니다**.** 레이블을 지정하는 경우 풀에 직접 적용되는지 확인합니다**.**

**ComplianceSuite** 오브젝트의 예

**apiVersion: compliance.openshift.io/v1alpha1 kind: ComplianceSuite metadata:**

<span id="page-143-2"></span><span id="page-143-1"></span><span id="page-143-0"></span>**name:** <name of the scan> **spec: autoApplyRemediations: false 1 schedule: "0 1 \* \* \*" 2 scans: 3 - name: workers-scan scanType: Node profile: xccdf\_org.ssgproject.content\_profile\_moderate content: ssg-rhcos4-ds.xml contentImage: quay.io/complianceascode/ocp4:latest rule: "xccdf\_org.ssgproject.content\_rule\_no\_netrc\_files" nodeSelector: node-role.kubernetes.io/worker: "" status: Phase: DONE 4 Result: NON-COMPLIANT 5 scanStatuses: - name: workers-scan phase: DONE result: NON-COMPLIANT**

<span id="page-143-4"></span><span id="page-143-3"></span>**[1](#page-143-0)**

**[2](#page-143-1)**

**[3](#page-143-2)**

자동 수정을 활성화하려면 **true** 로 설정합니다**.** 자동 수정을 비활성화하려면 **false** 로 설정합니 다**.**

**cron** 형식으로 검사를 실행해야 하는 빈도를 지정합니다**.**

클러스터에서 실행할 검사 사양 목록을 지정합니다**.**

**[4](#page-143-3)**

검사 진행 상황을 나타냅니다**.**

**[5](#page-143-4)**

제품군의 전체 **verdict**를 나타냅니다**.**

백그라운드의 제품군은 **scans** 매개변수를 기반으로 **ComplianceScan** 오브젝트를 생성합니다**.** 프로 그래밍 방식으로 **ComplianceSuites** 이벤트를 가져올 수 있습니다**.** 제품군에 대한 이벤트를 가져오려면
다음 명령을 실행합니다**.**

**\$ oc get events --field-selector involvedObject.kind=ComplianceSuite,involvedObject.name= <name of the suite>**

중요

**XCCDF** 속성이 포함되어 있으므로 **ComplianceSuite** 를 수동으로 정의할 때 오류를 생성할 수 있습니다**.**

**5.13.5.2.** 고급 **ComplianceScan** 오브젝트

**Compliance Operator**에는 디버깅 또는 기존 툴링과의 통합을 위한 고급 사용자용 옵션이 포함되어 있습니다**. ComplianceScan** 오브젝트를 직접 생성하지 않는 것이 좋지만 **ComplianceSuite** 오브젝트를 사용하여 대신 관리할 수 있습니다**.**

**Advanced ComplianceScan** 오브젝트의 예

<span id="page-144-3"></span><span id="page-144-2"></span><span id="page-144-1"></span><span id="page-144-0"></span>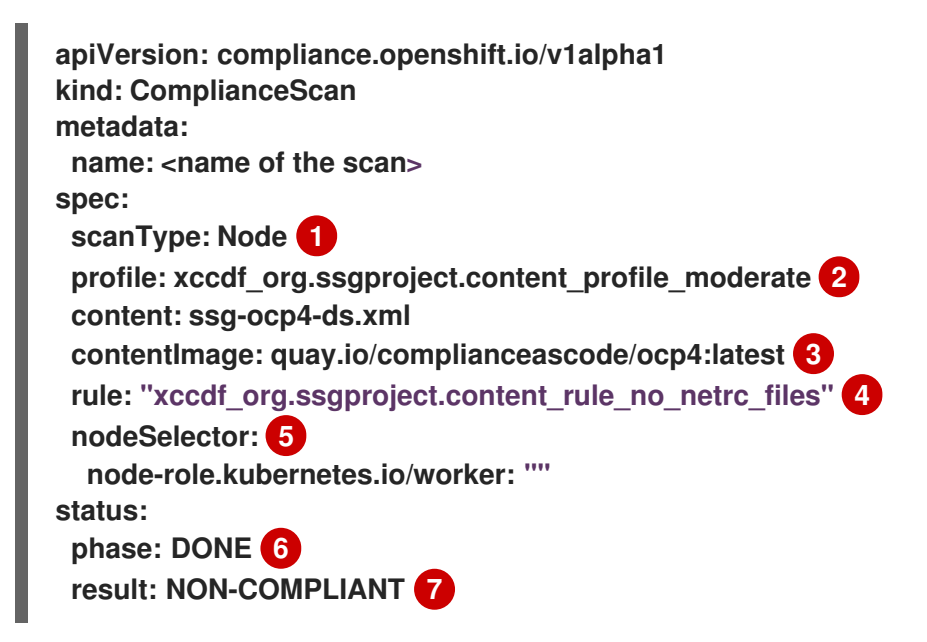

<span id="page-144-5"></span><span id="page-144-4"></span>**[1](#page-144-0)**

**[2](#page-144-1)**

<span id="page-144-6"></span>노드 또는 **Platform** 을 지정합니다**.** 노드 프로필은 클러스터 노드 및 플랫폼 프로필을 스캔하여 **Kubernetes** 플랫폼을 스캔합니다**.**

# **[3](#page-144-2)**

프로필 파일을 캡슐화하는 컨테이너 이미지를 지정합니다**.**

# **[4](#page-144-3)**

이는 선택 사항입니다**.** 단일 규칙을 실행하려면 검사를 지정합니다**.** 이 규칙은 **XCCDF ID**로 식 별되어야 하며 지정된 프로필에 속해야 합니다**.**

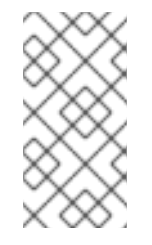

참고

**rule** 매개변수를 건너뛰면 지정된 프로필의 사용 가능한 모든 규칙에 대해 검사 가 실행됩니다**.**

**[5](#page-144-4)**

**OpenShift Container Platform**에 있고 수정을 생성하려는 경우 **nodeSelector** 레이블은 **MachineConfigPool** 레이블과 일치해야 합니다**.**

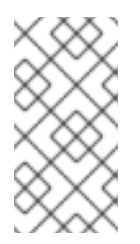

참고

**nodeSelector** 매개변수를 지정하지 않거나 **MachineConfig** 레이블과 일치하 는 경우 검사가 계속 실행되지만 수정을 생성하지는 않습니다**.**

**[6](#page-144-5)**

검사의 현재 단계를 나타냅니다**.**

**[7](#page-144-6)**

검사의 유효성 검사를 나타냅니다**.**

중요

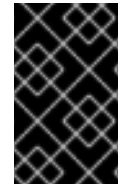

**ComplianceSuite** 오브젝트를 삭제하면 연결된 모든 검사가 삭제됩니다**.**

검사가 완료되면 **ComplianceCheckResult** 오브젝트의 **Custom Resources**로 결과가 생성됩니다**.** 그러나 원시 결과는 **ARF** 형식으로 제공됩니다**.** 이러한 결과는 검사 이름과 연결된 **PVC(**영구 볼륨 클레

임**)**가 있는 **PV(**영구 볼륨**)**에 저장됩니다**.** 프로그래밍 방식으로 **ComplianceScans** 이벤트를 가져올 수 있 습니다**.** 제품군에 대한 이벤트를 생성하려면 다음 명령을 실행합니다**.**

**oc get events --field-selector involvedObject.kind=ComplianceScan,involvedObject.name= <name of the suite>**

**5.13.6.** 규정 준수 결과 보기

규정 준수 제품군이 **DONE** 단계에 도달하면 검사 결과 및 가능한 수정을 확인할 수 있습니다**.**

**5.13.6.1. ComplianceCheckResult** 오브젝트

특정 프로필과 함께 검사를 실행하면 프로필의 여러 규칙이 확인됩니다**.** 이러한 각 규칙에 대해 특정 규칙에 대해 클러스터 상태를 제공하는 **ComplianceCheckResult** 오브젝트가 생성됩니다**.**

**ComplianceCheckResult** 오브젝트의 예

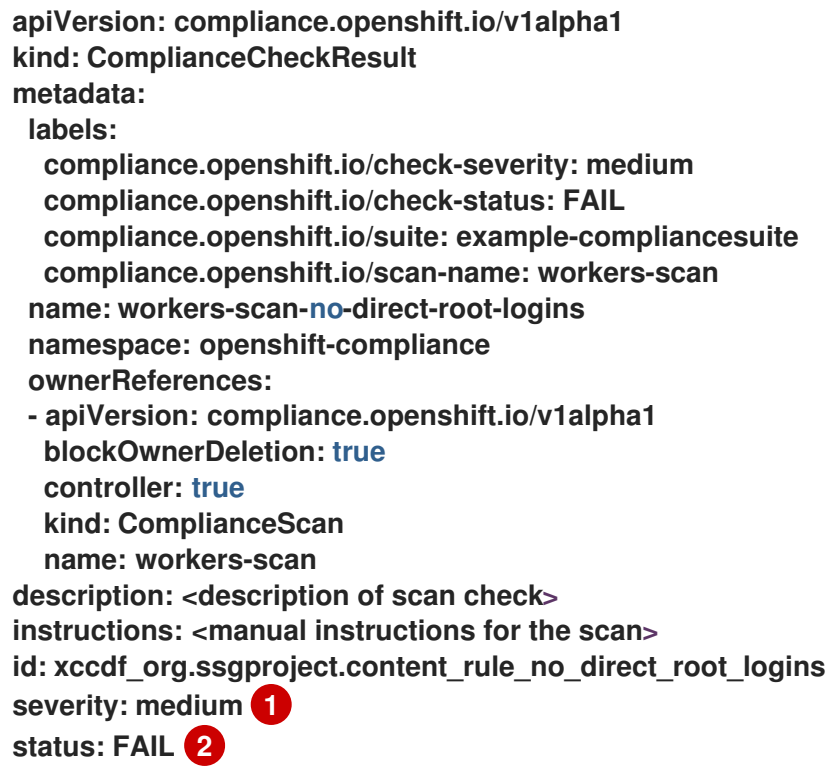

<span id="page-146-1"></span><span id="page-146-0"></span>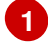

# **[2](#page-146-1)**

검사 결과에 대해 설명합니다**.** 가능한 값은 다음과 같습니다**.**

- **PassS:** 검사가 성공적으로 수행되었습니다**.**
- $\bullet$ **FAIL:** 검사가 실패했습니다**.**
- **INFO:** 검사가 성공적으로 수행되었으며 오류로 간주될 수 있을 만큼 심각하지 않은 것이 발견되었습니다**.**
- **MANUAL:** 검사가 자동으로 상태를 평가할 수 없으며 수동 검사가 필요합니다**.**
- **INCONSISTENT:** 다른 노드에서 다른 결과를 보고합니다**.**
- **ERROR:** 확인 실행이 성공적으로 수행되지만 완료할 수 없습니다**.**
- **NotappLICABLE:** 적용할 수 없으므로 검사가 실행되지 않았습니다**.**

제품군에서 모든 검사 결과를 가져오려면 다음 명령을 실행합니다**.**

**oc get compliancecheckresults -l compliance.openshift.io/suite=<suit name>**

#### **5.13.6.2. ComplianceRemediation** 오브젝트

특정 검사의 경우 데이터 스트림을 지정된 수정 사항을 사용할 수 있습니다**.** 그러나 **Kubernetes** 수정 사항을 사용할 수 있는 경우 **Compliance Operator**에서 **ComplianceRemediation** 오브젝트를 생성합니 다**.**

**ComplianceRemediation** 오브젝트의 예

```
apiVersion: compliance.openshift.io/v1alpha1
kind: ComplianceRemediation
metadata:
labels:
  compliance.openshift.io/suite: example-compliancesuite
  compliance.openshift.io/scan-name: workers-scan
  machineconfiguration.openshift.io/role: worker
 name: workers-scan-disable-users-coredumps
 namespace: openshift-compliance
 ownerReferences:
 - apiVersion: compliance.openshift.io/v1alpha1
  blockOwnerDeletion: true
  controller: true
  kind: ComplianceCheckResult
  name: workers-scan-disable-users-coredumps
  uid: <UID>
spec:
 apply: false 1
 object:
  current: 2
   apiVersion: machineconfiguration.openshift.io/v1
   kind: MachineConfig
   spec:
    config:
     ignition:
      version: 2.2.0
      storage:
      files:
       - contents:
         source: data:,%2A%20%20%20%20%20hard%20%20%20core%20%20%20%200
        filesystem: root
        mode: 420
        path: /etc/security/limits.d/75-disable_users_coredumps.conf
  outdated: {} 3
```
### <span id="page-148-2"></span>**[1](#page-148-0)**

**true** 는 수정 사항이 적용되었음을 나타냅니다**. false** 는 수정 사항이 적용되지 않았음을 나타냅 니다**.**

# **[2](#page-148-1)**

수정 정의 포함

## **[3](#page-148-2)**

이전에 이전 버전의 콘텐츠에서 구문 분석된 수정을 나타냅니다**. Compliance Operator**는 여전 히 오래된 오브젝트를 유지하여 관리자에게 적용하기 전에 새 수정을 검토할 수 있는 기회를 제공합 니다**.**

ı

제품군에서 모든 수정을 가져오려면 다음 명령을 실행합니다**.**

**oc get complianceremediations -l compliance.openshift.io/suite=<suite name>**

자동으로 복구할 수 있는 실패한 모든 검사를 나열하려면 다음 명령을 실행합니다**.**

**oc get compliancecheckresults -l 'compliance.openshift.io/check-status in (FAIL),compliance.openshift.io/automated-remediation'**

수동으로 수정할 수 있는 실패한 모든 검사를 나열하려면 다음 명령을 실행합니다**.**

**oc get compliancecheckresults -l 'compliance.openshift.io/check-status in (FAIL),!compliance.openshift.io/automated-remediation'**

#### **6**장**. FILE INTEGRITY OPERATOR**

**6.1. FILE INTEGRITY OPERATOR** 릴리스 노트

**OpenShift Container Platform**용 **File Integrity Operator**는 **RHCOS** 노드에서 파일 무결성 검사를 지 속적으로 실행합니다**.**

이 릴리스 노트는 **OpenShift Container Platform**의 **File Integrity Operator** 개발을 추적합니다**.**

**File Integrity Operator** 개요는 **File Integrity [Operator](https://access.redhat.com/documentation/en-us/openshift_container_platform/4.6/html-single/security_and_compliance/#understanding-file-integrity-operator)** 이해를 참조하십시오**.**

**6.1.1. OpenShift File Integrity Operator 0.1.30**

**OpenShift File Integrity Operator 0.1.30**에서 다음 권고를 사용할 수 있습니다**.**

**[RHBA-2022:5538](https://access.redhat.com/errata/RHBA-2022:5538) OpenShift File Integrity Operator** 버그 수정 및 기능 업데이트

**6.1.1.1.** 버그 수정

이전에는 **File Integrity Operator**에서 발행한 경고가 네임스페이스를 설정하지 않아 경고가 시작된 위치를 파악하기 어려웠습니다**.** 이제 **Operator**에서 적절한 네임스페이스를 설정하여 경 고에 대한 이해를 높입니다**. ([BZ#2101393](https://bugzilla.redhat.com/show_bug.cgi?id=2101393))**

**6.1.2. OpenShift File Integrity Operator 0.1.24**

**OpenShift File Integrity Operator 0.1.24**에 다음 권고를 사용할 수 있습니다**.**

**[RHBA-2022:1331](https://access.redhat.com/errata/RHBA-2022:1331) OpenShift File Integrity Operator** 버그 수정

**6.1.2.1.** 새로운 기능 및 개선 사항

이제 **config.maxBackups** 속성을 사용하여 **FileIntegrity** 사용자 정의 리소스**(CR)**에 저장된 최대 백업 수를 구성할 수 있습니다**.** 이 속성은 노드에 유지할 수 있도록 **AIDE** 데이터베이스 수와 **re-init** 프로세스에서 남은 로그 백업을 지정합니다**.** 구성된 번호 이외의 이전 백업이 자동으로 정 리됩니다**.** 기본값은 **5**개의 백업으로 설정됩니다**.**

#### **6.1.2.2.** 버그 수정

이전 버전에서는 **0.1.21** 이전 버전에서 **0.1.22**로 **Operator**를 업그레이드하면 다시 초기화 기능이 실패할 수 있었습니다**.** 이로 인해 **Operator**가 **configMap** 리소스 라벨을 업데이트하지 못 했습니다**.** 이제 최신 버전으로 업그레이드하면 리소스 레이블이 수정됩니다**. ([BZ#2049206\)](https://bugzilla.redhat.com/show_bug.cgi?id=2049206)**

이전에는 기본 **configMap** 스크립트 콘텐츠를 적용할 때 잘못된 데이터 키가 비교되었습니 다**.** 이로 인해 **Operator** 업그레이드 후 **aide-reinit** 스크립트가 올바르게 업데이트되지 않아 **reinit** 프로세스가 실패했습니다**.** 이제**daemonSets** 가 완료될 때까지 실행되고 **AIDE** 데이터베이스 다시 시작 프로세스가 성공적으로 실행됩니다**. ([BZ#2072058\)](https://bugzilla.redhat.com/show_bug.cgi?id=2072058)**

#### **6.1.3. OpenShift File Integrity Operator 0.1.22**

다음 권고는 **OpenShift File Integrity Operator 0.1.22**에 제공됩니다**.**

**[RHBA-2022:0142](https://access.redhat.com/errata/RHBA-2022:0142) OpenShift File Integrity Operator** 버그 수정

#### **6.1.3.1.** 버그 수정

이전에는 **File Integrity Operator**가 설치된 시스템에서 **/etc/kubernetes/aide.reinit** 파일로 인해 **OpenShift Container Platform** 업데이트가 중단될 수 있었습니다**.** 이는 **/etc/kubernetes/aide.reinit** 파일이 존재하지만 나중에 **ostree** 검증 전에 제거된 경우 발생했습 니다**.** 이번 업데이트를 통해 **/etc/kubernetes/aide.reinit** 가 **OpenShift Container Platform** 업데 이트와 충돌하지 않도록 **/run** 디렉터리로 이동합니다**. ([BZ#2033311](https://bugzilla.redhat.com/show_bug.cgi?id=2033311))**

#### **6.1.4. OpenShift File Integrity Operator 0.1.21**

다음 권고는 **OpenShift File Integrity Operator 0.1.21**에 사용할 수 있습니다**.**

**[RHBA-2021:4631](https://access.redhat.com/errata/RHBA-2021:4631) OpenShift File Integrity Operator** 버그 수정 및 개선 사항 업데이트

#### **6.1.4.1.** 새로운 기능 및 개선 사항

**FileIntegrity** 스캔 결과 및 처리 지표와 관련된 지표는 웹 콘솔의 모니터링 대시보드에 표시 됩니다**.** 결과는 **file\_integrity\_operator\_** 접두사로 레이블이 지정됩니다**.**

노드에 **1**초 이상의 무결성 오류가 있는 경우 **Operator** 네임스페이스에 제공된 기본 **PrometheusRule** 경고에 경고가 표시됩니다**.**

다음 동적 **Machine Config Operator** 및 **Cluster Version Operator** 관련 파일 경로는 노드 업데이트 중에 오탐을 방지하기 위해 기본 **AIDE** 정책에서 제외됩니다**.**

- $\circ$ **/etc/machine-config-daemon/currentconfig**
- $\circ$ **/etc/pki/ca-trust/extracted/java/cacerts**
	- **/etc/cvo/updatepayloads**
		- **/root/.kube**
- 

 $\circ$ 

 $\Omega$ 

**AIDE** 데몬 프로세스에는 **v0.1.16**보다 안정성이 개선되어 있으며 **AIDE** 데이터베이스를 초 기화할 때 발생할 수 있는 오류에 대한 복원력이 향상됩니다**.**

**6.1.4.2.** 버그 수정

 $\bullet$ 

이전에는 **Operator**가 자동으로 업그레이드할 때 오래된 데몬 세트가 제거되지 않았습니다**.** 이번 릴리스에서는 자동 업그레이드 중에 오래된 데몬 세트가 제거됩니다**.**

**6.1.5.** 추가 리소스

 $\bullet$ **File Integrity [Operator](https://access.redhat.com/documentation/en-us/openshift_container_platform/4.6/html-single/security_and_compliance/#understanding-file-integrity-operator)** 이해

#### **6.2. FILE INTEGRITY OPERATOR** 설치

**6.2.1.** 웹 콘솔을 사용하여 **File Integrity Operator** 설치

사전 요구 사항

**admin** 권한이 있어야 합니다**.**

프로세스

1.

**OpenShift Container Platform** 웹 콘솔에서 **Operator → OperatorHub**로 이동합니다**.**

2.

1.

**File Integrity Operator** 를 검색한 다음 설치를 클릭합니다**.**

3.

기본 설치 모드 및 네임스페이스를 계속 선택하여 **Operator**가 **openshift-file-integrity** 네임 스페이스에 설치되도록 합니다**.**

4.

설치를 클릭합니다**.**

#### 검증

설치에 성공했는지 확인하려면 다음을 수행하십시오**.**

1.

**Operator →** 설치된 **Operator** 페이지로 이동합니다**.**

2.

**Operator**가 **openshift-file-integrity** 네임스페이스에 설치되어 있고 해당 상태는 **Succeeded**인지 확인합니다**.**

**Operator**가 성공적으로 설치되지 않은 경우 다음을 수행하십시오**.**

#### 1.

**Operator →** 설치된 **Operator** 페이지로 이동하여 **Status** 열에 오류 또는 실패가 있는지 점검 합니다**.**

2.

워크로드 **→ Pod** 페이지로 전환하고 **openshift-file-integrity** 프로젝트에서 문제를 보고하는 **Pod**의 로그를 확인합니다**.**

**6.2.2. CLI**를 사용하여 **File Integrity Operator** 설치

사전 요구 사항

**admin** 권한이 있어야 합니다**.**

프로세스

```
1.
      다음을 실행하여 Namespace 오브젝트 YAML 파일을 생성합니다.
  출력 예
2.
      OperatorGroup 오브젝트 YAML 파일을 생성합니다.
  출력 예
3.
      Subscription 오브젝트 YAML 파일을 생성합니다.
     $ oc create -f <file-name>.yaml
     apiVersion: v1
     kind: Namespace
     metadata:
      labels:
       openshift.io/cluster-monitoring: "true"
      name: openshift-file-integrity
     $ oc create -f <file-name>.yaml
     apiVersion: operators.coreos.com/v1
     kind: OperatorGroup
     metadata:
      name: file-integrity-operator
      namespace: openshift-file-integrity
     spec:
      targetNamespaces:
      - openshift-file-integrity
```
**\$ oc create -f <file-name>.yaml**

출력 예

**apiVersion: operators.coreos.com/v1alpha1 kind: Subscription metadata: name: file-integrity-operator namespace: openshift-file-integrity spec: channel: "release-0.1" installPlanApproval: Automatic name: file-integrity-operator source: redhat-operators sourceNamespace: openshift-marketplace**

#### 검증

1. **CSV** 파일을 검사하여 설치에 성공했는지 확인합니다**.** 2. **File Integrity Operator**가 실행 중인지 확인합니다**. \$ oc get csv -n openshift-file-integrity \$ oc get deploy -n openshift-file-integrity**

#### **6.2.3.** 추가 리소스

**File Integrity Operator**는 제한된 네트워크 환경에서 지원됩니다**.** 자세한 내용은 제한된 네 트워크에서 **Operator Lifecycle Manager** 사용을 [참조하십시오](https://access.redhat.com/documentation/en-us/openshift_container_platform/4.6/html-single/operators/#olm-restricted-networks)**.**

#### **6.3. FILE INTEGRITY OPERATOR** 이해

**File Integrity Operator**는 클러스터 노드에서 파일 무결성 검사를 지속적으로 실행하는 **OpenShift Container Platform Operator**입니다**.** 이 **Operator**는 각 노드에서 권한 있는 **AIDE(**고급 침입 탐지 환경**)** 컨테이너를 초기화 및 실행하는 데몬 세트를 배포하여 데몬 세트 **Pod** 초기 실행 중 수정된 파일의 로그를 상태 오브젝트에 제공합니다**.**

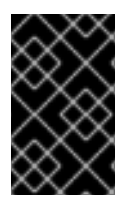

현재는 **RHCOS(Red Hat Enterprise Linux CoreOS)** 노드만 지원됩니다**.**

**6.3.1. FileIntegrity** 사용자 정의 리소스 생성

중요

**FileIntegrity** 사용자 정의 리소스**(CR)** 인스턴스는 하나 이상의 노드에 대한 연속적인 파일 무결성 검 사 세트를 나타냅니다**.**

각 **FileIntegrity CR**은 **FileIntegrity CR** 사양과 일치하는 노드에서 **AIDE**를 실행하는 데몬 세트에서 지 원합니다**.**

프로세스

1.

작업자 노드에서 검사를 활성화하려면 **worker-fileintegrity.yaml** 이라는 다음 예제 **FileIntegrity CR**을 생성합니다**.**

**FileIntegrity CR**의 예

**apiVersion: fileintegrity.openshift.io/v1alpha1 kind: FileIntegrity metadata: name: worker-fileintegrity namespace: openshift-file-integrity spec: nodeSelector: node-role.kubernetes.io/worker: "" config: {}**

**openshift-file-integrity** 네임스페이스에 **YAML** 파일을 적용합니다**.**

**\$ oc apply -f worker-fileintegrity.yaml -n openshift-file-integrity**

검증

2.

다음 명령을 실행하여 **FileIntegrity** 오브젝트가 성공적으로 생성되었는지 확인합니다**.**

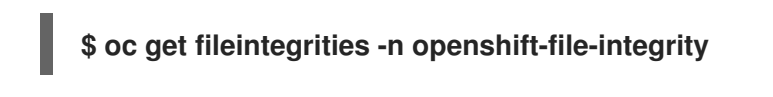

출력 예

**NAME AGE worker-fileintegrity 14s**

**6.3.2. FileIntegrity** 사용자 정의 리소스 상태 확인

**FileIntegrity** 사용자 정의 리소스**(CR)**는 **.status.phase** 하위 리소스를 통해 해당 상태를 보고합니다**.**

#### 프로세스

 $\bullet$ 

 $\bullet$ 

**FileIntegrity CR** 상태를 쿼리하려면 다음을 실행합니다**.**

**\$ oc get fileintegrities/worker-fileintegrity -o jsonpath="{ .status.phase }"**

출력 예

**Active**

**6.3.3. FileIntegrity** 사용자 정의 리소스 단계

**Pending -** 사용자 정의 리소스**(CR)**가 생성된 후 단계입니다**.**

**Active -** 백업 데몬 세트가 설정되어 실행되는 단계입니다**.**

**Initializing - AIDE** 데이터베이스가 다시 초기화되는 단계입니다**.**

#### **6.3.4. FileIntegrityNodeStatuses** 오브젝트 이해

**FileIntegrity CR**의 검사 결과는 **FileIntegrityNodeStatuses**라는 다른 오브젝트에 보고됩니다**.**

**\$ oc get fileintegritynodestatuses**

출력 예

**NAME AGE worker-fileintegrity-ip-10-0-130-192.ec2.internal 101s worker-fileintegrity-ip-10-0-147-133.ec2.internal 109s worker-fileintegrity-ip-10-0-165-160.ec2.internal 102s**

참고

**FileIntegrityNodeStatus** 오브젝트 결과를 사용할 수 있는 데 시간이 걸릴 수 있습니 다**.**

노드당 하나의 결과 오브젝트가 있습니다**.** 각 **FileIntegrityNodeStatus** 오브젝트의 **nodeName** 특성 은 검사 중인 노드에 해당합니다**.** 파일 무결성 검사의 상태는 **results** 배열에 표시되며 여기에는 검사 조 건이 포함됩니다**.**

**\$ oc get fileintegritynodestatuses.fileintegrity.openshift.io -ojsonpath='{.items[\*].results}' | jq**

**fileintegritynodestatus** 오브젝트는 **AIDE** 실행의 최신 상태를 보고하고 **status** 필드에 **Failed, Succeeded, Errored**로 표시합니다**.**

**\$ oc get fileintegritynodestatuses -w**

출력 예

**NAME NODE STATUS example-fileintegrity-ip-10-0-134-186.us-east-2.compute.internal ip-10-0-134-186.us-east-2.compute.internal Succeeded example-fileintegrity-ip-10-0-150-230.us-east-2.compute.internal ip-10-0-150-230.us-east-**

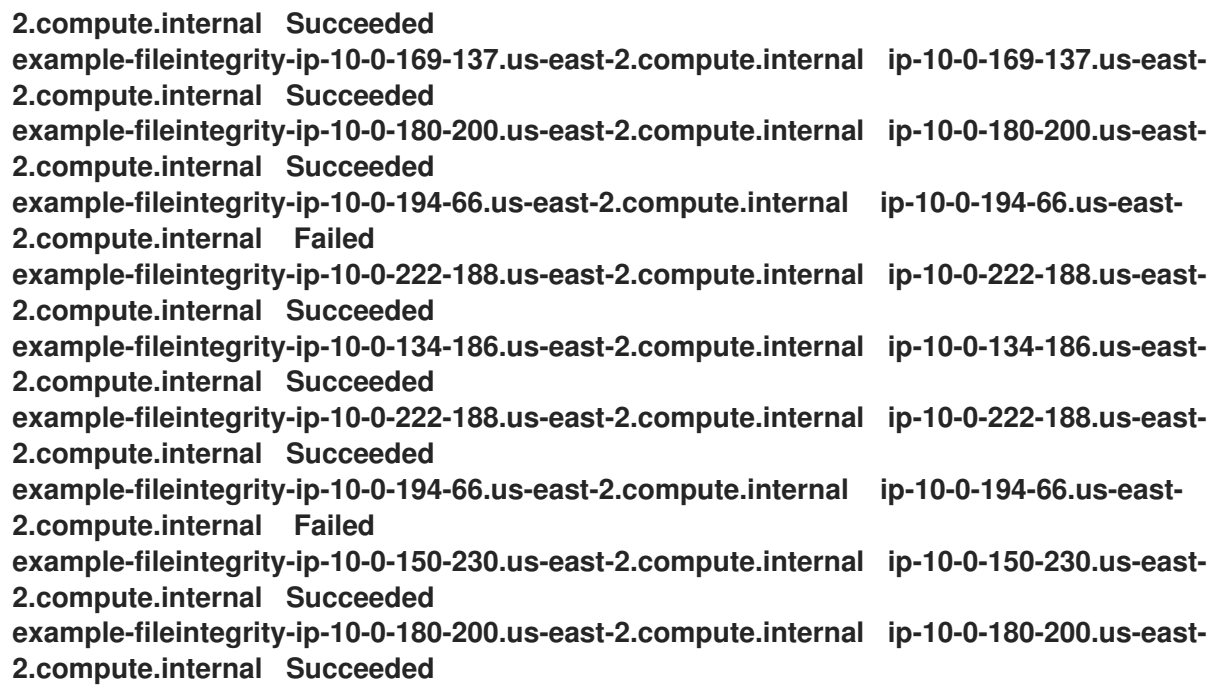

#### **6.3.5. FileIntegrityNodeStatus CR** 상태 유형

이러한 조건은 해당 **FileIntegrityNodeStatus CR** 상태의 결과 배열에 보고됩니다**.**

 $\bullet$ 

**Succeeded -** 무결성 검사를 통과했습니다**.** 데이터베이스가 마지막으로 초기화된 이후 **AIDE** 검사에 포함된 파일과 디렉터리가 수정되지 않았습니다**.**

 $\bullet$ 

 $\bullet$ 

**Failed -** 무결성 검사에 실패했습니다**.** 데이터베이스가 마지막으로 초기화된 이후 **AIDE** 검사 에 포함된 일부 파일 또는 디렉터리가 수정되었습니다**.**

**Errored - AIDE** 스캐너에 내부 오류가 발생했습니다**.**

#### **6.3.5.1. FileIntegrityNodeStatus CR** 성공 상태의 예

성공 상태가 있는 조건의 출력 예

```
[
 {
  "condition": "Succeeded",
  "lastProbeTime": "2020-09-15T12:45:57Z"
```
**} ] [ { "condition": "Succeeded", "lastProbeTime": "2020-09-15T12:46:03Z" } ] [ { "condition": "Succeeded", "lastProbeTime": "2020-09-15T12:45:48Z" } ]**

이 경우 세 가지 검사가 모두 성공했으며 지금까지 다른 조건이 없습니다**.**

#### **6.3.5.2. FileIntegrityNodeStatus CR** 실패 상태의 예

실패 조건을 시뮬레이션하려면 **AIDE**가 추적하는 파일 중 하나를 수정하십시오**.** 예를 들어 작업자 노 드 중 하나에서 **/etc/resolv.conf**를 수정합니다**.**

**\$ oc debug node/ip-10-0-130-192.ec2.internal**

출력 예

**Creating debug namespace/openshift-debug-node-ldfbj ... Starting pod/ip-10-0-130-192ec2internal-debug ... To use host binaries, run `chroot /host` Pod IP: 10.0.130.192 If you don't see a command prompt, try pressing enter. sh-4.2# echo "# integrity test" >> /host/etc/resolv.conf sh-4.2# exit**

**Removing debug pod ... Removing debug namespace/openshift-debug-node-ldfbj ...**

잠시 후 해당 **FileIntegrityNodeStatus** 오브젝트의 결과 배열에 **Failed** 조건이 보고되었습니다**.** 이전 의 **Succeeded** 조건이 유지되므로 검사가 실패한 시간을 정확히 찾을 수 있습니다**.**

**\$ oc get fileintegritynodestatuses.fileintegrity.openshift.io/worker-fileintegrity-ip-10-0-130- 192.ec2.internal -ojsonpath='{.results}' | jq -r**

또는 오브젝트 이름을 언급하지 않는 경우 다음을 실행합니다**.**

**\$ oc get fileintegritynodestatuses.fileintegrity.openshift.io -ojsonpath='{.items[\*].results}' | jq**

출력 예

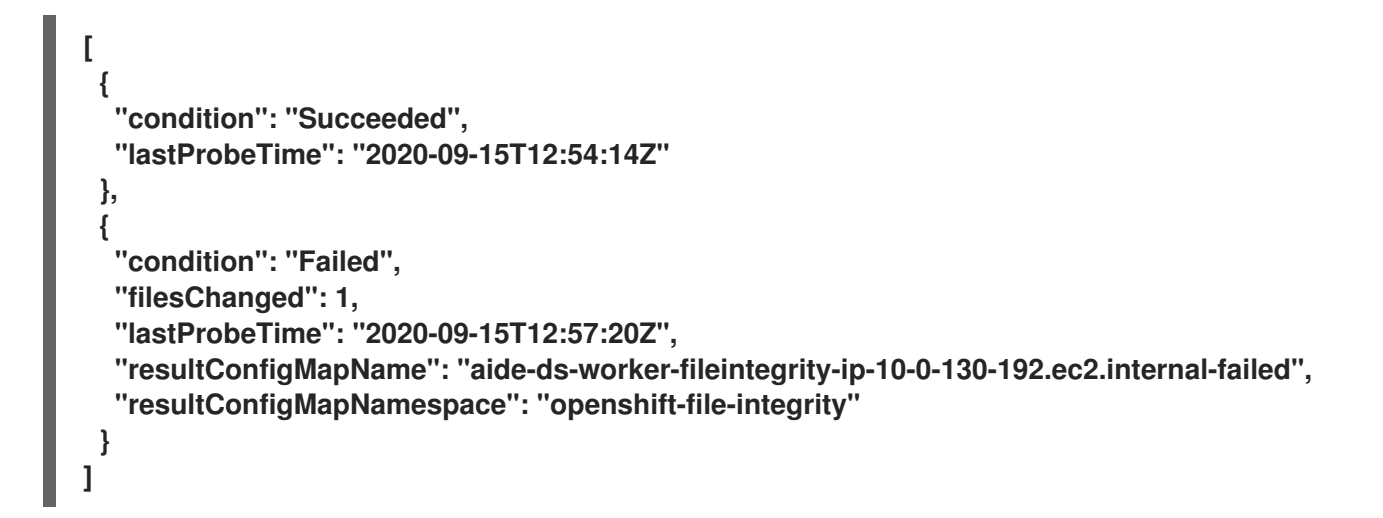

**Failed** 조건은 정확히 무엇이 실패하고 왜 실패했는지에 대한 자세한 정보를 제공하는 구성 맵을 가리 킵니다**.**

**\$ oc describe cm aide-ds-worker-fileintegrity-ip-10-0-130-192.ec2.internal-failed**

출력 예

**Name: aide-ds-worker-fileintegrity-ip-10-0-130-192.ec2.internal-failed Namespace: openshift-file-integrity Labels: file-integrity.openshift.io/node=ip-10-0-130-192.ec2.internal file-integrity.openshift.io/owner=worker-fileintegrity file-integrity.openshift.io/result-log= Annotations: file-integrity.openshift.io/files-added: 0 file-integrity.openshift.io/files-changed: 1 file-integrity.openshift.io/files-removed: 0**

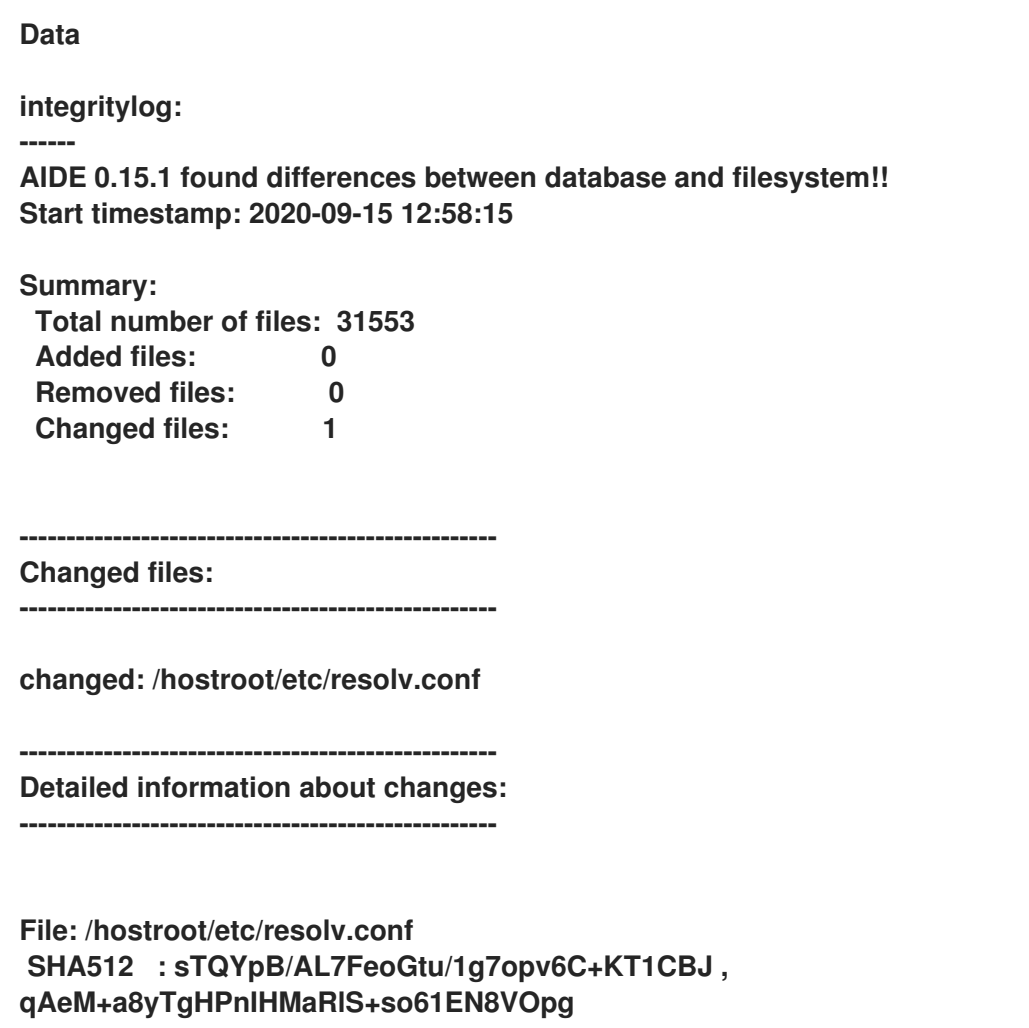

Events: <none>

구성 맵 데이터 크기 제한으로 인해 **1MB** 이상의 **AIDE** 로그가 실패 구성 맵에 **base64**로 인코딩된 **gzip** 아카이브로 추가됩니다**.** 이 경우 위 명령의 출력을 **base64 --decode | gunzip** 으로 연결하려고 합니 다**.** 압축 로그는 구성 맵에 **file-integrity.openshift.io/compressed** 주석 키가 있는 것으로 표시됩니다**.**

**6.3.6.** 이벤트 이해

**FileIntegrity** 및 **FileIntegrityNodeStatus** 오브젝트의 상태의 전환은 이벤트에서 기록됩니다**.** 이벤트 생성 시간은 **Active**로 **Initializing**과 같은 최신 전환을 반영하며 반드시 최신 검사 결과가 반영되는 것은 아닙니다**.** 그러나 최신 이벤트는 항상 최근 상태를 반영합니다**.**

**\$ oc get events --field-selector reason=FileIntegrityStatus**

출력 예

**LAST SEEN TYPE REASON OBJECT MESSAGE 97s Normal FileIntegrityStatus fileintegrity/example-fileintegrity Pending 67s Normal FileIntegrityStatus fileintegrity/example-fileintegrity Initializing 37s Normal FileIntegrityStatus fileintegrity/example-fileintegrity Active**

노드 검사에 실패하면 **add/changed/removed** 및 **config map** 정보를 사용하여 이벤트가 생성됩니다**.**

**\$ oc get events --field-selector reason=NodeIntegrityStatus**

출력 예

**LAST SEEN TYPE REASON OBJECT MESSAGE 114m Normal NodeIntegrityStatus fileintegrity/example-fileintegrity no changes to node ip-10-0-134-173.ec2.internal 114m Normal NodeIntegrityStatus fileintegrity/example-fileintegrity no changes to node ip-10-0-168-238.ec2.internal 114m Normal NodeIntegrityStatus fileintegrity/example-fileintegrity no changes to node ip-10-0-169-175.ec2.internal 114m Normal NodeIntegrityStatus fileintegrity/example-fileintegrity no changes to node ip-10-0-152-92.ec2.internal 114m Normal NodeIntegrityStatus fileintegrity/example-fileintegrity no changes to node ip-10-0-158-144.ec2.internal 114m Normal NodeIntegrityStatus fileintegrity/example-fileintegrity no changes to node ip-10-0-131-30.ec2.internal 87m Warning NodeIntegrityStatus fileintegrity/example-fileintegrity node ip-10-0-152- 92.ec2.internal has changed! a:1,c:1,r:0 \ log:openshift-file-integrity/aide-ds-examplefileintegrity-ip-10-0-152-92.ec2.internal-failed**

추가**,** 변경 또는 제거된 파일의 수를 변경하면 노드 상태가 전환되지 않은 경우에도 새 이벤트가 생성 됩니다**.**

**\$ oc get events --field-selector reason=NodeIntegrityStatus**

출력 예

**LAST SEEN TYPE REASON OBJECT MESSAGE 114m Normal NodeIntegrityStatus fileintegrity/example-fileintegrity no changes to node ip-10-0-134-173.ec2.internal 114m Normal NodeIntegrityStatus fileintegrity/example-fileintegrity no changes to node ip-10-0-168-238.ec2.internal 114m Normal NodeIntegrityStatus fileintegrity/example-fileintegrity no changes to node ip-10-0-169-175.ec2.internal 114m Normal NodeIntegrityStatus fileintegrity/example-fileintegrity no changes to node ip-10-0-152-92.ec2.internal 114m Normal NodeIntegrityStatus fileintegrity/example-fileintegrity no changes to node ip-10-0-158-144.ec2.internal 114m Normal NodeIntegrityStatus fileintegrity/example-fileintegrity no changes to node ip-10-0-131-30.ec2.internal 87m Warning NodeIntegrityStatus fileintegrity/example-fileintegrity node ip-10-0-152- 92.ec2.internal has changed! a:1,c:1,r:0 \ log:openshift-file-integrity/aide-ds-examplefileintegrity-ip-10-0-152-92.ec2.internal-failed 40m Warning NodeIntegrityStatus fileintegrity/example-fileintegrity node ip-10-0-152- 92.ec2.internal has changed! a:3,c:1,r:0 \ log:openshift-file-integrity/aide-ds-examplefileintegrity-ip-10-0-152-92.ec2.internal-failed**

#### **6.4. CUSTOM FILE INTEGRITY OPERATOR** 구성

**6.4.1. FileIntegrity** 오브젝트 특성 보기

모든 **Kubernetes** 사용자 정의 리소스**(CR)**와 마찬가지로 **oc explain fileintegrity**를 실행하면 다음을 사용하여 개별 특성을 볼 수 있습니다**.**

**\$ oc explain fileintegrity.spec**

**\$ oc explain fileintegrity.spec.config**

**6.4.2.** 중요한 특성

표 **6.1.** 중요한 **spec** 및 **spec.config** 특성

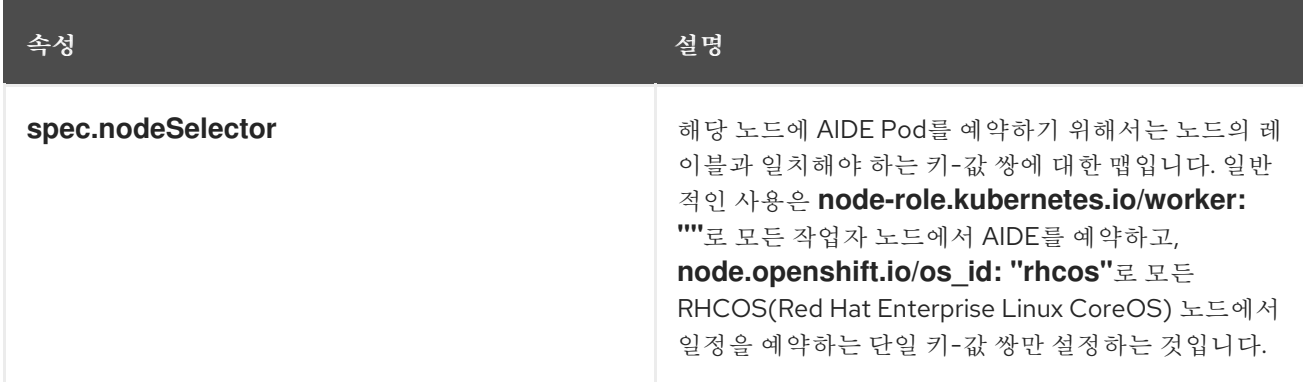

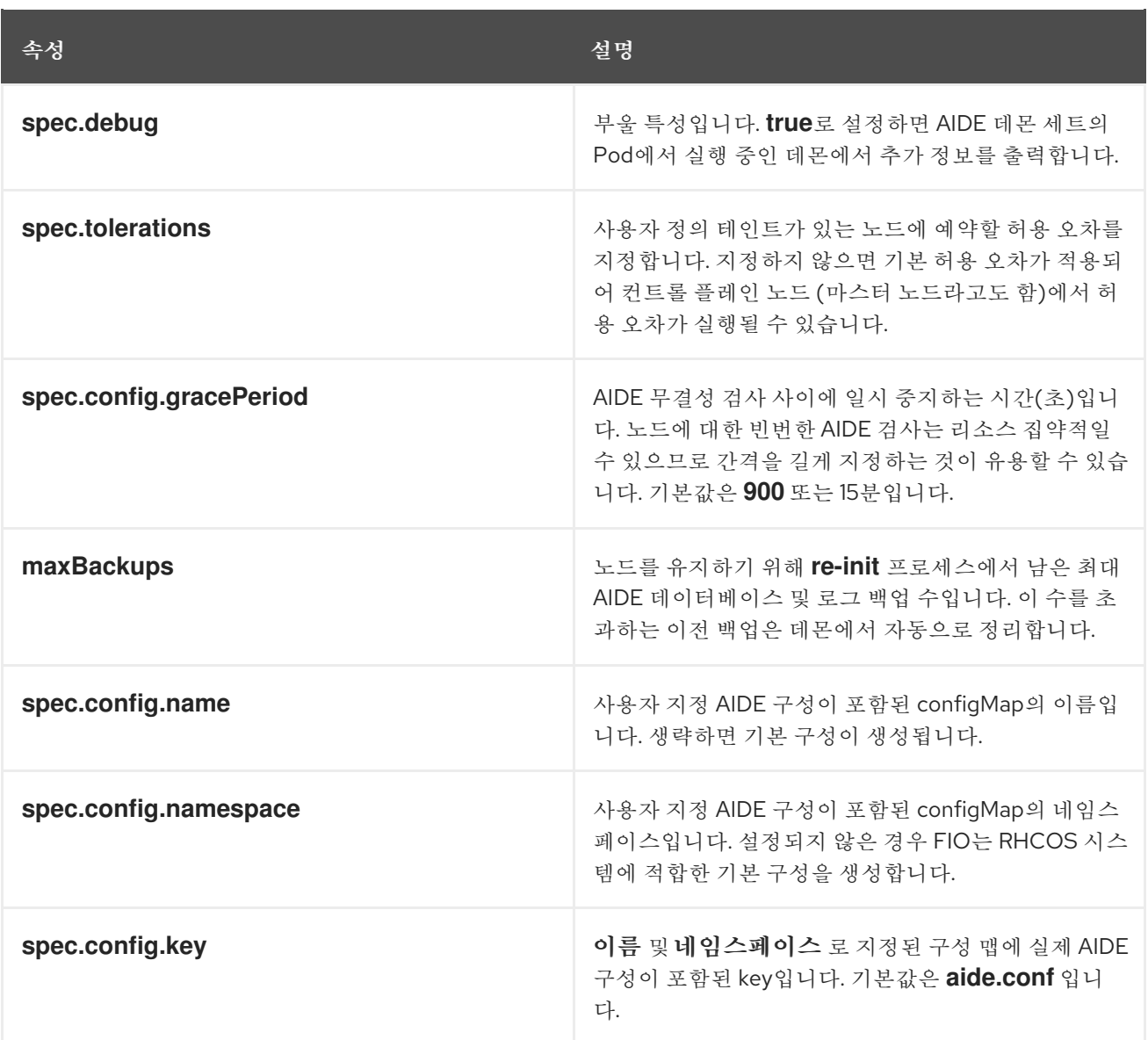

**6.4.3.** 기본 구성 검사

기본 **File Integrity Operator** 구성은 **FileIntegrity CR**과 동일한 이름으로 구성 맵에 저장됩니다**.**

프로세스

 $\bullet$ 

기본 구성을 검토하려면 다음을 실행합니다**.**

**\$ oc describe cm/worker-fileintegrity**

**6.4.4.** 기본 **File Integrity Operator** 구성 이해

다음은 구성 맵의 **aide.conf** 키에서 발췌한 것입니다**.**

**@@define DBDIR /hostroot/etc/kubernetes @@define LOGDIR /hostroot/etc/kubernetes database=file:@@{DBDIR}/aide.db.gz database\_out=file:@@{DBDIR}/aide.db.gz gzip\_dbout=yes verbose=5 report\_url=file:@@{LOGDIR}/aide.log report\_url=stdout PERMS = p+u+g+acl+selinux+xattrs CONTENT\_EX = sha512+ftype+p+u+g+n+acl+selinux+xattrs**

**/hostroot/boot/ CONTENT\_EX /hostroot/root/\..\* PERMS /hostroot/root/ CONTENT\_EX**

**FileIntegrity** 인스턴스의 기본 구성은 다음 디렉터리의 파일에 대한 적용 범위를 제공합니다**.**

 $\bullet$ **/root**

**/boot**

- **/usr**
- **/etc**

다음 디렉터리에는 적용되지 않습니다**.**

**/var**

 $\bullet$ 

**/opt**

**/etc/** 아래의 일부 **OpenShift** 관련 디렉터리는 제외됩니다**.**

**6.4.5.** 사용자 정의 **AIDE** 구성 제공

**DBDIR, LOGDIR, database, database\_out**과 같은 **AIDE** 내부 동작을 구성하는 모든 항목을 **Operator**에서 덮어씁니다**. Operator**는 무결성 변경을 확인할 모든 경로 앞에 **/hostroot/** 접두사를 추가합 니다**.** 그러면 대부분 컨테이너화된 환경에 맞게 조정되지 않고 루트 디렉터리에서 더 쉽게 시작할 수 있는 기존 **AIDE** 구성이 재사용됩니다**.**

참고

**/hostroot**는 **AIDE**를 실행하는 **Pod**에서 호스트의 파일 시스템을 마운트하는 디렉터리 입니다**.** 구성을 변경하면 데이터베이스가 다시 초기화됩니다**.**

**6.4.6.** 사용자 정의 **File Integrity Operator** 구성 정의

이 예제에서는 **worker-fileintegrity CR**에 제공된 기본 구성을 기반으로 컨트롤 플레인 노드 **(**마스터 노드라고도 함**)**에서 실행되는 스캐너의 사용자 정의 구성을 정의하는 데 중점을 둡니다**.** 이 워크플로는 데 몬 세트로 실행되는 사용자 정의 소프트웨어를 배포하고 컨트롤 플레인 노드의 **/opt/mydaemon**에 데이 터를 저장하려는 경우 유용할 수 있습니다**.**

프로세스

1.

기본 구성을 복사합니다**.**

- 2. 확인 또는 제외해야 하는 파일을 사용하여 기본 구성을 편집합니다**.**
- 3.

편집한 내용을 새 구성 맵에 저장합니다**.**

4.

**spec.config**의 특성을 통해 **FileIntegrity** 오브젝트를 새 구성 맵으로 지정합니다**.**

5.

기본 구성을 추출합니다**.**

**\$ oc extract cm/worker-fileintegrity --keys=aide.conf**

그러면 편집할 수 있는 **aide.conf**라는 파일이 생성됩니다**. Operator**에서 경로를 후처리하는 방법을 설명하기 위해 이 예제에서는 접두사 없이 제외 디렉터리를 추가합니다**.**

**\$ vim aide.conf**

출력 예

**/hostroot/etc/kubernetes/static-pod-resources !/hostroot/etc/kubernetes/aide.\* !/hostroot/etc/kubernetes/manifests !/hostroot/etc/docker/certs.d !/hostroot/etc/selinux/targeted !/hostroot/etc/openvswitch/conf.db**

컨트롤 플레인 노드 관련 경로를 제외합니다**.**

**!/opt/mydaemon/**

다른 내용은 **/etc**에 저장합니다**.**

#### **/hostroot/etc/ CONTENT\_EX**

6.

이 파일을 기반으로 구성 맵을 생성합니다**.**

**\$ oc create cm master-aide-conf --from-file=aide.conf**

7.

구성 맵을 참조하는 **FileIntegrity CR** 매니페스트를 정의합니다**.**

```
apiVersion: fileintegrity.openshift.io/v1alpha1
kind: FileIntegrity
metadata:
 name: master-fileintegrity
 namespace: openshift-file-integrity
spec:
 nodeSelector:
   node-role.kubernetes.io/master: ""
 config:
   name: master-aide-conf
   namespace: openshift-file-integrity
```
**Operator**는 제공된 구성 맵 파일을 처리하고 결과를 **FileIntegrity** 오브젝트와 동일한 이름의 구성 맵에 저장합니다**.**

**\$ oc describe cm/master-fileintegrity | grep /opt/mydaemon**

**!/hostroot/opt/mydaemon**

**6.4.7.** 사용자 정의 파일 무결성 구성 변경

파일 무결성 구성을 변경하려면 생성된 구성 맵을 변경하지 마십시오**.** 대신 **spec.name, namespace, key** 특성을 통해 **FileIntegrity** 오브젝트에 연결된 구성 맵을 변경하십시오**.**

**6.5.** 고급 **CUSTOM FILE INTEGRITY OPERATOR** 작업 수행

**6.5.1.** 데이터베이스 다시 초기화

**File Integrity Operator**에서 계획된 변경을 감지하면 데이터베이스를 다시 초기화해야 할 수 있습니 다**.**

프로세스

**file-integrity.openshift.io/re-init**로 **FileIntegrity** 사용자 정의 리소스**(CR)**에 주석을 답니다**.**

**\$ oc annotate fileintegrities/worker-fileintegrity file-integrity.openshift.io/re-init=**

이전 데이터베이스 및 로그 파일이 백업되고 새 데이터베이스가 초기화됩니다**. oc debug**를 사용하여 생성된 **Pod**의 다음 출력에서 볼 수 있듯이 이전 데이터베이스 및 로그는 **/ etc/kubernetes** 아래의 노드에 보관됩니다**.**

출력 예

**ls -lR /host/etc/kubernetes/aide.\* -rw-------. 1 root root 1839782 Sep 17 15:08 /host/etc/kubernetes/aide.db.gz -rw-------. 1 root root 1839783 Sep 17 14:30 /host/etc/kubernetes/aide.db.gz.backup-20200917T15\_07\_38 -rw-------. 1 root root 73728 Sep 17 15:07 /host/etc/kubernetes/aide.db.gz.backup-20200917T15\_07\_55 -rw-r--r--. 1 root root 0 Sep 17 15:08 /host/etc/kubernetes/aide.log -rw-------. 1 root root 613 Sep 17 15:07 /host/etc/kubernetes/aide.log.backup-** **20200917T15\_07\_38 20200917T15\_07\_55**

**-rw-r--r--. 1 root root 0 Sep 17 15:07 /host/etc/kubernetes/aide.log.backup-**

일부 레코드 영구성을 제공하기 위해 결과 구성 맵은 **FileIntegrity** 오브젝트에 속하지 않으므 로 수동 정리가 필요합니다**.** 그 결과 **FileIntegrityNodeStatus** 오브젝트에 이전의 무결성 실패가 계속 표시됩니다**.**

**6.5.2.** 머신 구성 통합

**OpenShift Container Platform 4**에서 클러스터 노드 구성은 **MachineConfig** 오브젝트를 통해 제공 됩니다**. MachineConfig** 오브젝트로 인해 파일 변경이 예상되며 이러한 변경으로 파일 무결성 검사가 실 패하지 않아야 합니다**. MachineConfig** 오브젝트 업데이트로 인한 파일 변경을 억제하기 위해 **File Integrity Operator**에서 노드 오브젝트를 감시합니다**.** 노드가 업데이트될 때 업데이트 기간 동안 **AIDE** 검 사가 일시 중단됩니다**.** 업데이트가 완료되면 데이터베이스가 다시 초기화되고 검사가 다시 시작됩니다**.**

이러한 일시 중지 및 재개 논리는 노드 오브젝트 주석에 반영되므로 **MachineConfig API**를 통한 업데 이트에만 적용됩니다**.**

**6.5.3.** 데몬 세트 탐색

각 **FileIntegrity** 오브젝트는 여러 노드에 대한 검사를 나타냅니다**.** 검사 자체는 데몬 세트에서 관리하 는 **Pod**에서 수행합니다**.**

**FileIntegrity** 오브젝트를 나타내는 데몬 세트를 찾으려면 다음을 실행하십시오**.**

**\$ oc -n openshift-file-integrity get ds/aide-worker-fileintegrity**

해당 데몬 세트의 **Pod**를 나열하려면 다음을 실행합니다**.**

**\$ oc -n openshift-file-integrity get pods -lapp=aide-worker-fileintegrity**

단일 **AIDE Pod**의 로그를 보려면 **Pod** 중 하나에서 **oc logs**를 호출합니다**.**

**\$ oc -n openshift-file-integrity logs pod/aide-worker-fileintegrity-mr8x6**

#### 출력 예

**Starting the AIDE runner daemon initializing AIDE db initialization finished running aide check ...**

**AIDE** 데몬에서 생성한 구성 맵은 보관되지 않으며 **File Integrity Operator**에서 처리한 후 삭제됩니다**.** 그러나 실패 및 오류 시에는 이러한 구성 맵의 내용이 **FileIntegrityNodeStatus** 오브젝트가 가리키는 구 성 맵에 복사됩니다**.**

#### **6.6. FILE INTEGRITY OPERATOR** 문제 해결

**6.6.1.** 일반 문제 해결

문제

**File Integrity Operator**의 일반적인 문제를 해결하려고 합니다**.**

#### 해결

**FileIntegrity** 오브젝트에서 디버그 플래그를 활성화합니다**. debug** 플래그를 사용하면 **DaemonSet Pod**에서 실행되며 **AIDE** 검사를 실행하는 데몬의 상세 수준이 높아집니다**.**

**6.6.2. AIDE** 구성 확인

#### 문제

**AIDE** 구성을 확인하려고 합니다**.**

#### 해결

**AIDE** 구성은 **FileIntegrity** 오브젝트와 동일한 이름으로 구성 맵에 저장됩니다**.** 모든 **AIDE** 구성의 구성 맵에는 **file-integrity.openshift.io/aide-conf** 레이블이 지정됩니다**.**

#### **6.6.3. FileIntegrity** 오브젝트의 단계 확인

문제

**FileIntegrity** 오브젝트가 있는지 파악하고 현재 상태를 확인하려고 합니다**.**

해결

**FileIntegrity** 오브젝트의 현재 상태를 보려면 다음을 실행합니다**.**

**\$ oc get fileintegrities/worker-fileintegrity -o jsonpath="{ .status }"**

**FileIntegrity** 오브젝트와 백업 데몬 세트가 생성되면 상태가 **Active**로 전환되어야 합니다**.** 그러지 않으면 **Operator Pod** 로그를 확인하십시오**.**

**6.6.4.** 데몬 세트의 **Pod**가 예상 노드에서 실행 중인지 확인

문제

데몬 세트가 존재하고 해당 **Pod**가 실행되어야 하는 노드에서 실행되고 있는지 확인하려고 합니 다**.**

#### 해결

다음을 실행합니다**.**

**\$ oc -n openshift-file-integrity get pods -lapp=aide-worker-fileintegrity**

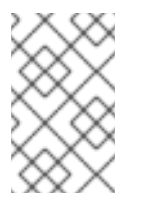

참고

**-owide** 를 추가하면 **Pod**가 실행 중인 노드의 **IP** 주소가 포함됩니다**.**

데몬 **Pod**의 로그를 확인하려면 **oc logs** 를 실행합니다**.**

**AIDE** 명령의 반환 값을 확인하여 검사가 통과 또는 실패했는지 확인하십시오**.**

#### **7**장**.** 감사 로그 보기

**OpenShift Container Platform** 감사에서는 시스템의 개별 사용자**,** 관리자 또는 기타 구성 요소가 시스 템에 영향을 준 활동 시퀀스를 설명하는 보안 관련 레코드 집합을 제공합니다**.**

#### **7.1. API** 감사 로그 정보

감사는 **API** 서버 수준에서 작동하며 서버로 들어오는 모든 요청을 기록합니다**.** 각 감사 로그에는 다음 정보가 포함됩니다**.**

#### 표 **7.1.** 감사 로그 필드

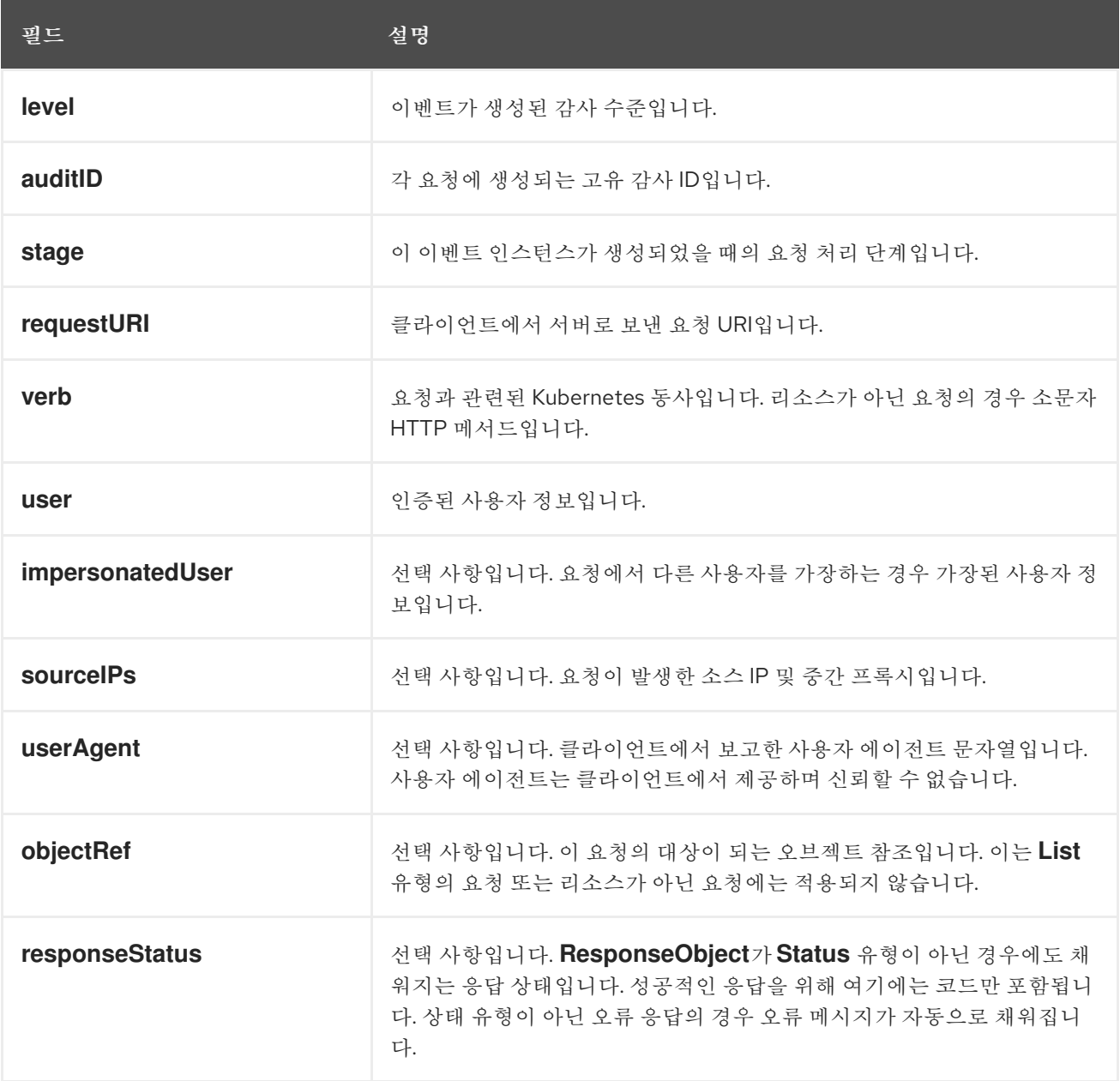

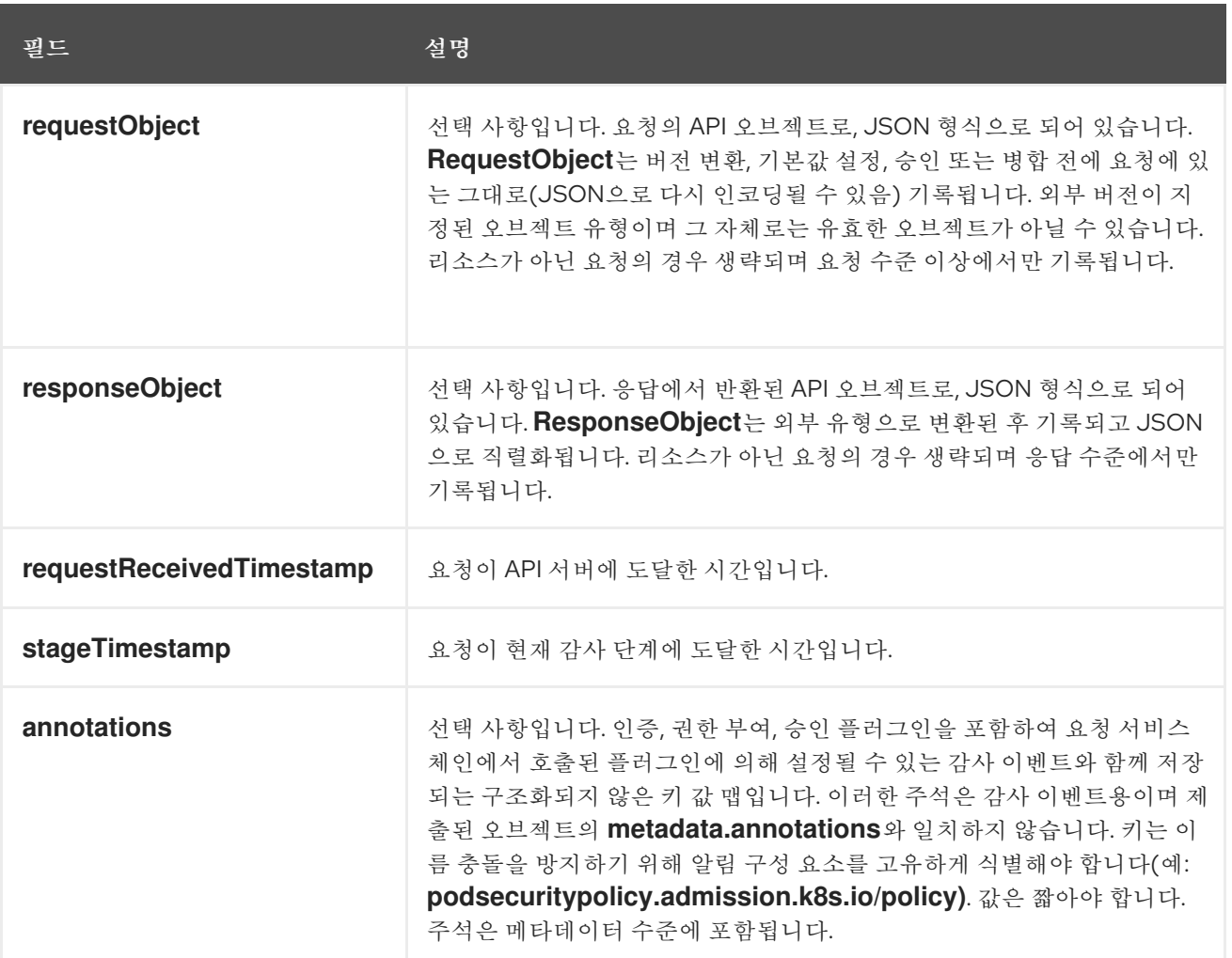

**Kubernetes API** 서버의 출력 예**:**

**{"kind":"Event","apiVersion":"audit.k8s.io/v1","level":"Metadata","auditID":"ad209ce1-fec7- 4130-8192-**

**c4cc63f1d8cd","stage":"ResponseComplete","requestURI":"/api/v1/namespaces/openshiftkube-controller-manager/configmaps/cert-recovery-controller-lock?**

**timeout=35s","verb":"update","user":{"username":"system:serviceaccount:openshift-kubecontroller-manager:localhost-recovery-client","uid":"dd4997e3-d565-4e37-80f8-**

**7fc122ccd785","groups":["system:serviceaccounts","system:serviceaccounts:openshiftkube-controller-manager","system:authenticated"]},"sourceIPs":["::1"],"userAgent":"clusterkube-controller-manager-operator/v0.0.0 (linux/amd64) kubernetes/\$Format","objectRef": {"resource":"configmaps","namespace":"openshift-kube-controller-manager","name":"certrecovery-controller-lock","uid":"5c57190b-6993-425d-8101-**

**8337e48c7548","apiVersion":"v1","resourceVersion":"574307"},"responseStatus": {"metadata":{},"code":200},"requestReceivedTimestamp":"2020-04-**

**02T08:27:20.200962Z","stageTimestamp":"2020-04-02T08:27:20.206710Z","annotations": {"authorization.k8s.io/decision":"allow","authorization.k8s.io/reason":"RBAC: allowed by ClusterRoleBinding \"system:openshift:operator:kube-controller-manager-recovery\" of ClusterRole \"cluster-admin\" to ServiceAccount \"localhost-recovery-client/openshift-kubecontroller-manager\""}}**

**7.2.** 감사 로그 보기

각 컨트롤 플레인 노드 **(**마스터 노드라고도 함**)**에 대한 **OpenShift API** 서버**, Kubernetes API** 서버 및 **OpenShift OAuth API** 서버의 로그를 볼 수 있습니다**.**

프로세스

 $\bullet$ 

감사 로그를 보려면 다음을 수행합니다**.**

**OpenShift API** 서버 서비스 로그 보기

a.

각 컨트롤 플레인 노드에 사용할 수 있는 **OpenShift API** 서버 로그를 나열합니다**.**

**\$ oc adm node-logs --role=master --path=openshift-apiserver/**

출력 예

**ci-ln-m0wpfjb-f76d1-vnb5x-master-0 audit-2021-03-09T00-12-19.834.log ci-ln-m0wpfjb-f76d1-vnb5x-master-0 audit.log ci-ln-m0wpfjb-f76d1-vnb5x-master-1 audit-2021-03-09T00-11-49.835.log ci-ln-m0wpfjb-f76d1-vnb5x-master-1 audit.log ci-ln-m0wpfjb-f76d1-vnb5x-master-2 audit-2021-03-09T00-13-00.128.log ci-ln-m0wpfjb-f76d1-vnb5x-master-2 audit.log**

b.

노드 이름과 로그 이름을 지정하여 특정 **OpenShift API** 서버 로그를 확인합니다**.**

**\$ oc adm node-logs <node\_name> --path=openshift-apiserver/<log\_name>**

예를 들면 다음과 같습니다**.**

**\$ oc adm node-logs ci-ln-m0wpfjb-f76d1-vnb5x-master-0 --path=openshiftapiserver/audit-2021-03-09T00-12-19.834.log**

출력 예

**{"kind":"Event","apiVersion":"audit.k8s.io/v1","level":"Metadata","auditID":"381acf 6d-5f30-4c7d-8175 c9c317ae5893","stage":"ResponseComplete","requestURI":"/metrics","verb":"get" ,"user":{"username":"system:serviceaccount:openshift-monitoring:prometheusk8s","uid":"825b60a0-3976-4861-a342-3b2b561e8f82","groups": ["system:serviceaccounts","system:serviceaccounts:openshiftmonitoring","system:authenticated"]},"sourceIPs": ["10.129.2.6"],"userAgent":"Prometheus/2.23.0","responseStatus":{"metadata": {},"code":200},"requestReceivedTimestamp":"2021-03- 08T18:02:04.086545Z","stageTimestamp":"2021-03- 08T18:02:04.107102Z","annotations": {"authorization.k8s.io/decision":"allow","authorization.k8s.io/reason":"RBAC: allowed by ClusterRoleBinding \"prometheus-k8s\" of ClusterRole \"prometheusk8s\" to ServiceAccount \"prometheus-k8s/openshift-monitoring\""}}**

**Kubernetes API** 서버 로그를 봅니다**.**

a.

각 컨트롤 플레인 노드에 사용할 수 있는 **Kubernetes API** 서버 로그를 나열합니다**.**

**\$ oc adm node-logs --role=master --path=kube-apiserver/**

출력 예

**ci-ln-m0wpfjb-f76d1-vnb5x-master-0 audit-2021-03-09T14-07-27.129.log ci-ln-m0wpfjb-f76d1-vnb5x-master-0 audit.log ci-ln-m0wpfjb-f76d1-vnb5x-master-1 audit-2021-03-09T19-24-22.620.log ci-ln-m0wpfjb-f76d1-vnb5x-master-1 audit.log ci-ln-m0wpfjb-f76d1-vnb5x-master-2 audit-2021-03-09T18-37-07.511.log ci-ln-m0wpfjb-f76d1-vnb5x-master-2 audit.log**

b.

노드 이름과 로그 이름을 지정하여 특정 **Kubernetes API** 서버 로그를 확인합니다**.**

**\$ oc adm node-logs <node\_name> --path=kube-apiserver/<log\_name>**

예를 들면 다음과 같습니다**.**

**\$ oc adm node-logs ci-ln-m0wpfjb-f76d1-vnb5x-master-0 --path=kubeapiserver/audit-2021-03-09T14-07-27.129.log**

출력 예

**{"kind":"Event","apiVersion":"audit.k8s.io/v1","level":"Metadata","auditID":"cfce8a 0b-b5f5-4365-8c9f-79c1227d10f9","stage":"ResponseComplete","requestURI":"/api/v1/namespaces/o penshift-kube-scheduler/serviceaccounts/openshift-kube-schedulersa","verb":"get","user":{"username":"system:serviceaccount:openshift-kubescheduler-operator:openshift-kube-scheduler-operator","uid":"2574b041-f3c8- 44e6-a057-baef7aa81516","groups": ["system:serviceaccounts","system:serviceaccounts:openshift-kube-scheduleroperator","system:authenticated"]},"sourceIPs": ["10.128.0.8"],"userAgent":"cluster-kube-scheduler-operator/v0.0.0 (linux/amd64) kubernetes/\$Format","objectRef": {"resource":"serviceaccounts","namespace":"openshift-kubescheduler","name":"openshift-kube-schedulersa","apiVersion":"v1"},"responseStatus":{"metadata": {},"code":200},"requestReceivedTimestamp":"2021-03- 08T18:06:42.512619Z","stageTimestamp":"2021-03- 08T18:06:42.516145Z","annotations":{"authentication.k8s.io/legacy-**

**token":"system:serviceaccount:openshift-kube-scheduler-operator:openshiftkube-scheduler-**

**operator","authorization.k8s.io/decision":"allow","authorization.k8s.io/reason":"R BAC: allowed by ClusterRoleBinding \"system:openshift:operator:cluster-kubescheduler-operator\" of ClusterRole \"cluster-admin\" to ServiceAccount \"openshift-kube-scheduler-operator/openshift-kube-scheduler-operator\""}}**

**OpenShift OAuth API** 서버 로그 보기

a.

각 컨트롤 플레인 노드에서 사용할 수 있는 **OpenShift OAuth API** 서버 로그를 나열합 니다**.**

**\$ oc adm node-logs --role=master --path=oauth-apiserver/**

출력 예

**ci-ln-m0wpfjb-f76d1-vnb5x-master-0 audit-2021-03-09T13-06-26.128.log ci-ln-m0wpfjb-f76d1-vnb5x-master-0 audit.log ci-ln-m0wpfjb-f76d1-vnb5x-master-1 audit-2021-03-09T18-23-21.619.log**

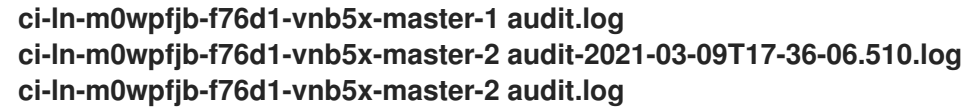

b.

노드 이름과 로그 이름을 지정하여 특정 **OpenShift OAuth API** 서버 로그를 확인합니 다**.**

**\$ oc adm node-logs <node\_name> --path=oauth-apiserver/<log\_name>**

예를 들면 다음과 같습니다**.**

**\$ oc adm node-logs ci-ln-m0wpfjb-f76d1-vnb5x-master-0 --path=oauthapiserver/audit-2021-03-09T13-06-26.128.log**

출력 예

**{"kind":"Event","apiVersion":"audit.k8s.io/v1","level":"Metadata","auditID":"dd4c4 4e2-3ea1-4830-9ab7 c91a5f1388d6","stage":"ResponseComplete","requestURI":"/apis/user.openshift.io /v1/users/~","verb":"get","user":{"username":"system:serviceaccount:openshiftmonitoring:prometheus-k8s","groups": ["system:serviceaccounts","system:serviceaccounts:openshiftmonitoring","system:authenticated"]},"sourceIPs": ["10.0.32.4","10.128.0.1"],"userAgent":"dockerregistry/v0.0.0 (linux/amd64) kubernetes/\$Format","objectRef": {"resource":"users","name":"~","apiGroup":"user.openshift.io","apiVersion":"v1"} ,"responseStatus":{"metadata": {},"code":200},"requestReceivedTimestamp":"2021-03- 08T17:47:43.653187Z","stageTimestamp":"2021-03- 08T17:47:43.660187Z","annotations": {"authorization.k8s.io/decision":"allow","authorization.k8s.io/reason":"RBAC: allowed by ClusterRoleBinding \"basic-users\" of ClusterRole \"basic-user\" to Group \"system:authenticated\""}}**

**7.3.** 감사 로그 필터링

**jq** 또는 다른 **JSON** 구문 분석 툴을 사용하여 **API** 서버 감사 로그를 필터링할 수 있습니다**.**

참고

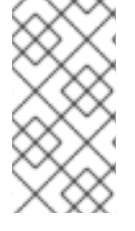

설정된 감사 로그 정책에 의해 **API** 서버 감사 로그에 기록되는 정보의 양을 제어할 수 있습니다**.**

다음 절차에서는 **jq**를 사용하여 컨트롤 플레인 노드**node-1.example.com**에서 감사 로그를 필터링하 는 예를 제공합니다**. jq**를 사용하는 방법에 대한 자세한 내요ㅇ은 **jq** [설명서를](https://stedolan.github.io/jq/manual/) 참조하십시오**.**

사전 요구 사항

- **cluster-admin** 역할의 사용자로 클러스터에 액세스할 수 있어야 합니다**.**
	- **jq**를 설치했습니다**.**

프로세스

 $\bullet$ 

사용자가 **OpenShift API** 서버 감사 로그를 필터링합니다**.**

**\$ oc adm node-logs node-1.example.com \ --path=openshift-apiserver/audit.log \ | jq 'select(.user.username == "myusername")'**

사용자 에이전트가 **OpenShift API** 서버 감사 로그를 필터링합니다**.**

**\$ oc adm node-logs node-1.example.com \ --path=openshift-apiserver/audit.log \ | jq 'select(.userAgent == "cluster-version-operator/v0.0.0 (linux/amd64) kubernetes/\$Format")'**

특정 **API** 버전 별로 **Kubernetes API** 서버 감사 로그를 필터링하고 사용자 에이전트만 출력 합니다**.**

**\$ oc adm node-logs node-1.example.com \ --path=kube-apiserver/audit.log \ | jq 'select(.requestURI | startswith("/apis/apiextensions.k8s.io/v1beta1")) | .userAgent'**

동사 제외하여 **OpenShift OAuth API** 서버 감사 로그를 필터링합니다**.**
**[1](#page-180-0) 7.4.** 감사 로그 수집 **must-gather** 툴을 사용하여 클러스터를 디버깅하기 위한 감사 로그를 수집할 수 있으며 이를 통해 **Red Hat** 지원을 검토하거나 보낼 수 있습니다**.** 프로세스 1. **-- /usr/bin/gather\_audit\_logs** 플래그를 사용하여 **oc adm must-gather** 명령을 실행합니다**.** 2. 작업 디렉토리에서 생성된 **must-gather** 디렉토리에서 압축 파일을 만듭니다**.** 예를 들어 **Linux** 운영 체제를 사용하는 컴퓨터에서 다음 명령을 실행합니다**. must-gather-local.4722403699006248** 을 실제 디렉터리 이름으로 교체합니다**.** 3. **Red Hat [Customer](https://access.redhat.com) Portal**에서 해당 지원 사례에 압축 파일을 첨부합니다**. \$ oc adm node-logs node-1.example.com \ --path=oauth-apiserver/audit.log \ | jq 'select(.verb != "get")' \$ oc adm must-gather -- /usr/bin/gather\_audit\_logs \$ tar cvaf must-gather.tar.gz must-gather.local.472290403699006248 1**

**7.5.** 추가 리소스

- <span id="page-180-0"></span>**[must-gather](https://access.redhat.com/documentation/en-us/openshift_container_platform/4.6/html-single/support/#about-must-gather_gathering-cluster-data)** 툴
- **API** 감사 로그 [이벤트](https://github.com/kubernetes/apiserver/blob/master/pkg/apis/audit/v1/types.go#L72) 구조
- 감사 [로그](https://access.redhat.com/documentation/en-us/openshift_container_platform/4.6/html-single/security_and_compliance/#audit-log-policy-config) 정책 구성
- 타사 [시스템에](https://access.redhat.com/documentation/en-us/openshift_container_platform/4.6/html-single/logging/#cluster-logging-external) 로그 전달

#### **8**장**.** 감사 로그 정책 구성

이제 사용할 감사 로그 정책 프로필을 선택하여 **API** 서버 감사 로그에 기록되는 정보의 양을 제어할 수 있습니다**.**

**8.1.** 감사 로그 정책 프로필 정보

감사 로그 프로필은 **OpenShift API** 서버**, Kubernetes API** 서버**, OAuth API** 서버로 들어오는 요청을 기록하는 방법을 정의합니다**.**

**OpenShift Container Platform**에서는 다음과 같이 사전 정의된 감사 정책 프로필을 제공합니다**.**

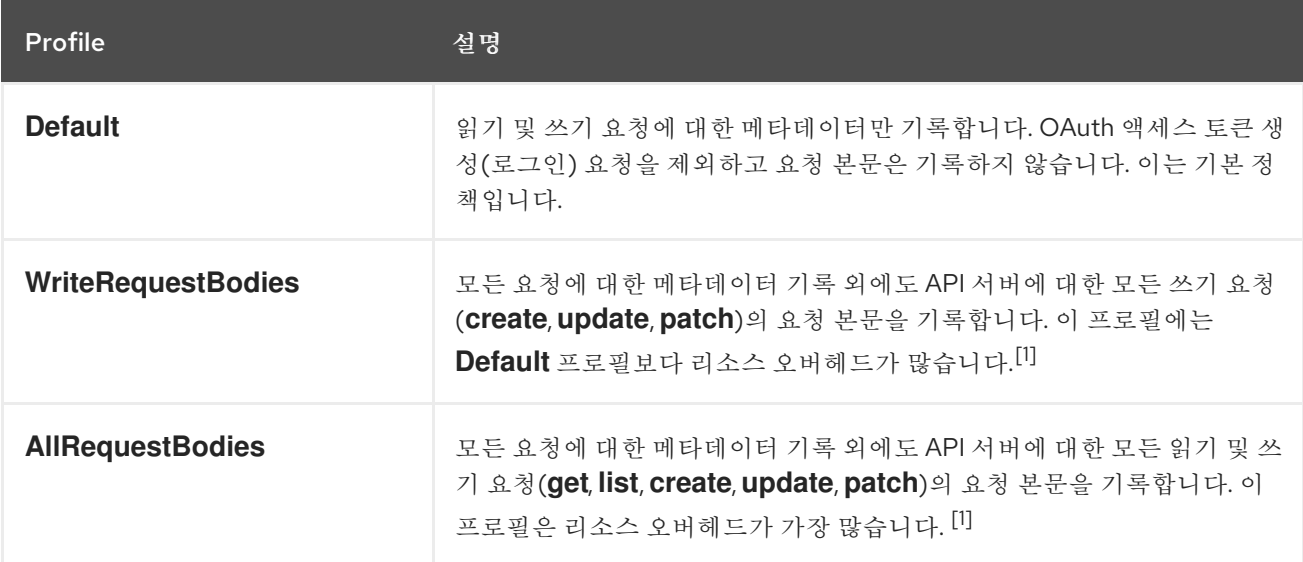

1.

**Secret, Route, OAuthClient** 오브젝트와 같은 민감한 리소스는 메타데이터 수준 이상으로는 기록되지 않습니다**.** 클러스터가 **OpenShift Container Platform 4.5**에서 업그레이드된 경우 **OAuth** 토큰은 해당 오브젝트 이름에 보안 정보가 포함될 수 있으므로 전혀 기록되지 않습니다**.**

기본적으로 **OpenShift Container Platform**에서는 **Default** 감사 로그 프로필을 사용합니다**.** 요청 본문 까지 기록하는 다른 감사 정책 프로필을 사용할 수도 있지만 늘어나는 리소스 사용량**(CPU,** 메모리**, I/O)**을 알고 있어야 합니다**.**

**8.2.** 감사 로그 정책 구성

**API** 서버로 들어오는 요청을 기록할 때 사용할 감사 로그 정책을 구성할 수 있습니다**.**

사전 요구 사항

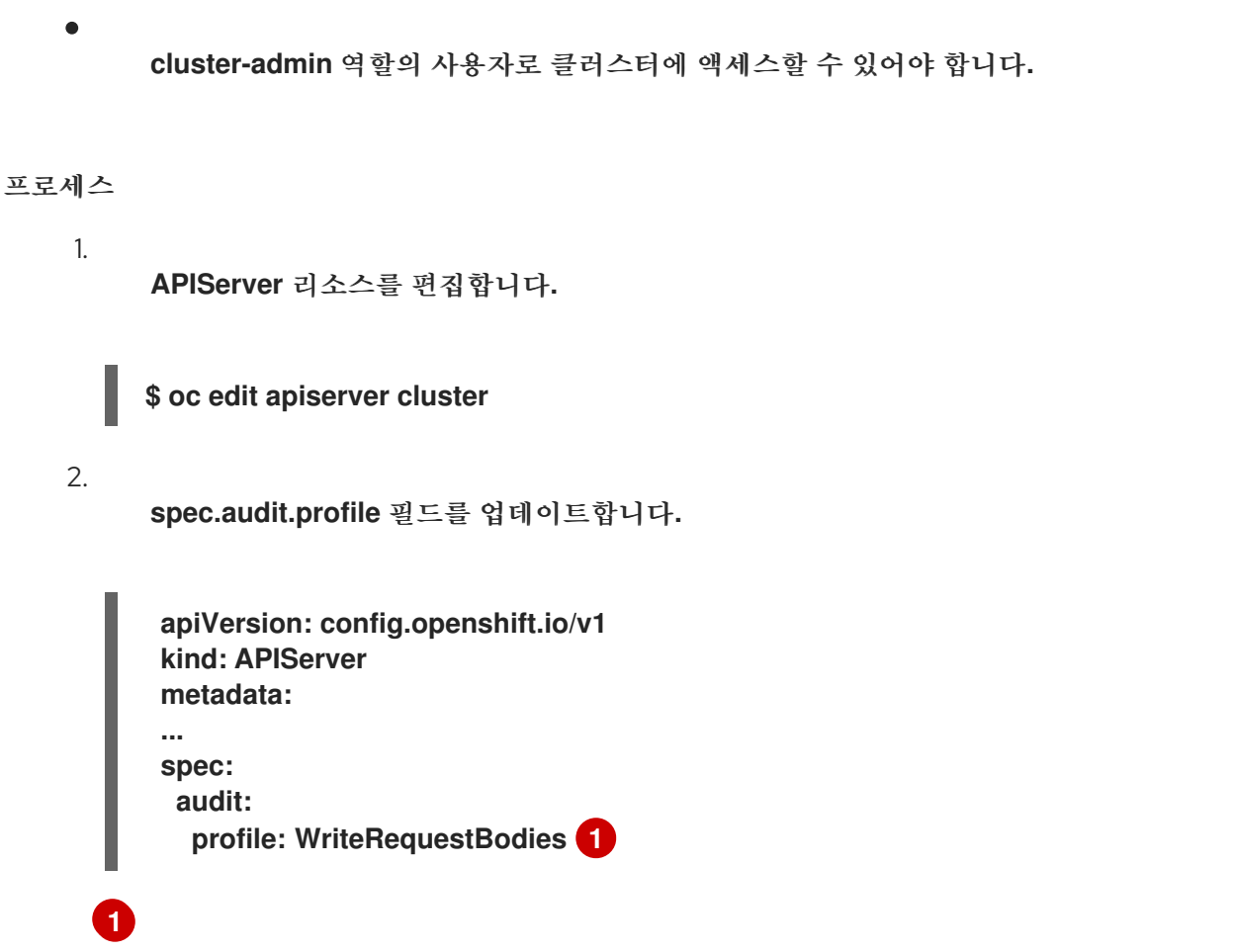

<span id="page-182-0"></span>**Default, WriteRequestBodies** 또는 **AllRequestBodies**로 설정합니다**.** 기본 프로필은 **Default**입니다**.**

#### 3.

파일을 저장하여 변경 사항을 적용합니다**.**

#### 4.

**[1](#page-182-1)**

**Kubernetes API** 서버 **Pod**의 새 버전이 출시되었는지 확인합니다**.** 이 작업에는 몇 분 정도 걸 립니다**.**

**\$ oc get kubeapiserver -o=jsonpath='{range .items[0].status.conditions[? (@.type=="NodeInstallerProgressing")]}{.reason}{"\n"}{.message}{"\n"}'**

**Kubernetes API** 서버의 **NodeInstallerProgressing** 상태 조건을 검토하여 모든 노드가 최신 버전인지 확인합니다**.** 업데이트가 성공적으로 실행되면 출력에 **AllNodesAtLatestRevision**이 표 시됩니다**.**

<span id="page-182-1"></span>**AllNodesAtLatestRevision 3 nodes are at revision 12 1**  $\bullet$ 

이 예에서 최신 버전 번호는 **12** 입니다**.**

출력에 다음 중 하나와 유사한 메시지가 표시되면 업데이트가 아직 진행 중임을 나타냅니다**.** 몇 분 기다린 후 다시 시도합니다**.**

**3 nodes are at revision 11; 0 nodes have achieved new revision 12**

 $\bullet$ **2 nodes are at revision 11; 1 nodes are at revision 12**

#### **9**장**. TLS** 보안 프로필 설정

**TLS** 보안 프로필은 서버가 서버에 연결할 때 클라이언트가 사용할 수 있는 암호를 규제하는 방법을 제 공합니다**.** 이렇게 하면 **OpenShift Container Platform** 구성 요소에서 알려진 비보안 프로토콜**,** 암호 또 는 알고리즘을 허용하지 않는 암호화 라이브러리를 사용할 수 있습니다**.**

클러스터 관리자는 다음 구성 요소 각각에 사용할 **TLS** 보안 프로필을 선택할 수 있습니다**.**

- $\bullet$ **Ingress** 컨트롤러
	- 컨트롤 플레인

여기에는 **Kubernetes API** 서버**, OpenShift API** 서버**, OpenShift OAuth API** 서버 및 **OpenShift OAuth** 서버가 포함됩니다**.**

**9.1. TLS** 보안 프로필 이해

**TLS(Transport Layer Security)** 보안 프로필을 사용하여 다양한 **OpenShift Container Platform** 구성 요소에 필요한 **TLS** 암호를 정의할 수 있습니다**. OpenShift Container Platform TLS** 보안 프로필은 **[Mozilla](https://wiki.mozilla.org/Security/Server_Side_TLS)** 권장 구성을 기반으로 합니다**.**

각 구성 요소에 대해 다음 **TLS** 보안 프로필 중 하나를 지정할 수 있습니다**.**

### 표 **9.1. TLS** 보안 프로필

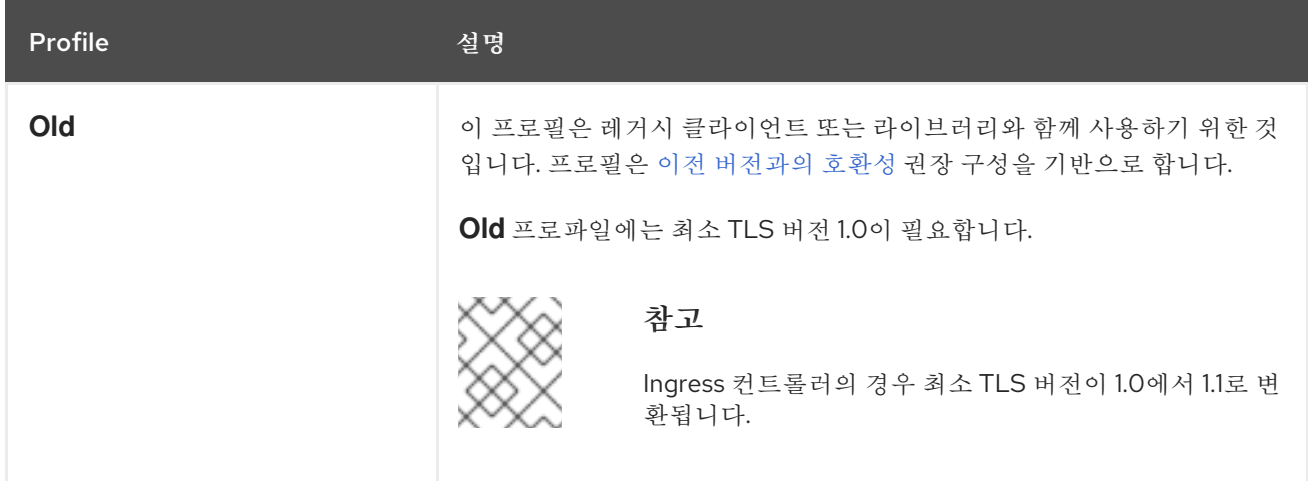

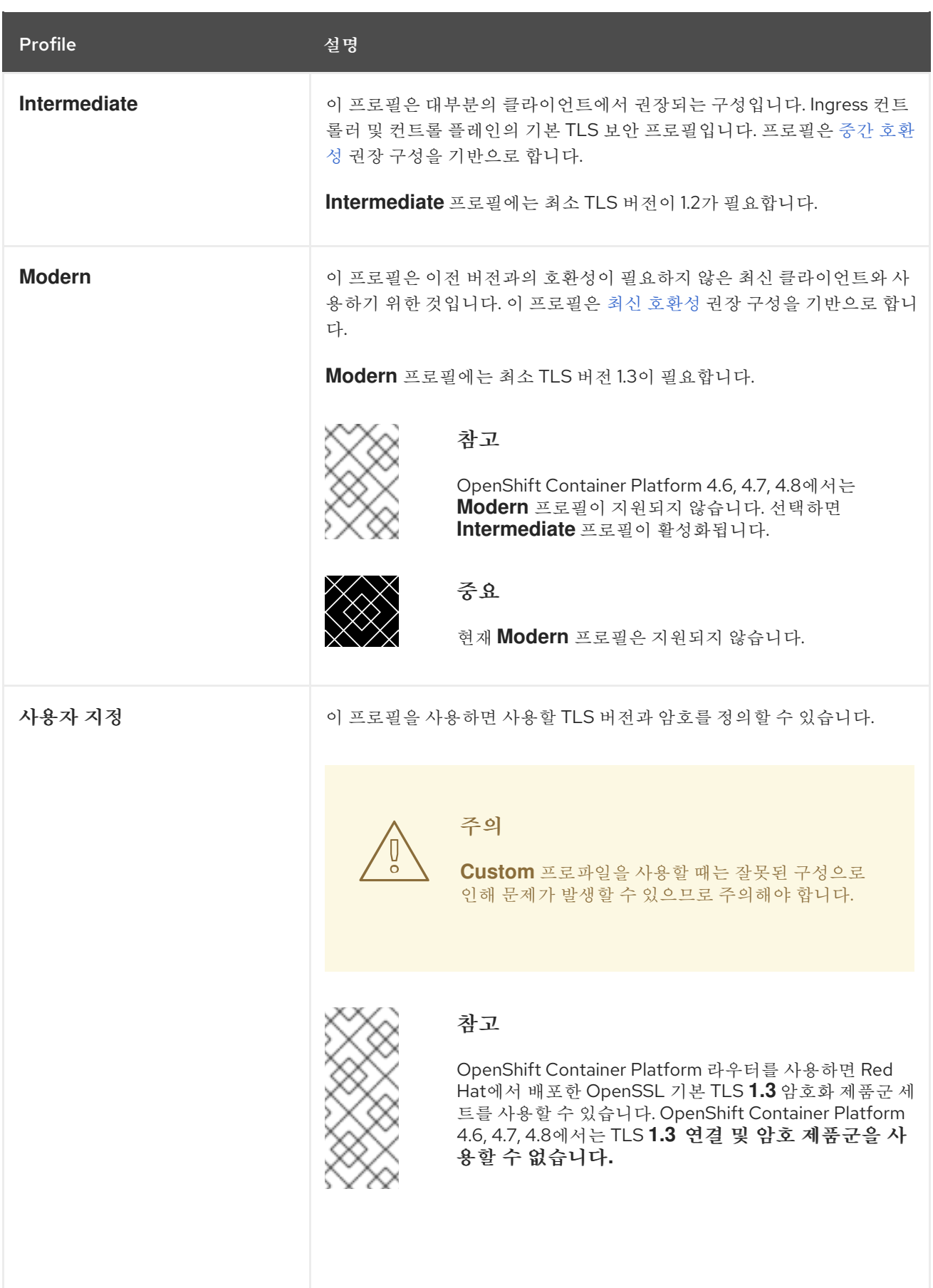

참고

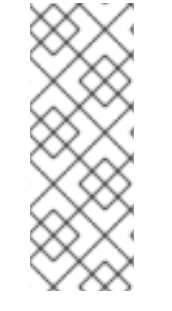

미리 정의된 프로파일 유형 중 하나를 사용하는 경우 유효한 프로파일 구성은 릴리스마 다 변경될 수 있습니다**.** 예를 들어 릴리스 **X.Y.Z**에 배포된 중간 프로필을 사용하는 사양이 있는 경우 릴리스 **X.Y.Z+1**로 업그레이드하면 새 프로필 구성이 적용되어 롤아웃이 발생할 수 있습니다**.**

**9.2. TLS** 보안 프로필 세부 정보 보기

다음 각 구성 요소에 대해 사전 정의된 **TLS** 보안 프로필의 최소 **TLS** 버전 및 암호를 볼 수 있습니다**. Ingress** 컨트롤러 및 컨트롤 플레인입니다**.**

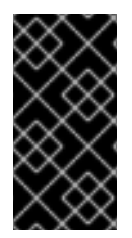

## 중요

프로필에 대한 최소 **TLS** 버전 및 암호 목록의 효과적인 구성은 구성 요소마다 다를 수 있습니다**.**

절차

특정 **TLS** 보안 프로필의 세부 정보를 확인합니다**.**

**\$ oc explain <component>.spec.tlsSecurityProfile.<profile> 1**

<span id="page-186-0"></span>**<component>** 에 대해 **ingresscontroller** 또는 **apiserver** 를 지정합니다**. <profile>**에 대해 **old, intermediate, custom**을 지정합니다**.**

예를 들어 컨트롤 플레인의 **intermediate** 프로필에 포함된 암호를 확인하려면 다음을 수행합 니다**.**

**\$ oc explain apiserver.spec.tlsSecurityProfile.intermediate**

출력 예

**[1](#page-186-0)**

**KIND: APIServer VERSION: config.openshift.io/v1**

**DESCRIPTION:**

**intermediate is a TLS security profile based on:**

**https://wiki.mozilla.org/Security/Server\_Side\_TLS#Intermediate\_compatibility\_.28reco mmended.29**

**and looks like this (yaml):**

**ciphers: - TLS\_AES\_128\_GCM\_SHA256 - TLS\_AES\_256\_GCM\_SHA384 - TLS\_CHACHA20\_POLY1305\_SHA256 - ECDHE-ECDSA-AES128-GCM-SHA256 - ECDHE-RSA-AES128-GCM-SHA256 - ECDHE-ECDSA-AES256-GCM-SHA384 - ECDHE-RSA-AES256-GCM-SHA384 - ECDHE-ECDSA-CHACHA20-POLY1305 - ECDHE-RSA-CHACHA20-POLY1305 - DHE-RSA-AES128-GCM-SHA256 - DHE-RSA-AES256-GCM-SHA384 minTLSVersion: TLSv1.2**

구성 요소의 **tlsSecurityProfile** 필드에 대한 모든 세부 정보를 확인합니다**.**

**\$ oc explain <component>.spec.tlsSecurityProfile 1**

<span id="page-187-0"></span>**<component>** 에 대해 **ingresscontroller** 또는 **apiserver** 를 지정합니다**.**

예를 들어 **Ingress** 컨트롤러의 **tlsSecurityProfile** 필드의 모든 세부 정보를 확인하려면 다음 을 수행합니다**.**

**\$ oc explain ingresscontroller.spec.tlsSecurityProfile**

출력 예

**[1](#page-187-0)**

**KIND: IngressController VERSION: operator.openshift.io/v1**

**RESOURCE: tlsSecurityProfile <Object>**

**DESCRIPTION:**

**...**

**FIELDS: custom <>**

**custom is a user-defined TLS security profile. Be extremely careful using a custom profile as invalid configurations can be catastrophic. An example custom profile looks like this: ciphers: - ECDHE-ECDSA-CHACHA20-POLY1305 - ECDHE-RSA-CHACHA20- POLY1305 -**

184

<span id="page-188-2"></span><span id="page-188-1"></span><span id="page-188-0"></span>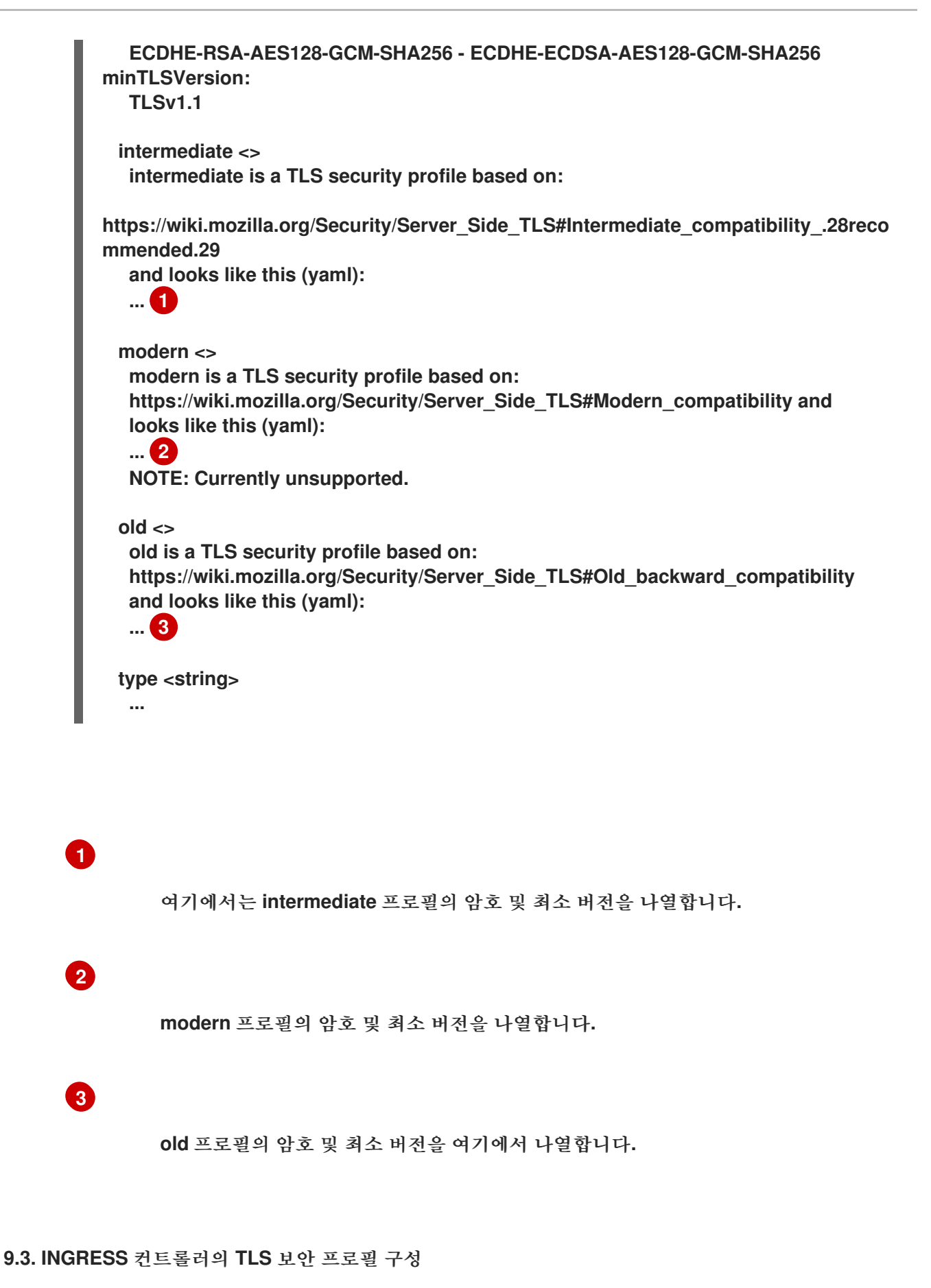

**Ingress** 컨트롤러에 대한 **TLS** 보안 프로필을 구성하려면 **IngressController CR(**사용자 정의 리소스**)** 을 편집하여 사전 정의된 또는 사용자 지정 **TLS** 보안 프로필을 지정합니다**. TLS** 보안 프로필이 구성되지 않은 경우 기본값은 **API** 서버에 설정된 **TLS** 보안 프로필을 기반으로 합니다**.**

**Old TLS** 보안 프로파일을 구성하는 샘플 **IngressController CR**

```
apiVersion: operator.openshift.io/v1
kind: IngressController
...
spec:
 tlsSecurityProfile:
  old: {}
  type: Old
...
```
**TLS** 보안 프로필은 **Ingress** 컨트롤러의 **TLS** 연결에 대한 최소 **TLS** 버전과 **TLS** 암호를 정의합니다**.**

**Status.Tls Profile** 아래의 **IngressController CR(**사용자 정의 리소스**)** 및 **Spec.Tls Security Profile** 아래 구성된 **TLS** 보안 프로필에서 구성된 **TLS** 보안 프로필의 암호 및 최소 **TLS** 버전을 확인할 수 있습니 다**. Custom TLS** 보안 프로필의 경우 특정 암호 및 최소 **TLS** 버전이 두 매개변수 아래에 나열됩니다**.**

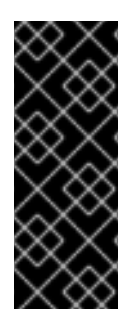

중요

**HAProxy Ingress** 컨트롤러 이미지는 **TLS 1.3**을 지원하지 않으며 **Modern** 프로파일에 는 **TLS 1.3**이 필요하므로 이는 지원되지 않습니다**. Ingress Operator**는 **Modern** 프로파일 을 **Intermediate**로 변환합니다**.** 또한**, Ingress Operator**는 **Old** 또는 **Custom** 프로파일의 **TLS 1.0**을 **1.1**로 변환하고 **Custom** 프로파일의 **TLS 1.3**을 **1.2**로 변환합니다**.**

```
사전 요구 사항
```
**cluster-admin** 역할의 사용자로 클러스터에 액세스할 수 있어야 합니다**.**

# 절차

1.

**openshift-ingress-operator** 프로젝트에서 **IngressController CR**을 편집하여 **TLS** 보안 프 로필을 구성합니다**.**

**\$ oc edit IngressController default -n openshift-ingress-operator**

2.

**spec.tlsSecurityProfile** 필드를 추가합니다**.**

<span id="page-190-2"></span><span id="page-190-1"></span><span id="page-190-0"></span>**apiVersion: operator.openshift.io/v1 kind: IngressController ... spec: tlsSecurityProfile: type: Custom 1 custom: 2 ciphers: 3 - ECDHE-ECDSA-CHACHA20-POLY1305 - ECDHE-RSA-CHACHA20-POLY1305 - ECDHE-RSA-AES128-GCM-SHA256 - ECDHE-ECDSA-AES128-GCM-SHA256 minTLSVersion: VersionTLS11 ...**

**Custom** 프로필에 대한 **IngressController CR** 샘플

**[1](#page-190-0)**

**TLS** 보안 프로필 유형**(Old,Intermediate** 또는 **Custom)**을 지정합니다**.** 기본값은 **Intermediate**입니다**.**

**[2](#page-190-1)**

 $\bullet$ 

선택한 유형의 적절한 필드를 지정합니다**.**

**old: {}**

**intermediate: {}**

**custom:**

**[3](#page-190-2)**

**custom** 유형의 경우 **TLS** 암호화 목록 및 최소 허용된 **TLS** 버전을 지정합니다**.**

3.

파일을 저장하여 변경 사항을 적용합니다**.**

```
검증
   \bulletIngressController CR에 프로파일이 설정되어 있는지 확인합니다.
         $ oc describe IngressController default -n openshift-ingress-operator
      출력 예
         Name: default
         Namespace: openshift-ingress-operator
         Labels: <none>
         Annotations: <none>
         API Version: operator.openshift.io/v1
         Kind: IngressController
         ...
         Spec:
         ...
         Tls Security Profile:
           Custom:
            Ciphers:
             ECDHE-ECDSA-CHACHA20-POLY1305
             ECDHE-RSA-CHACHA20-POLY1305
             ECDHE-RSA-AES128-GCM-SHA256
             ECDHE-ECDSA-AES128-GCM-SHA256
            Min TLS Version: VersionTLS11
           Type: Custom
         ...
```
**9.4.** 컨트롤 플레인의 **TLS** 보안 프로필 구성

컨트롤 플레인에 대한 **TLS** 보안 프로필을 구성하려면 **APIServer CR(**사용자 정의 리소스**)**을 편집하여 사전 정의된 또는 사용자 지정 **TLS** 보안 프로필을 지정합니다**. APIServer CR**에서 **TLS** 보안 프로필을 설 정하면 다음 컨트롤 플레인 구성 요소로 설정이 전파됩니다**.**

- **Kubernetes API** 서버
- **OpenShift API** 서버

 $\bullet$ 

- **OpenShift OAuth API** 서버
- Ċ **OpenShift OAuth** 서버

참고

**TLS** 보안 프로필이 구성되지 않은 경우 기본 **TLS** 보안 프로필은 **Intermediate**입니다**.**

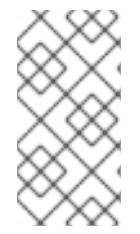

**Ingress** 컨트롤러의 기본 **TLS** 보안 프로필은 **API** 서버에 설정된 **TLS** 보안 프로필을 기 반으로 합니다**.**

**Old TLS** 보안 프로파일을 구성하는 샘플 **APIServer CR**

```
apiVersion: config.openshift.io/v1
kind: APIServer
...
spec:
 tlsSecurityProfile:
  old: {}
  type: Old
...
```
**TLS** 보안 프로필은 컨트롤 플레인 구성 요소와 통신하는 데 필요한 최소 **TLS** 버전 및 **TLS** 암호를 정의 합니다**.**

**Spec.Tls Security Profile**의 **APIServer CR(**사용자 정의 리소스**)**에서 구성된 **TLS** 보안 프로필을 확인 할 수 있습니다**. Custom TLS** 보안 프로필의 경우 특정 암호 및 최소 **TLS** 버전이 나열됩니다**.**

참고

컨트롤 플레인은 **TLS 1.3**을 최소 **TLS** 버전으로 지원하지 않습니다**. TLS 1.3**이 필요하 므로 **Modern** 프로파일은 지원되지 않습니다**.**

사전 요구 사항

**cluster-admin** 역할의 사용자로 클러스터에 액세스할 수 있어야 합니다**.**

```
프로세스
```
 $\bullet$ 

1.

기본 **APIServer CR**을 편집하여 **TLS** 보안 프로필을 구성합니다**.**

**\$ oc edit APIServer cluster**

2.

**spec.tlsSecurityProfile** 필드를 추가합니다**.**

**Custom** 프로파일의 **APIServer CR** 샘플

<span id="page-193-2"></span><span id="page-193-1"></span><span id="page-193-0"></span>**apiVersion: config.openshift.io/v1 kind: APIServer metadata: name: cluster spec: tlsSecurityProfile: type: Custom 1 custom: 2 ciphers: 3 - ECDHE-ECDSA-CHACHA20-POLY1305 - ECDHE-RSA-CHACHA20-POLY1305 - ECDHE-RSA-AES128-GCM-SHA256 - ECDHE-ECDSA-AES128-GCM-SHA256 minTLSVersion: VersionTLS11**

# **[1](#page-193-0)**

**[2](#page-193-1)**

**TLS** 보안 프로필 유형**(Old,Intermediate** 또는 **Custom)**을 지정합니다**.** 기본값은 **Intermediate**입니다**.**

선택한 유형의 적절한 필드를 지정합니다**.**

**old: {}**

- $\bullet$ **intermediate: {}**
	- **custom:**

# **[3](#page-193-2)**

 $\bullet$ 

**custom** 유형의 경우 **TLS** 암호화 목록 및 최소 허용된 **TLS** 버전을 지정합니다**.**

3.

 $\bullet$ 

파일을 저장하여 변경 사항을 적용합니다**.**

# 검증

**TLS** 보안 프로필이 **APIServer CR**에 설정되어 있는지 확인합니다**.**

**\$ oc describe apiserver cluster**

출력 예

**Name: cluster Namespace: ... API Version: config.openshift.io/v1 Kind: APIServer ... Spec: Audit: Profile: Default Tls Security Profile: Custom: Ciphers: ECDHE-ECDSA-CHACHA20-POLY1305 ECDHE-RSA-CHACHA20-POLY1305 ECDHE-RSA-AES128-GCM-SHA256 ECDHE-ECDSA-AES128-GCM-SHA256 Min TLS Version: VersionTLS11 Type: Custom ...**

#### **10**장**. SECCOMP** 프로필 구성

**OpenShift Container Platform** 컨테이너 또는 **Pod**는 하나 이상의 잘 정의된 작업을 수행하는 단일 애 플리케이션을 실행합니다**.** 애플리케이션에는 일반적으로 기본 운영 체제 커널 **API**의 작은 하위 집합만 필 요합니다**. seccomp** 보안 컴퓨팅 모드는 사용 가능한 시스템 호출의 하위 집합만 호출하도록 컨테이너에 서 실행되는 프로세스를 제한하는 데 사용할 수 있는 **Linux** 커널 기능입니다**.** 이러한 시스템 호출은 컨테 이너 또는 **Pod**에 적용되는 프로필을 생성하여 구성할 수 있습니다**. seccomp** 프로필은 디스크에 **JSON** 파일로 저장됩니다**.**

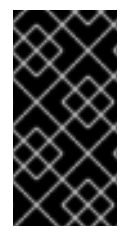

중요

**OpenShift** 워크로드는 **seccomp** 프로필이 적용되지 않고 기본적으로 제한 없이 실행됩 니다**.**

중요

**seccomp** 프로필은 권한 있는 컨테이너에 적용할 수 없습니다**.**

**10.1.** 모든 **POD**에 대한 기본 **SECCOMP** 프로필 활성화

**OpenShift Container Platform**에는 런타임**/**기본값으로 참조되는 기본 **seccomp** 프로필이 제공됩니 다**.** 사용자 지정 **SCC(**보안 컨텍스트 제약 조건**)**를 생성하여 **Pod** 또는 컨테이너 워크로드에 대한 기본 **seccomp** 프로필을 활성화할 수 있습니다**.**

참고

사용자 지정 **SCC**를 생성해야 합니다**.** 기본 **SCC**를 편집하지 마십시오**.** 기본 **SCC**를 편 집하면 일부 플랫폼 **Pod** 배포 또는 **OpenShift Container Platform**이 업그레이드되면 문 제가 발생할 수 있습니다**.** 자세한 내용은 **"**기본 보안 컨텍스트 제약 조건**"** 섹션을 참조하십 시오**.**

다음 단계에 따라 모든 **Pod**에 대한 기본 **seccomp** 프로필을 활성화합니다**.**

1.

사용 가능한 제한된 **SCC**를 **yaml** 파일로 내보냅니다**.**

**\$ oc get scc restricted -o yaml > restricted-seccomp.yaml**

<span id="page-196-2"></span><span id="page-196-1"></span><span id="page-196-0"></span>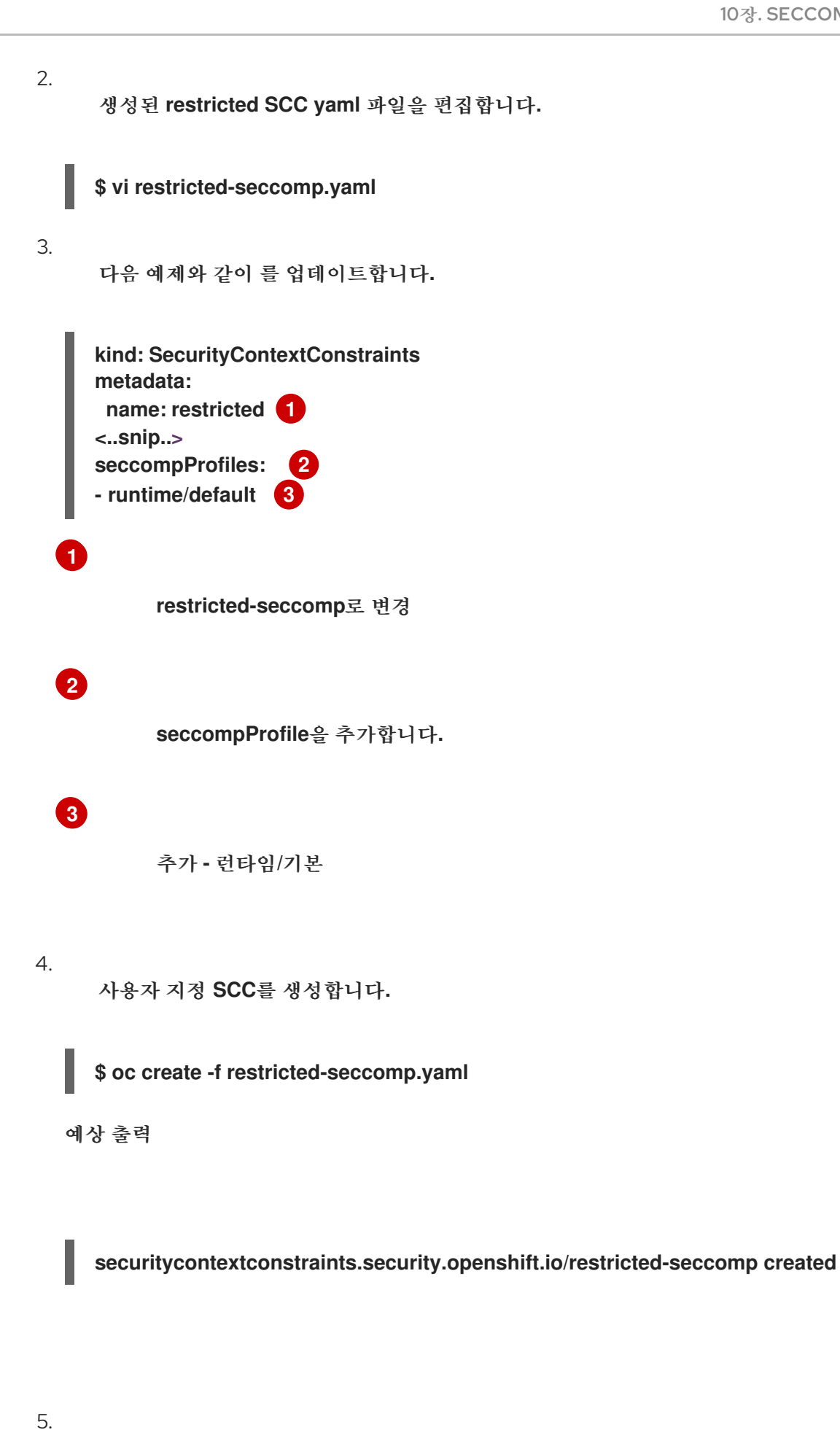

**ServiceAccount**에 사용자 정의 **SCC**를 추가합니다**.**

**\$ oc adm policy add-scc-to-user restricted-seccomp -z default**

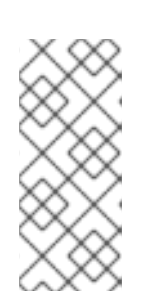

참고

기본 서비스 계정은 사용자가 다른 서비스를 구성하지 않는 한 적용되는 **ServiceAccount**입니다**. OpenShift Container Platform**은 **SCC**의 정보를 기반으 로 **pod**의 **seccomp** 프로필을 구성합니다**.**

예상 출력

**clusterrole.rbac.authorization.k8s.io/system:openshift:scc:restricted-seccomp added: "default"**

**OpenShift Container Platform 4.6**에서 **pod** 주석 **seccomp.security.alpha.kubernetes.io/pod: runtime/default** 및 **container.seccomp.security.alpha.kubernetes.io/<container\_name>: runtime/default** 는 더 이상 사용되지 않습니다**.**

**10.2.** 사용자 정의 **SECCOMP** 프로필 구성

애플리케이션 요구 사항에 따라 필터를 업데이트할 수 있는 사용자 지정 **seccomp** 프로필을 구성할 수 있습니다**.** 이를 통해 클러스터 관리자는 **OpenShift Container Platform**에서 실행되는 워크로드의 보안 을 보다 효과적으로 제어할 수 있습니다**.**

**10.2.1.** 사용자 정의 **seccomp** 프로필 설정

사전 요구 사항

클러스터 관리자 권한이 있어야 합니다**.**

사용자 정의 **SCC(**보안 컨텍스트 제약 조건**)**를 생성했습니다**.** 자세한 내용은 **"**추가 리소스**"**를 참조하십시오**.**

사용자 지정 **seccomp** 프로필을 생성했습니다**.**

프로세스

```
1.
    Machine Config를 사용하여 사용자 정의 seccomp 프로필을
 /var/lib/kubelet/seccomp/<custom-name>.json에 업로드합니다. 자세한 단계는 "추가 리소
 스"를 참조하십시오.
```
2.

생성된 사용자 지정 **seccomp** 프로필에 대한 참조를 제공하여 사용자 정의 **SCC**를 업데이트 합니다**.**

**seccompProfiles: - localhost/<custom-name>.json 1**

<span id="page-198-0"></span>사용자 지정 **seccomp** 프로필의 이름을 제공합니다**.**

**10.2.2.** 워크로드에 사용자 정의 **seccomp** 프로필 적용

사전 요구 사항

**[1](#page-198-0)**

클러스터 관리자가 사용자 지정 **seccomp** 프로필을 설정했습니다**.** 자세한 내용은 **"**사용자 지정 **seccomp** 프로필 설정**"**을 참조하십시오**.**

프로세스

 $\bullet$ 

**securityContext.seccompProfile.type** 필드를 다음과 같이 설정하여 워크로드에 **seccomp** 프로필을 적용합니다**.**

예제

**[1](#page-198-1)**

**spec: securityContext: seccompProfile: type: Localhost localhostProfile: <custom-name>.json 1**

<span id="page-198-1"></span>사용자 지정 **seccomp** 프로필의 이름을 제공합니다**.**

또는 **Pod** 주석 **seccomp.security.alpha.kubernetes.io/pod: localhost/<customname>.json**을 사용할 수 있습니다**.** 그러나 이 방법은 **OpenShift Container Platform 4.6**에서 더 이상 사용되지 않습니다**.**

배포하는 동안 승인 컨트롤러는 다음을 확인합니다**.**

- 사용자 역할에서 허용하는 현재 **SCC**에 대한 주석입니다**.**
- $\bullet$ **seccomp** 프로필을 포함하는 **SCC**를 **pod**에 사용할 수 있습니다**.**

**Pod**에 **SCC**가 허용되면 **kubelet**은 지정된 **seccomp** 프로필을 사용하여 **Pod**를 실행합니다**.**

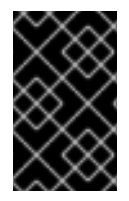

중요

**seccomp** 프로필이 모든 작업자 노드에 배포되었는지 확인합니다**.**

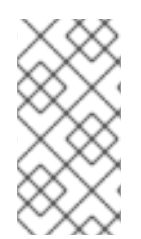

참고

사용자 정의 **SCC**에는 **CAP\_NET\_ADMIN** 허용과 같은 **Pod**에 필요한 다른 조건을 충 족하거나 **Pod**에 자동으로 할당되는 적절한 우선순위가 있어야 합니다**.**

**10.3.** 추가 리소스

- 보안 [컨텍스트](https://access.redhat.com/documentation/en-us/openshift_container_platform/4.6/html-single/authentication_and_authorization/#managing-security-context-constraints) 제약 조건 관리
- 설치 후 [시스템](https://access.redhat.com/documentation/en-us/openshift_container_platform/4.6/html-single/post-installation_configuration/#machine-configuration-tasks) 구성 작업

**11**장**.** 추가 호스트에서 **JAVASCRIPT**를 기반으로 **API** 서버에 액세스하도록 허용

**11.1.** 추가 호스트에서 **JAVASCRIPT**를 기반으로 **API** 서버에 액세스하도록 허용

기본 **OpenShift Container Platform** 구성에서는 **OpenShift** 웹 콘솔에서만 요청을 **API** 서버로 보낼 수 있습니다**.**

다른 호스트 이름을 사용하여 **JavaScript** 애플리케이션에서 **API** 서버 또는 **OAuth** 서버에 액세스해야 하는 경우 허용할 추가 호스트 이름을 구성할 수 있습니다**.**

사전 요구 사항

**cluster-admin** 역할의 사용자로 클러스터에 액세스할 수 있어야 합니다**.**

#### 프로세스

1.

**APIServer** 리소스를 편집합니다**.**

**\$ oc edit apiserver.config.openshift.io cluster**

2.

**[1](#page-200-0)**

**spec** 섹션 아래에 **additionalCORSAllowedOrigins** 필드를 추가하고 하나 이상의 추가 호스 트 이름을 지정합니다**.**

```
apiVersion: config.openshift.io/v1
kind: APIServer
metadata:
 annotations:
  release.openshift.io/create-only: "true"
 creationTimestamp: "2019-07-11T17:35:37Z"
 generation: 1
 name: cluster
 resourceVersion: "907"
 selfLink: /apis/config.openshift.io/v1/apiservers/cluster
 uid: 4b45a8dd-a402-11e9-91ec-0219944e0696
spec:
 additionalCORSAllowedOrigins:
 - (?i)//my\.subdomain\.domain\.com(:|\z) 1
```
<span id="page-200-0"></span>호스트 이름은 **API** 서버 및 **OAuth** 서버에 대한 **HTTP** 요청의 **CORS** 헤더와 일치하는 **[Golang](https://github.com/google/re2/wiki/Syntax)** 정규식으로 지정됩니다**.**

참고 이 예에서는 다음 구문을 사용합니다**. (?i)**는 대소문자를 구분하지 않습니다**. //**는 도메인 시작 부분에 고정되고 **http:** 또는 **https:** 다음의 이중 슬래시 와 일치합니다**. \.**은 도메인 이름에서 점을 이스케이프합니다**.**

**(:|\z)**는 도메인 이름 **(\z)**의 끝 또는 포트 구분 기호 **(:)**과 일치하는지 확인 합니다**.**

3.

파일을 저장하여 변경 사항을 적용합니다**.**

**12**장**. ETCD** 데이터 암호화

**12.1. ETCD** 암호화 정보

기본적으로 **etcd** 데이터는 **OpenShift Container Platform**에서 암호화되지 않습니다**.** 클러스터에 **etcd** 암호화를 사용하여 추가 데이터 보안 계층을 제공할 수 있습니다**.** 예를 들어 **etcd** 백업이 잘못된 당 사자에게 노출되는 경우 중요한 데이터의 손실을 방지할 수 있습니다**.**

**etcd** 암호화를 활성화하면 다음 **OpenShift API** 서버 및 쿠버네티스 **API** 서버 리소스가 암호화됩니다**.**

- $\bullet$ 보안 구성 맵
	- 라우트
	- **OAuth** 액세스 토큰
- **OAuth** 승인 토큰

참고

**etcd** 암호화를 활성화하면 암호화 키가 생성됩니다**.** 이 키는 매주 순환됩니다**. etcd** 백업에서 복원하려 면 이 키가 있어야 합니다**.**

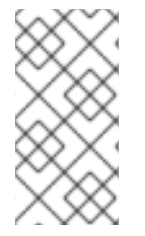

**etcd** 암호화는 키가 아닌 값만 암호화합니다**.** 즉**,** 리소스 유형**,** 네임 스페이스 및 개체 이름은 암호화되지 않습니다**.**

#### **12.2. ETCD** 암호화 활성화

**etcd** 암호화를 활성화하여 클러스터에서 중요한 리소스를 암호화할 수 있습니다**.**

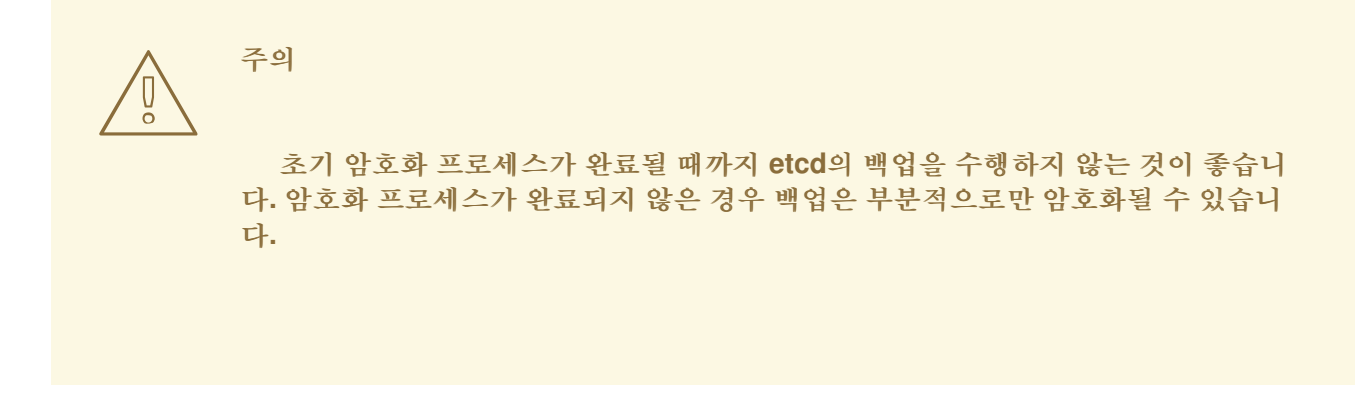

사전 요구 사항

**cluster-admin** 역할의 사용자로 클러스터에 액세스할 수 있어야 합니다**.**

#### 프로세스

```
1.
    APIServer 오브젝트를 수정합니다.
```
**\$ oc edit apiserver**

2.

암호화 필드 유형을 **aescbc**로 설정합니다**.**

<span id="page-203-0"></span>**spec: encryption: type: aescbc 1**

# **[1](#page-203-0)**

**aescbc** 유형은 **PKCS# 7** 패딩 및 **32**바이트 키가 있는 **AES-CBC**가 암호화를 수행하는 데 사용됨을 나타냅니다**.**

3.

파일을 저장하여 변경 사항을 적용합니다**.**

암호화 프로세스가 시작됩니다**.** 클러스터 크기에 따라 이 프로세스를 완료하는 데 **20**분 이상 걸릴 수 있습니다**.**

4.

**etcd** 암호화에 성공했는지 확인합니다**.**

a.

**OpenShift API** 서버의 **Encrypted** 상태 조건을 검토하여 해당 리소스가 성공적으로 암

호화되었는지 확인합니다**.**

**\$ oc get openshiftapiserver -o=jsonpath='{range .items[0].status.conditions[? (@.type=="Encrypted")]}{.reason}{"\n"}{.message}{"\n"}'**

암호화에 성공하면 출력에 **EncryptionCompleted**가 표시됩니다**.**

**EncryptionCompleted All resources encrypted: routes.route.openshift.io, oauthaccesstokens.oauth.openshift.io, oauthauthorizetokens.oauth.openshift.io**

출력에 **EncryptionInProgress**가 표시되면 암호화가 여전히 진행 중임을 나타냅니다**.** 몇 분 기다린 후 다시 시도합니다**.**

b.

쿠버네티스 **API** 서버의 **Encrypted** 상태 조건을 검토하여 해당 리소스가 성공적으로 암 호화되었는지 확인합니다**.**

**\$ oc get kubeapiserver -o=jsonpath='{range .items[0].status.conditions[? (@.type=="Encrypted")]}{.reason}{"\n"}{.message}{"\n"}'**

암호화에 성공하면 출력에 **EncryptionCompleted**가 표시됩니다**.**

**EncryptionCompleted All resources encrypted: secrets, configmaps**

출력에 **EncryptionInProgress**가 표시되면 암호화가 여전히 진행 중임을 나타냅니다**.** 몇 분 기다린 후 다시 시도합니다**.**

**12.3. ETCD** 암호화 비활성화

클러스터에서 **etcd** 데이터의 암호화를 비활성화할 수 있습니다**.**

사전 요구 사항

**cluster-admin** 역할의 사용자로 클러스터에 액세스할 수 있어야 합니다**.**

프로세스

**APIServer** 오브젝트를 수정합니다**.**

**\$ oc edit apiserver**

2.

1.

암호화 필드 유형을 **identity**로 설정합니다**.**

**spec: encryption: type: identity 1**

<span id="page-205-0"></span>**identity** 유형이 기본값이며**,** 이는 암호화가 수행되지 않음을 의미합니다**.**

#### 3.

**[1](#page-205-0)**

파일을 저장하여 변경 사항을 적용합니다**.**

암호 해독 프로세스가 시작됩니다**.** 클러스터 크기에 따라 이 프로세스를 완료하는 데 **20**분 이 상 걸릴 수 있습니다**.**

#### 4.

**etcd** 암호 해독에 성공했는지 확인합니다**.**

a.

**OpenShift API** 서버의 **Encrypted** 상태 조건을 검토하여 해당 리소스의 암호가 성공적 으로 해독되었는지 확인합니다**.**

**\$ oc get openshiftapiserver -o=jsonpath='{range .items[0].status.conditions[? (@.type=="Encrypted")]}{.reason}{"\n"}{.message}{"\n"}'**

암호 해독에 성공하면 출력에 **DecryptionCompleted**가 표시됩니다**.**

**DecryptionCompleted Encryption mode set to identity and everything is decrypted**

출력에 **DecryptionInProgress**가 표시되면 암호 해독이 여전히 진행 중임을 나타냅니 다**.** 몇 분 기다린 후 다시 시도합니다**.**

b.

쿠버네티스 **API** 서버의 **Encrypted** 상태 조건을 검토하여 해당 리소스의 암호가 성공적 으로 해독되었는지 확인합니다**.**

**\$ oc get kubeapiserver -o=jsonpath='{range .items[0].status.conditions[? (@.type=="Encrypted")]}{.reason}{"\n"}{.message}{"\n"}'**

암호 해독에 성공하면 출력에 **DecryptionCompleted**가 표시됩니다**.**

**DecryptionCompleted Encryption mode set to identity and everything is decrypted**

출력에 **DecryptionInProgress**가 표시되면 암호 해독이 여전히 진행 중임을 나타냅니 다**.** 몇 분 기다린 후 다시 시도합니다**.**

## **13**장**. POD**에서 취약점 스캔

**Red Hat Quay Container Security Operator**를 사용하면 **OpenShift Container Platform** 웹 콘솔에서 클러스터의 활성 **Pod**에 사용되는 컨테이너 이미지의 취약점 검사 결과에 액세스할 수 있습니다**. Red Hat Quay Container Security Operator:**

- 모든 네임스페이스 또는 지정된 네임스페이스에서 **Pod**와 관련된 컨테이너 감시
- 이미지의 [레지스트리에서](https://access.redhat.com/products/red-hat-quay) 이미지 스캔**(**예**: Clair** 스캔을 사용하는 **[Quay.io](https://quay.io)** 또는 **Red Hat Quay** 레지스트리**)**이 실행 중인 경우 컨테이너가 있는 컨테이너 레지스트리에서 취약점 정보를 조회합니다**.**
- **Kubernetes API**의 **ImageManifestVuln** 오브젝트를 통해 취약점 노출

여기에서 지침을 사용하여 **Red Hat Quay Container Security Operator**가 **openshift-operators** 네임 스페이스에 설치되므로 **OpenShift** 클러스터의 모든 네임스페이스에서 사용할 수 있습니다**.**

# **13.1. RED HAT QUAY CONTAINER SECURITY OPERATOR** 실행

여기에 설명된 대로 **Operator Hub**에서 해당 **Operator**를 선택하고 설치하여 **OpenShift Container Platform** 웹 콘솔에서 **Red Hat Quay Container Security Operator**를 시작할 수 있습니다**.**

사전 요구 사항

- **OpenShift Container Platform** 클러스터에 대한 관리자 권한 보유
- 클러스터에서 실행 중인 **Red Hat Quay** 또는 **Quay.io** 레지스트리의 컨테이너 보유

# 프로세스

1.

**Operators → OperatorHub**로 이동하여 보안을 선택합니다**.**

2.

컨테이너 보안 **Operator**를 선택한 후 설치를 선택하여 **Operator** 서브스크립션 생성 페이지 로 이동합니다**.**

설정을 확인합니다**.** 기본적으로 모든 네임스페이스 및 자동 승인 전략이 선택됩니다**.**

#### 4.

3.

설치를 선택합니다**.** 컨테이너 보안 **Operator**가 설치된 **Operator** 화면에 잠시 후에 나타납니 다**.**

#### 5.

선택적으로 **Red Hat Quay Container Security Operator**에 사용자 정의 인증서를 추가할 수 있습니다**.** 이 예에서는 현재 디렉터리에 **quay.crt**라는 인증서를 생성합니다**.** 그런 다음 다음 명령 을 실행하여 **Red Hat Quay Container Security Operator**에 인증서를 추가합니다**.**

**\$ oc create secret generic container-security-operator-extra-certs --from-file=quay.crt n openshift-operators**

#### 6.

사용자 정의 인증서를 추가한 경우 새 인증서가 적용되도록 **Operator Pod**를 다시 시작합니 다**.**

## 7.

**OpenShift** 대시보드**(**홈 **→** 개요**)**를 엽니다**. Quay Image Security**의 링크가 지금까지 발견된 취약점 수와 함께 상태 섹션에 표시됩니다**.** 다음 그림과 같이 링크를 선택하여 **Quay Image Security** 분석을 확인합니다**.**

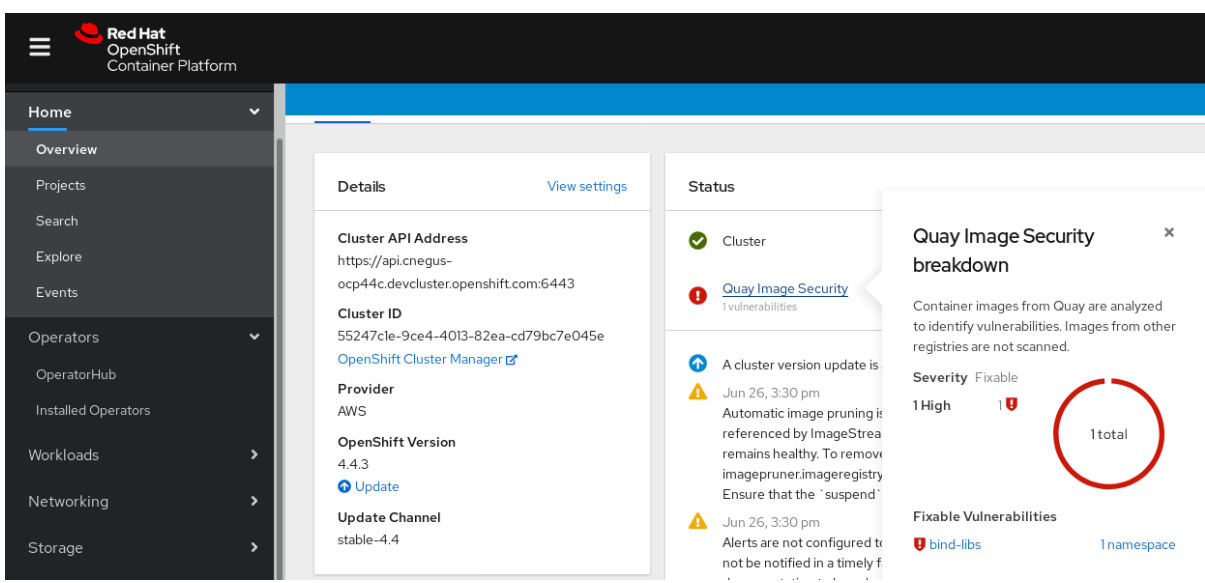

8.

이 시점에서 두 가지 중 하나를 수행하여 탐지된 취약점을 추적할 수 있습니다**.**

취약점의 링크를 선택합니다**.** 컨테이너가 제공된 컨테이너 레지스트리로 이동하여 취약 점에 관한 정보를 볼 수 있습니다**.** 다음 그림은 **Quay.io** 레지스트리에서 발견된 취약점의 예

를 보여줍니다**.**

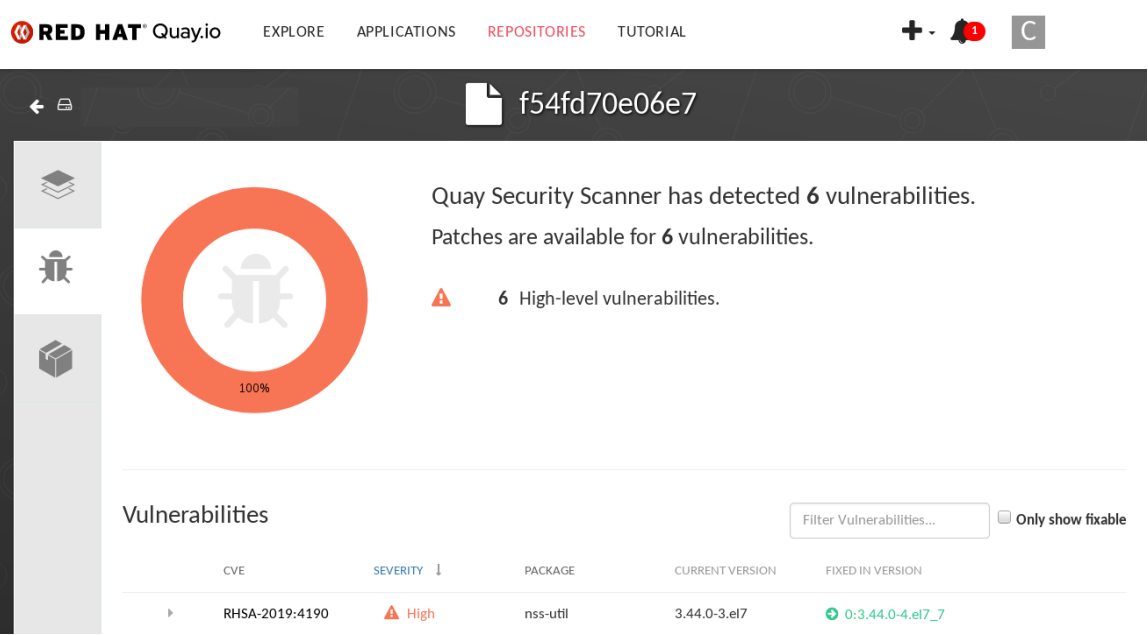

네임스페이스 링크를 선택하여 **ImageManifestVuln** 화면으로 이동합니다**.** 여기서 선택 한 이미지의 이름과 해당 이미지가 실행 중인 모든 네임스페이스를 볼 수 있습니다**.** 다음 그림 은 취약한 특정 이미지가 **quay-enterprise** 네임스페이스에서 실행 중임을 나타냅니다**.**

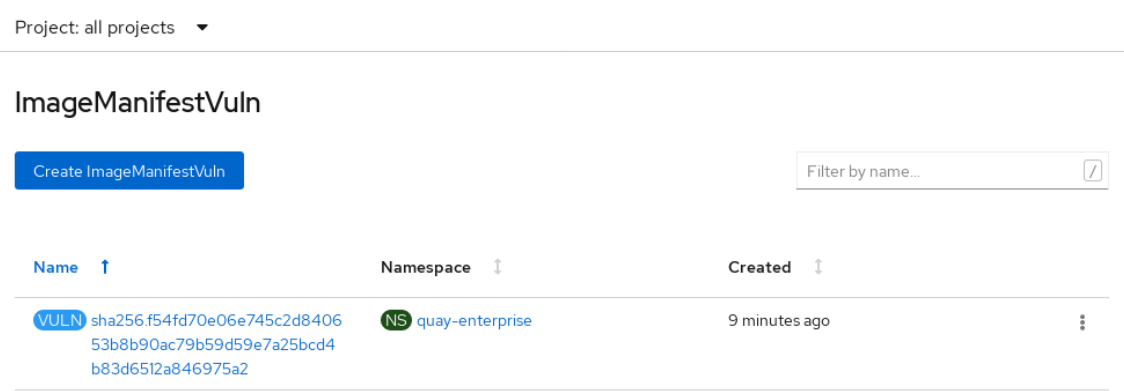

이 시점에서 취약한 이미지**,** 해당 취약점을 수정하기 위해 수행해야 할 작업 및 이미지가 실행된 모든 네임스페이스를 알 수 있습니다**.** 따라서 다음을 수행할 수 있습니다**.**

이미지를 실행하는 모든 사람에게 취약점을 수정해야 함을 경고합니다**.**

 $\bullet$ 

이미지가 있는 **Pod**를 시작한 배포 또는 기타 오브젝트를 삭제하여 이미지 실행을 중지합니 다**.**

**Pod**를 삭제하면 대시보드에서 취약점이 재설정되는 데 몇 분이 걸릴 수 있습니다**.**

**13.2. CLI**에서 이미지 취약점 쿼리

**oc** 명령을 사용하면 **Red Hat Quay Container Security Operator**에서 탐지한 취약점에 대한 정보를 표시할 수 있습니다**.**

사전 요구 사항

 $\blacksquare$ 

**OpenShift Container Platform** 인스턴스에서 **Red Hat Quay Container Security Operator** 실행

프로세스

탐지된 컨테이너 이미지 취약점을 조회하려면 다음을 입력합니다**.**

**\$ oc get vuln --all-namespaces**

출력 예

**NAMESPACE NAME AGE default sha256.ca90... 6m56s skynet sha256.ca90... 9m37s**

 $\bullet$ 

특정 취약점에 관한 세부 정보를 표시하려면 취약점 이름 및 해당 네임스페이스를 **oc describe** 명령에 제공합니다**.** 이 예에서는 이미지에 취약점이 있는 **RPM** 패키지가 포함된 활성 컨테이너를 보여줍니다**.**

**\$ oc describe vuln --namespace mynamespace sha256.ac50e3752...**

출력 예

**Name: sha256.ac50e3752... Namespace: quay-enterprise ... Spec: Features: Name: nss-util Namespace Name: centos:7 Version: 3.44.0-3.el7 Versionformat: rpm Vulnerabilities: Description: Network Security Services (NSS) is a set of libraries...**